# **SIEMENS**

# SINUMERIK

# SINUMERIK 840D sl Synchronized actions

Function Manual

[Preface](#page-2-0)

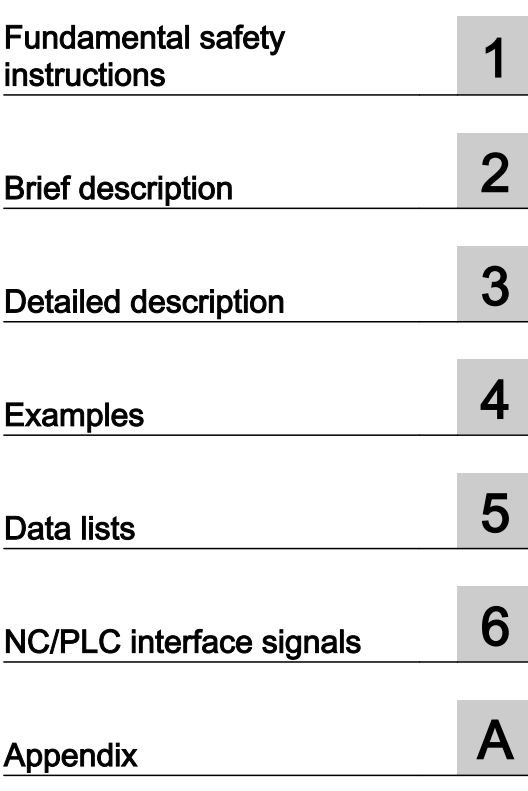

Valid for

Control system SINUMERIK 840D sl / 840DE sl

CNC software Version 4.8 SP2

# Legal information

#### Warning notice system

This manual contains notices you have to observe in order to ensure your personal safety, as well as to prevent damage to property. The notices referring to your personal safety are highlighted in the manual by a safety alert symbol, notices referring only to property damage have no safety alert symbol. These notices shown below are graded according to the degree of danger.

# DANGER

indicates that death or severe personal injury will result if proper precautions are not taken.

#### Л WARNING

indicates that death or severe personal injury may result if proper precautions are not taken.

## **CAUTION**

indicates that minor personal injury can result if proper precautions are not taken.

#### **NOTICE**

indicates that property damage can result if proper precautions are not taken.

If more than one degree of danger is present, the warning notice representing the highest degree of danger will be used. A notice warning of injury to persons with a safety alert symbol may also include a warning relating to property damage.

#### Qualified Personnel

The product/system described in this documentation may be operated only by **personnel qualified** for the specific task in accordance with the relevant documentation, in particular its warning notices and safety instructions. Qualified personnel are those who, based on their training and experience, are capable of identifying risks and avoiding potential hazards when working with these products/systems.

#### Proper use of Siemens products

Note the following:

#### WARNING

Siemens products may only be used for the applications described in the catalog and in the relevant technical documentation. If products and components from other manufacturers are used, these must be recommended or approved by Siemens. Proper transport, storage, installation, assembly, commissioning, operation and maintenance are required to ensure that the products operate safely and without any problems. The permissible ambient conditions must be complied with. The information in the relevant documentation must be observed.

#### **Trademarks**

All names identified by ® are registered trademarks of Siemens AG. The remaining trademarks in this publication may be trademarks whose use by third parties for their own purposes could violate the rights of the owner.

#### Disclaimer of Liability

We have reviewed the contents of this publication to ensure consistency with the hardware and software described. Since variance cannot be precluded entirely, we cannot guarantee full consistency. However, the information in this publication is reviewed regularly and any necessary corrections are included in subsequent editions.

# <span id="page-2-0"></span>Preface

#### SINUMERIK documentation

The SINUMERIK documentation is organized into the following categories:

- General documentation/catalogs
- User documentation
- Manufacturer/service documentation

#### Additional information

You can find information on the following topics at the following address ([https://](https://support.industry.siemens.com/cs/de/en/view/108464614) [support.industry.siemens.com/cs/de/en/view/108464614\)](https://support.industry.siemens.com/cs/de/en/view/108464614):

- Ordering documentation/overview of documentation
- Additional links to download documents
- Using documentation online (find and search in manuals/information)

If you have any questions regarding the technical documentation (e.g. suggestions, corrections), please send an e-mail to the following address [\(mailto:docu.motioncontrol@siemens.com](mailto:docu.motioncontrol@siemens.com)).

#### mySupport/Documentation

At the following address (<https://support.industry.siemens.com/My/ww/en/documentation>), you can find information on how to create your own individual documentation based on Siemens' content, and adapt it for your own machine documentation.

#### **Training**

At the following address ([http://www.siemens.com/sitrain\)](http://www.siemens.com/sitrain), you can find information about SITRAIN (Siemens training on products, systems and solutions for automation and drives).

#### FAQs

You can find Frequently Asked Questions in the Service&Support pages under Product Support (<https://support.industry.siemens.com/cs/de/en/ps/faq>).

#### SINUMERIK

You can find information about SINUMERIK at the following address ([http://www.siemens.com/](http://www.siemens.com/sinumerik) [sinumerik\)](http://www.siemens.com/sinumerik).

# Target group

This publication is intended for:

- Project engineers
- Technologists (from machine manufacturers)
- System startup engineers (Systems/Machines)
- Programmers

#### **Benefits**

The function manual describes the functions so that the target group knows them and can select them. It provides the target group with the information required to implement the functions.

#### Standard version

This documentation only describes the functionality of the standard version. Extensions or changes made by the machine tool manufacturer are documented by the machine tool manufacturer.

Other functions not described in this documentation might be executable in the control. This does not, however, represent an obligation to supply such functions with a new control or when servicing.

Further, for the sake of simplicity, this documentation does not contain all detailed information about all types of the product and cannot cover every conceivable case of installation, operation or maintenance.

# Technical Support

Country-specific telephone numbers for technical support are provided in the Internet at the following address (<https://support.industry.siemens.com/sc/ww/en/sc/2090>) in the "Contact" area.

# **Table of contents**

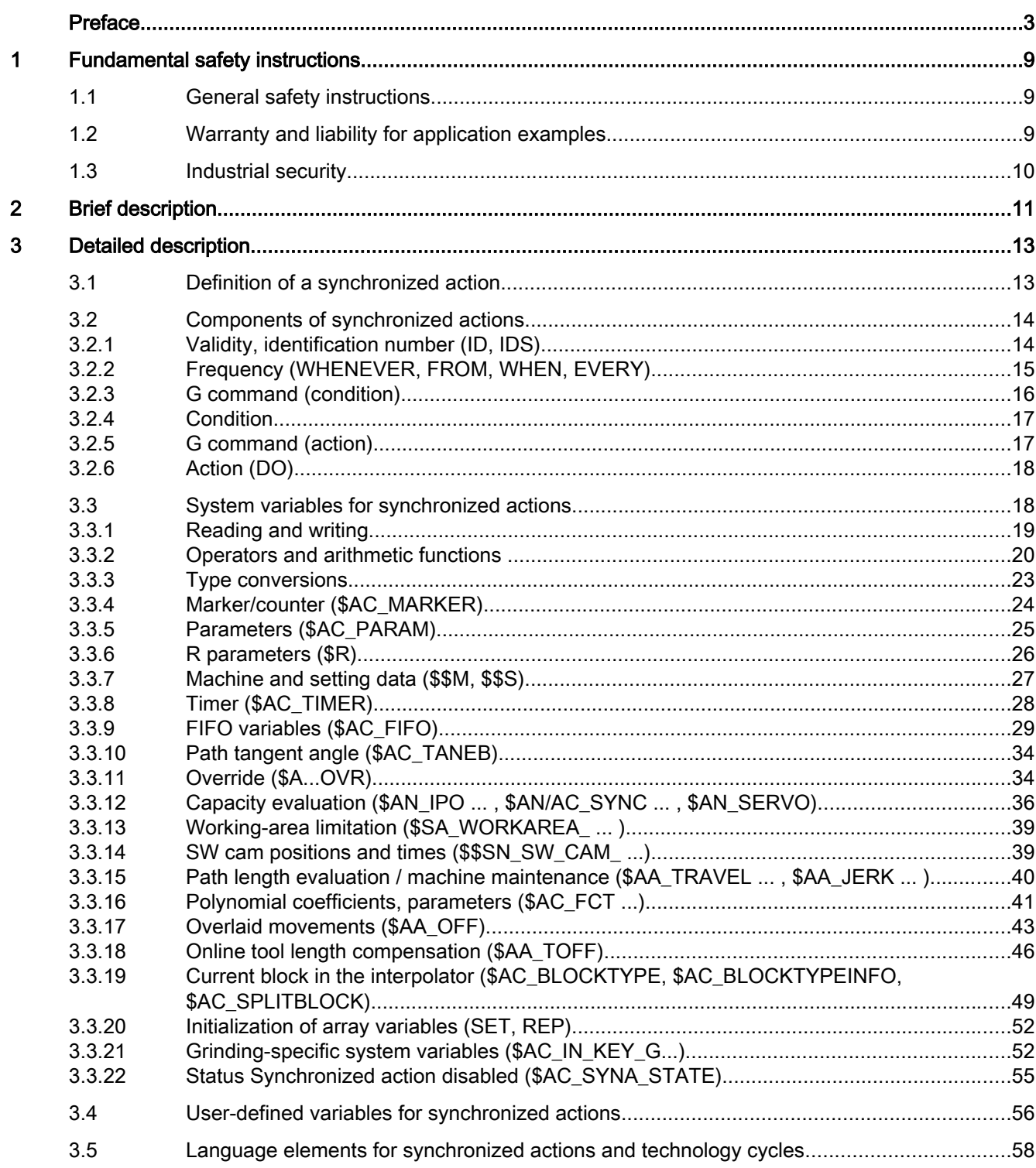

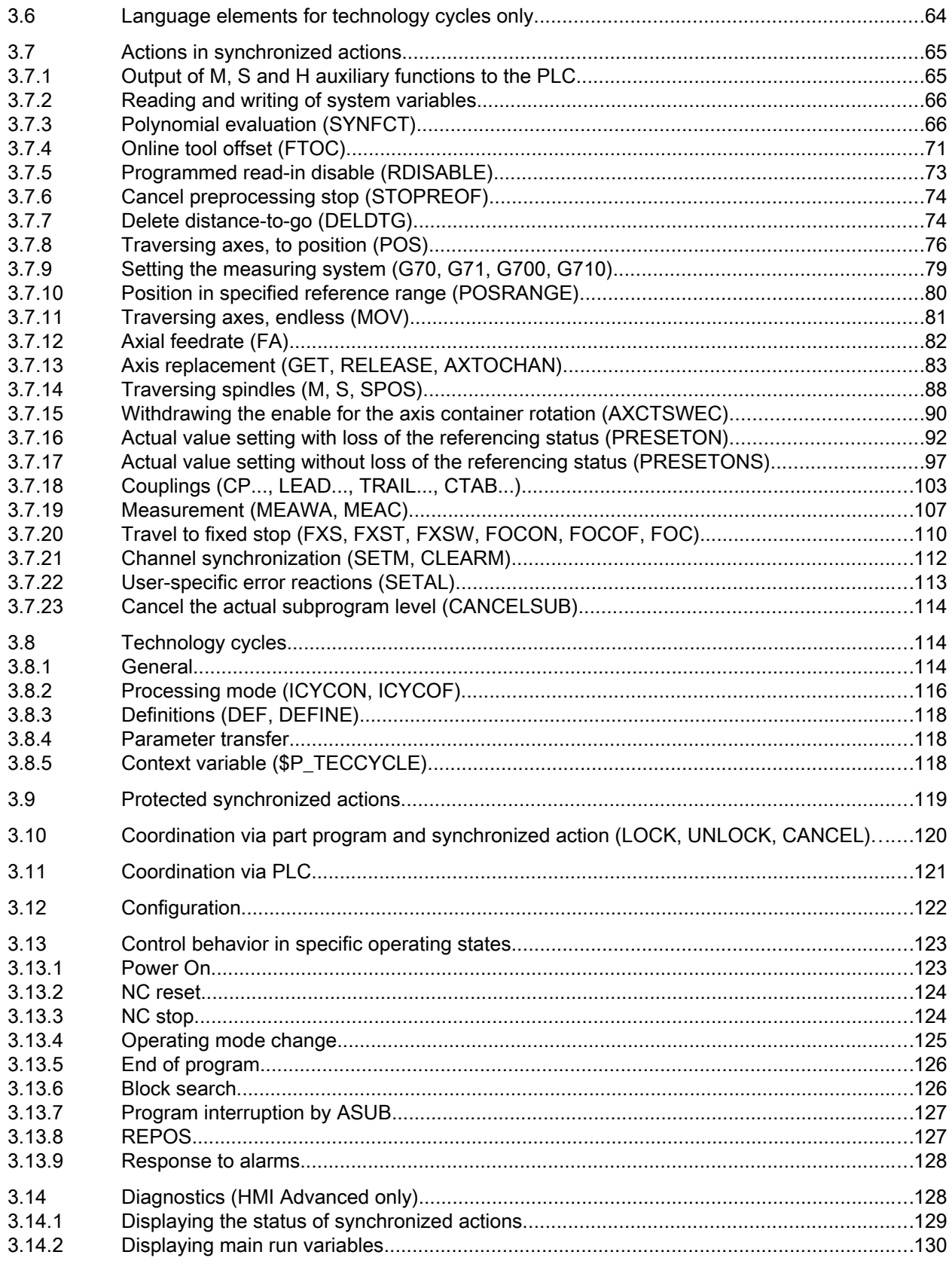

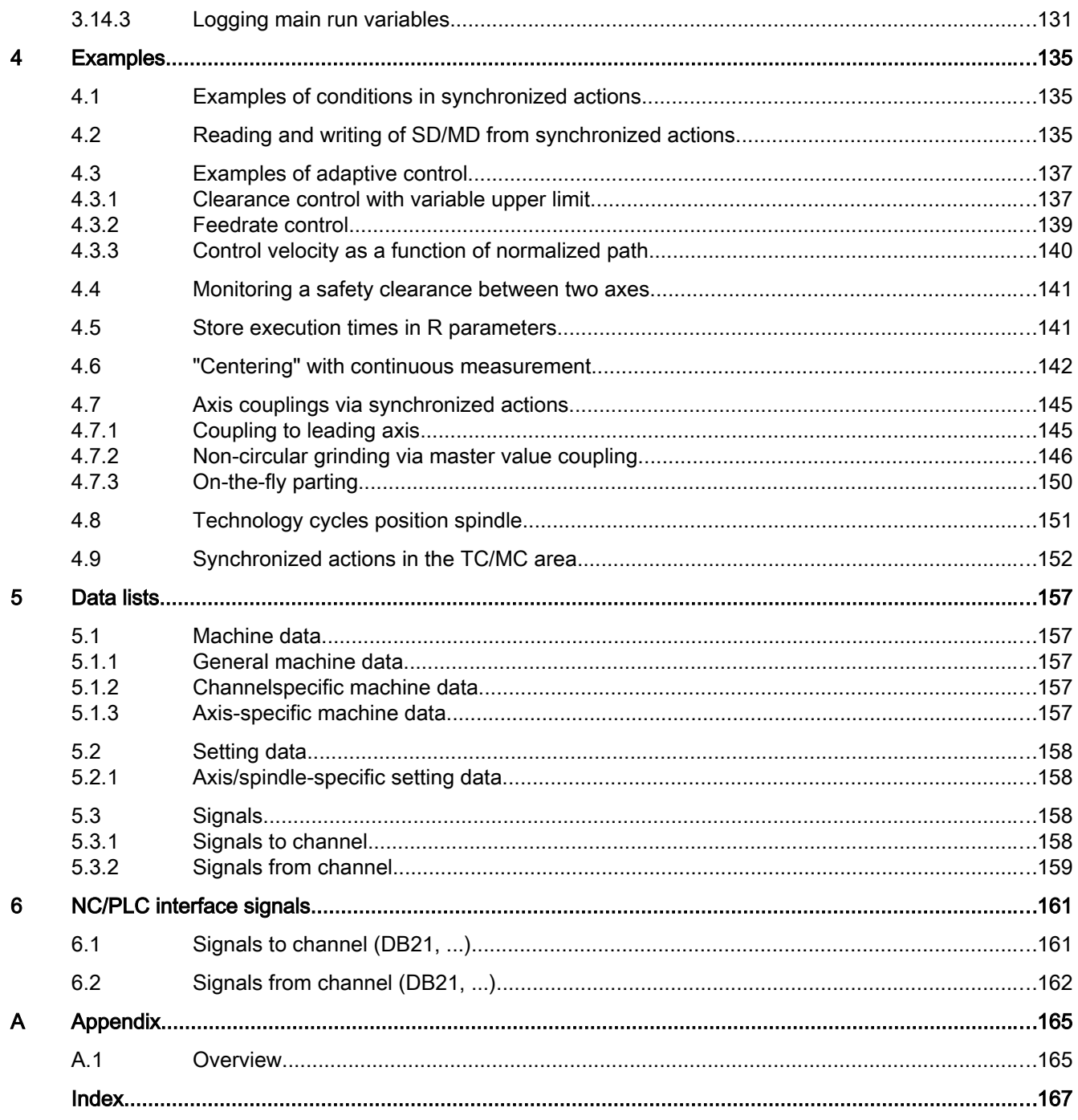

# <span id="page-8-0"></span>Fundamental safety instructions 1

# 1.1 General safety instructions

# WARNING

#### Danger to life if the safety instructions and residual risks are not observed

If the safety instructions and residual risks in the associated hardware documentation are not observed, accidents involving severe injuries or death can occur.

- Observe the safety instructions given in the hardware documentation.
- Consider the residual risks for the risk evaluation.

# WARNING

#### Malfunctions of the machine as a result of incorrect or changed parameter settings

As a result of incorrect or changed parameterization, machines can malfunction, which in turn can lead to injuries or death.

- Protect the parameterization (parameter assignments) against unauthorized access.
- Handle possible malfunctions by taking suitable measures, e.g. emergency stop or emergency off.

# 1.2 Warranty and liability for application examples

The application examples are not binding and do not claim to be complete regarding configuration, equipment or any eventuality which may arise. The application examples do not represent specific customer solutions, but are only intended to provide support for typical tasks. You are responsible for the proper operation of the described products. These application examples do not relieve you of your responsibility for safe handling when using, installing, operating and maintaining the equipment.

<span id="page-9-0"></span>1.3 Industrial security

# 1.3 Industrial security

#### Note

#### Industrial security

Siemens provides products and solutions with industrial security functions that support the secure operation of plants, systems, machines and networks.

In order to protect plants, systems, machines and networks against cyber threats, it is necessary to implement – and continuously maintain – a holistic, state-of-the-art industrial security concept. Siemens products and solutions only represent one component of such a concept.

The customer is responsible for preventing unauthorized access to its plants, systems, machines and networks. Systems, machines and components should only be connected to the enterprise network or the internet if and to the extent necessary and with appropriate security measures (e.g. use of firewalls and network segmentation) in place.

Additionally, Siemens' guidance on appropriate security measures should be taken into account. For more information about industrial security, please visit:

Industrial security [\(http://www.siemens.com/industrialsecurity](http://www.siemens.com/industrialsecurity)).

Siemens' products and solutions undergo continuous development to make them more secure. Siemens strongly recommends to apply product updates as soon as available and to always use the latest product versions. Use of product versions that are no longer supported, and failure to apply latest updates may increase customer's exposure to cyber threats.

To stay informed about product updates, subscribe to the Siemens Industrial Security RSS Feed at:

Industrial security [\(http://www.siemens.com/industrialsecurity](http://www.siemens.com/industrialsecurity)).

# WARNING

#### Unsafe operating states resulting from software manipulation

Software manipulations (e.g. viruses, trojans, malware or worms) can cause unsafe operating states in your system that may lead to death, serious injury, and property damage.

- Keep the software up to date.
- Incorporate the automation and drive components into a holistic, state-of-the-art industrial security concept for the installation or machine.
- Make sure that you include all installed products into the holistic industrial security concept.
- Protect files stored on exchangeable storage media from malicious software by with suitable protection measures, e.g. virus scanners.

# <span id="page-10-0"></span>Brief description  $2$

#### **General**

A synchronized action consists of a series of related statements within a part program that is called cyclically in the interpolator clock cycle synchronously to the machining blocks.

A synchronized action is essentially divided into two parts, the optional condition and the obligatory action part. The time at which the actions are executed can be made dependent on a specific system state using the condition part. The conditions are evaluated cyclically in the interpolator clock cycle. The actions are then a reaction to user-definable system states. Their execution is not bound to block limits.

Furthermore, the validity of the synchronized action (non-modal, modal or static) and the frequency of the execution of the actions (once, repeatedly) can be defined.

#### Examples of permissible actions

- Output of auxiliary functions to PLC
- Writing and reading of main run variables
- Traversing of positioning axes
- Activation of synchronous procedures, such as:
	- Read-in disable
	- Delete distance-to-go
	- End preprocessing stop
- Activation of technology cycles
- Calculation of function values
- Tool offsets
- Activating/deactivating couplings
- Measuring
- Enabling/disabling of synchronized actions

#### Examples of non-permissible actions

● Traversing of path axes

# Schematic diagram of synchronized actions

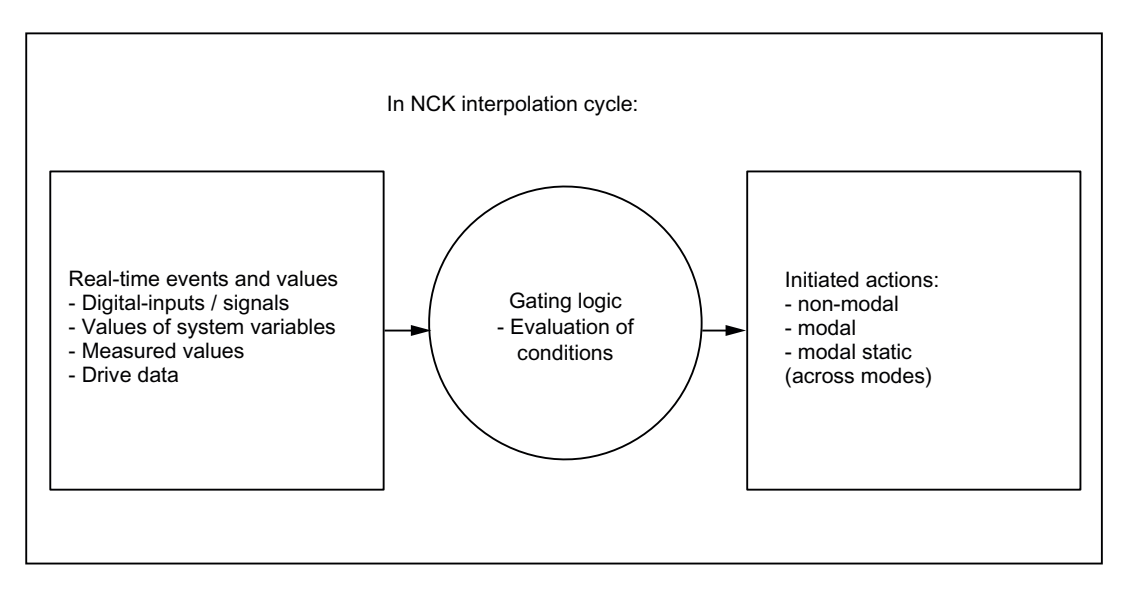

# <span id="page-12-0"></span>3.1 Definition of a synchronized action

A synchronized action is defined in a block of a part program. Any further commands that are not part of the synchronized action, must not be programmed within this block.

# Components of a synchronized action

A synchronized action consists of the following components:

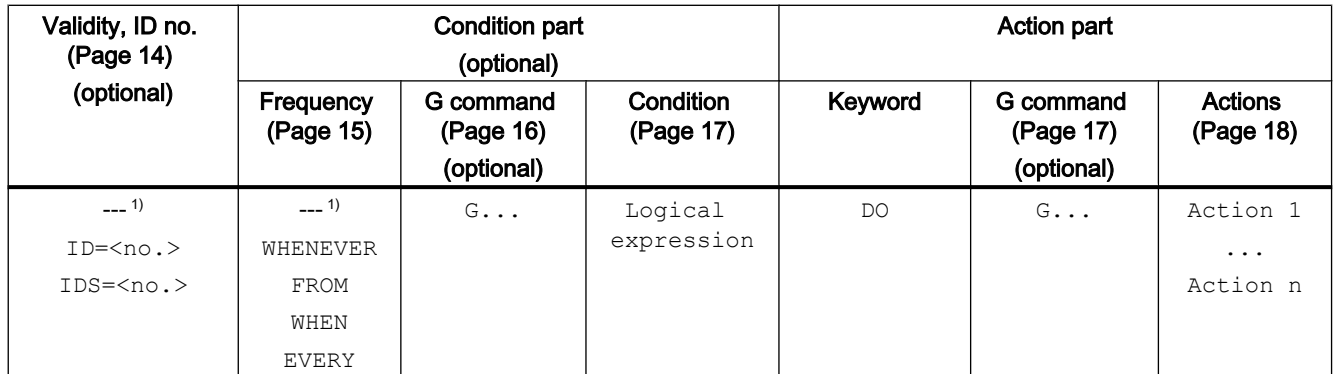

1) not programmed

# **Syntax**

#### Examples:

- 1. DO <action 1...n>
- 2. <frequency> [<G function>] <condition> DO <action 1...n>
- 3. ID=<no.> <frequency> [<G function>] <condition> DO <action 1...n>
- 4. IDS=<no.> <frequency> [<G function>] <condition> DO <action 1...n>

<span id="page-13-0"></span>3.2 Components of synchronized actions

# 3.2 Components of synchronized actions

# 3.2.1 Validity, identification number (ID, IDS)

#### **Validity**

The validity defines when and where the synchronized action will be processed:

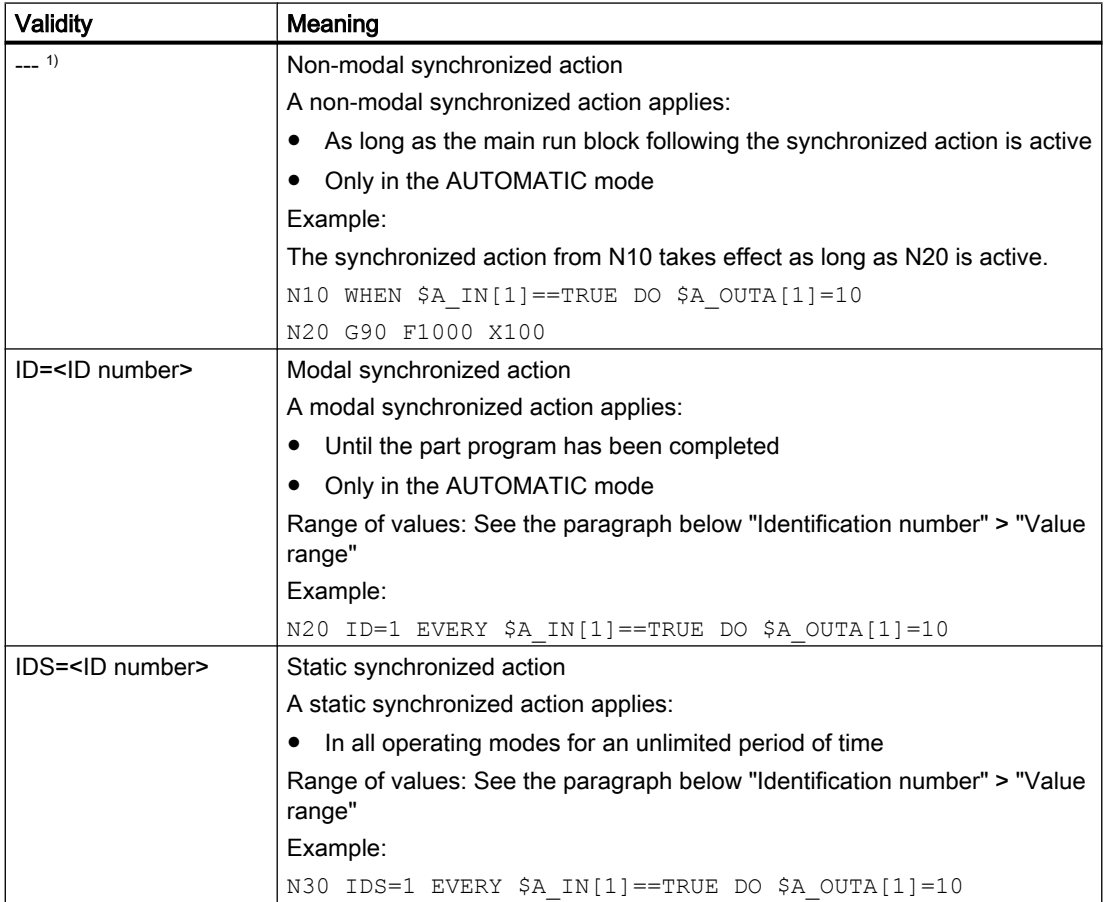

1) Not programmed

#### Note

#### Static synchronized actions

Static synchronized actions  $(1DS)$  can be defined in an ASUB and activated at any time by activation of the ASUB via the PLC user program.

#### <span id="page-14-0"></span>Identification number **ID**/**IDS**

#### Range of values

The identification numbers ID/IDS are in various number ranges. The number ranges are assigned to different users.

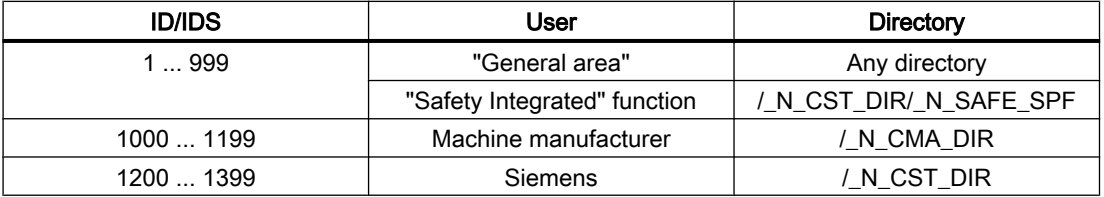

#### Parallelization

If several synchronized actions are to be active in parallel in a channel, their identification numbers ID/IDS must be different. Synchronized actions with the same identification number replace each other within a channel.

#### Sequence of execution

Modal and static synchronized actions are executed in the order of their identification numbers ID/IDS.

Non-modal synchronized actions are executed after execution of the modal synchronized actions in the order of their programming.

#### Coordination via part programs and synchronized actions

Synchronized actions can be coordinated via part programs and synchronized actions based on the identification numbers ID/IDS (see Section "[Coordination via part program and](#page-119-0)  [synchronized action \(LOCK, UNLOCK, CANCEL\)](#page-119-0) (Page [120](#page-119-0))").

#### Coordination via PLC

Synchronized actions with identification numbers ID/IDS in the range from 1 to 64 can be coordinated via the NC/PLC interface from the PLC user program (see Section ["Coordination](#page-120-0)  [via PLC](#page-120-0) (Page [121\)](#page-120-0)").

# 3.2.2 Frequency (WHENEVER, FROM, WHEN, EVERY)

The frequency specifies how often the condition is queried and, when the condition is fulfilled, how often the action should be executed. The frequency is part of the condition.

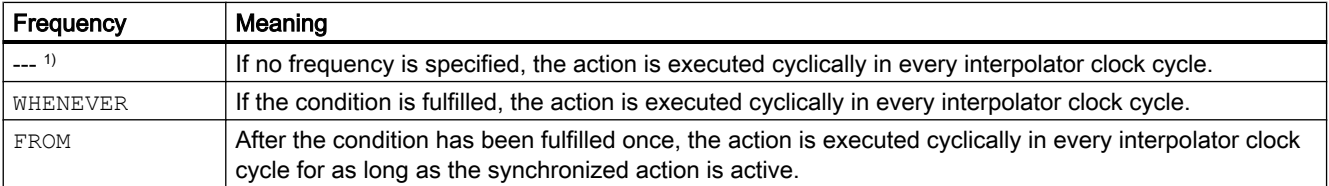

#### <span id="page-15-0"></span>3.2 Components of synchronized actions

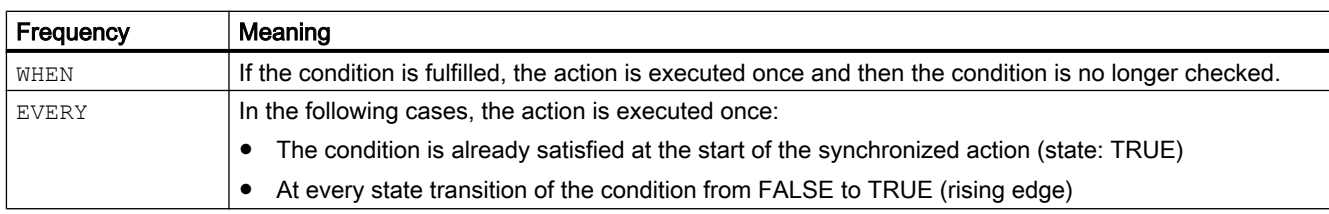

1) Not programmed

#### See also

[Technology cycles](#page-113-0) (Page [114\)](#page-113-0)

# 3.2.3 G command (condition)

#### Defined initial state

With regard to the part program sequence, synchronized actions can be executed at any time depending on fulfillment of the condition. It is therefore recommended that the measuring system (inch or metric) be defined in a synchronized action before the condition and/or in the action part. This generates a defined initial position for the evaluation of the condition and the execution of the action, irrespective of the current part program state.

# G commands

The following G commands are permissible:

- G70 (Inch dimensions for geometric specifications (lengths))
- G71 (Metric dimensions for geometric specifications (lengths))
- G700 (Inch dimensions for geometric and technological specifications (lengths, feedrate))
- G710 (Metric dimensions for geometric and technological specifications (lengths, feedrate))

#### Note

No other G commands are permitted in synchronized actions except G70, G71, G700 and G710.

# **Validity**

A G command programmed in the condition part also applies for the action part even if no G command has been programmed in the action part itself.

A G command programmed in the action part only applies within the action part.

3.2 Components of synchronized actions

# <span id="page-16-0"></span>3.2.4 Condition

Execution of the action can be made dependent on the fulfillment of a condition. As long as the synchronized action is active, the condition is checked cyclically in the interpolator clock cycle. If no condition is specified, the action is executed cyclically in every interpolator clock cycle.

All operations that return a truth value (TRUE/FALSE) as the result can be programmed as a condition:

- Comparisons of system variables with constants
- Comparisons of system variables with system variables
- Comparisons of system variables with results of arithmetic operations
- Linking of comparisons through Boolean expressions

#### Examples

#### **Comparisons**

#### **Program code**

```
ID=1 WHENEVER $AA IM[X] > $$AA_IM[Y] DO ...
ID=2 WHENEVER $AA IM[X] > (10.5 * SIM(45)) DO ...
```
#### Boolean operations

#### **Program code**

ID=1 WHENEVER (\$A\_IN[1]==1) OR (\$A\_IN[3]==0) DO ...

#### See also

[Reading and writing](#page-18-0) (Page [19](#page-18-0))

[Examples of conditions in synchronized actions](#page-134-0) (Page [135](#page-134-0))

[System variables for synchronized actions](#page-17-0) (Page [18\)](#page-17-0)

# 3.2.5 G command (action)

#### Defined initial state

With regard to the part program sequence, synchronized actions can be executed at any time depending on fulfillment of the condition. Therefore, it is advisable to define the required measuring system (inch or metric) in the action part in a synchronized action. This generates a defined initial position for the execution of the action, irrespective of the current part program state.

#### <span id="page-17-0"></span>G commands

The following G commands are permissible:

- G70 (Inch dimensions for geometric specifications (lengths))
- G71 (Metric dimensions for geometric specifications (lengths))
- G700 (Inch dimensions for geometric and technological specifications (lengths, feedrate))
- G710 (Metric dimensions for geometric and technological specifications (lengths, feedrate))

#### **Validity**

A G command programmed in the condition part also applies for the action part even if no G command has been programmed in the action part itself.

A G command programmed in the action part only applies within the action part.

# 3.2.6 Action (DO)

The action part of a synchronized action is initiated with the keyword DO.

One or more actions can be programmed in the action part. These are executed when the appropriate condition is fulfilled. If several actions are programmed in one synchronized action, they are all executed in the same interpolator clock cycle.

#### Example:

If the actual value of the Y axis is greater than or equal to 35.7, the auxiliary function M135 is output on the PLC and, at the same time, digital output  $1 = 1$  is set.

**Program code**

WHEN \$AA IM[Y] >= 35.7 DO M135 \$A OUT[1]=1

# Technology cycle

A technology cycle can be called as an action (see Section ["Technology cycles](#page-113-0) (Page [114](#page-113-0))").

# 3.3 System variables for synchronized actions

The system variables of the NC are listed in the "System Variables" Parameter Manual with their respective properties. System variables that can be read or written in synchronized actions, are marked with an "X" in the corresponding line (Read or Write) of the "SA" (synchronized action) column.

#### Note

System variables used in synchronized actions are implicitly read and written synchronous to the main run.

#### <span id="page-18-0"></span>**References**

A comprehensive description of the system variables listed in this function manual can be found in:

● System Variables Parameter Manual

# 3.3.1 Reading and writing

The reading and writing of variables is performed in the main run in synchronized actions with a few exceptions. Exceptions are:

- User-defined variables: LUD, GUD
- Machine data: \$M...
- Setting data: \$S...
- R parameters: R<number> or R[<index>]

These variables are already read and written during the preprocessing.

#### System variables

Generally, all system variables that can be used in synchronized actions are read/written in the main run. These system variables are marked with an "X" in the "Read" and/or "Write" line of the "SA" (synchronized action) column in the "System Variables" Parameter Manual.

#### References:

System Variables Parameter Manual

#### System of the identifiers

The identifiers of the system variables that are read/written in the main run have the following system:

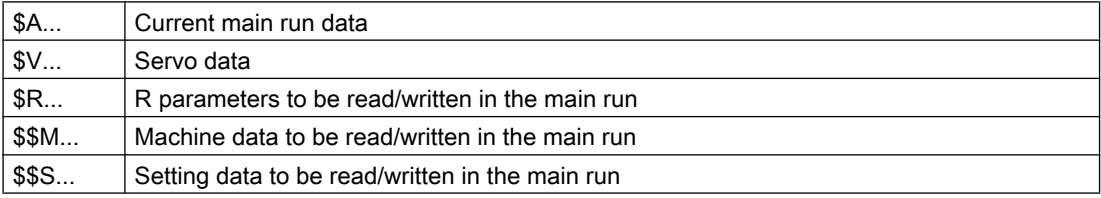

# <span id="page-19-0"></span>3.3.2 Operators and arithmetic functions

# **Operators**

#### Arithmetic operators

System variables of the REAL and INT type can be linked by the following operators:

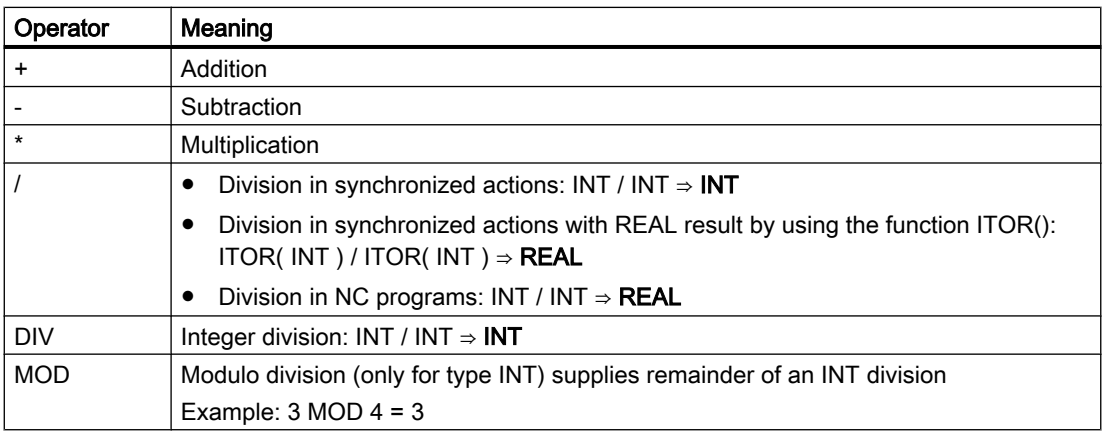

#### Note

Only variables of the same type may be linked by these operations.

#### Relational operators

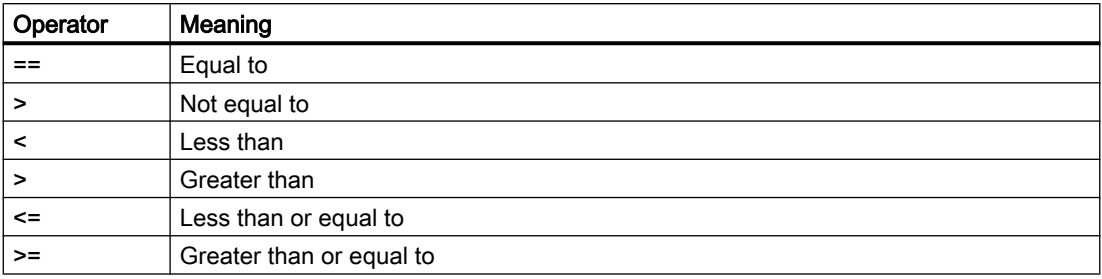

#### Boolean operators

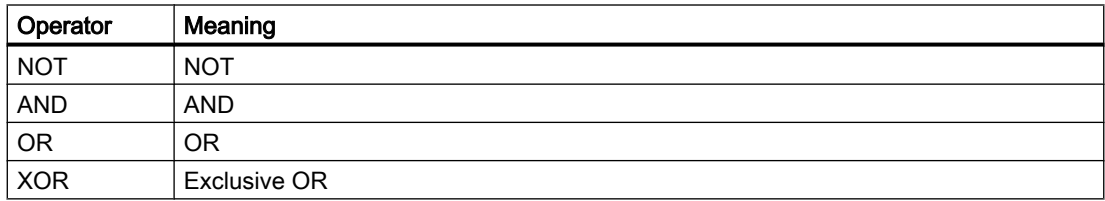

#### Bit logic operators

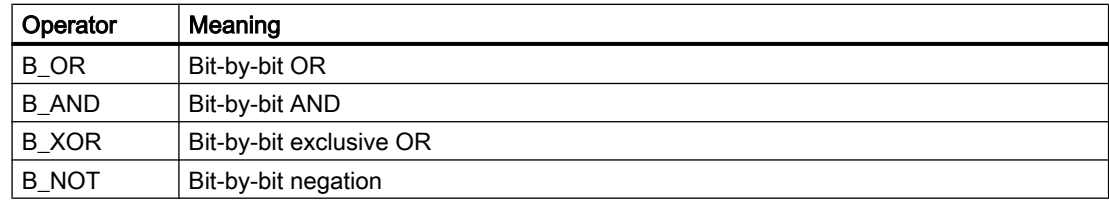

#### Priority of the operators

The operators have the following priorities for execution in the synchronized action (highest priority: 1):

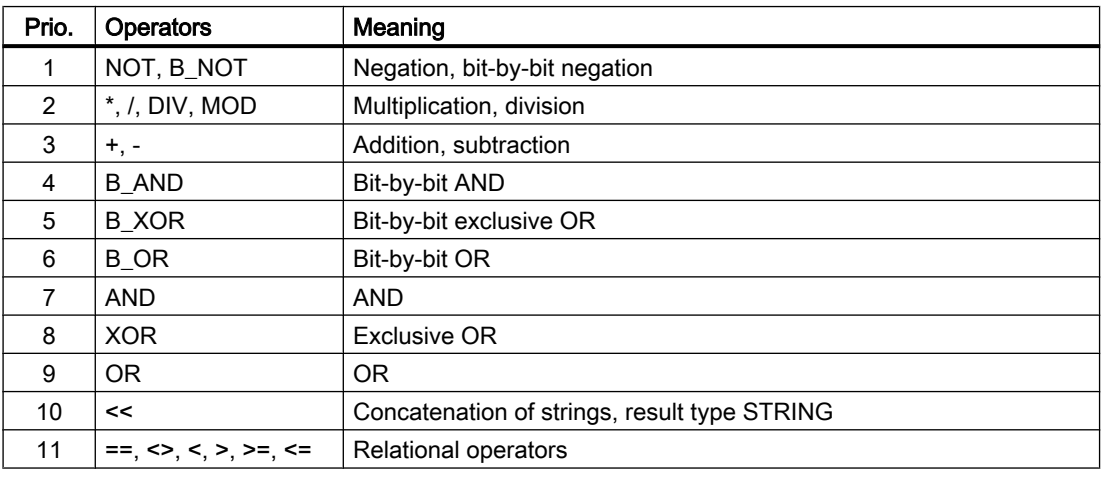

#### **Note**

It is strongly recommended that the individual operators are clearly prioritized by setting parentheses "( … )" when several operators are used in an expression.

Example of a condition with an expression with several operators:

```
Program code
```

```
... WHEN (SAA_IM[X] > VALUE) AND (SAA_IM[Y] > VALUE1) DO ...
```
#### Arithmetic functions

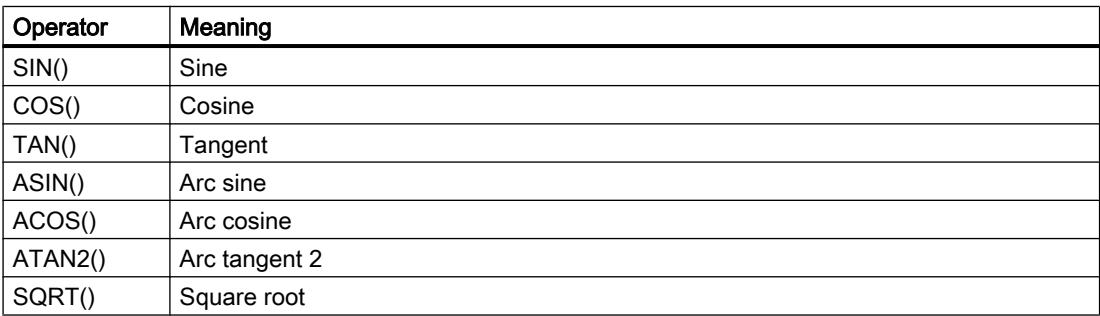

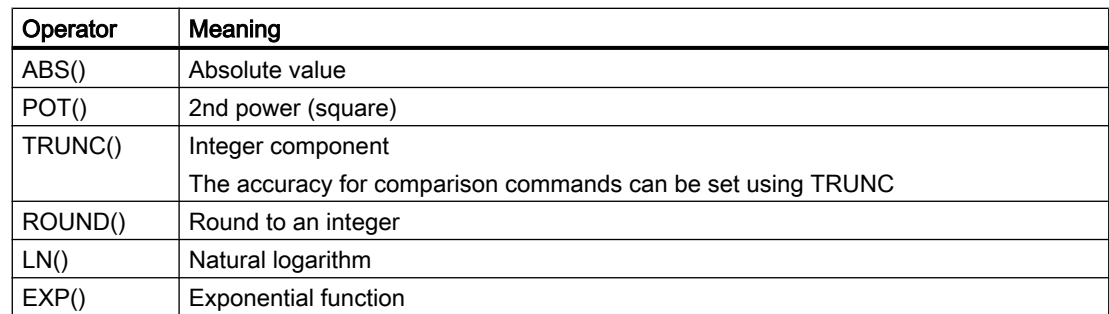

A detailed description of the functions can be found in:

#### References

Programming Manual, Job Planning; Section "Flexible NC programming" ff.

#### Indexing

The index of a system variable of type "Array of …" can in turn be a system variable. The index is also evaluated in the main run in the interpolator clock cycle.

Example

**Program code**

... WHEN ... DO \$AC PARAM[\$AC MARKER[1]]=3

#### **Restrictions**

- It is not permissible to nest indices with further system variables.
- The index must not be formed via preprocessing variables. The following example is therefore not permitted since \$P\_EP is a preprocessing variable: \$AC\_PARAM[ 1 ] = \$P\_EP[ \$AC\_MARKER[ 0 ] ]

#### <span id="page-22-0"></span>3.3.3 Type conversions

An implicit type conversion is performed between the following data types for value assignments and parameter transfers with different data types:

- REAL
- INT
- **BOOL**

#### **Note**

#### Conversion REAL to INT

For the conversion from REAL to INT, a decimal place value  $\geq 0.5$  rounded up to the next higher integer. For a decimal place value < 0.5, rounding is to the next lower integer. Behavior in accordance with the ROUND function.

If the REAL value is outside the INT value range, an alarm is displayed and a conversion is not performed.

#### Conversion from REAL or INT to BOOL

- $\bullet$  Value <>  $0 \rightarrow \text{TRUE}$
- $\bullet$  Value ==  $0 \rightarrow$  FALSE

#### **Examples**

#### Conversion: INT \$AC\_MARKER → REAL \$AC\_PARAM

#### **Program code**

```
$AC_MARKER[1]=561
ID=1 WHEN TRUE DO $AC PARAM[1] = $AC MARKER[1]
```
#### Conversion: REAL \$AC\_PARAM → INT \$AC\_MARKER

#### **Program code**

```
$AC_PARAM[1]=561.0
ID=1 WHEN TRUE DO $AC_MARKER[1] = $AC_PARAM[1]
```
#### Conversion: INT \$AC\_MARKER → BOOL \$A\_OUT

#### **Program code**

```
$AC_MARKER[1]=561
```

```
ID=1 WHEN SA<sup>IN[1] == TRUE DO SA<sup>OUT[0]=SAC</sup>MARKER[1]</sup>
```
#### Conversion: REAL \$R401 → BOOL \$A\_OUT

#### **Program code**

```
R401 = 100.542WHEN $A IN[0] == TRUE DO $A OUT[2]=$R401
```
#### Conversion: BOOL \$A\_OUT → INT \$AC\_MARKER

#### **Program code**

ID=1 WHEN \$A\_IN[2] == TRUE DO \$AC\_MARKER[4] = \$A\_OUT[1]

<span id="page-23-0"></span>Conversion: BOOL \$A\_OUT → REAL \$R10

**Program code**

WHEN \$A IN[3] == TRUE DO \$R10 = \$A OUT[3]

# 3.3.4 Marker/counter (\$AC\_MARKER)

The \$AC\_MARKER[<index>] variables are channel-specific arrays of system variables for use as markers or counters.

Data type: **INT** (integer)  $\leq$ Index>: Array index: 0, 1, 2, ... (max. number - 1)

#### Number per channel

The maximum number of \$AC\_MARKER variables per channel can be set via the machine data:

MD28256 \$MC\_MM\_NUM\_AC\_MARKER = <maximum number>

#### Storage location

The storage location of the \$AC\_MARKER variables can be defined channel-specifically via the machine data:

MD28257 \$MC\_MM\_BUFFERED\_AC\_MARKER = <value>

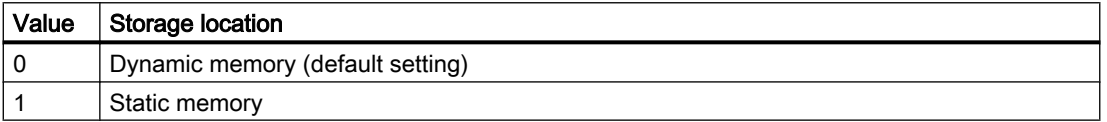

#### Note

#### Data backup and memory space

- The \$AC\_MARKER variables created in the static memory can be saved channelspecifically via the data backup. Data block: \_N\_CH<channel number>\_ACM
- Please ensure that sufficient memory is available in the selected memory area. An array element requires 4 bytes of memory space.

#### Reset behavior

The reset behavior depends on the storage location of the \$AC\_PARAM variables:

● Dynamic memory: Initialization with the value "0"

Static memory: Retention of the current value

# <span id="page-24-0"></span>3.3.5 Parameters (\$AC\_PARAM)

The \$AC\_PARAM[<index>] variables are channel-specific arrays of system variables for use as general buffers.

Data type: REAL  $\leq$ Index>: Array index: 0, 1, 2, ... (max. number - 1)

#### Number per channel

The maximum number of \$AC\_PARAM variables per channel can be set via the machine data: MD28254 \$MC\_MM\_NUM\_AC\_PARAM = <maximum number>

#### Storage location

The storage location of the \$AC\_PARAM variables can be defined channel-specifically via the machine data:

MD28255 \$MC\_MM\_BUFFERED\_AC\_PARAM = <value>

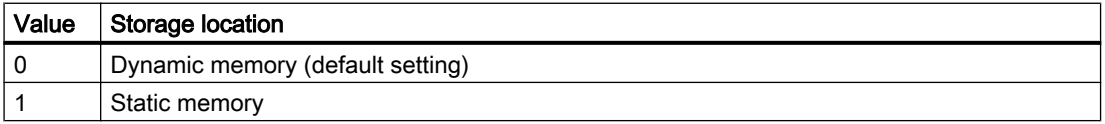

#### **Note**

#### Data backup and memory space

- The \$AC\_PARAM variables created in the static memory can be saved channel-specifically via the data backup. Data block: N\_CH<channel number> ACP
- Please ensure that sufficient memory is available in the selected memory area. An array element requires 4 bytes of memory space.

#### Reset behavior

The reset behavior depends on the storage location of the \$AC\_PARAM variables:

- Dynamic memory: Initialization with the value "0"
- Static memory: Retention of the current value

# <span id="page-25-0"></span>3.3.6 R parameters (\$R)

Whether R-parameters are treated as preprocessing or main run variables depends on whether they are written with or without \$ characters. In principle, the notation is freely selectable. For use in synchronized actions, R parameters should be used as main run variables, i.e. with \$ characters:

- \$R[<index>]
- \$R<number>

Data type: REAL  $\leq$ Index>: Array index: 0, 1, 2, ... <Number>: Number of the R parameter: 0, 1, 2, ... The notations with index or number are equivalent.

#### Parameterizable number per channel

The maximum number of R parameters per channel can be set via the machine data: MD28254 \$MC\_MM\_NUM\_AC\_PARAM = <maximum number>

#### Reset behavior

R parameters are saved persistently in the static memory of the NC. Therefore, R parameters retain their values with all reset types:

- Power on reset
- NC reset
- End of part program reset

#### Example

Value assignment to R10 in the action part of the synchronized action and subsequent evaluation in the part program

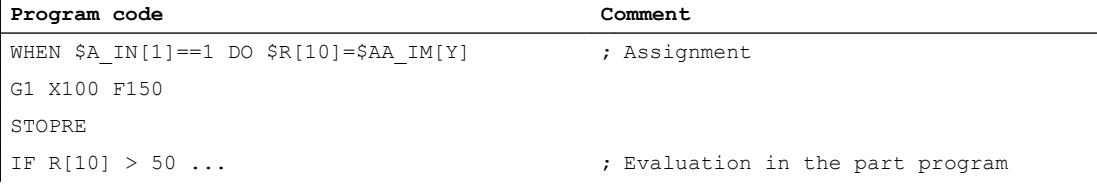

# <span id="page-26-0"></span>3.3.7 Machine and setting data (\$\$M, \$\$S)

#### Reading and writing MD and SD

When machine and setting data is used in synchronized actions, a distinction must be made as to whether this remains unchanged during the execution of the synchronized action, or is changed through parallel processes.

Data that remains unchanged can already be read or written by the NC during preprocessing.

Data that is changed can only be read or written by the NC during the main run.

#### Data access during preprocessing

Machine and setting data that can already be read and written in synchronized actions during preprocessing, is programmed with the same identifiers as in the part program: \$M ... or \$S ...

#### **Program code**

; The reversal position of the Z axis \$SA OSCILL REVERSE POS2[Z] ; remains unchanged over the entire machining period ID=2 WHENEVER \$AA\_IM[z]<\$SA\_OSCILL\_REVERSE\_POS2[Z]–6 DO \$AA\_OVR[X]=0

#### Data access during the main run

An additional "\$" is added as prefix for machine and setting data that may only be read or written in synchronized actions during the main run: \$\$M… or \$\$S…

#### **Program code**

```
; The reversal position of the Z axis $SA OSCILL REVERSE POS2[Z]
; can be changed by operator input at any time
ID=1 WHENEVER $AA_IM[z] < $$SA_OSCILL_REVERSE_POS2[Z] DO $AA_OVR[X] = 0
```
#### Writing during the main run

The following requirements must be satisfied for writing during the main run:

- The access authorization at the time of writing must be sufficient for writing.
- The machine or setting data must have the property "Effective immediately".

#### **Program code**

```
; The switching position of the SW cam $SN SW CAM ... must,
; depending on the current setpoint of the X axis in WCS $AA IW[X],
; only be written during the main run
ID=2 WHEN $AA_IW[X] > 10 DO $$SN_SW_CAM_PLUS_POS_TAB_1[0] = 20
                             $$SN_SW_CAM_MINUS_POS_TAB_1[0]=20
```
A complete overview of the properties of the machine and setting data can be found in:

#### <span id="page-27-0"></span>References

- Parameter Manual: Lists (Book 1)
- Parameter Manual: Detailed Machine Data Description

# 3.3.8 Timer (\$AC\_TIMER)

The \$AC\_TIMER[<index>] variables are channel-specific arrays of system variables.

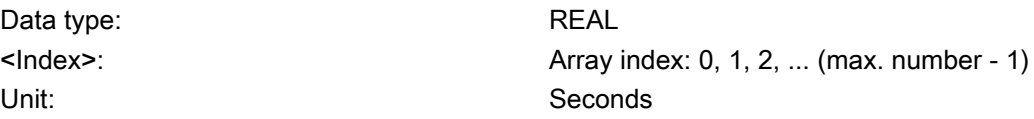

#### Number per channel

The maximum number of \$AC\_TIMER variables per channel can be set via the machine data: MD28258 \$MC\_MM\_NUM\_AC\_TIMER = <maximum number>

#### Function

#### **Starting**

A timer is started by assigning a value  $\geq 0$ :

\$AC\_TIMER[<index>] = <starting value>; with starting value  $\geq 0$ 

#### Incrementing

The value of the timer is incremented by the duration of the set interpolator clock cycle (MD10071 IPO\_CYCLE\_TIME) for each interpolator clock cycle.

\$AC\_TIMER[<index>] += <interpolator clock cycle>

#### **Stopping**

A timer is stopped by assigning a value < 0:

\$AC\_TIMER[<index>] = <stopping value>; with stopping value < 0

When a stopping value is assigned, only the further incrementing of the timer is stopped. The stopping value is not assigned. After the timer is stopped, the last valid value is retained and can still be read.

#### **Note**

The current value of a timer can be be read when the timer is running or stopped.

#### <span id="page-28-0"></span>Example

Output the actual value of the X axis as voltage value via analog output \$A\_OUTA[3], 500 ms after the detection of digital input \$A\_IN[1]:

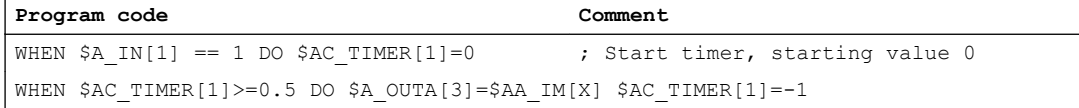

# 3.3.9 FIFO variables (\$AC\_FIFO)

A FIFO variable provides a complex data structure based on R parameters. The data structure comprises one administration part and one user data part. The user data part is structured as a stack according to the FIFO principle (first in, first out). Using the index of the FIFO variables, the different functions are addressed in the administration part as well as the user data.

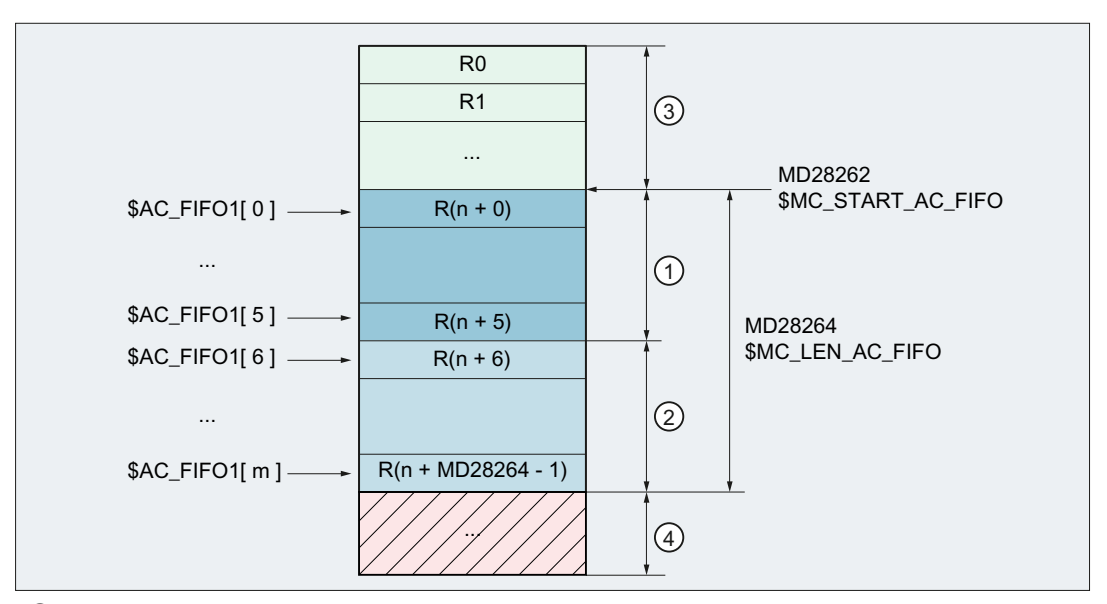

- ① Administration part
- ② User data part
- ③ R parameter range above the FIFO variables: Read and write permitted
- ④ R parameter range below the FIFO variables: Only read permitted

#### **Note**

The statements regarding R parameters also apply to FIFO variables. See Chapter ["R](#page-25-0)  [parameters \(\\$R\)](#page-25-0) (Page [26\)](#page-25-0)".

#### **Syntax**

**Write** 

\$AC\_FIFO<n>[<i>] = <value>

 $$AC FIFO[\langle n \rangle, \langle i \rangle] = \langle value \rangle$ 

#### Read

<variable> = \$AC\_FIFO<n>[<i>]  $\langle \text{variable} \rangle = \sqrt{\text{AIC}}$  FIFO $[\langle n \rangle, \langle n \rangle]$ 

# Meaning

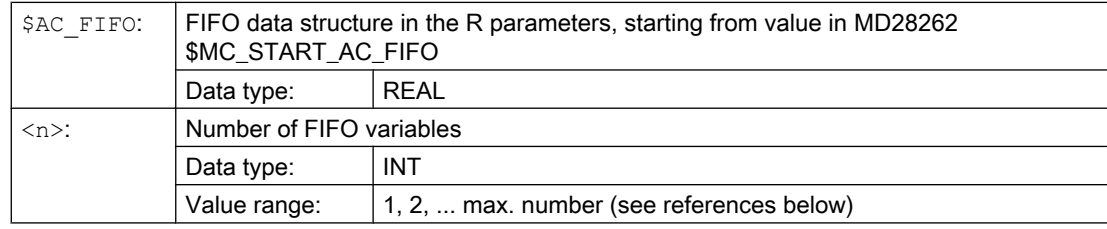

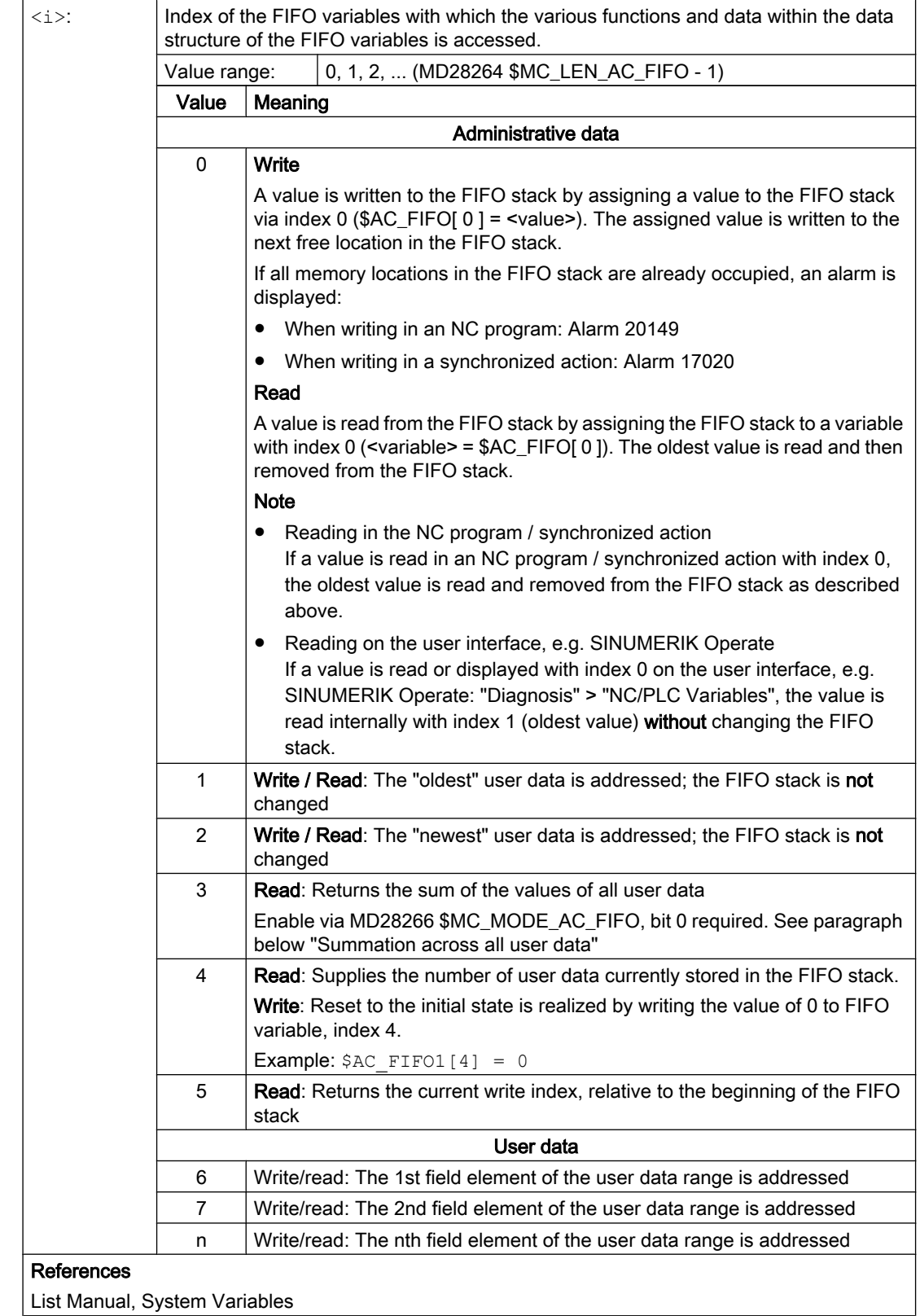

## Machine data

#### Number of FIFO variables per channel

The number of FIFO variables per channel is set using:

MD28260 \$MC\_NUM\_AC\_FIFO = <number of FIFO variables per channel>

#### Beginning of the R parameter range of FIFO variables

The R parameter, from which the range of FIFO variables for the channel begins, is set using: MD28262 \$MC\_START\_AC\_FIFO = <number of the start R parameter>

#### **Note**

#### Free R parameters

Only the R parameters whose numbers are below the start R parameter of the FIFO variables, can be written to the NC program.

#### Number of field elements for each FIFO variable

The maximum number of field elements per FIFO variable is set using:

MD28264 \$MC\_LEN\_AC\_FIFO = <number of field elements per FIFO variable>

#### Total number of R parameters in the channel

The total number of R parameters, which are required in the channel, is set using:

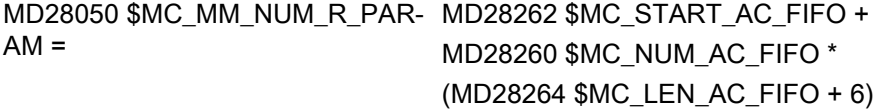

#### Summation of all user data

The sum of the values of all user data is only provided via \$AC\_FIFO[ 3 ] if the function is activated via machine data:

MD28266 \$MC\_MODE\_AC\_FIFO, bit 0 = <value>

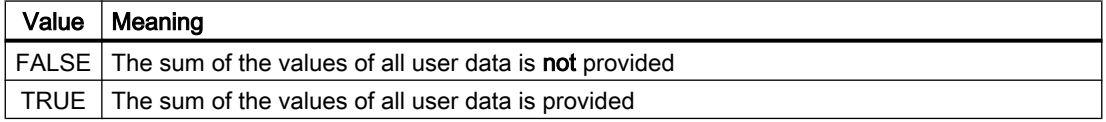

# Example

Serial determination of the length of workpieces that move past an automatic measuring station on a conveyor belt.

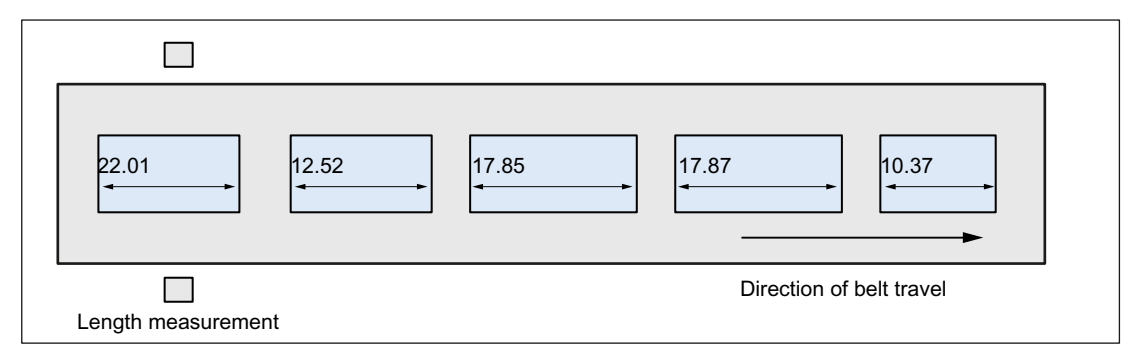

The measurement results are written to or read from the \$AC\_FIFO1 system variable via synchronized actions.

- Read: With index 0, the "oldest" user data element is read and deleted from the FIFO stack.
- Write: With index 0, the value is written to the next free user data element.

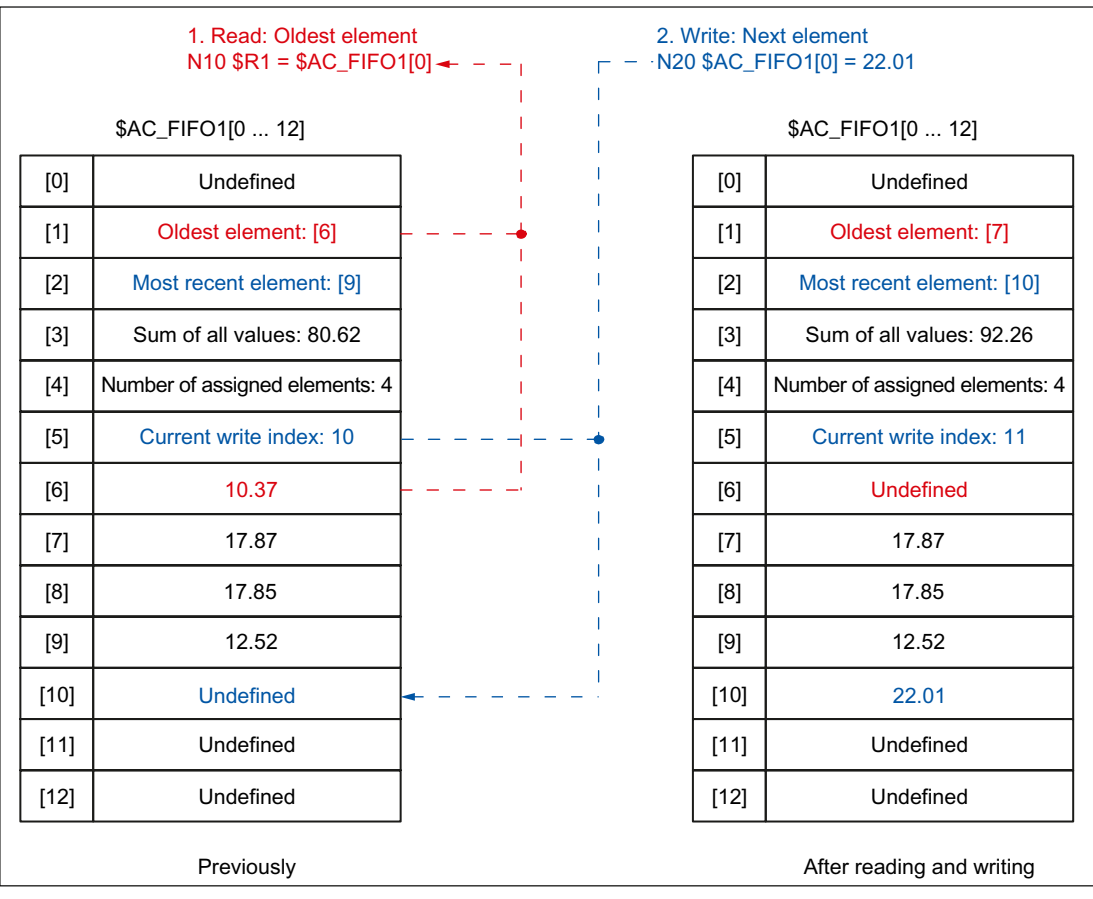

# <span id="page-33-0"></span>3.3.10 Path tangent angle (\$AC\_TANEB)

The angle between the tangent at the end point of the current block and the tangent at the start point of the following block can be read via the channel-specific system variable \$AC\_TANEB (Tangent ANgle at End of Block).

Data type: REAL

The tangent angle is always specified positive in the range 0.0 to 180.0°.

If the tangent angle cannot be determined, the value -180.0° is output.

#### Used only with programmed blocks

It is recommended that the tangent angle only be read for programmed blocks, not for intermediate blocks generated by the system. A distinction can be made via the system variable \$AC\_BLOCKTYPE:

\$AC\_BLOCKTYPE == 0 (programmed block)

Example:

**Program code**

ID=2 EVERY \$AC\_BLOCKTYPE==0 DO \$R1=\$AC\_TANEB

# 3.3.11 Override (\$A...OVR)

#### Current override

#### Channel-specific override

The path feedrate can be changed via the channel-specific system variable \$AC\_OVR.

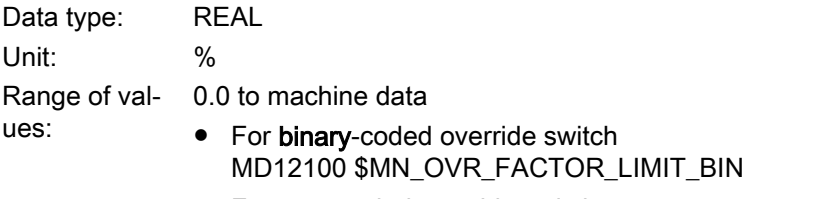

● For gray-coded override switch MD12030 \$MN\_OVR\_FACTOR\_FEEDRATE[30]

The system variable \$AC\_OVR must be written in every interpolator clock cycle, otherwise the value "100%" is effective.

#### Channel-specific rapid traverse override

With G0 blocks (rapid traverse), the rapid traverse feedrate can also be influenced via the setting data SD42122 \$SC\_OVR\_RAPID\_FACTOR in addition to the system variable \$AC\_OVR.

Requirement: Release of the rapid traverse override via the user interface.

#### Axis-specific override

The axial feedrate can be changed via the axis-specific system variable \$AA\_OVR:

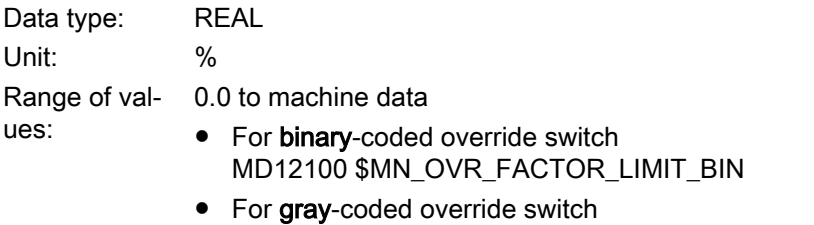

MD12030 \$MN\_OVR\_FACTOR\_FEEDRATE[30]

The system variable \$AA\_OVR must be written in every interpolator clock cycle, otherwise the value "100%" is effective.

#### PLC override

#### Channel-specific override

The channel-specific override (DB21, ... DBB4) set via the machine control panel can be read via the channel-specific system variable \$AC\_PLC\_OVR:

Data type: REAL Unit: % Range of val‐ ues: 0.0 to maximum value

#### Axis-specific override

The axis-specific override (DB31, ... DBB0) set via the machine control panel can be read via the axis-specific system variable \$AA\_PLC\_OVR:

Data type: REAL Unit: % Range of val‐ ues: 0.0 to maximum value

#### Effective override

#### Effective channel-specific override

The effective channel-specific override can be read via the channel-specific system variable \$AC\_TOTAL\_OVR:

Data type: REAL Unit: % Range of val- 0.0 to maximum value ues:

#### <span id="page-35-0"></span>Effective axis-specific override

The effective axis-specific override can be read via the axis-specific system variable \$AA\_TOTAL\_OVR:

Data type: REAL Unit: % Range of val‐ ues: 0.0 to maximum value

# 3.3.12 Capacity evaluation (\$AN\_IPO ... , \$AN/AC\_SYNC ... , \$AN\_SERVO)

The values of the current, maximum and average system utilization due to synchronized actions can be read via the following system variables:

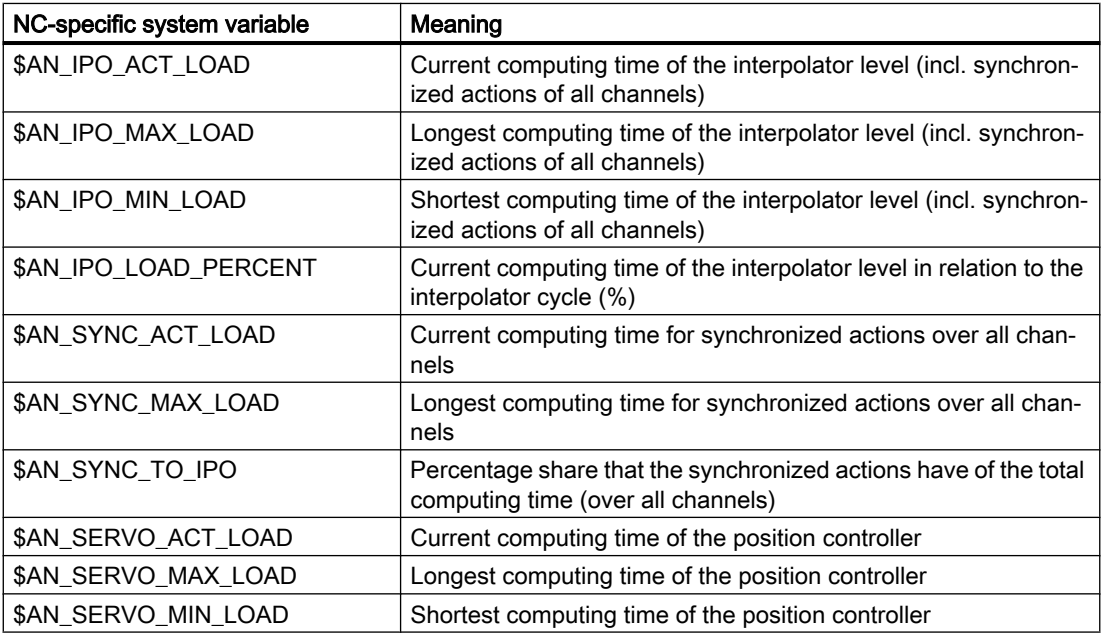

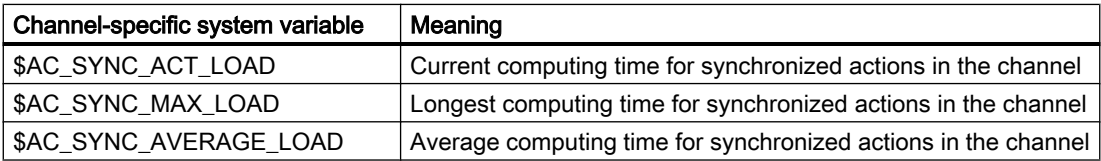
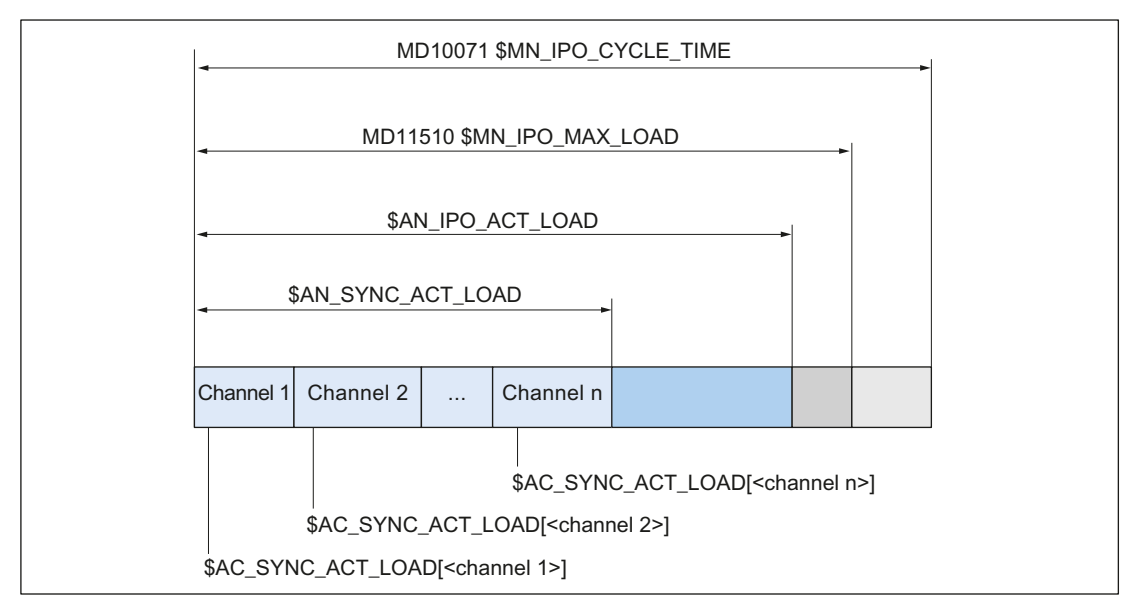

Figure 3-1 Computing time shares of the synchronized actions on the interpolator cycle

### Activation

The system variables only contain valid values when the "Utilization evaluation via synchronized actions" diagnostic function is active.

For this, the following machine data must be greater than zero:

MD11510 \$MN\_IPO\_MAX\_LOAD > 0 (maximum permissible interpolator utilization)

When the function is active, the current values are displayed in the "Time required for synchronized actions" line in the "Diagnostics" > "System utilization" operating area.

#### **Note**

The system variables always contain the values of the previous interpolator cycle.

### Overload limit

An overload limit is specified via the value set via MD11510 \$MN\_IPO\_MAX\_LOAD:

MD11510 \$MN\_IPO\_MAX\_LOAD = <maximum permissible utilization in % of the interpolator cycle>

If the value set in the machine data is exceeded, the following system variable is set:

\$AN\_IPO\_LOAD\_LIMIT = TRUE

If the value falls below the set value again, the system variable is reset:

\$AN\_IPO\_LOAD\_LIMIT = FALSE

### Application

A user-specific strategy to avoid a level overflow can be implemented via the system variable \$AN\_IPO\_LOAD\_LIMIT.

# Resetting of min./max. values

The following system variables for min./max. values are reset by writing arbitrary values:

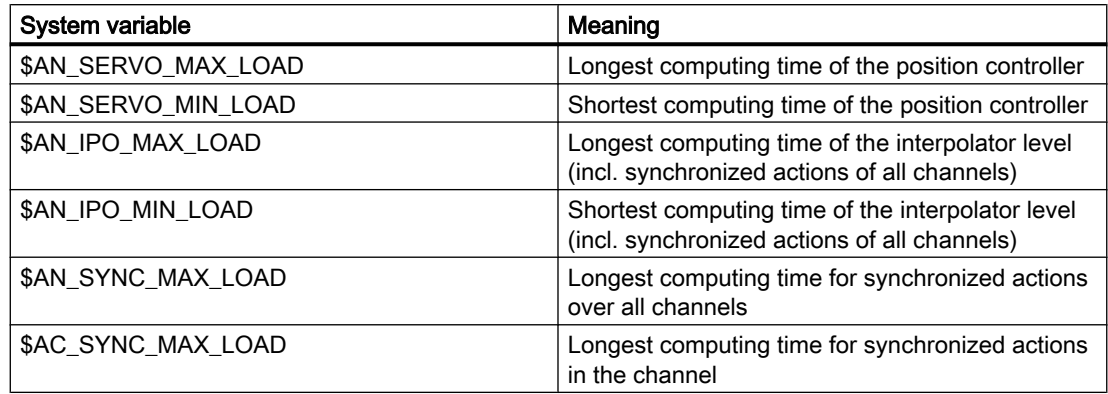

# Example

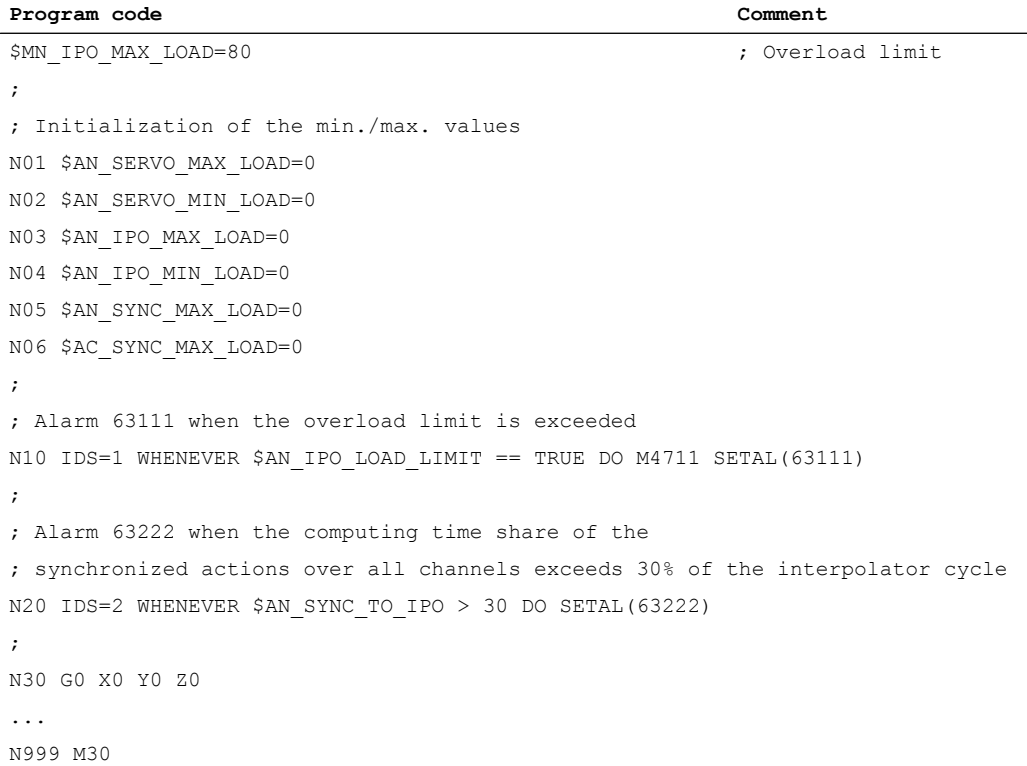

## 3.3.13 Working-area limitation (\$SA\_WORKAREA\_ ... )

Only the activation via the setting data is effective for the traversable command axes in synchronized actions with regard to the programmable working-area limitation G25/G26:

- \$SA\_WORKAREA\_PLUS\_ENABLE
- \$SA\_WORKAREA\_MINUS\_ENABLE

Switching the working-area limitation on and off via the commands WALIMON/WALIMOF in the part program has no effect on the command axes traversable via synchronized actions.

# 3.3.14 SW cam positions and times (\$\$SN\_SW\_CAM\_ ...)

The values of the SW cam positions and times can be read and written via the following setting data:

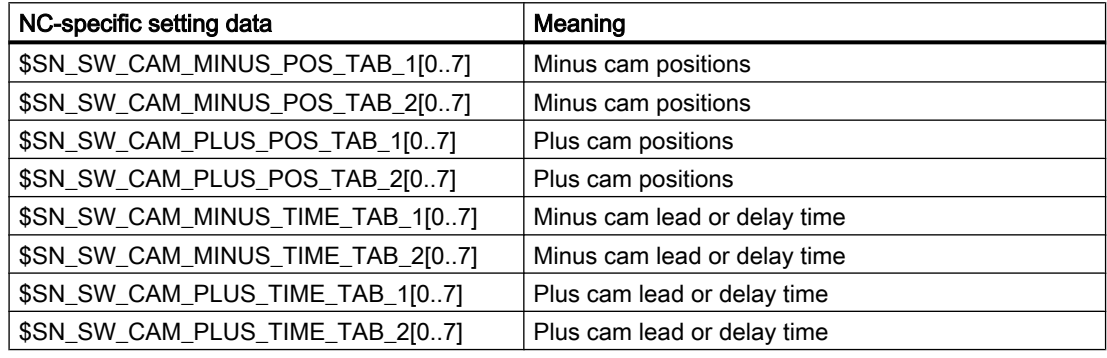

### **Note**

The setting of a software cam via synchronized actions must not be performed immediately before the cam is reached. At least three interpolation cycles must be available before the cam is reached.

A detailed description of the "Software cam" function can be found in:

#### **References**

Function Manual for Extended Functions, Software Cams, Position-Switching Signals (N3)

### **Examples**

### **Program code**

```
; Changing a cam position:
ID=1 WHEN $AA_IW[x] > 0 DO $$SN SW CAM_MINUS_POS_TAB_1[0] = 50.0
...
; Changing a lead time
ID=1 WHEN $AA_IW[x] > 0 DO $$SN_SW_CAM_MINUS_TIME_TAB_1[0] = 1.0
```
### See also

[Machine and setting data \(\\$\\$M, \\$\\$S\)](#page-26-0) (Page [27\)](#page-26-0)

# 3.3.15 Path length evaluation / machine maintenance (\$AA\_TRAVEL ... , \$AA\_JERK ... )

The data of the path length evaluation, e.g. for machine maintenance, can be read via the system variables listed below.

### Activation

The activation for the recording of the path length evaluation data is performed via:

MD18860 \$MN\_MM\_MAINTENANCE\_MON = 1

The data to be recorded for the specific axis can be selected via the following axis-specific machine data:

MD33060 \$MA\_MAINTENANCE\_DATA[<axis>], bit n = 1

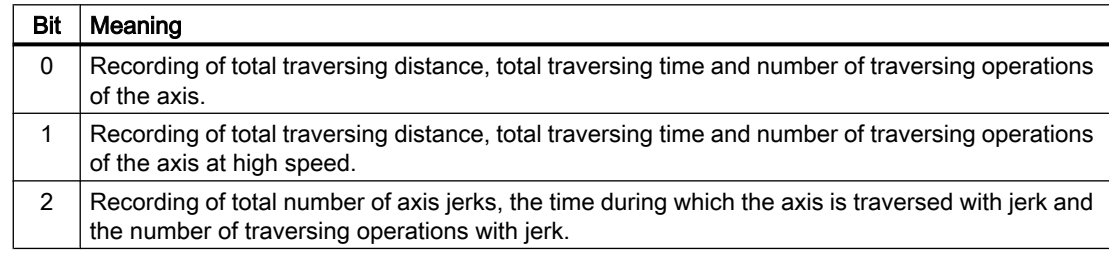

### System variable

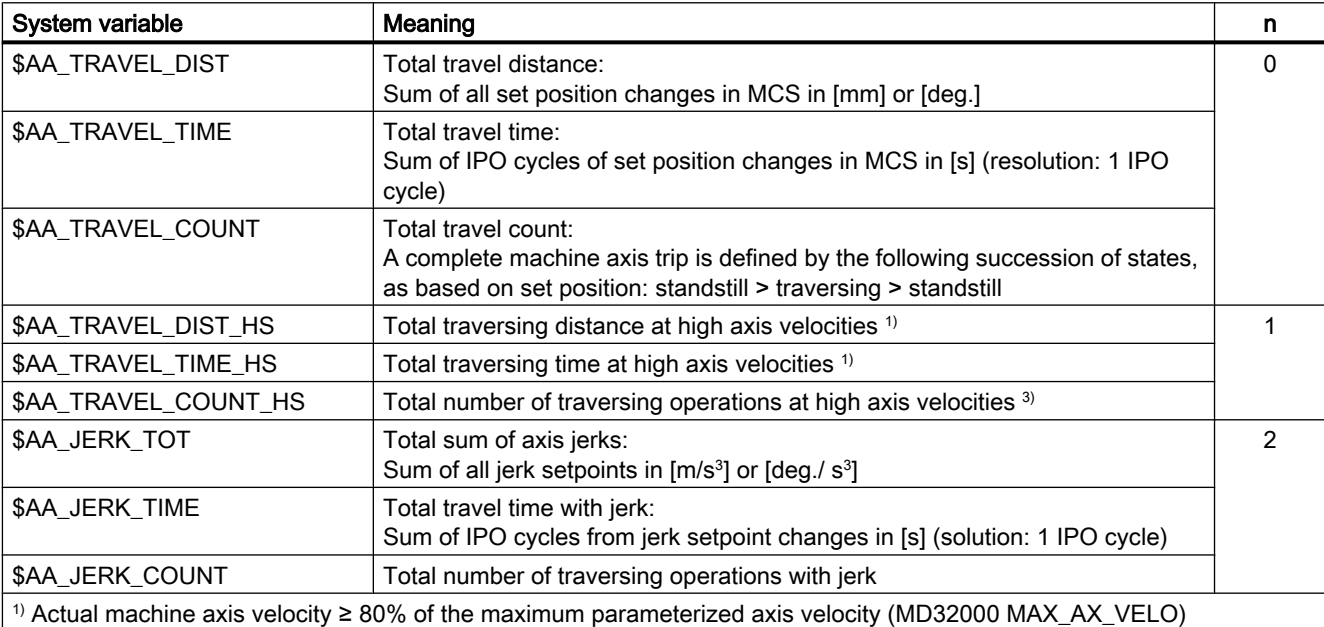

### <span id="page-40-0"></span>References

For a detailed description of the function, refer to: Function Manual, Special Functions, Section "Path length evaluation (W6)"

## 3.3.16 Polynomial coefficients, parameters (\$AC\_FCT ...)

### Function

Using the FCTDEF function, as a maximum, a 3rd degree polynomial can be defined:  $f(x) = a_0 + a_{1}x + a_{2}x^{2} + a_{3}x^{3}$ 

#### **Note**

The definition must be made in a part program.

### **Syntax**

FCTDEF(<Poly No>,<Lo Limit>,<Up Limit>, $a_0, a_1, a_2, a_3$ )

### Meaning

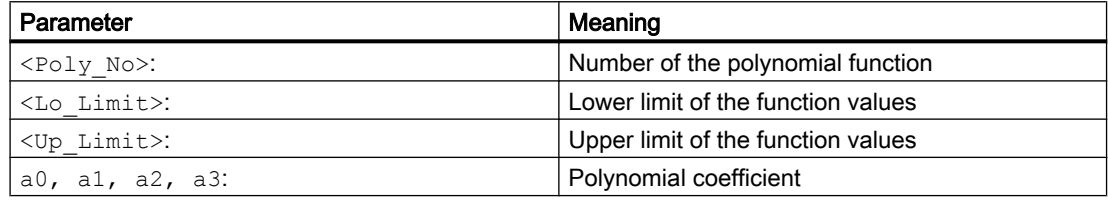

#### **Note**

Polynomial coefficients  $(a_2, a_3)$  that are not required can be omitted when programming the FCTDEF(...) function.

### System variable

Read and write access to polynomial coefficients and parameters is also possible from synchronized actions via the following system variables:

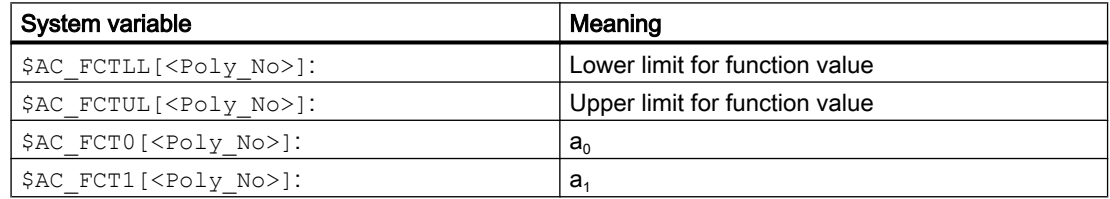

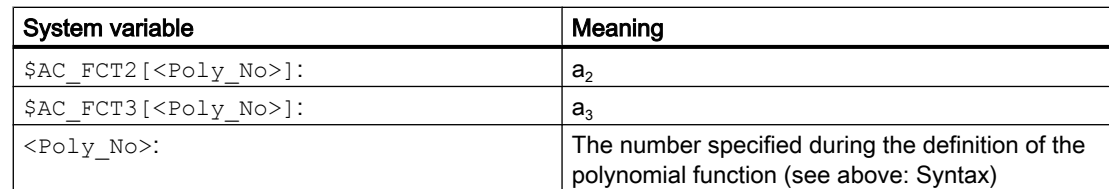

### Part program

When writing system variables in the part program, preprocessing stop STOPRE must be programmed explicitly for block-synchronous writing.

#### **Note**

### Block-synchronous writing in the part program

So that the system variables can be written block-synchronously in the part program, the STOPRE command (preprocessing stop) must be used after writing the system variables.

### Synchronized action

When writing system variables in synchronized actions, they take effect immediately.

### Use

The function value f(x) of the polynomial can be used as input value in synchronized actions, e.g. for the following functions:

- ● ["Polynomial evaluation \(SYNFCT\)](#page-65-0) (Page [66](#page-65-0))"
- ● ["Online tool offset \(FTOC\)](#page-70-0) (Page [71](#page-70-0))"

### Example: Linear dependency

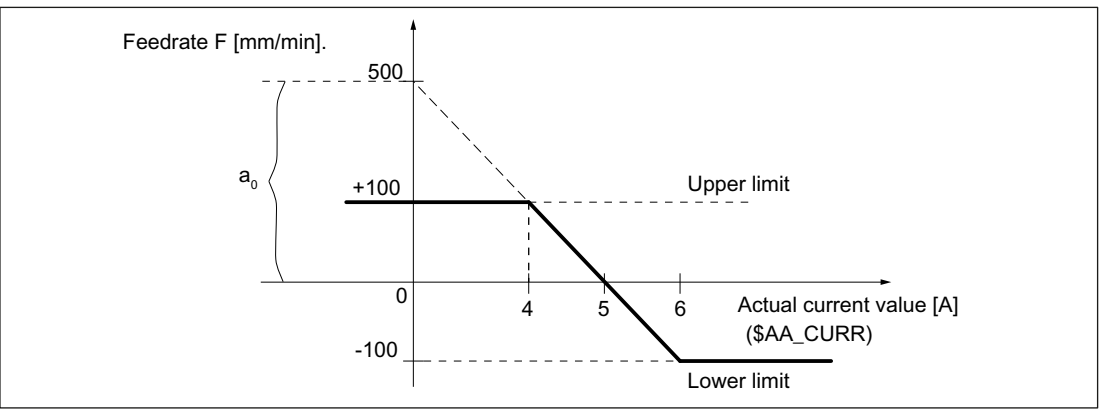

Figure 3-2 Example of linear dependency

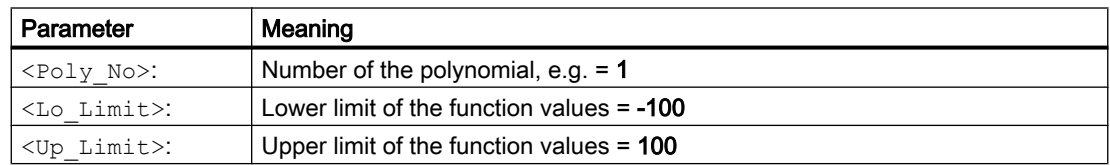

<span id="page-42-0"></span>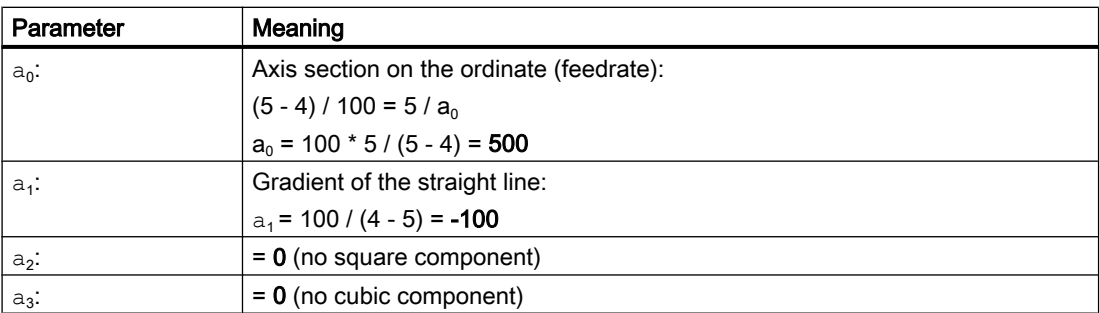

### Program code

```
FCTDEF(1, -100, 100, 500, -100, 0, 0)
; Or in abbreviated notation without parameters a2 and a3
FCTDEF(1, -100, 100, 500, -100)
```
# 3.3.17 Overlaid movements (\$AA\_OFF)

### Overlaid movements

The system variable \$AA\_OFF can be used to specify a position offset in a channel axis which is traversed immediately:

\$AA\_OFF[<channel axis>] = <position offset>

The following machine data can be used to set whether the position offset of the system variable is to be assigned or summed up (integrated):

MD36750 \$MA\_AA\_OFF\_MODE, bit 0 = <value>

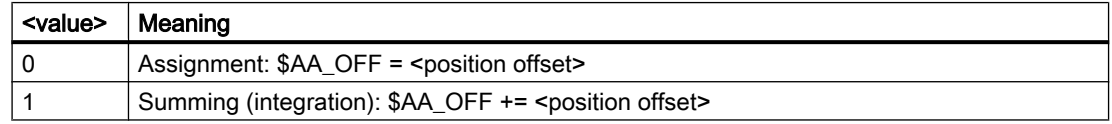

#### Limitation of the overlay velocity

The maximum permissible velocity with which the position offset can be traversed can be set via the machine data:

MD32070 \$MA\_CORR\_VELO (axis velocity for overlay)

#### Axial jerk limitation

Setting the following machine data activates an axial jerk limitation for the \$AA\_OFF overlaying: MD32420 \$MA\_JOG\_AND\_POS\_JERK\_ENABLE (basic position of axial jerk limitation) = 1

The axial jerk is limited to the value set in MD32430 \$MA\_JOG\_AND\_POS\_MAX\_JERK (axial jerk).

### **Note**

No predictive velocity control can be made for the overlaid \$AA\_OFF motion. This can cause a discontinuous velocity change, in particular for clocked specification (via synchronous actions) for \$AA\_OFF overlay values. In such cases, we recommend the deactivation of the jerk limitation when possible.

#### Upper limit of the compensation value

The value of \$AA\_OFF can be limited via the following setting data:

SD43350 \$SA\_AA\_OFF\_LIMIT (upper limit of the compensation value \$AA\_OFF in case of clearance control)

The status of the limitation can be read via the following system variable:

\$AA\_OFF\_LIMIT[<axis>] == <value>

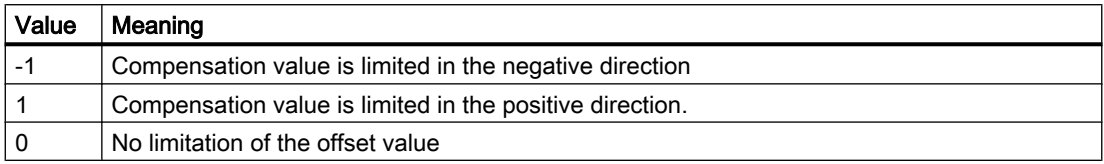

### Reset behavior

With static synchronized actions (IDS =  $\langle$ number> DO \$AA OFF =  $\langle$ value>), deselection of the position offset effective in \$AA\_OFF results in an immediate new overlaid movement. The reset behavior with regard to \$AA\_OFF can therefore be set via the following machine data:

MD36750 \$MA\_AA\_OFF\_MODE, bit 1 = <value>

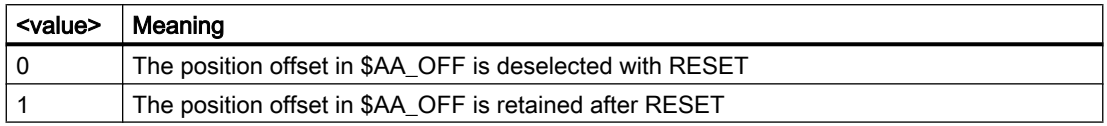

### JOG mode

Execution of an overlaid movement because of \$AA\_OFF can also be enabled for JOG mode: MD36750 \$MA\_AA\_OFF\_MODE, bit 2 = <value>

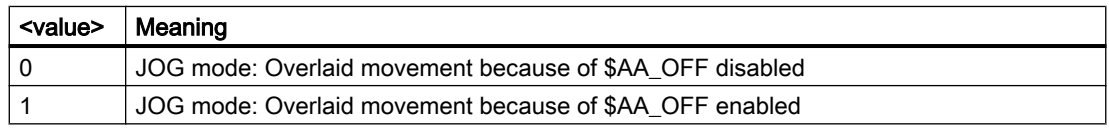

A mode change to JOG mode is only possible when the current position offset has been traversed. Otherwise the following alarm is displayed:

Alarm "16907 Action ... only possible in stop state"

### Supplementary conditions

● Interrupt routines and ASUB

When an interrupt routine is activated, modal motion-synchronous actions are retained and are also effective in the ASUB. If the subprogram return is not made with REPOS, the modal synchronized actions changed in the asynchronous subprogram continue to be effective in the main program.

● REPOS

In the remainder of the block, the synchronized actions are treated in the same way as in an interruption block. Modifications to modal synchronized actions in the ASUB are not effective in the interrupted program. Polynomial coefficients programmed with FCTDEF are not affected by ASUB and REPOS.

The polynomial coefficients from the calling program are active in the ASUB. The polynomial coefficients from the ASUB continue to be active in the calling program.

- End of program Polynomial coefficients programmed with FCTDEF remain active after the end of program.
- Block search: Collection of the polynomial coefficients During block search with calculation, the polynomial coefficients are collected in the system variables.
- Block search: Deselection of active overlaid movements During block search, the CORROF and DRFOF commands are collected and output in an action block. All the deselected DRF offsets are collected in the last block that contains CORROF or DRFOF.

The commands for the deselection of overlaid movements  $CORROF \left( \text{}\right)$ , "AA OFF") are not collected during a block search. If a user wishes to continue to use this block search, this is possible by means of block search via "SERUPRO" program testing. Reference:

Function Manual Basic Functions; Mode Group, Channel, Program Operation (K1)

● Deselection of the position offset in case of synchronized actions Alarm 21660 is displayed if a synchronized action is active when the position offset is deselected via the CORROF(<axis>,"AA\_OFF") command. \$AA\_OFF is deselected simultaneously and not set again. If the synchronized action becomes active later in the block after CORROF, \$AA\_OFF remains set and a position offset is interpolated.

#### References:

Programming Manual, Fundamentals

#### **Note**

The coordinate system (BCS or WCS) in which a main run variable is defined determines whether frames will or will not be included.

Distances are always calculated in the set basic system (metric or inch). A change with G70 or G71 has no effect.

DRF offsets, zero offsets external, etc., are only taken into consideration in the case of main run variables that are defined in the MCS.

# 3.3.18 Online tool length compensation (\$AA\_TOFF)

### Function

In conjunction with an active orientation transformer or an active tool carrier, tool length compensations can be applied during processing/machining in real time. Changing the effective tool length using online tool length compensation produces changes in the compensatory movements of the axes involved in the transformation in the event of changes in orientation. The resulting velocities can be higher or lower depending on machine kinematics and the current axis position.

Velocity and acceleration with which specified tool length compensations can be traversed via the system variable \$AA\_TOFF, can be specified via the following machine data:

- MD21194 \$MC\_TOFF\_VELO (velocity, online offset in tool direction)
- MD21196 \$MC\_TOFF\_ACCEL (acceleration, online offset in tool direction)

For further information regarding the activation of the function, see:

### References:

Programming Manual, Job Planning; Section "Transformations "TOFFON, TOFFOF""

### Applications in synchronized actions

In synchronized actions, tool length compensations can be applied in all three dimensions via the system variable \$AA\_TOFF. The three geometry axis names X, Y, Z are used as index. All three offset directions can be active at the same time.

For an active orientation transformation or for an active tool carrier that can be oriented, the offsets are effective in the respective tool axes. An overlaid motion must be switched off with TOFFOF() before switching a transformation on or off.

After deselection of the tool length compensation in one dimension, the value of the system variable \$AA\_TOFF in this dimension is equal to 0.

### Mode of operation of the offset in the tool direction

The tool length compensations do not change the tool parameters, but are taken into account within the transformation or the tool carrier that can be orientated, so that offsets are obtained in the tool coordinate system.

For each dimension, it is possible to define whether the tool length compensation specified in \$AA\_TOFF should be calculated as an absolute or incremental (integrating) value via the following machine data:

MD21190 \$MC\_TOFF\_MODE (operation of tool offset in tool direction)

The current value of the tool length compensation can be read via the system variable \$AA\_TOFF\_VAL.

#### **Note**

An evaluation of the variables \$AA\_TOFF\_VAL is only useful in conjunction with an active orientation transformation or an active tool carrier.

### Examples

#### Selecting the online tool length compensation

Machine data for online tool length compensation:

- $\bullet$  MD21190 \$MC\_TOFF\_MODE = 1
- MD21194 \$MC\_TOFF\_VEL[0] = 10000
- MD21194 \$MC\_TOFF\_VEL[1] = 10000
- MD21194 \$MC\_TOFF\_VEL[2] = 10000
- MD21196 \$MC\_TOFF\_ACC[0] = 1
- MD21196 \$MC\_TOFF\_ACC[1] = 1
- MD21196 \$MC\_TOFF\_ACC[2] = 1

Activate online tool length compensation in the part program:

```
Program code
```

```
N5 DEF REAL XOFFSET
; Activate orientation transformation
N10 TRAORI
; Activate tool length compensation in the Z direction
N20 TOFFON(Z)
; Tool length compensation in the Z direction: 10 mm
N30 WHEN TRUE DO $AA_TOFF[Z] = 10
G4 F5
...
; Static synchronized action: Tool length compensation in the X direction
; corresponds to the position of the X2 axis in the WCS
N50 ID=1 DO $AA TOFF[X] = $AA IW[X2]
G4 F5
; Note: Current total tool length compensation in the X direction
N100 XOFFSET = $AA_TOFF_VAL[X]
; Retract the tool length compensation in the X direction to 0
N120 TOFFON(X, -XOFFSET)
G4 F5
```
### Deselecting the online tool length compensation

```
Program code
; Activate orientation transformation
N10 TRAORI
; Activate tool length compensation in the X direction
N20 TOFFON(X)
; Tool length compensation in the X direction: 10 mm
N30 WHEN TRUE DO $AA_TOFF[X] = 10
G4 F5
...
; Delete tool length compensation in the X direction
; No axis is traversed. To the current position in the WCS, 
; the position offset in accordance with the current orientation 
; is added.
N80 TOFFOF(X)
N90 TRAFOOF
```
### Activating and deactivating in the part program

The online tool length compensation is activated in the part program with TOFFON and deactivated with TOFFOF. When activating for the respective offset direction, an offset value can be specified, e.g.  $T$ OFFON( $Z$ , 25), which is then immediately traversed. The status of the online tool length compensation is activated at the NC/PLC interface via the following signals:

- $\bullet$  DB21, ... DBX318.2 (TOFF active)
- DB21, ... DBX318.3 (TOFF movement active)

#### **Note**

The online tool length compensation remains inactive until it is reselected using via TOFFON in the part program.

### Behavior at reset and power on

The behavior at reset can be set via the machine data:

MD21190 \$MC\_TOFF\_MODE, bit  $0 = \times$ value> (operation of tool offset in tool direction)

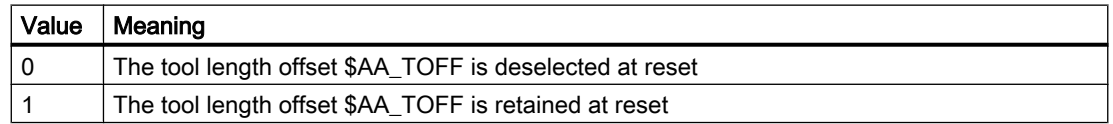

This is always necessary in case of synchronized actions IDS=<number> DO \$AA\_TOFF[n]= $\lt$ value>, as otherwise there would be an immediate tool length compensation.

Similarly, a transformation or a tool carrier that can be oriented, can be deselected after reset via the following machine data:

MD20110 \$MC\_RESET\_MODE\_MASK (initial setting after reset)

The tool length compensation must also be deleted in this case.

If a tool length offset is to remain active extending beyond a reset, and a transformation change or a change of the tool carrier that can be oriented takes place, then alarm 21665 "Channel %1 \$AA\_TOFF[ ] reset" is output. The tool length compensation is set to 0.

After power on, all tool length offsets are set to 0.

The function is deactivated after POWER ON.

### Behavior at change of operating mode

The tool length compensation remains active after a change of operating mode. The offset is executed in all operating modes except JOG and REF.

If a tool length compensation is traversed because of \$AA\_TOFF[ ] at a change of operating mode, the operating mode changeover is only carried out after the traversal of the tool length compensation. Alarm 16907 "Channel %1 action %2 <ALNX> possible only in stop state" is displayed.

### Behavior with REPOS

The tool length compensation is active in REPOS mode.

#### Supplementary conditions

With an existing tool length offset, the following supplementary conditions must be taken into account:

- A transformation must be switched off with TRAFOOF.
- Before activating a transformation in the part program, an active tool length offset must be deleted with TOFFOF.
- $\bullet$  A transformation is switched off when changing over from CP to PTP. A tool length offset must be deleted before the changeover. If a tool length compensation is active when you change to axis-specific manual travel in JOG mode, the change to PTP is not performed. CP remains active until the tool length compensation has been deleted via TOFFOF.
- Before a geometry axis interchange, an active tool length offset in the direction of the geometry axis must be deleted via TOFFOF.
- Before a change of plane, an active tool length offset must be deleted via TOFFOF.
- The TOFFON and TOFFOF are not collected during a block search and not output in the action block.

# 3.3.19 Current block in the interpolator (\$AC\_BLOCKTYPE, \$AC\_BLOCKTYPEINFO, \$AC\_SPLITBLOCK)

Information on the block currently being processed in the main run can be read in synchronized actions via the following system variables.

# \$AC\_BLOCKTYPE and \$AC\_BLOCKTYPEINFO

The system variable \$AC\_BLOCKTYPE contains the block type or the ID for the function that generated the block.

The system variable \$AC\_BLOCKTYPEINFO contains, in addition to the block type (thousands position), the function-specific cause for the generation of the intermediate block.

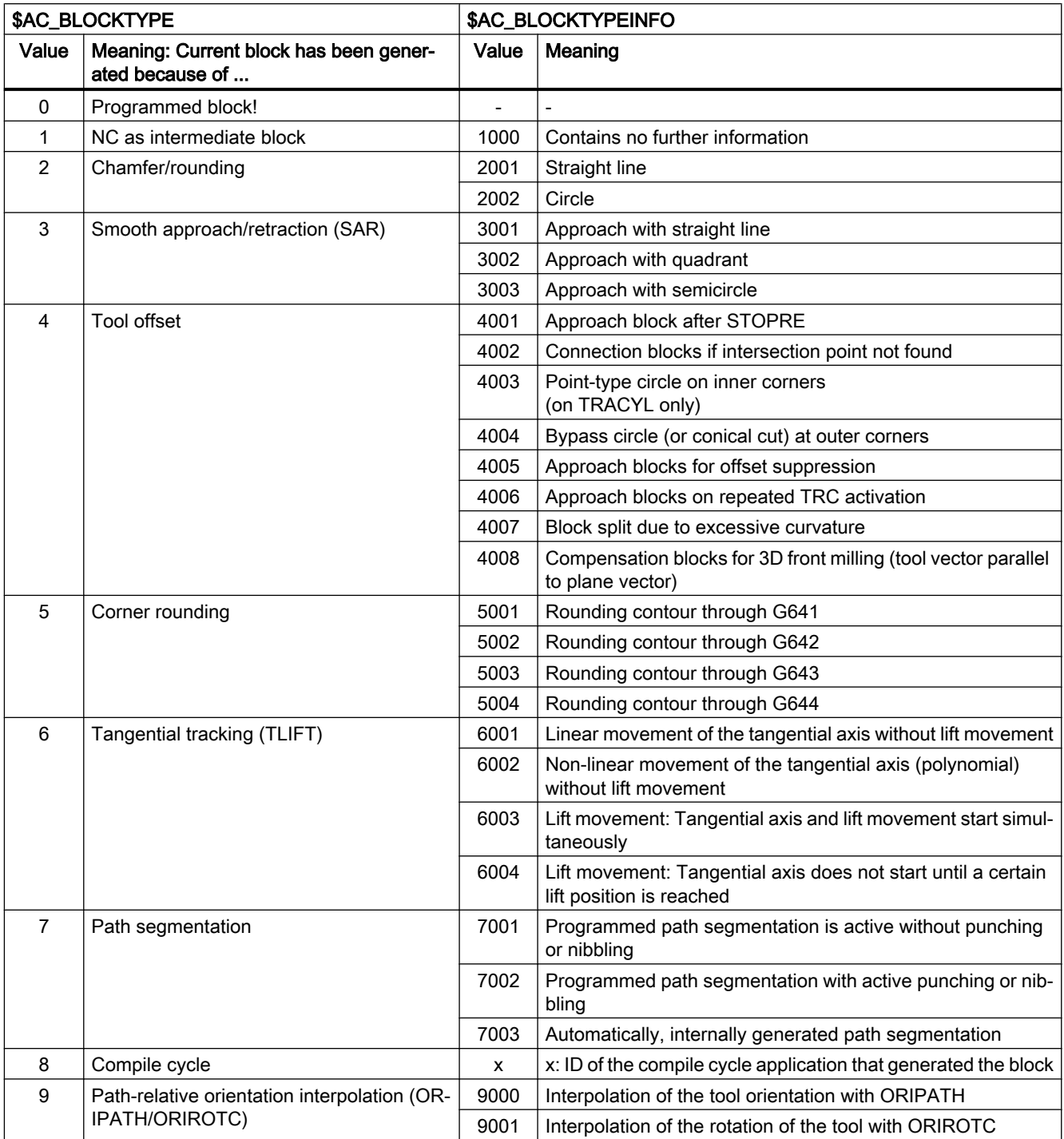

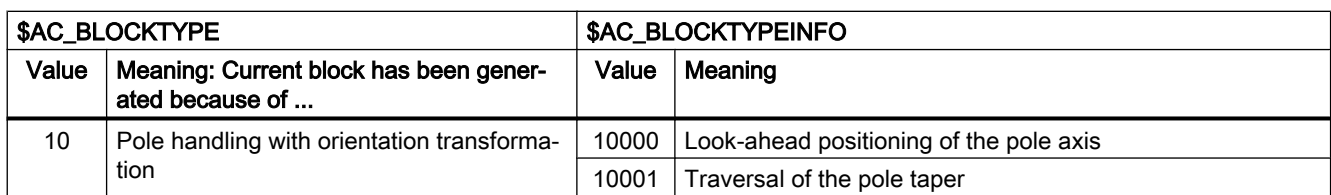

### \$AC\_SPLITBLOCK

The system variable \$AC\_SPLITBLOCK can be used to determine whether an internally generated block or a programmed block shortened by the NC is present.

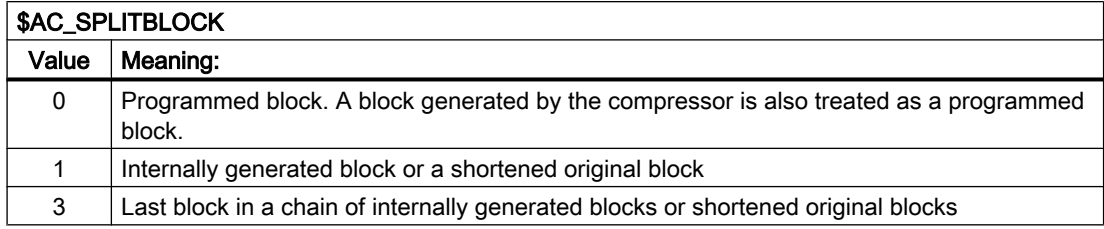

### Example

Synchronized actions for counting smoothing blocks.

The query of the system variable  $$AC$  TIMEC == 0 (interpolation cycles since start of the block) ensures that the block type is determined only once at the start of the block.

```
Program code Comment
$AC_MARKER[0]=0 ; Counter for all smoothing blocks
$AC MARKER[1]=0 ; Counter for G641 smoothing blocks
$AC MARKER[2]=0 ; Counter for G642 smoothing blocks
...
; Synchronized action for counting all smoothing blocks
ID=1 WHENEVER ($AC_TIMEC==0) AND ($AC_BLOCKTYPE==5) DO 
    $AC</math> MARKER[0] = $AC</math> MARKER[0] + 1...
; Synchronized action for counting the G641 smoothing blocks
ID=2 WHENEVER ($AC_TIMEC==0) AND ($AC_BLOCKTYPEINFO==5001) DO 
    $AC</math> MARKER[1] = $AC</math> MARKER[1]+1...
; Synchronized action for counting the G642 smoothing blocks
ID=3 WHENEVER ($AC_TIMEC==0) AND ($AC_BLOCKTYPEINFO==5002) DO 
    $AC</math> MARKER[2] = $AC</math> MARKER[2] + 1...
```
# 3.3.20 Initialization of array variables (SET, REP)

### Function

Array variables can also be initialized in synchronized actions via the SET and REP commands.

For a detailed description of the commands, refer to:

### **References**

Programming Manual, Job Planning; Section "Flexible NC programming" > "Variables" > "Definition and initialization of array variables (DEF, SET, REP)"

### Example

#### **Program code**

```
PROC MAIN
N10 DEF REAL SYG_IS[3,2]
...
WHEN TRUE DO SYG IS[0,0]=REP(0.0,3)WHEN TRUE DO SYG IS[1,1]=SET(3,4,5)...
```
### Supplementary conditions

● Only array variables that can be written in synchronized actions are initialized.

# 3.3.21 Grinding-specific system variables (\$AC\_IN\_KEY\_G...)

When grinding, input signals asynchronous with the machine operation must be identified and the appropriate actions must be integrated in the program sequence. The following system variables and NC/PLC interface signals are available:

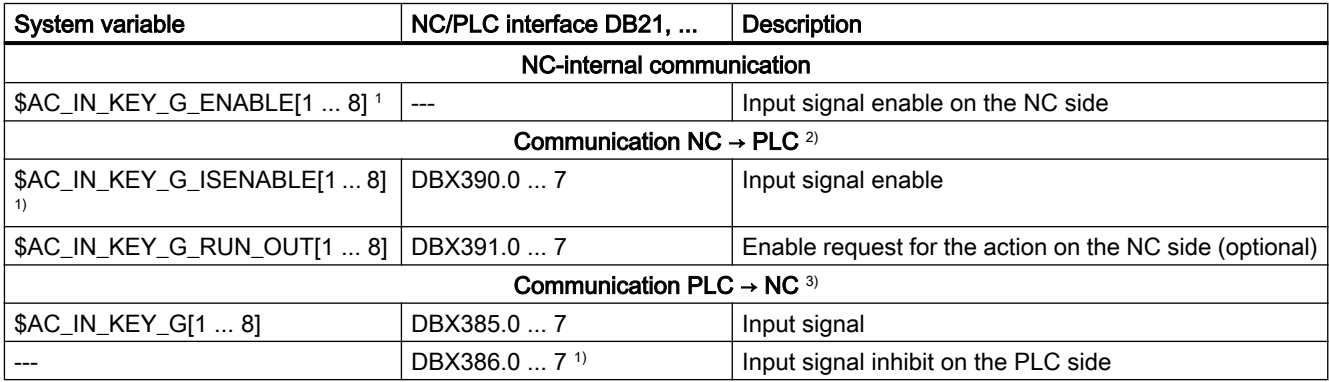

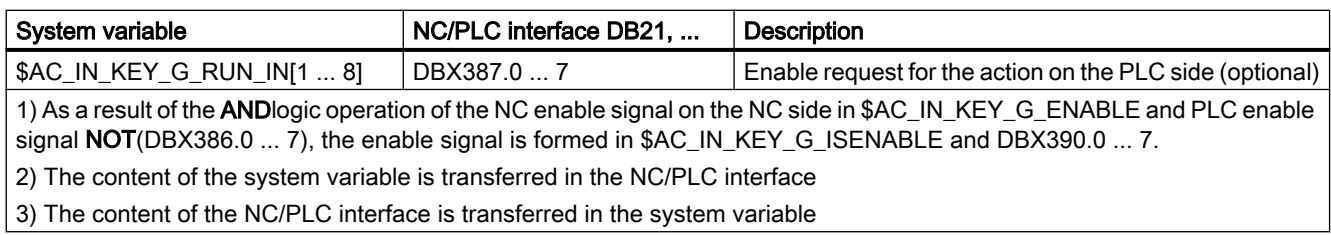

### Example

### Inputs

- The main program starts a cycle (ZYKLUS\_1), in which grinding is executed as well as the intermediate dressing.
- An operator can request an "intermediate dressing" action asynchronous to the machining operation itself using an input signal of the PLC I/O.
- Identifying the input signal and requesting the action is realized in a technology cycle. Technology cycle ("SIGNAL\_IN\_x") is called in the action part of the synchronized action (ID <xy>) set up in the cycle.

The call schematic, the relevant commands and the signal flow are shown in the following diagram.

### Detailed description

### 3.3 System variables for synchronized actions

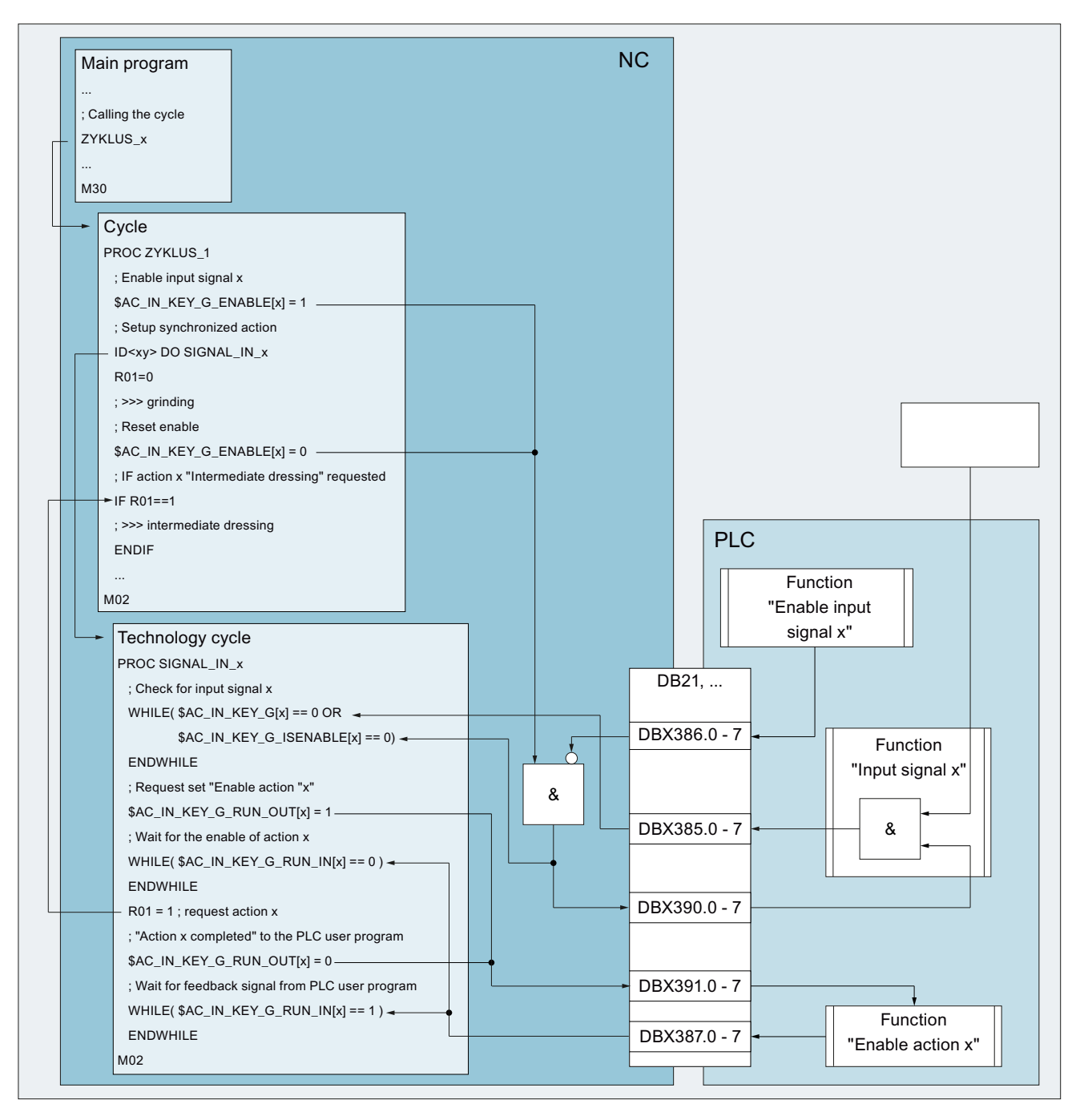

The PLC user program must provide the functions on the PLC side, for example "enable input signal x".

### **Sequence**

- Main program
	- Call cycle "ZYKLUS\_1"
- Cycle "ZYKLUS\_1"
	- Set the enable for input signal x (\$AC\_IN\_KEY\_G\_ENABLE)
	- Set up the synchronized action with technology cycle "SIGNAL\_IN\_x"
	- Initialize the trigger for action x "intermediate dressing" (R01)
	- Grind the component
- Technology cycle "SIGNAL\_IN\_x" (in parallel with the cycle)
	- Identify the input signal (\$AC\_IN\_KEY\_G) with the enable active (\$AC\_IN\_KEY\_G\_ISENABLE)
	- Request the enable of action x from the PLC (\$AC\_IN\_KEY\_G\_RUN\_OUT)
	- Wait for the enable of action x from the PLC (\$AC\_IN\_KEY\_G\_RUN\_IN)
	- Request action x in cycle (R01)
	- Feedback signal of the request to the PLC (\$AC\_IN\_KEY\_G\_RUN\_OUT)
	- Wait for acknowledgment from the PLC (\$AC\_IN\_KEY\_G\_RUN\_IN)
- Cycle "ZYKLUS\_1" (after completing grinding)
	- Reset the enable for input signal x (\$AC\_IN\_KEY\_G\_ENABLE)
	- If action x is requested ⇒ execute intermediate dressing
	- ... (possibly re-execute grinding/intermediate dressing operations etc.)
- PLC user program
	- Function "Enable input signal x": Set interface signal DBX386.0 ... 7
	- Function "Enable input signal x": Logically combine (AND) the input signal from the PLC I/O and the enable of input signal (DBX390.0 ... 7) - and set the result in the interface (DBX385.0 ... 7)
	- Function "Enable action x": Check/set the interface signals DBX391.0 ... 7 / DBX387.0 ... 7

## 3.3.22 Status Synchronized action disabled (\$AC\_SYNA\_STATE)

System variable \$AC\_SYNA\_STATE outputs in bit code whether a synchronized action is disabled via the PLC (see ["Coordination via PLC](#page-120-0) (Page [121](#page-120-0))") or via a synchronized action is disabled (see "[Coordination via part program and synchronized action \(LOCK, UNLOCK,](#page-119-0)  [CANCEL\)](#page-119-0) (Page [120\)](#page-119-0)").

3.4 User-defined variables for synchronized actions

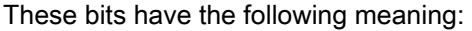

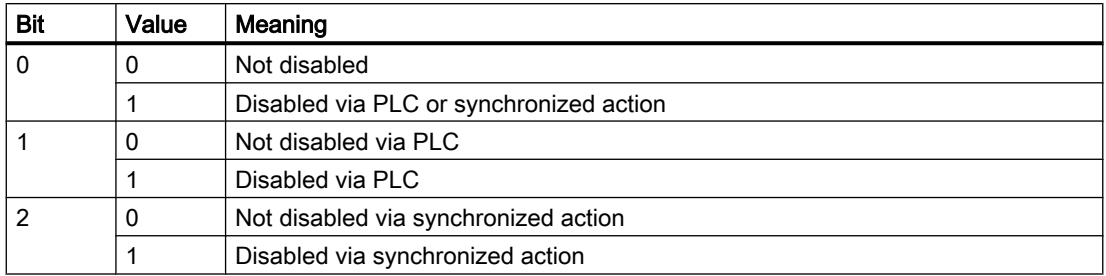

Disabling via PLC or synchronized action have different levels of priority. The following hierarchy of priorities applies:

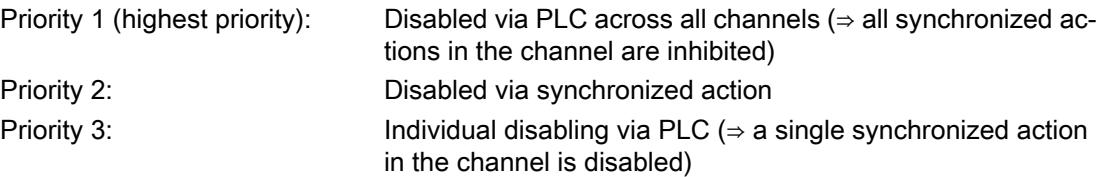

\$AC\_SYNA\_STATE only outputs the value of the disable with the highest priority, even if disabling is simultaneously active via PLC and Synchronized action:

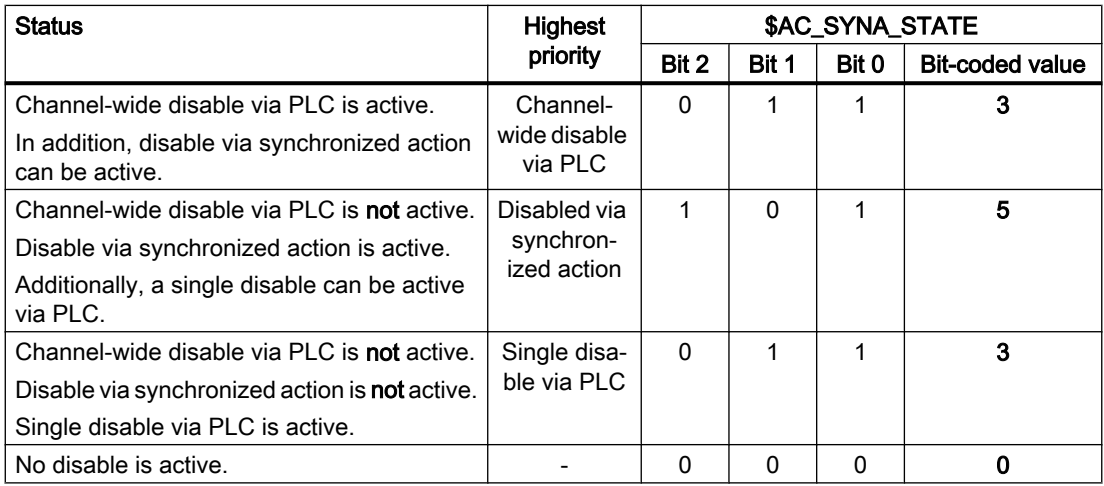

# 3.4 User-defined variables for synchronized actions

### GUD variables capable of synchronized actions

As well as specific system variables, predefined global synchronized-action user variables (synchronized action GUD) can also be used in synchronized actions. The number of synchronized action GUD items available to the user is parameterized for each specific data type and access using the following machine data:

- MD18660 \$MM\_NUM\_SYNACT\_GUD\_REAL[<x>] = <number>
- MD18661 \$MM\_NUM\_SYNACT\_GUD\_INT[<x>] = <number>
- MD18662 \$MM\_NUM\_SYNACT\_GUD\_BOOL[<x>] = <number>
- MD18663 \$MM\_NUM\_SYNACT\_GUD\_AXIS[<x>] = <number>
- MD18664 \$MM\_NUM\_SYNACT\_GUD\_CHAR[<x>] = <number>
- MD18665 \$MM\_NUM\_SYNACT\_GUD\_STRING[<x>] = <number>

The index  $\langle x \rangle$  is used to specify the data block (access rights) and the value  $\langle$ number> to specify the number of synchronized-action GUDs for each data type (REAL, INT, etc.). A 1 dimensional array variable with the following naming scheme is then created in the relevant data block for each data type.: SYG\_<data type><access right>[<index>]:

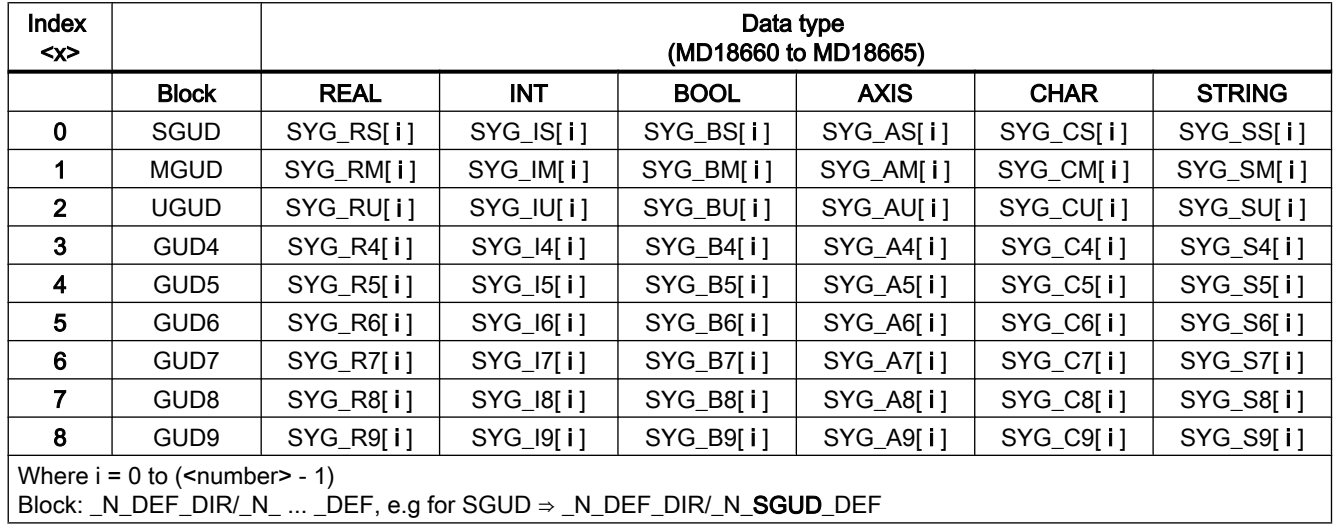

### **Properties**

Synchronized-action GUD have the following properties:

- Synchronized-action GUD can be read and written in synchronized actions and part programs/cycles.
- Synchronized-action GUD can be accessed via the OPI.
- Synchronized-action GUD is displayed on the HMI user interface in the "Parameters" operating area.
- Synchronized-action GUD can be used on the HMI in the Wizard, in the variables view and in the variables log.

- The array size for STRING type synchronized action GUD is set to a fixed value of 32 (31) characters  $+ \setminus 0$ ).
- Even if no definition files have been created manually for global user data (GUD), synchronized-action GUD defined using machine data can be read in the corresponding GUD block from the HMI.

### **Note**

User variables (GUD, PUD, LUD) can only be defined with the same name as synchronizedaction GUD (DEF  $\ldots$  SYG  $xy$ ) if no synchronized-action GUD has been parameterized with the same name (MD18660 - MD18665). These user-defined items of GUD cannot be used in synchronized actions.

### Access rights

The access rights defined in a GUD definition file remain valid and refer only to the GUD variables defined in this GUD definition file.

### Deletion behavior

If the content of a particular GUD definition file is reactivated, the old GUD data block in the active file system is deleted first. The configured synchronized-action GUD is also reset at this point. This process is also possible using the HMI in the operator area "Services" > "Define and activated user data (GUD)".

# 3.5 Language elements for synchronized actions and technology cycles

The following language elements can be used in synchronized actions and technology cycles:

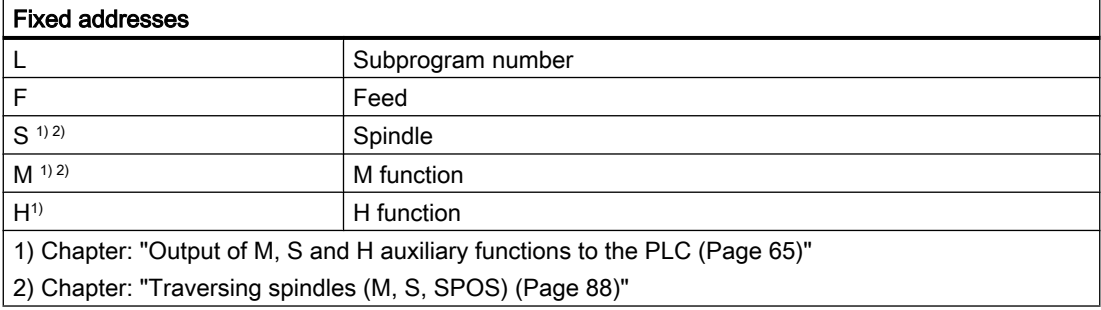

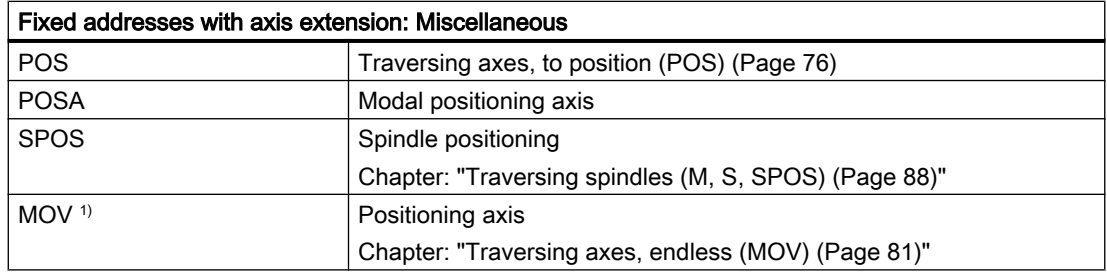

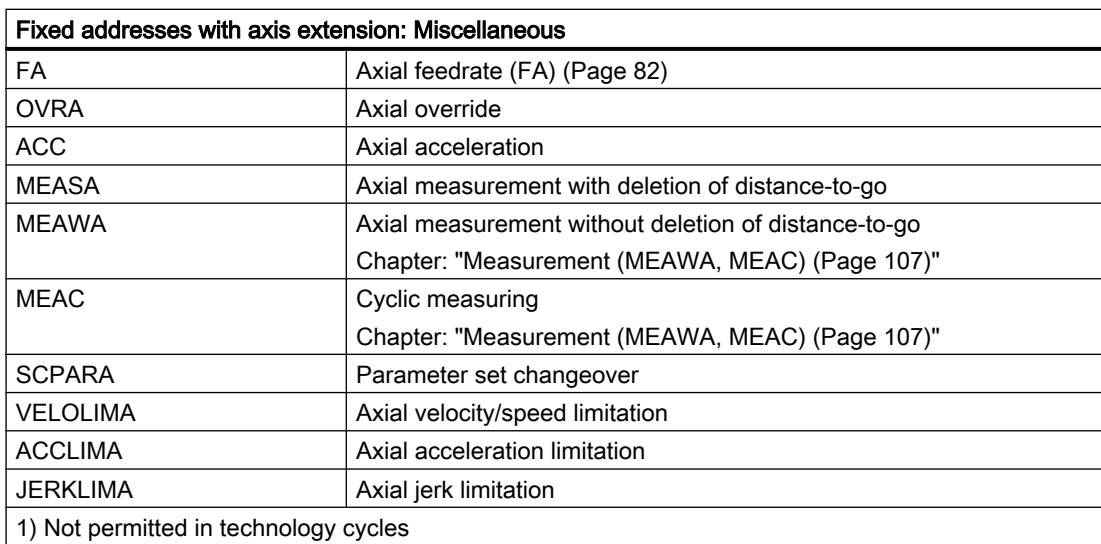

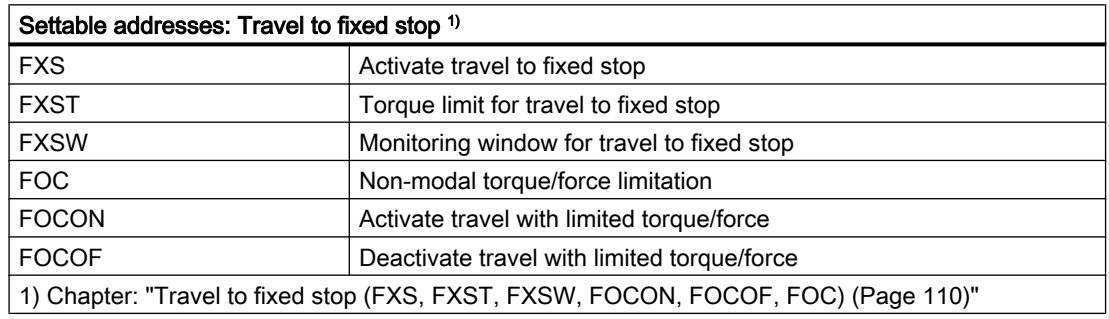

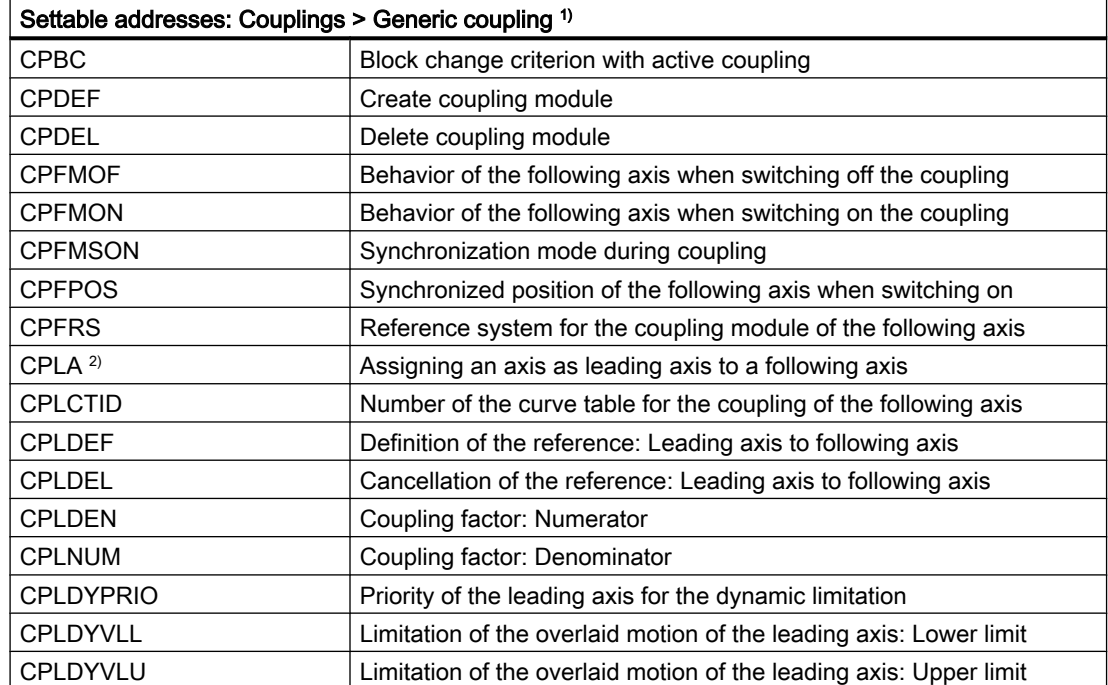

### Detailed description

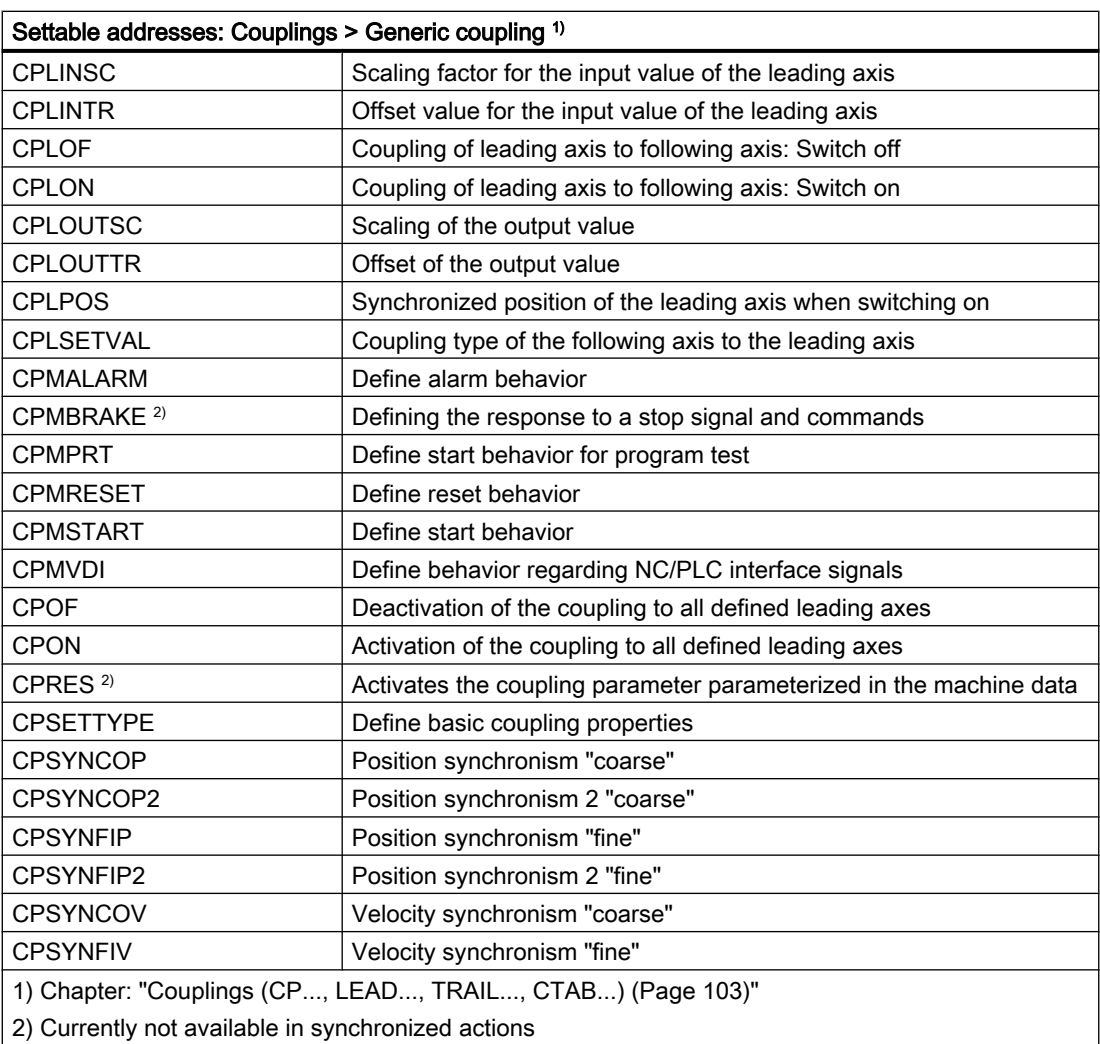

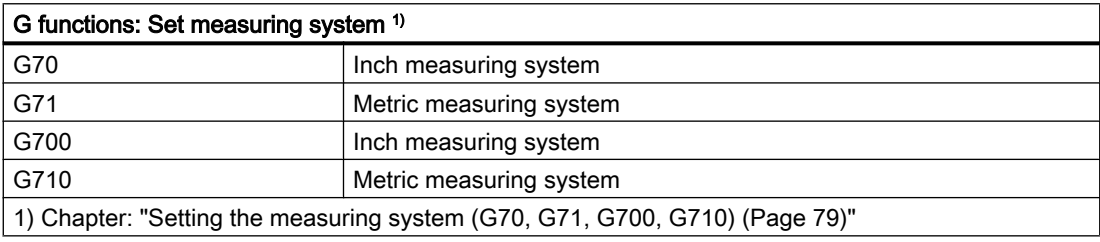

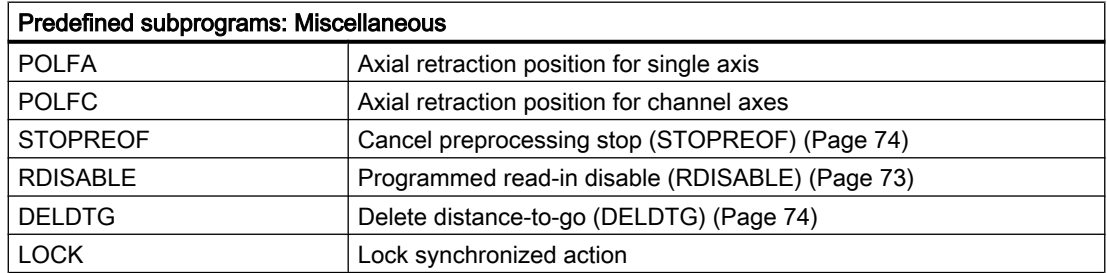

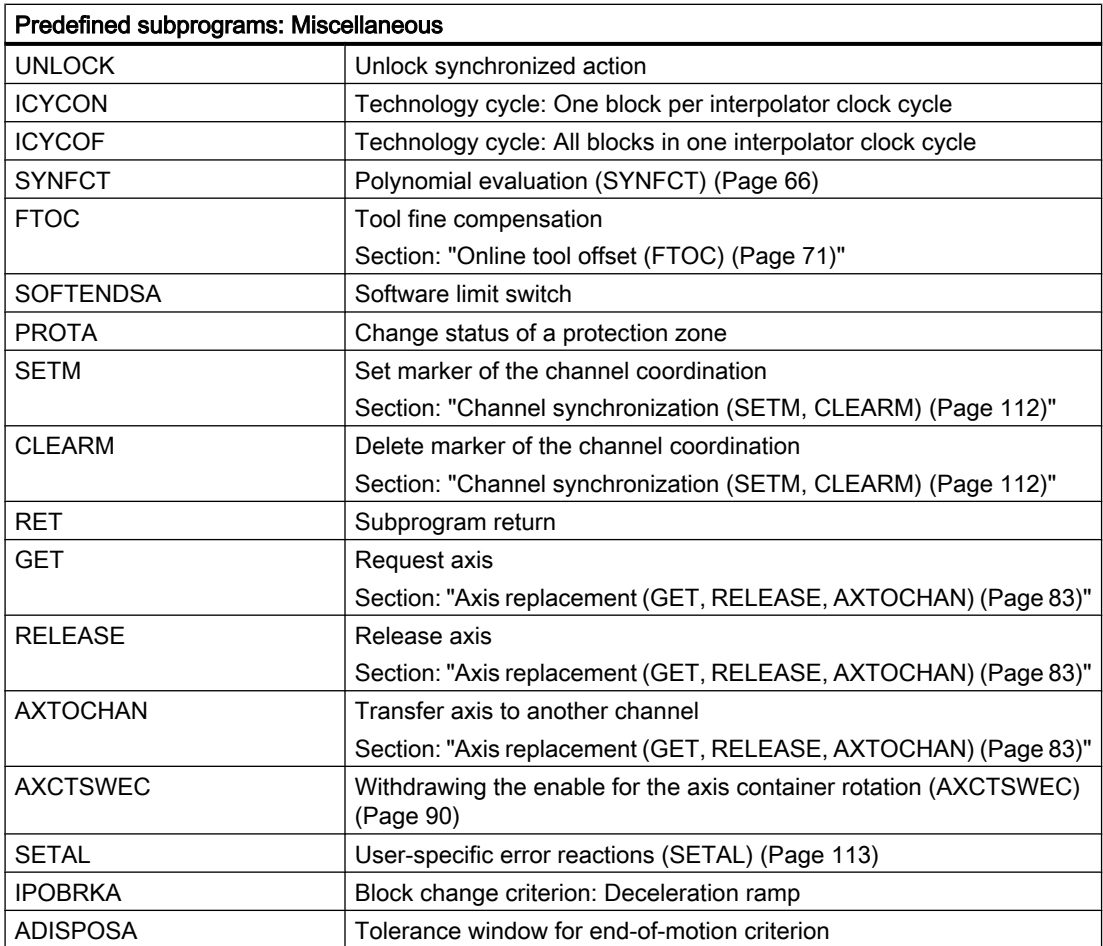

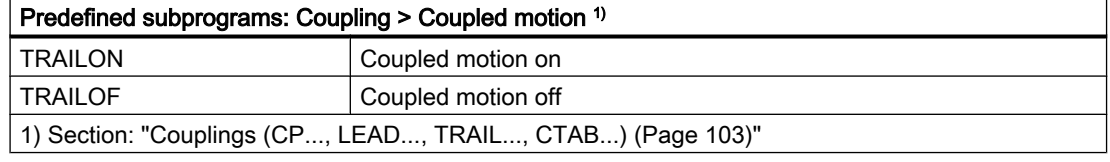

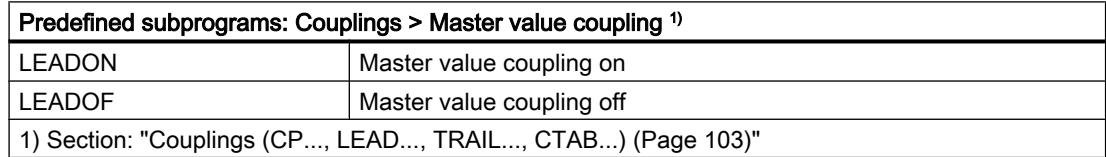

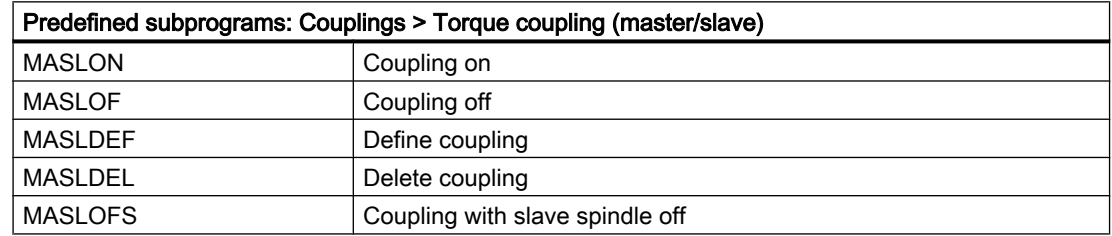

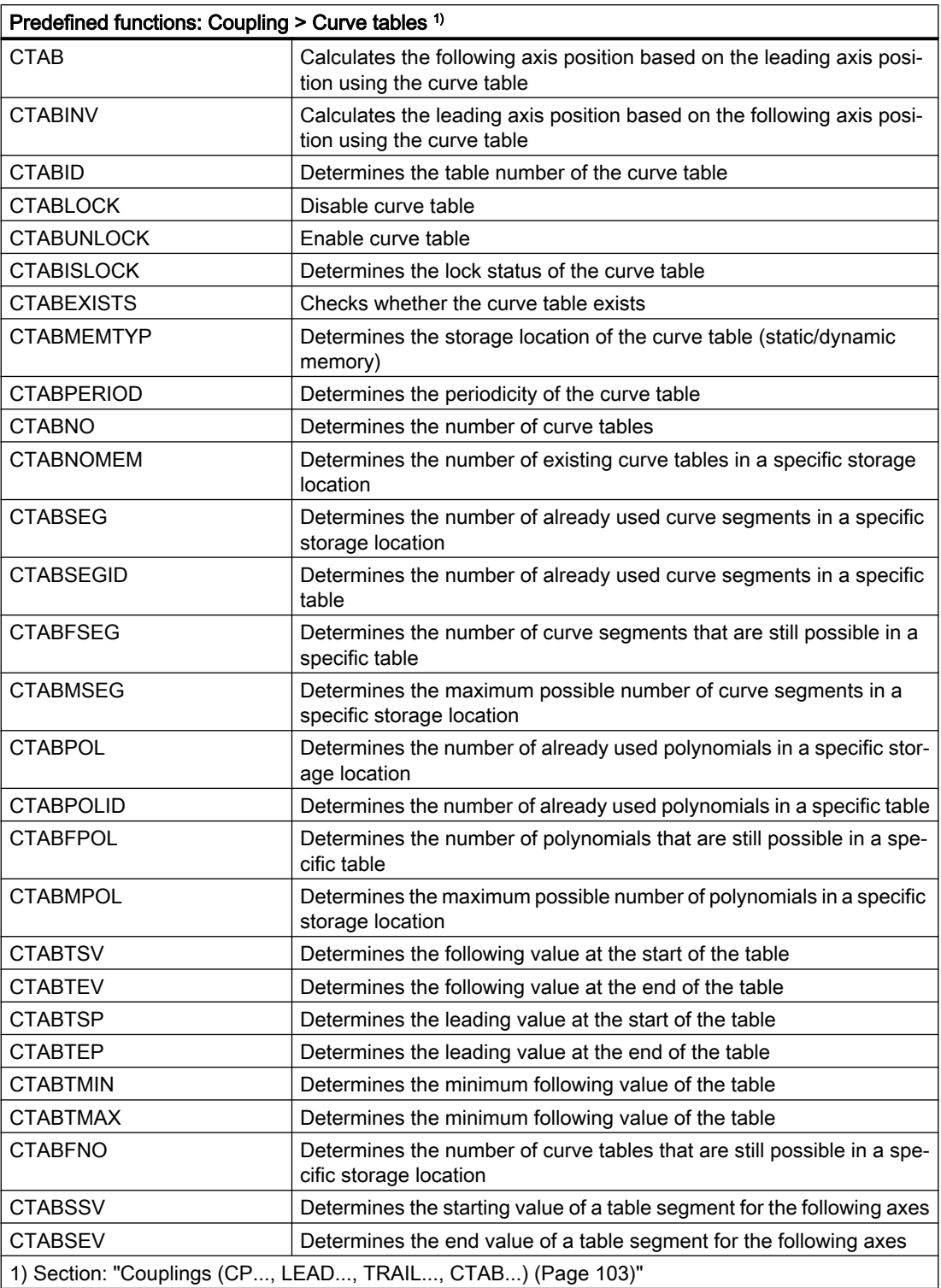

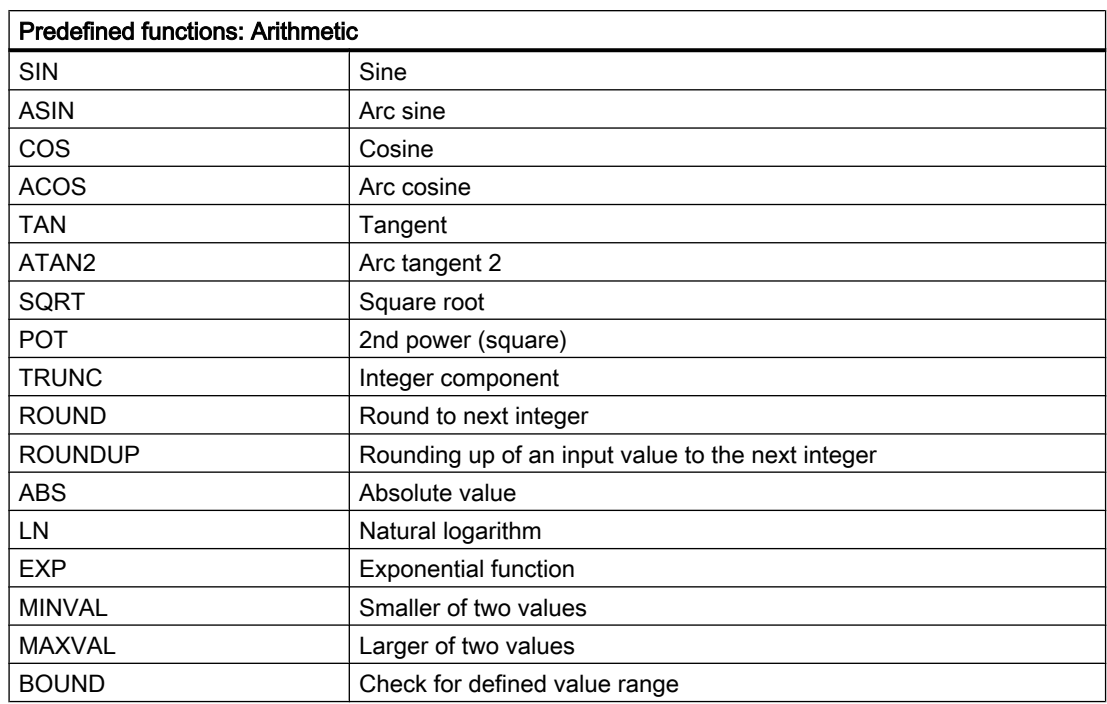

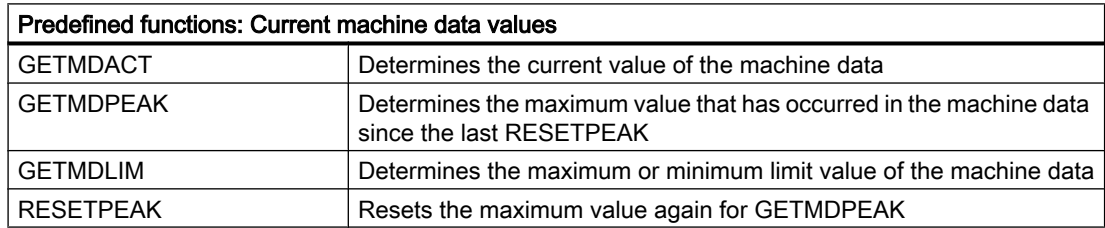

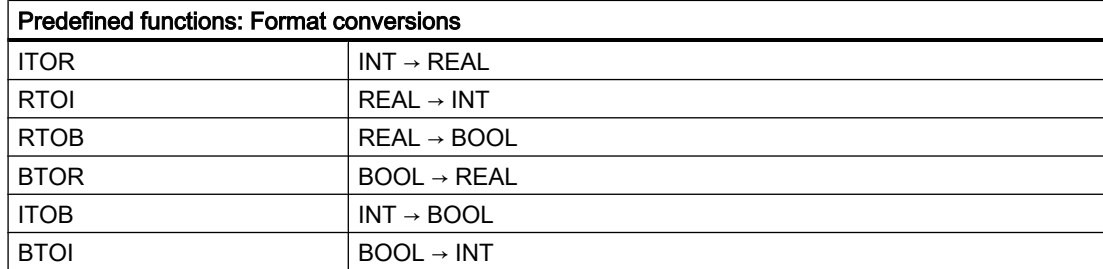

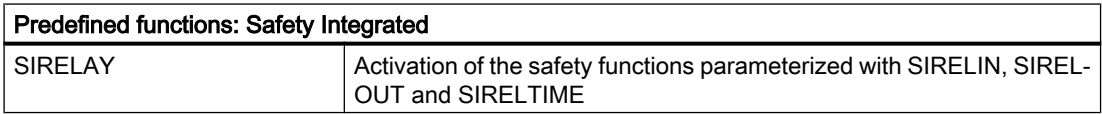

3.6 Language elements for technology cycles only

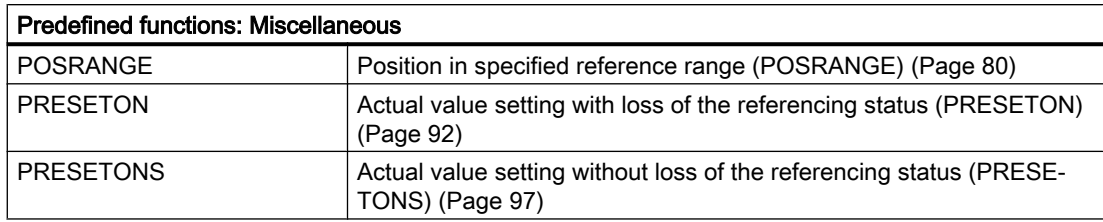

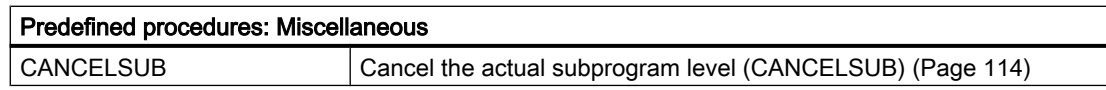

### **References**

For detailed descriptions of the language elements not described in this manual, refer to:

- Programming Manual, Fundamentals
- Programming Manual, Job Planning

# 3.6 Language elements for technology cycles only

The following language elements may only be used in technology cycles:

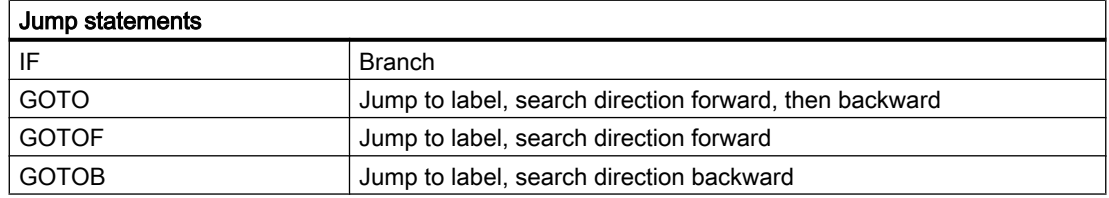

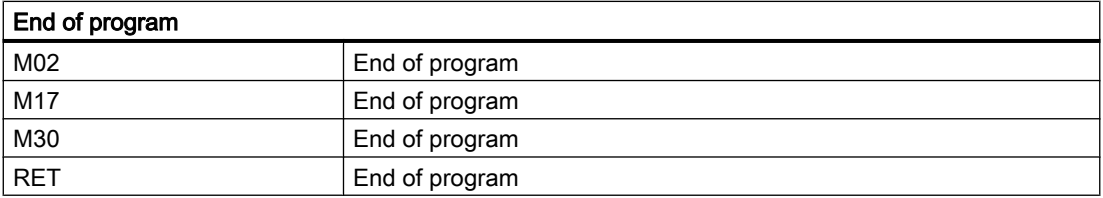

### **References**

For detailed descriptions of the statements not described in this manual, refer to:

- Programming Manual, Fundamentals
- Programming Manual, Job Planning

# <span id="page-64-0"></span>3.7 Actions in synchronized actions

# 3.7.1 Output of M, S and H auxiliary functions to the PLC

### Output timing

Auxiliary functions of the M, S and H type can be output from synchronized actions. The output to the PLC is immediate, i.e. directly in the interpolator clock cycle in which the action is executed.

Any output times set via the machine data for auxiliary functions have no effect when output from synchronized actions:

- MD11110 \$MN\_AUXFU\_GROUP\_SPEC (auxiliary function group specification)
- MD22200 \$MC\_AUXFU\_M\_SYNC\_TYPE (output time of M functions)
- MD22210 \$MC\_AUXFU\_S\_SYNC\_TYPE (output time of the S functions)
- MD22230 \$MC\_AUXFU\_H\_SYNC\_TYPE (output time of the H functions)

### Maximum number

### **General**

A maximum of 10 auxiliary functions can be output simultaneously from the part program and the active synchronized actions of a channel, i.e. in one OB40 cycle of the PLC.

#### Synchronized-action-specific

The maximum permissible number of auxiliary functions in the action part of a synchronized action is:

- M functions: 5
- S functions: 3
- H functions: 3

### Non-modal synchronized actions

In non-modal synchronized actions (without specification of  $ID$  or  $IDS$ ), auxiliary functions can only be output in conjunction with the scanning frequency WHEN or EVERY.

### Predefined M functions

Predefined M functions generally must not be output in synchronized actions.

Exceptions: M3, M4, M5, M40, M41, M42, M43, M44, M45, M70 and M17

#### See also

[Frequency \(WHENEVER, FROM, WHEN, EVERY\)](#page-14-0) (Page [15](#page-14-0))

# <span id="page-65-0"></span>3.7.2 Reading and writing of system variables

The system variables of the NC are listed in the "System Variables" Parameter Manual with their respective properties. System variables that can be read or written in the action part of synchronized actions are marked with an "X" in the corresponding line (Read or Write) of the "SA" (synchronized action) column.

### Note

System variables used in synchronized actions are implicitly read and written synchronous to the main run.

### References:

System Variables Parameter Manual

# 3.7.3 Polynomial evaluation (SYNFCT)

### Application

A variable that is evaluated via a polynomial can be read with the SYNFCT function in the main run and the result can be written to another variable. Application examples:

- Feedrate as a function of drive load
- Position as a function of a sensor signal
- Laser power as a function of path velocity

### **Syntax**

SYNFCT(<Poly\_No>,<SysVar\_Out>,<SysVar\_In>)

### Meaning

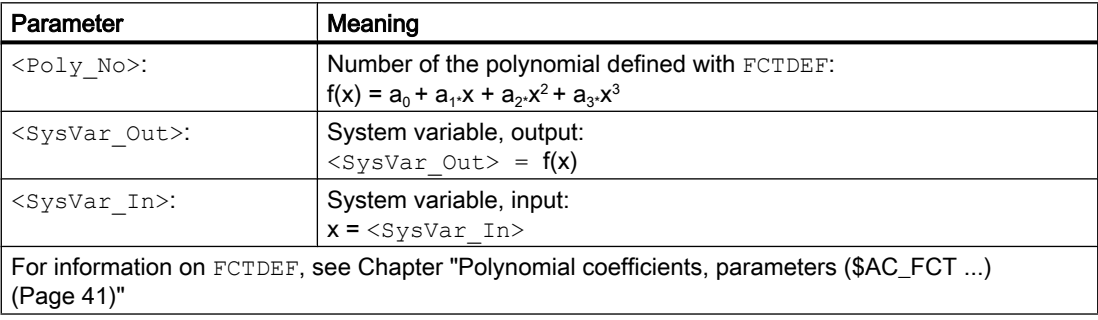

### Example: Additive override of the path feedrate

An override value is added to the programmed feedrate (F word):

 $F_{\text{active}} = F_{\text{programmed}} + F_{\text{AC}}$ 

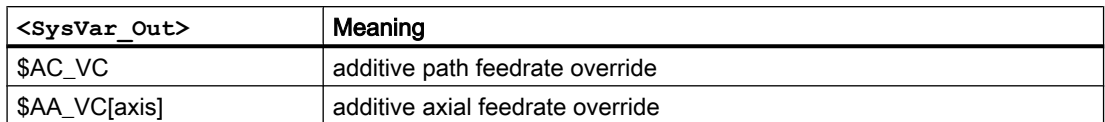

Input value is the actual current value \$AA\_CURR of the X axis.

The operating point is set to 5 A.

The feedrate may be altered by ±100 mm/min and the axial current deviation may be ±1 A.

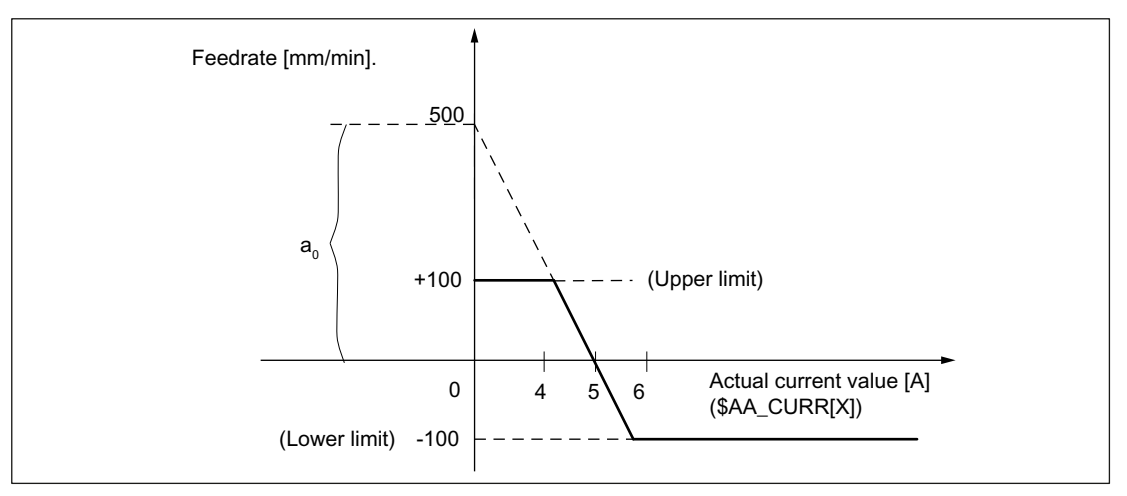

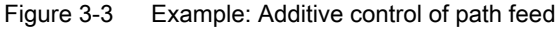

Determining the parameters of the FCTDEF function:

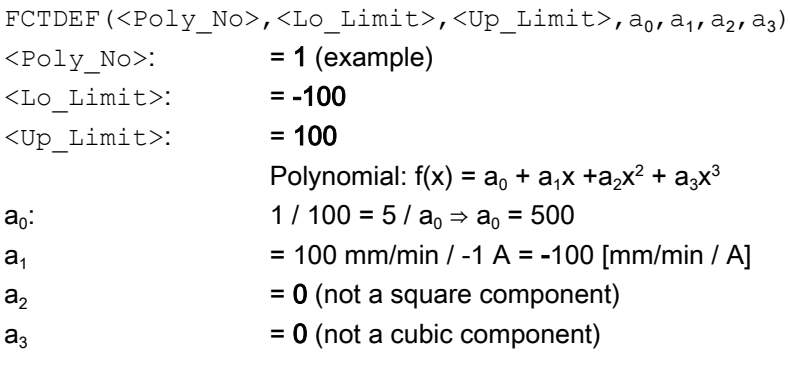

Calculation of the override value:

SYNFCT(<Poly\_No>,<SysVar\_Out>,<SysVar\_In>)

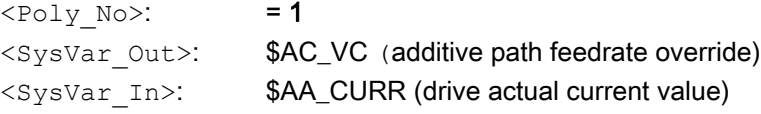

Programming:

```
Program code
```

```
N100 FCTDEF(1, -100, 100, 500, -100)
```
**Program code** 

```
N110 ID=1 DO SYNFCT(1, $AC_VC[X], $AA_CURR[X])
```
### Example: Multiplicative override of the path feedrate

The programmed feedrate is multiplied by a percentage factor (additional override):

 $F_{\text{active}} = F_{\text{programmed}} * \text{Factor}_{\text{AC}}$ 

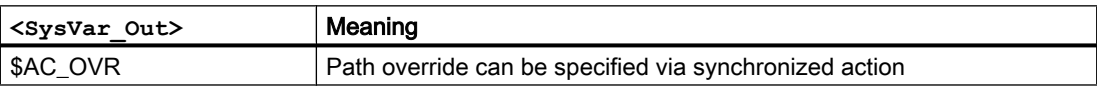

Input value is the percentage drive load \$AA\_LOAD of the X axis.

The operating point is set to 100% at 30% drive load.

The axis must stop at 80% load.

An excessive velocity corresponding to the programmed value +20% is permissible.

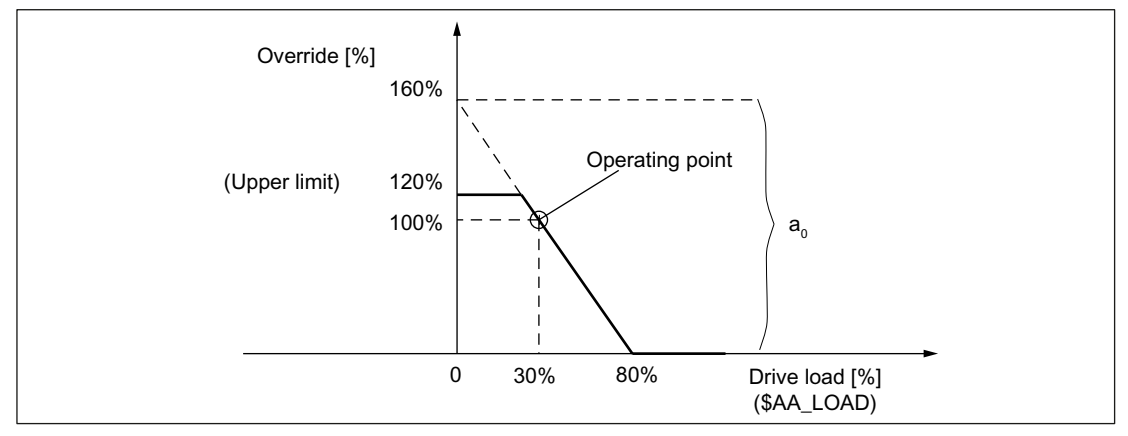

Figure 3-4 Example: Multiplicative control

Determining the parameters of the FCTDEF function:

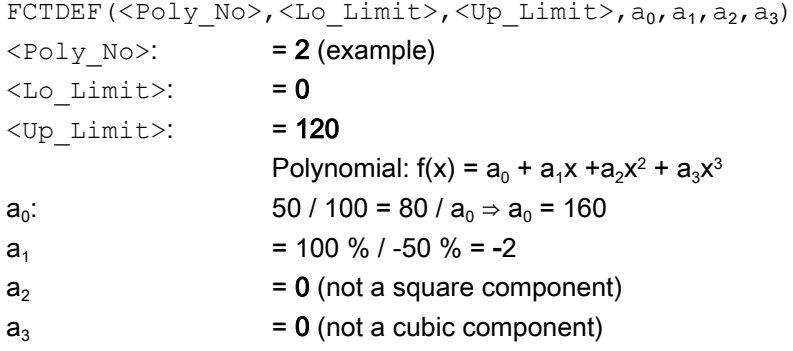

Calculation of the override value:

SYNFCT(<Poly\_No>,<SysVar\_Out>,<SysVar\_In>)  $\langle Poly\ No\rangle$ :  $= 2$ 

 $\langle$ SysVar Out>: \$AC OVR (path override can be specified via synchronized action) <SysVar\_In>: \$AA\_LOAD (drive load)

#### Programming:

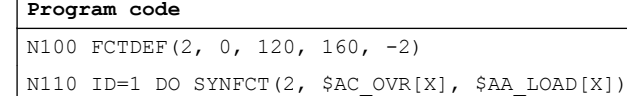

### Example: Clearance control

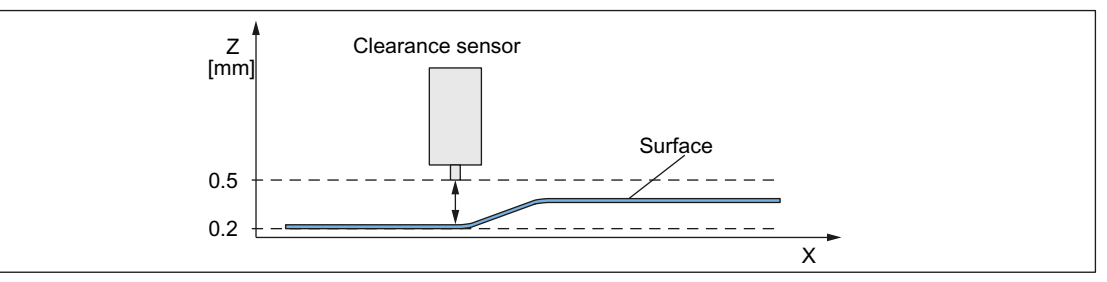

Figure 3-5 Clearance control: Principle

The clearance control of the infeed axis Z is performed via the FCTDEF and SYNFCT functions as well as by the system variables \$AA\_OFF and \$A\_INA.

Supplementary conditions:

- The analog voltage of the clearance sensor is connected via the analog input \$A\_INA[3].
- The position deviations are summated in \$AA\_OFF (integrated): MD36750 \$MA\_AA\_OFF\_MODE, bit 0 = 1
- $\bullet$  If the upper limit of the Z axis is exceeded by 1 mm, the X axis is stopped: SD43350 \$SA\_AA\_OFF\_LIMIT[Z] = 1 See also Chapter "[Overlaid movements \(\\$AA\\_OFF\)](#page-42-0) (Page [43\)](#page-42-0)."

### Note

#### \$AA\_OFF is effective in the basic coordinate system (BCS)

The offset is effective before the kinematic transformation in the basic coordinate system (BCS). The example therefore cannot be used for a clearance control in the orientation direction of the tool (workpiece coordinate system WCS).

For clearance control system with high dynamic response or 3D clearance control, see:

#### References:

Function Manual Special Functions; Clearance Control (TE1)

#### Customized responses

When the limit value SD43350 \$SA\_AA\_OFF\_LIMIT is reached, customized responses can be triggered, for example:

- Chapter "[Override \(\\$A...OVR\)](#page-33-0) (Page [34](#page-33-0))"
- Chapter "[User-specific error reactions \(SETAL\)](#page-112-0) (Page [113](#page-112-0))"

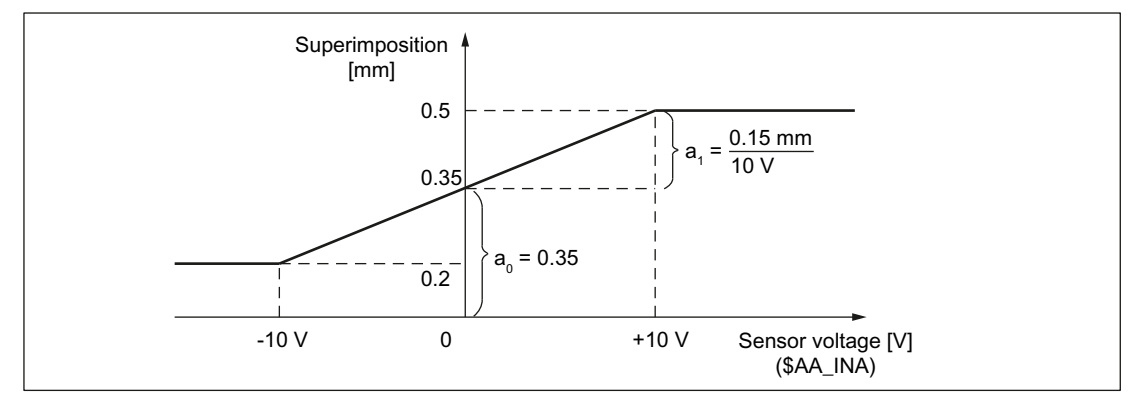

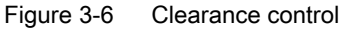

Determining the parameters of the FCTDEF function:

 $\texttt{FCTDEF}(\texttt{},\texttt{},\texttt{},a_0,a_1,a_2,a_3)$  $\langle Poly\ N\circ\rangle$ : = 1 (example)  $<$  Lo Limit>:  $= 0.2$  $<$ Up Limit>:  $= 0.5$ Polynomial: f(x) =  $a_0 + a_1x + a_2x^2 + a_3x^3$  $a_0$ : :  $10 / x = 20 / 0.3 \Rightarrow a_0 = x + 0.2 = 0.15 + 0.2 = 0.35$  $a_1$  = 0.15 mm / 10 V = 1.5 \* 10<sup>-2</sup> mm/V  $a_2$  = 0 (not a square component)  $a_3$  = 0 (not a cubic component)

Calculation of the override value:

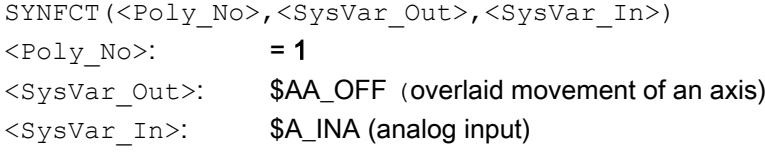

```
Programming:
```
Program code:  $%$  N AON SPF Comment

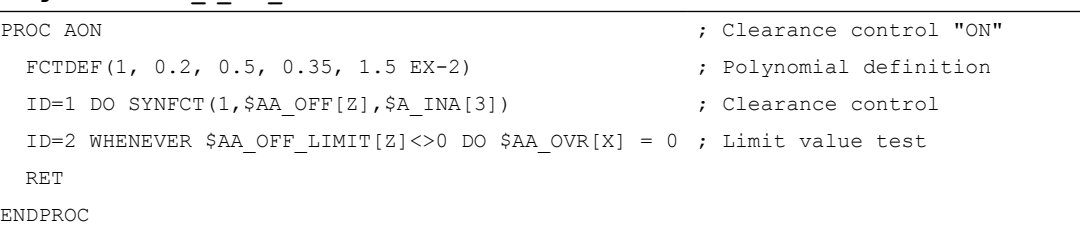

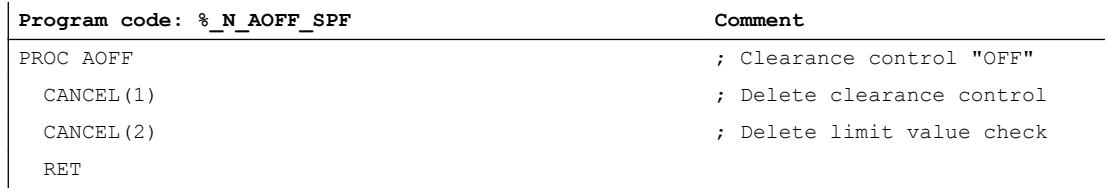

<span id="page-70-0"></span>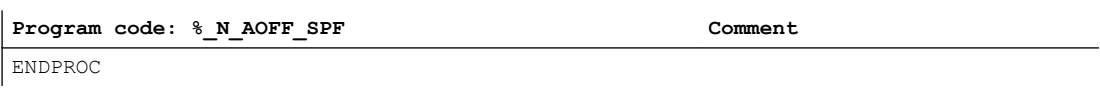

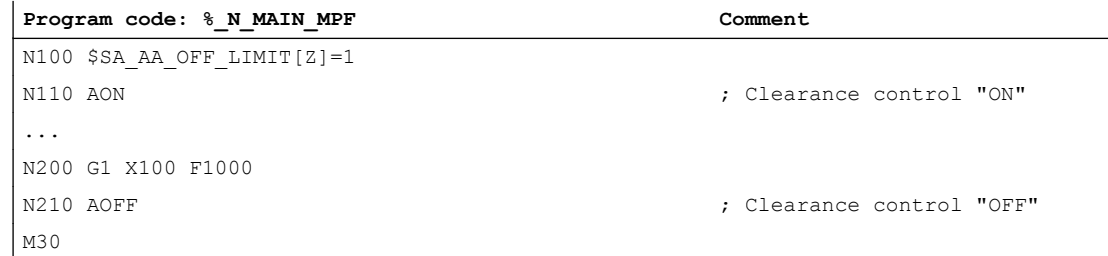

### See also

Online tool offset (FTOC) (Page 71)

### 3.7.4 Online tool offset (FTOC)

The FTOC function enables the overlaid movement of a geometry axis for the online tool offset, depending on a reference value, e.g. the actual value of an arbitrary axis. The offset value is calculated on the basis of a polynomial defined with FCTDEF (see Section ["Polynomial](#page-40-0)  [coefficients, parameters \(\\$AC\\_FCT ...\)](#page-40-0) (Page [41\)](#page-40-0)"). The coefficient  $a_0$  specified in the polynomial definition is also evaluated by FTOC.

Example: Machining and dressing in the "Grinding" technology

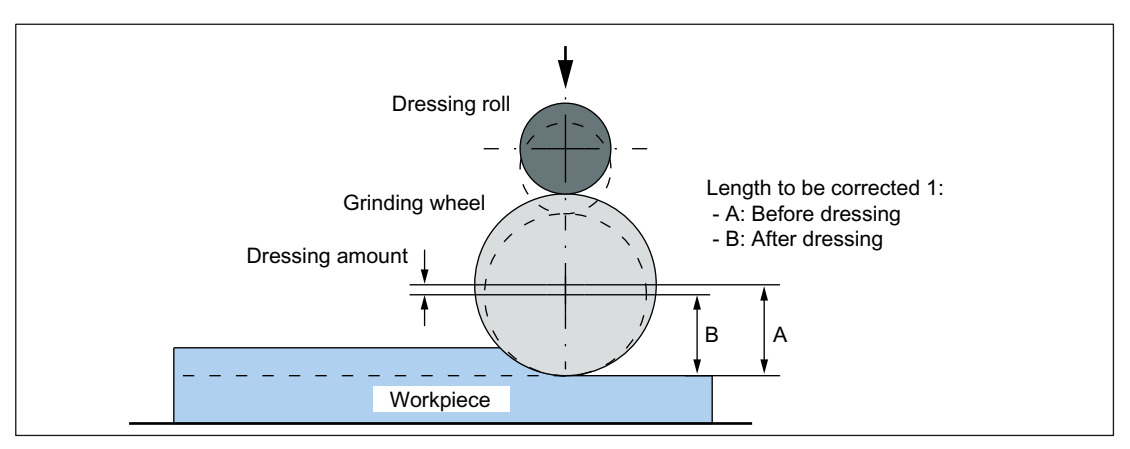

Figure 3-7 Dressing during machining using a dressing roller

### References:

Function Manual, Extended Functions; Grinding (W4)

#### **Syntax**

FTOC(<Poly\_No>,<Systemvar>,<Wear>[,<Channel\_No>,<Spindle\_No>])

### Detailed description

3.7 Actions in synchronized actions

### Meaning

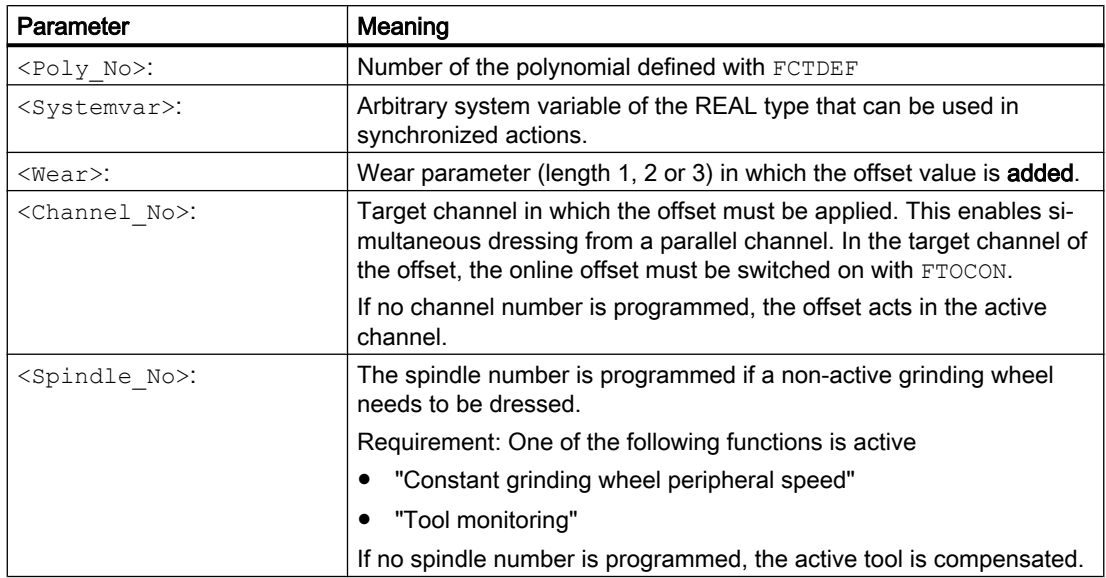

### Example

Compensate length of an active grinding wheel

```
Program code Comment
FCTDEF(1, -1000, 1000, -$AA_IW[V], 1)
; FTOC:
; Polynomial no.: 1
; System variable: $AA_IW[V] (axial actual value of the V axis)
; Wear parameter: Length 3
; Target channel: Channel 1
ID=1 DO FTOC(1, $AA IW[V], 3, 1)
WAITM (1, 1, 2) ; Synchronization with the machining
                                      channel
G1 V-0.05 F0.01 G91 \qquad \qquad ; Traversing motion of the V axis
...
CANCEL(1) \qquad \qquad ; \qquad Deselect online offset
...
```
### Note

Because no frequency and no condition has been specified in the synchronized action, the action part is executed in every interpolator clock cycle.
# 3.7.5 Programmed read-in disable (RDISABLE)

## Function

The RDISABLE command in the active section causes block processing to be stopped when the relevant condition is fulfilled. Processing of programmed motion-synchronous actions still continues. The read-in disable is canceled again as soon as the condition for the RDISABLE is no longer fulfilled.

An exact stop is initiated at the end of the block containing RDISABLE irrespective of whether or not the read-in disable is still active. The exact stop is also triggered if the control is in the continuous-path mode (G64, G641 ... G645).

RDISABLE can be programmed with reference to the block or also modal (ID=, IDS=)!

## Application

Using RDISABLE, for example, the program can be started in the interpolator clock cycle as a function of external inputs.

### Example

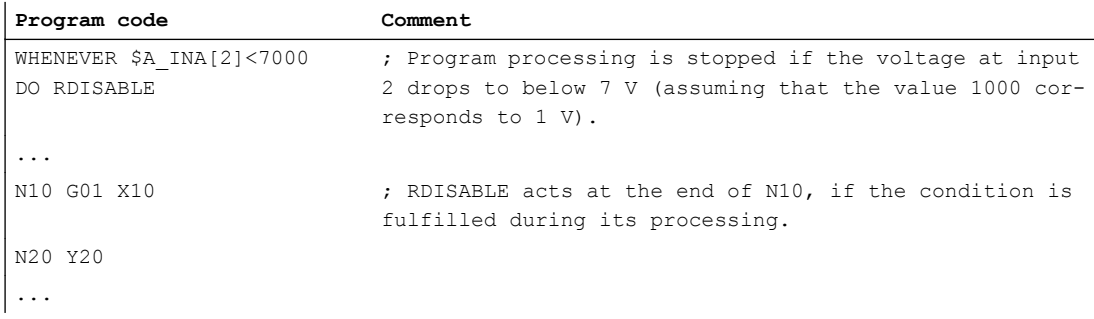

## Supplementary conditions

#### Read-in disable RDISABLE in conjunction with axis exchange

Acts via the synchronized actions RDISABLE read-in disable and axis exchange (e.g. path axis → positioning axes) together in one block, RDISABLE does not act on the action block, but the re-approach block REPOSA implicitly generated as a result of the axis exchange:

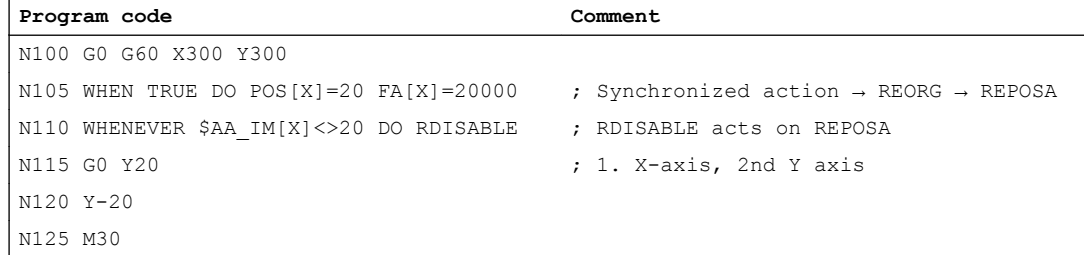

Path axis X becomes a positioning axis as a result of the synchronized action in the block N105. REORG is therefore executed in the channel with REPOSA. Therefore, RDISABLE in N110

does not act on block N115 – but instead on the internal REPOSA block. As a consequence, to start, positioning axis X is traversed to its programmed position and then in block N115, the Y axis to its programmed position.

An explicit release of path axis X before traversing as positioning axis (synchronized action in N105) with RELEASE  $(X)$  avoids the REORG operation, and the X and Y axes traverse together in block N115.

**Program code Comment** N100 G0 G60 X300 Y300 **N101 RELEASE(X)** ; Explicit release N105 WHEN TRUE DO POS[X]=20 FA[X]=20000 ...

# 3.7.6 Cancel preprocessing stop (STOPREOF)

With the STOPREOF command, an existing preprocessing stop can be cancelled from a synchronized action.

#### **Note**

The STOPREOF command can only be programmed in non-modal synchronized actions (without specification of ID or IDS) and only in conjunction with the scanning frequency WHEN.

## Example

- N10: Non-modal synchronized action. If the path distance-to-go \$AC\_DTEB is less than 5 mm, the existing preprocessing stop due to the reading of the analog input \$A\_INA is cancelled.
- N20: Traversing block whose path distance-to-go is evaluated via \$AC\_DTEB.
- N30: Branch that triggers the preprocessing stop due to the reading of \$A\_INA.

Due to the synchronized action, input \$A\_INA is not evaluated at the end of the N20 block, but already 5 mm before the end of the block. If the voltage is then greater than 5 V at input \$A\_INA, there is a branch to "MARKE\_1".

```
Program code
```

```
N10 WHEN $AC_DTEB < 5 DO STOPREOF
N20 G01 X100
N30 IF $A_INA[7] > 5000 GOTOF MARKE_1
```
# 3.7.7 Delete distance-to-go (DELDTG)

The path distance-to-go can be deleted with the DELDTG command and axial distances-to-go can be deleted with the DELDTG  $( \ldots )$  function in synchronized actions.

After deletion of the distance-to-go, the value of the deleted distance-to-go can be read via a system variable:

- Path distance-to-go: \$AC\_DELT
- Axial distance-to-go: \$AA\_DELT

### **Syntax**

DELDTG

```
DELDTG(\langle \text{axis} 1 \rangle[,\langle \text{axis} 2 \rangle, ... ])
```
## Meaning

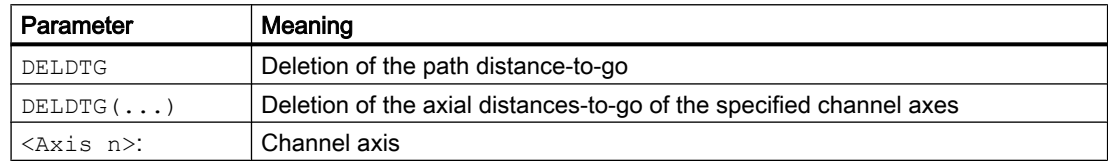

## Supplementary conditions

### Path-specific and axial delete distance-to-go

Path-specific and axial delete distance-to-go can only be executed in a non-modal synchronized action (without specification of ID or IDS).

#### Path-specific delete distance-to-go

- The deletion of the path distance-to-go can only be executed in a non-modal synchronized action (without specification of ID or IDS).
- The deletion of the path distance-to-go must not be used with active tool radius compensation.

#### Axial delete distance-to-go

Delete distance-to-go for indexing axes:

- Without Hirth tooth system: The axis is braked immediately
- With Hirth tooth system: The axis traverses to the next indexing position

## Examples

#### Delete path distance-to-go

If the input \$A\_IN is set during the traversing block N20, the path distance-to-go is deleted.

#### **Program code**

```
N10 WHEN $A_IN[1]==1 DO DELDTG
N20 G01 X100 Y100 F1000
```
### Delete axial distances-to-go

N10: If input 1 is set at any time within the part program, the V axis is started as a positioning axis in the positive traversing direction.

N100: Non-modal synchronized action to delete distance-to-go of the V axis, depending on digital input 2.

N110: Non-modal synchronized action to delete distance-to-go of the X1 axis, depending on digital input 3.

N120: The X1 axis is positioned modally. The Y and Z axes are traversed as path axes. The non-modal synchronized actions from N100 and N110 are executed together with N120. The non-modal synchronized actions are also terminated with the end of block N120.

For this reason, the distances-to-go of the X1 and V axes can only be deleted as long as N120 is active.

#### **Program code**

```
N10 ID=1 WHEN $A_IN[1]=-1 DO MOV[V]=1 FA[V]=700
...
N100 WHEN $A IN[2]=-1 DO DELDTG(V)
N110 WHEN $A_IN[3]==1 DO DELDTG(X1)
N120 POSA[X1]=100 FA[X1]=10 G1 Y100 Z100 F1000
```
# 3.7.8 Traversing axes, to position (POS)

With the POS command, an axis can be traversed using a synchronized action. The axis is then called the command axis. It is possible to traverse the axis alternating via the part program and the synchronized action. If a command axis traversed via synchronized actions is subsequently traversed via the part program, a preprocessing stop with reorganization (STOPRE) is executed in the channel of the part program.

### Examples:

Example 1: Alternate traversing via part program and synchronized action

```
Program code Comment
N10 G01 X100 Y200 F1000 ; Traversing via part program
...
; Traversing via static synchronized action when input 1 is set
N20 ID=1 WHEN $A_IN[1]==1 DO POS[X]=150 FA[X]=200
...
CANCEL(1) \qquad \qquad ; \qquad Deselect synchronized action
...
; Traversing again via part program => implicit preprocessing stop 
; with reorganization, if the X axis in the meantime has been 
; traversed via synchronized action
N100 G01 X240 Y200 F1000
```
Example 2: Alternate traversing of the X-axis via two synchronized actions

If the traversing motion of one synchronized action is still active when the traversing motion of the other synchronized action is started, the second traversing motion replaces the first.

#### Program code

```
; 1st traversing motion
ID=1 EVERY $A_IN[1]>=1 DO POS[V]=100 FA[V]=560
; 2nd traversing motion
ID=2 EVERY $A_IN[2]>=1 DO POS[V]=$AA_IM[V] FA[V]=790
```
## Dimensions: Absolute/incremental

The commands G90/G91 to specify the dimensions (absolute/incremental) cannot be programmed in synchronized actions. Therefore by default, the dimensions that were active in the part program at the time of execution of the synchronized action is also effective in the synchronized action.

The following commands can be programmed in the action part to specify the dimensions within a synchronized action:

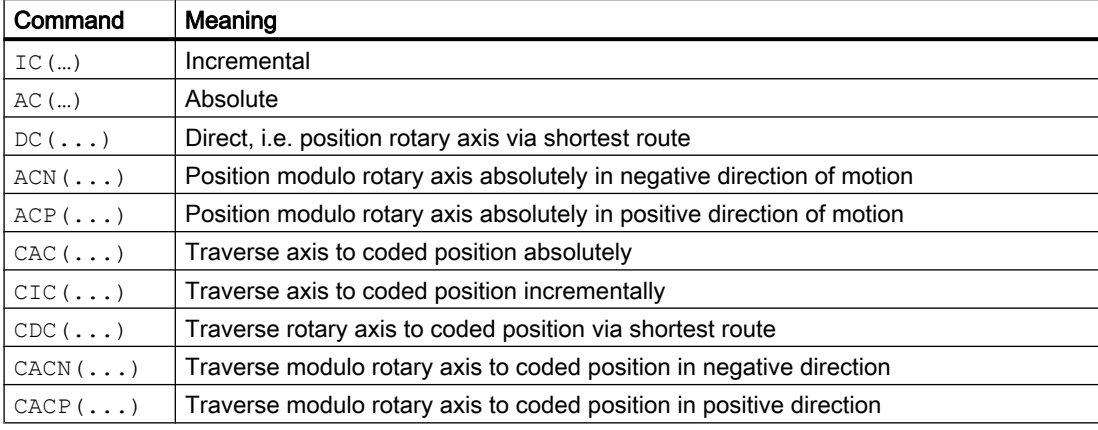

Examples:

#### Program code

```
; Incremental traversing by 10 mm
ID=1 EVERY G710 $AA_IM[B]>75 DO POS[X]=IC(10)
...
; Absolute traversing
ID=1 EVERY G710 $AA_IM[B]>75 DO POS[X]=AC($AA_MW[V]-$AA_IM[W]+13.5)
```
## Behavior with active axial frames

If programmable and settable frames and tool length compensations are not explicitly deactivated for inclusion in the calculation for synchronized actions via the following machine data, the frame and/or tool length compensation active in the part program at the time the synchronized action is executed in parallel, takes effect:

MD32074 \$MA\_FRAME\_OR\_CORRPOS\_NOTALLOWED, bit 9 = 1

#### **Examples**

Example 1: Traversing with **active** frames / tool length compensations (bit  $9 == 0$ ):

```
Program code Comment
N100 TRANS X20 ; Zero offset in X: 20 mm.
; Synchronized action: The X axis traverses to position 60 mm
IDS=1 EVERY G710 $A_IN==1 DO POS[X]=40
...
; Zero offset in X: -10 mm. => 
; Synchronized action: The X axis now traverses to position 30 mm
N130 TRANS X-10
...
```
Example 2: Traversing with deactivated frames / tool length compensations (bit  $9 == 1$ ):

```
Program code Comment
N100 TRANS X=0.001 ; Zero offset in X: 0.001 degrees
N120 POS[X]=270 ; X traverses to position 270.001 degrees
...
; With $A_IN=1, X traverses to position 180.000 degrees.
IDS=1 EVERY G710 $A_IN==1 DO POS[X]=180
...
; X traverses to position 90.001 degrees
N130 POS[X]=90
...
; Coded position 1 = 100 degrees \Rightarrow X traverses to 100.001 degrees
N140 POS[X]=CAC(1)
...
; Coded position 2 = 200 degrees => X traverses to 200.000 degrees
N150 POS[X]=CIC(1)
```
#### Note

If a command axis travels to indexing positions incrementally, the axial frames have no effect on this command axis.

## Takeover of the control of a command axis by the PLC

The control of a command axis that has been started via a static synchronized action  $(IBS)$  is taken over by the PLC irrespective of the status of the part program containing the synchronized action:

DB31, ... DBX28.7 == 1 (request for PLC to control axis)

#### References:

Function Manual, Extended Functions; Chapter "P2: positioning axes"

## Parameterizable axis status

The behavior with regard to the axis status after the end of the part program and NC Reset can be parameterized via the following machine data:

MD30450 \$MA\_IS\_CONCURRENT\_POS\_AX[<axis>] = <value>

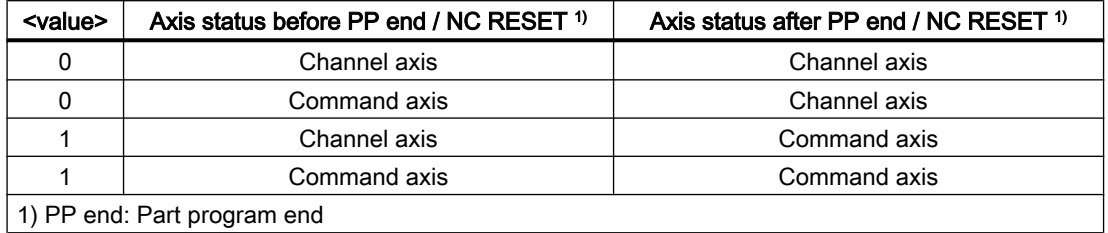

## See also

[Technology cycles](#page-113-0) (Page [114\)](#page-113-0)

# 3.7.9 Setting the measuring system (G70, G71, G700, G710)

If a specific measuring system (inch/metric) is not explicitly defined in a synchronized action with G70, G71, G700, G710, the measuring system active in the part program at the time the synchronized action is executed takes effect:

- G70/G71 active in the part program:
	- All the programmed position values are interpreted in the programmed measuring system.
	- All the read position data is interpreted in the parameterized basic system.
- G700/G710 active in the part program:
	- All the programmed position values are interpreted in the programmed measuring system.
	- All the read position data is interpreted in the parameterized basic system.

The following rules apply when defining the measuring system in the synchronized action:

- If a measuring system is programmed in the condition part, this also takes effect in the action part if a measuring system has not been specifically programmed there.
- If there is only a measuring system programmed in the action part, the system which is currently activated in the part program takes effect in the condition part.
- Different systems of units can be programmed in the condition and action parts.
- The measuring system programmed in the synchronized action has no effect on the part program.

## Example

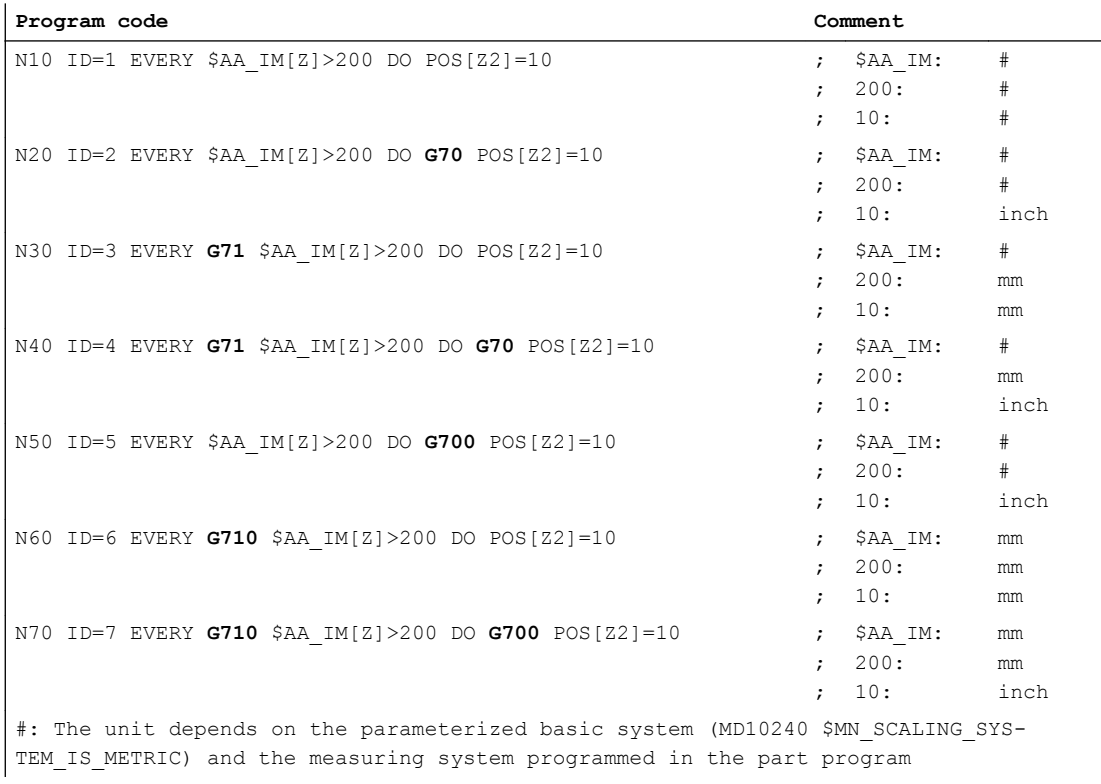

## Note

### Measuring system and technology cycles

If a technology cycle is being used, the measuring system can also be programmed in the technology cycle instead of the measuring system having to be assigned in the action part of the synchronized action.

# 3.7.10 Position in specified reference range (POSRANGE)

## Function

The POSRANGE function can be used to determine whether the current position of an axis is within the tolerance range around a specified reference position.

## Note

With modulo axes, the modulo offset is taken into account.

## <span id="page-80-0"></span>**Syntax**

<Status> POSRANGE(<axis>, <RefPos>, <tolerance>, [<CoordSys>] )

## Meaning

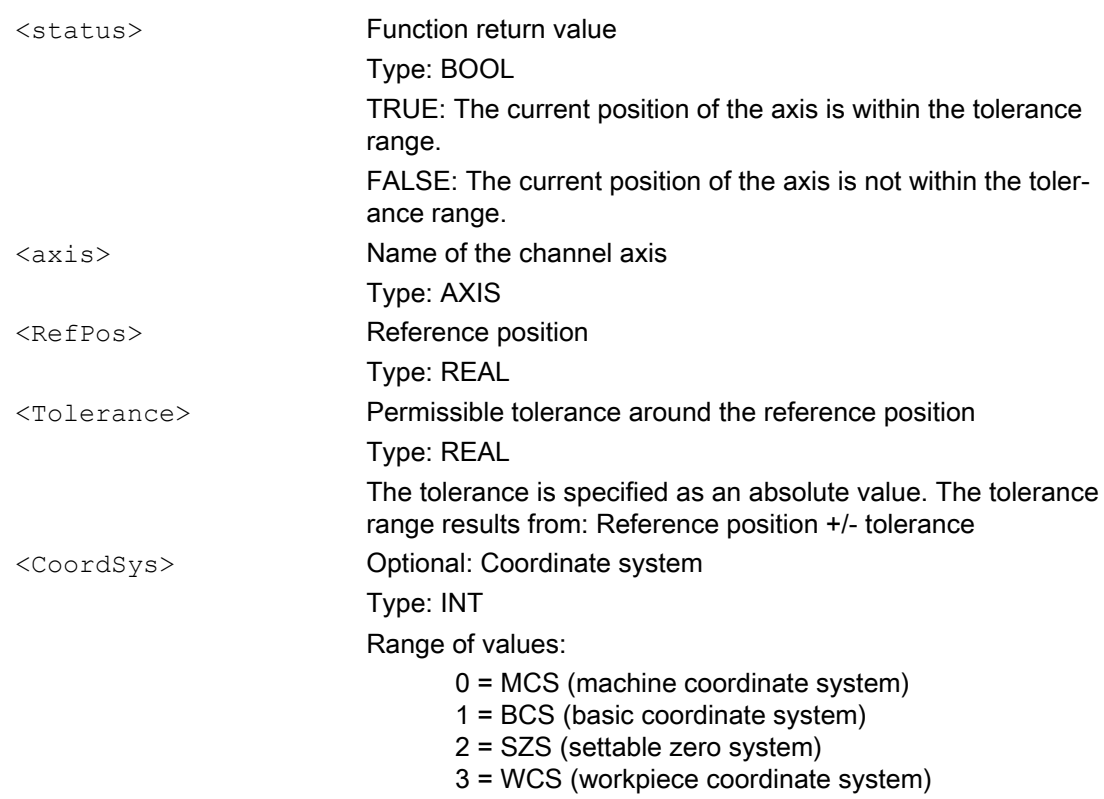

# 3.7.11 Traversing axes, endless (MOV)

## Function

An axis can be traversed endlessly, i.e. without specifying an end position, in a specific direction via the MOV command. The axis traverses so long in the specified direction until it is stopped or another traversing direction is specified by a MOV command.

Application example: Endlessly rotating rotary axes

## **Syntax**

MOV[<axis>] = <direction>

## Meaning

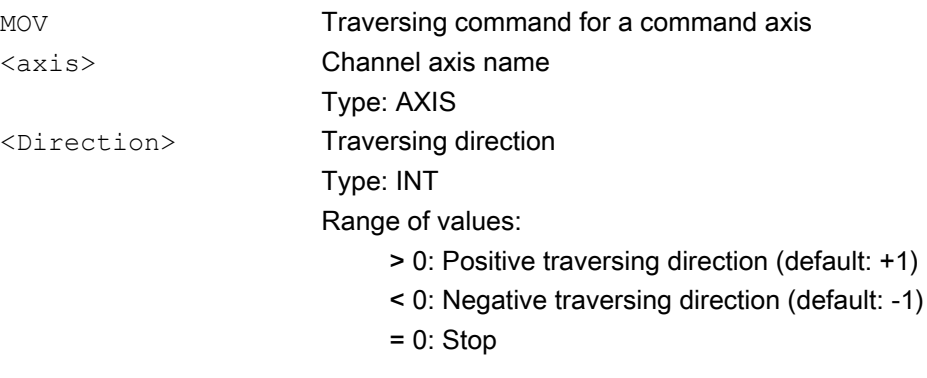

## Note

## Indexing axis

If an indexing axis is stopped with MOV [ $\langle$ indexing axis>] = 0, it stops at the next indexing position.

### Technology cycle

The MOV command must not be used in technology cycles.

## See also

Axial feedrate (FA) (Page 82)

## 3.7.12 Axial feedrate (FA)

An axial feedrate can be specified in a synchronized action via the FA command. The axial feedrate is modal.

## Examples

Constant feedrate value:

**Program code**

ID=1 EVERY \$AA\_IM[B]>75 DO POS[U]=100 FA[U]=990

Variable feedrate value:

**Program code**

```
ID=1 EVERY $AA_IM[B] > 75 DO POS[U]=100 FA[U]=$AA_VACTM[W]+100
IDS=2 WHENEVER $A_IN[1] == 1 DO POS[X]=100 FA[X]=\$R1
```
### <span id="page-82-0"></span>Remarks

- The default value for the feedrate of positioning axes is set via axial machine data: MD32060 \$MA\_POS\_AX\_VELO (initial setting for positioning axis velocity)
- The axial feedrate can be specified as a linear or revolutional feedrate. The feedrate type can be set via the setting data: SD43300 \$SA\_ASSIGN\_FEED\_PER\_REV\_SOURCE (revolutional feedrate for positioning axes / spindles)
- The feedrate type can be switched synchronous to the part program via the FPRAON and FPRAOF commands. Refer to: References:

/FB1/ Function Manual Basic Functions; Feedrates (V1)

#### Note

So that technology cycles executed in parallel do not obstruct each other, the axial feedrate from synchronized actions is not output as an auxiliary function to the NC/PLC interface.

## See also

[Traversing axes, endless \(MOV\)](#page-80-0) (Page [81](#page-80-0))

# 3.7.13 Axis replacement (GET, RELEASE, AXTOCHAN)

Command axes can be interchanged between channels via the GET, RELEASE and AXTOCHAN commands.

#### Requirement

The command axis that is interchanged between the channels must be known and parameterized as command axis in the respective channel.

## Programming

#### Syntax

```
GET(\langle \exists x \land \exists b \; [\{ , \langle \exists x \land \exists b \rangle \} ])
RELEASE((<axis 1> [{, <axis n> }])
AXTOCHAN(<axis 1>, <channel number 1> [{, <axis n>, <channel number
n> }])
```
#### Meaning

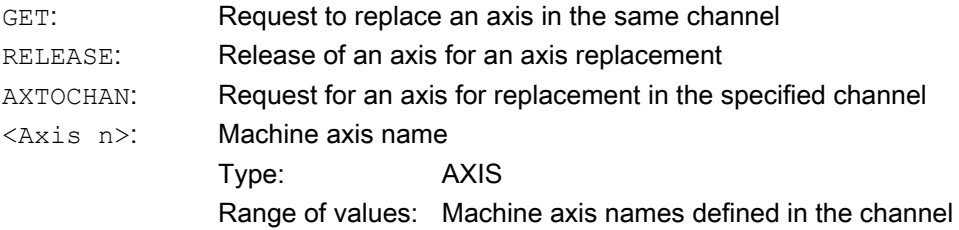

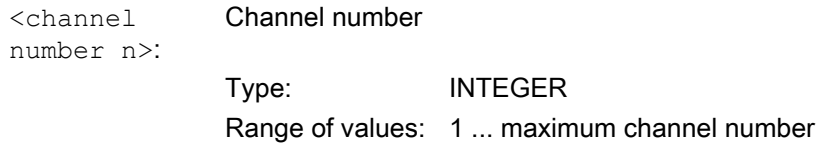

## Axis type and axis status regarding axis replacement

The axis type and axis status currently valid at the time of the synchronized action activation can be queried via the \$AA\_AXCHANGE\_TYP or \$AA\_AXCHANGE\_STAT system variable. Depending on the channel that has the current interpolation authorization for this axis and depending on the status for the permissible axis replacement, a different sequence results from the synchronized action.

An axis can be requested with GET from a synchronized action, if

- Another channel has the write or interpolation authorization for the axis
- The requested axis is already assigned to the requested channel
- The axis in the neutral axis state is controlled by the PLC
- The axis is a command axis, oscillating axis, or concurrent PLC axis
- The axis is already assigned to the NC program of the channel

### **Note**

Supplementary condition: An "axis controlled exclusively by the PLC" or a "permanently assigned PLC axis" cannot be assigned to the NC program.

An axis can be released from a synchronized action with RELEASE, if the axis:

- Was previously assigned to the NC program of the channel.
- Is already in the neutral axis state.
- Already has another channel that has the interpolation authorization of this axis

### Request axis from another channel

If, when the GET action is activated, another channel has the interpolation authorization for the axis \$AA\_AXCHANGE\_TYP[axis]  $== 2$ , axis replacement is used to fetch the axis from this channel \$AA\_AXCHANGE\_TYP[axis] == 6 and assign it to the requesting channel as soon as possible. The axis then becomes the neutral axis (\$AA\_AXCHANGE\_TYP[axis]==3).

The state change to a neutral axis does not result in reorganization in the requesting channel.

#### Requested axis was already requested as neutral axis:

\$AA\_AXCHANGE\_TYP[axis]==6, the axis is required for the NC program \$AA\_AXCHANGE\_TYP[axis] == 5 and assigned as soon as possible to the NC program of the channel \$AA\_AXCHANGE\_TYP[axis] == 0.

### Note

This assignment results in a reorganization.

## Axis is already assigned to the requested channel

If the requested axis has already been assigned to this channel at the point of activation, and its status is that of a neutral axis not controlled by the PLC \$AA\_AXCHANGE\_TYP[axis]==3, it is assigned to the NC program \$AA\_AXCHANGE\_TYP[axis]==0.

This results in a reorganization procedure.

## Axis in the state of the neutral axis is controlled from the PLC

If the axis in neutral axis state is **controlled by the PLC** \$AA\_AXCHANGE\_TYP[axis]==4), the axis is requested as a neutral axis \$AA\_AXCHANGE\_TYP[axis] == 8. This disables the axis for automatic axis replacement between channels (Bit  $0 == 0$ ) in accordance with the value of bit 0 in machine data:

MD10722 \$MN\_AXCHANGE\_MASK (parameterization of the axis replacement behavior)

This corresponds to \$AA\_AXCHANGE\_STAT[axis] == 1.

## Axis is active as command axis / assigned to the PLC

If the axis is active as a command axis or oscillating axis or a concurrent positioning axis (PLC axis) (\$AA\_AXCHANGE\_TYP[<axis>] == 1), the axis is requested as a neutral axis  $(SAA$  AXCHANGE TYP[<axis>] == 8). Depending on the setting in the following machine data, the axis is blocked for an automatic axis replacement between channels:

MD10722 \$MN\_AXCHANGE\_MASK (parameterization of the axis replacement behavior)

This corresponds to \$AA\_AXCHANGE\_STAT[<axis>] == 1.

With a further GET request, the axis is then requested for the NC program ⇒ \$AA\_AXCHANGE\_TYP[axis] == 7.

## Axis already assigned to the NC program of the channel

If the axis is already assigned to the NC program of the channel (\$AA\_AXCHANGE\_TYP[<axis>] == 0) or if this assignment is requested, e.g. axis replacement triggered by the NC program (\$AA\_AXCHANGE\_TYP[<axis>] == 5 or \$AA\_AXCHANGE\_TYP[<axis>] == 7), there is no state change.

### Release axis for axis replacement

If the axis is assigned to the NC program at the time of release (\$AA\_AXCHANGE\_TYP[<axis>]  $=$  == 0), it is transferred to the neutral axis state (\$AA\_AXCHANGE\_TYP[<axis>] == 3) and if required, released for axis replacement in another channel.

This results in a reorganization procedure.

### Axis to be released is already a neutral axis:

If the axis is already in the neutral axis state  $(\text{$AA$} \text{AXCHANGE}\text{YPI}\text{$\leq$} axis\text{$\geq$}] = 3$  or active as command or oscillating axis or assigned to the PLC as concurrent positioning axis  $($AA_AXCHANGE_TYP[<\alpha$ xis>] == 1), the axis is released for an automatic axis replacement between channels.

\$AA\_AXCHANGE\_STAT[<axis>] is reset from 1 to 0 if there is no other reason to link the axis to the channel. Such a link of the axis is present, for example, with:

- Active axis coupling
- Active fast retraction
- Active transformation
- JOG request
- Rotating frame with PLC, command or oscillating axis motion

## Another channel already has the interpolation authorization

If another channel already has the interpolation authorization (\$AA\_AXCHANGE\_TYP[<axis>]  $=$  2), there is no state change. This also means that waiting for an axis, triggered by NC program (\$AA\_AXCHANGE\_TYP[<axis>] == 5) or a previous GET request from a synchronized action (\$AA\_AXCHANGE\_TYP[<axis>] == 6) cannot be aborted by a RELEASE from a synchronized action.

### Supplementary conditions

● If several GET and RELEASE requests are programmed for the same axis, they may mutually cancel each other under certain circumstances and only the last respective requests are performed. Example:

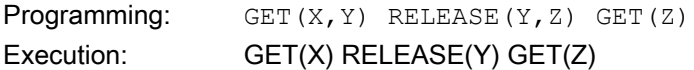

● If further commands are programmed in the action part of a synchronized action in addition to GET/RELEASE, there is no waiting period until the GET/RELEASE request is completed before these commands are executed. This can lead to an error if, for example, an axis requested for the positioning motion with GET is not yet available: GET[<axis>] POS[<axis>]

## Example 1: **GET** and **RELEASE** as action in synchronized actions in two channels

Requirement: The Z axis must be known in the 1st and 2nd channels

#### 1. Program sequence in the first channel:

```
Program code Comment
WHEN TRUE DO RELEASE(Z) Z axis becomes neutral
; Read-in disable as long as Z axis is program axis
WHENEVER $AA TYP[Z] == 1 DO RDISABLE
N110 G4 F0.1
; Z axis returns to status as NC program axis
WHEN TRUE DO GET(Z)
; Read-in disable until Z axis is program axis
```

```
Program code Comment
WHENEVER($AA_TYP[Z]<>1) DO RDISABLE
N120 G4 F0.1
...
WHEN TRUE DO RELEASE(Z) \qquad \qquad ; Z axis becomes neutral
; Read-in disable as long as Z axis is program axis
WHENEVER $AA_TYP[Z] == 1 DO RDISABLE
N130 G4 F0.1
...
N140 START(2) ; Start 2nd channel
N150 ; See below: "3. Continuation: Program sequence in the first channel"
```
#### 2. Program sequence in the second channel:

```
Program code Comment
WHEN TRUE DO GET(Z) \qquad \qquad ; \text{ Move Z axis to second channel (neutral)}; Read-in disable as long as Z axis is in other channel
WHENEVER $AA TYP[Z] == 0 DO RDISABLE
N210 G4 F0.1
...
WHEN TRUE DO GET(Z) \qquad \qquad ; Z axis is NC program axis
; Read-in disable until Z axis is program axis
WHENEVER($AA_TYP[Z]<>1) DO RDISABLE
N220 G4 F0.1
...
WHEN TRUE DO RELEASE(Z) \qquad ; Z axis in second channel is neutral axis
; Read-in disable as long as Z axis is program axis
WHENEVER $AA_TYP[Z] == 1 DO RDISABLE
N230 G4 F0.1
...
N250 WAITM(10,1,2) ; Synchronize with channel 1
N999 M30
```
## 3. Continuation: Program sequence in the first channel:

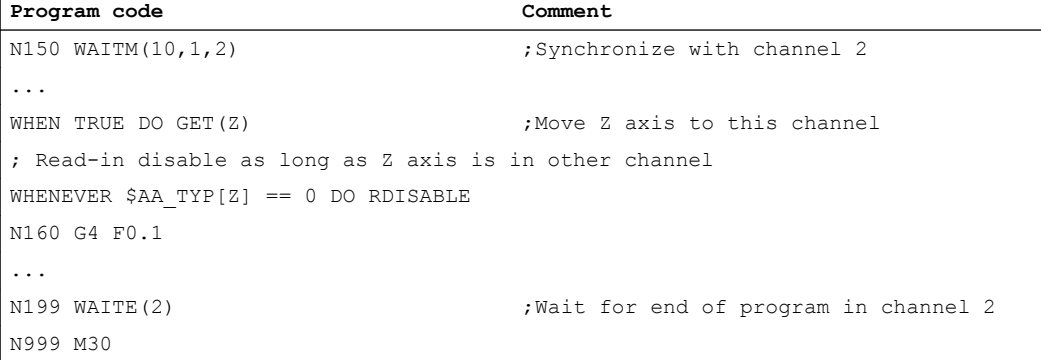

## Transfer axis to another channel (**AXTOCHAN**)

An axis can be requested for an arbitrary channel from a synchronized action with the AXTOCHAN command.

If the axis is already assigned to the NC program of the channel  $($AA_AXCHANGE_TYP[<\alpha xis>]=0)$ , there is no state change.

If an axis is requested for the same channel from a synchronized action, AXTOCHAN is mapped on the GET command.

- With the first request for the same channel, the axis becomes a neutral axis.
- With the second request, the axis is assigned to the NC program.

### Supplementary condition

A "PLC-controlled axis" corresponds to a "concurrent positioning axis" where special supplementary conditions must be carefully observed. For further details, see:

#### References:

/FB2/ Function Manual, Extended Functions; Positioning Axes (P2)

## Note

A PLC axis cannot replace the channel.

An axis controlled exclusively by the PLC cannot be assigned to the NC program.

# 3.7.14 Traversing spindles (M, S, SPOS)

Spindles can be started, positioned and stopped via synchronized actions. The programming is performed in the action part of the synchronized action with the same syntax as in the part program. Without numeric extension the commands for the master spindle apply. By specifying a numeric extension, it is possible to program each spindle individually:

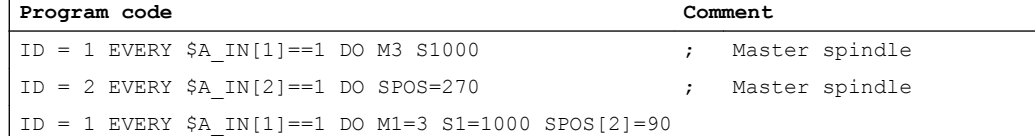

If concurrent commands are specified for a spindle through synchronized actions that are active in parallel, the chronological sequence decides the activation.

### User-specific spindle enable

The start of spindle motions at defined times can be achieved via synchronized actions by blocking the motion programmed in the part program.

Example:

The spindle is programmed within a part program and should not start at the beginning of the block, but only when input 1 is set. The synchronized action holds the spindle override at 0% until the enable via input 1. See Section "[Override \(\\$A...OVR\)](#page-33-0) (Page [34](#page-33-0))".

#### **Program code**

```
; As long as input 1 is not set => spindle override = 0%
ID=1 WHENEVER $A_IN[1]==0 DO $AA_OVR[S1]=0
...
; The start of the spindle is triggered 
; The spindle is enabled when input 1 is set
G01 X100 F1000 M3 S1=1000
```
### Transition between command axis and spindle

Since several synchronized actions can be active simultaneously, the situation may arise where a spindle motion is started when the spindle is already active. In this case, the most recently activated motion is applicable. At a reversal in the direction of motion, the spindle is first braked and then traversed in the opposite direction.

Direction of rotation, speed and position can also be changed during the motion.

#### Examples

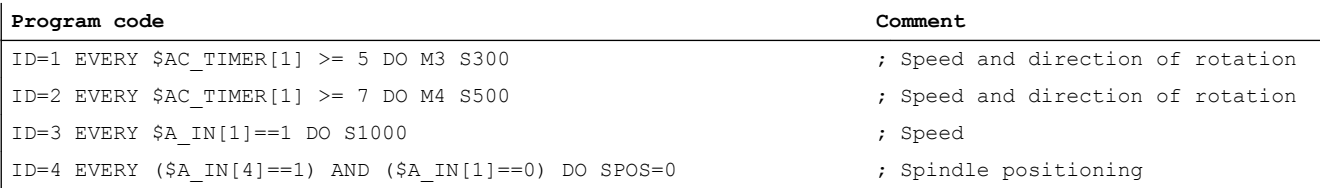

### Transitions between axis and spindle

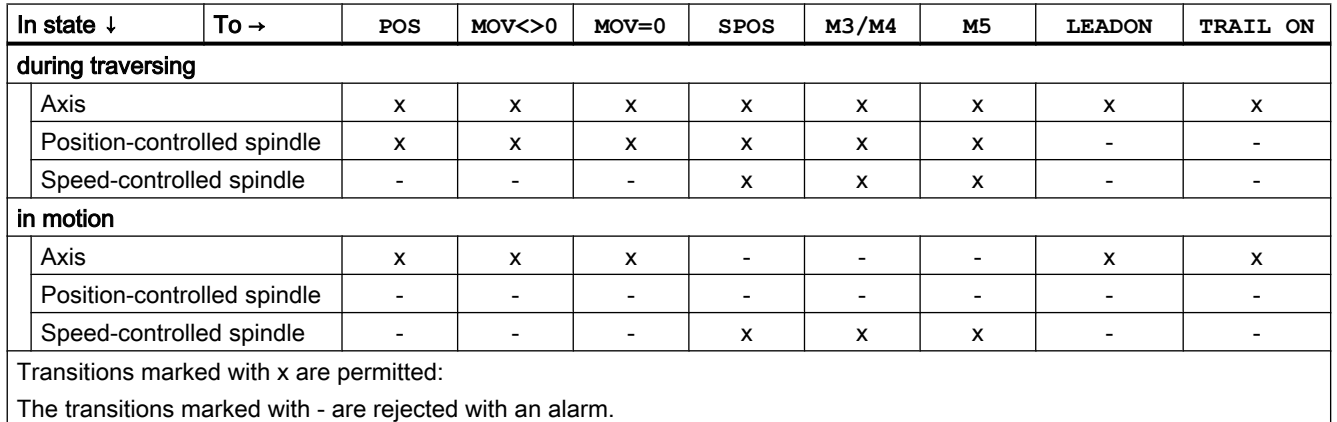

### See also

[Couplings \(CP..., LEAD..., TRAIL..., CTAB...\)](#page-102-0) (Page [103\)](#page-102-0)

# 3.7.15 Withdrawing the enable for the axis container rotation (AXCTSWEC)

## Function

Using the command AXCTSWEC an already issued enable signal to rotate the axis container can be withdrawn again. The command triggers a preprocessing stop with reorganization (STOPRE).

The following conditions must be fulfilled so that in the channel, the enable signal to rotate the axis container is withdrawn again:

- In the channel, the axis container rotation must already have been enabled:
	- AXCTSWE(<container>)
	- \$AC\_AXCTSWA[<container>] == 1
- Axis container rotation was still not started:
	- \$AN\_AXCTSWA[<container>] == 0

As feedback signal for the successful withdrawal of the enable signal, the following channelspecific system variable is reset:

\$AC AXCTSWA[<container>] == 0

For a detailed description of the system variables, refer to:

#### References:

Parameter Manual System Variables

## Syntax

DO AXCTSWEC(<container>)

## Meaning

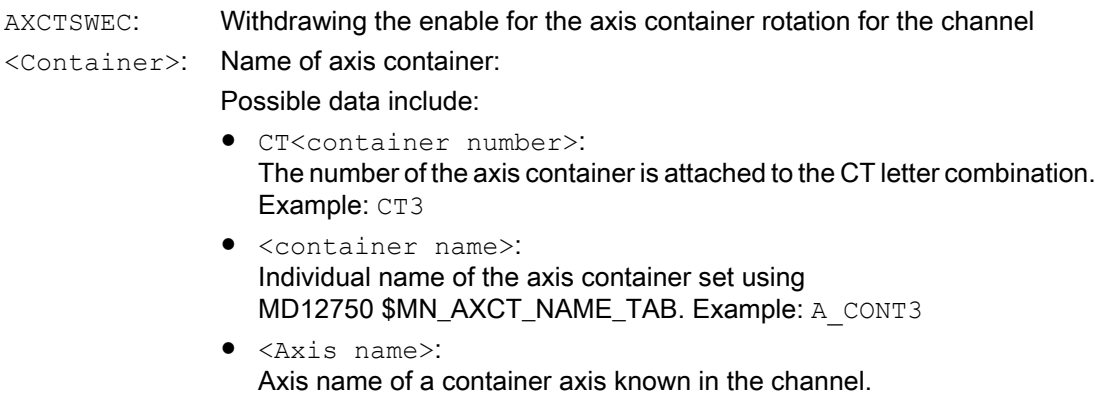

## Example

**Program code Comment**

; Initialization of the global counter for the technology cycle CTSWEC

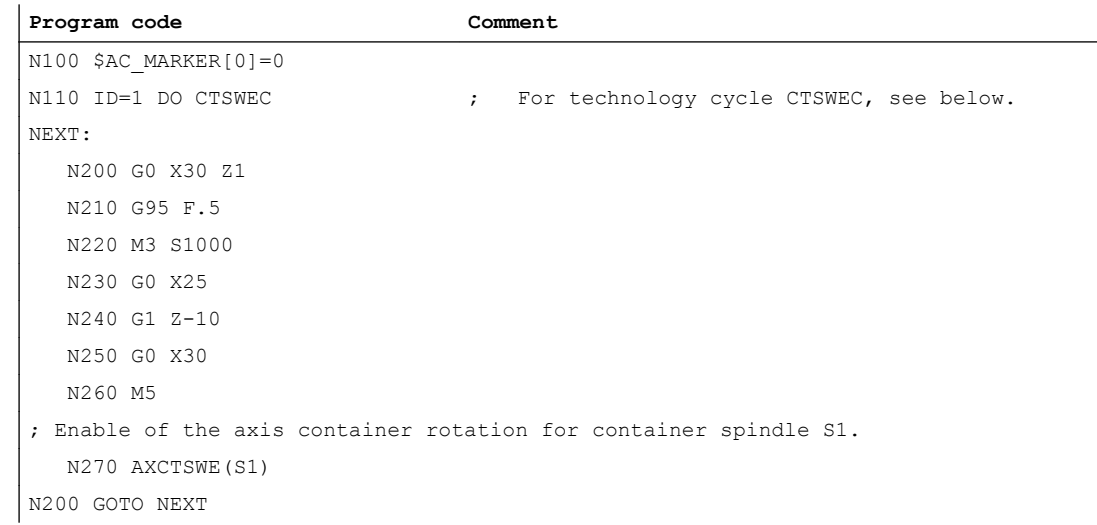

```
Program code Comment
PROC CTSWEC ( STRING _ ex_CT="CT1"
             INT _ex_CTsl_BITmask=1H 
             INT _ex_CT_SL_Number=1 
              INT _ex_WAIT_number_of_IPOs=1000
           ) DISPLOF ICYCOF
DEFINE ex_number_of_IPOs AS $AC_MARKER[0]
 IF ($AC_STOP_COND[0] + $AC_STOP_COND[1] + $AC_STOP_COND[2] + $AC_STOP_COND[3] +
      $AC_STOP_COND[4] + $AC_STOP_COND[5] + $AC_STOP_COND[6] + $AC_STOP_COND[7] + 
     $AC$ STOP COMD[8] + $AC$ STOP COMD[9] + $AC$ STOP COND[10]) > 0) ; Increment IPO cycle counter
   ex number of IPOs = ex number of IPOs + 1
    ; If a stop condition for longer than "_ex_WAIT_number_of_IPOs" 
    ; IPO cycles is present AND its own slot has not been enabled
   IF ( ex number of IPOs >= ex WAIT number of IPOs) AND
        ($AN_AXCTSWEC[_ex_CT] == _ex_CTsl_BITmask )
     AXCTSWEC \qquad \qquad ; \qquad \text{Cancel the enable of the axis container rotation.} ENDIF
  ELSE
    ; Reset IPO cycle counter
    _ex_number_of_IPOs = 0
  ENDIF
RET
```
# Supplementary condition

## Time of execution of synchronized actions

### **Program code**

```
; Enable of the axis container rotation.
N10 AXCTSWE(CT3)
; Traversing of the container axis AX A => before the axis is traversed, there
; is a waiting period for the end of the axis container rotation: $AN AXCTSWA[CT3]==0
N20 AX A = 10; Cancellation of the enable. No effect!
WHEN <condition> DO AXCTSWEC(AX A)
N30 G4 F1
```
Because after the enable of the axis container rotation in block  $N10$ , an axis of the axis container ( $AX\ A$ ) is used in block  $N20$  and this use leads to the system waiting for the end of the axis container rotation, the synchronized action only comes together with the program block N30 in the main run and has therefore no effect.

Remedy:

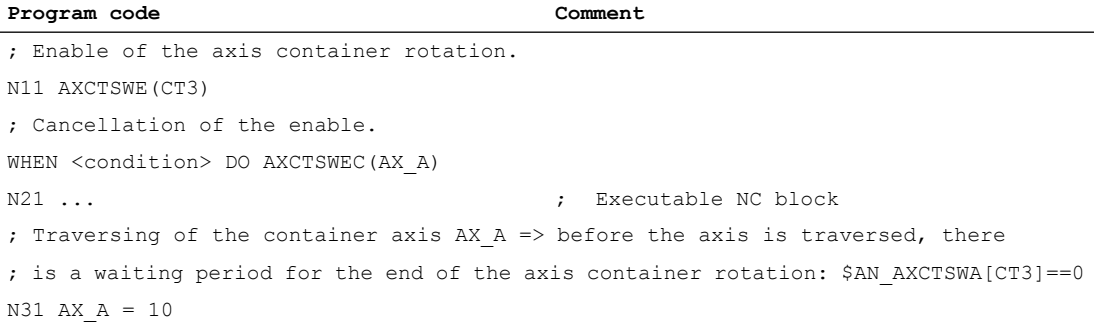

### Note

Without the executable block  $N21$ , the synchronized action would only be implemented after the end of the axis container rotation with the next executable program block  $N31$  in the main run and would therefore have no effect, just the same as in the example above.

# 3.7.16 Actual value setting with loss of the referencing status (PRESETON)

#### Function

The PRESETON() procedure sets new actual values in the machine coordinate system (MCS) from synchronized actions for one axis. This corresponds to work offset of the axis MCS. The axis is not traversed.

From synchronized actions, PRESETON must only be used on command axes, i.e. on axes that have been started from a synchronized action. The axis must also be assigned to the channel,

i.e. this channel must have the interpolation right for this axis. The axis is not requested from another channel via axis replacement.

#### Referencing status

By setting a new actual value in the machine coordinate system, the referencing status of the machine axis is reset.

DB31, ... DBX60.4/.5 = 0 (referenced/synchronized measuring system 1/2)

It is recommended that PRESETON only be used for axes that do not require a reference point.

To restore the original machine coordinate system, the measuring system of the machine axis must be referenced again, e.g. through active referencing from the part program (G74).

## **CAUTION**

### Loss of the referencing status

By setting a new actual value in the machine coordinate system with PRESETON, the referencing status of the machine axis is reset to "not referenced/synchronized".

## Programming

#### Syntax

WHEN | EVERY ... DO PRESETON(<axis>,<value>)

#### Meaning

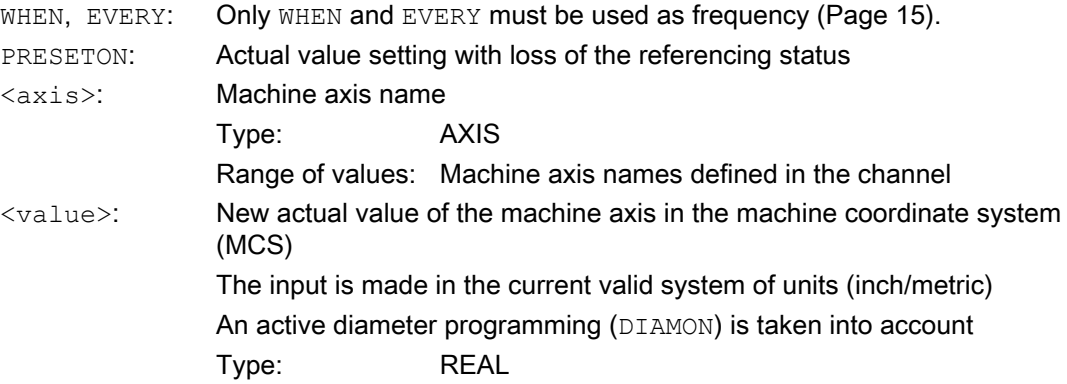

#### System variable

## \$AC\_PRESET

The axis-specific system variable \$AC\_PRESET provides the vector from the zero point of the currently offset MCS' to the zero point of the original MCS $_{\rm o}$  after the referencing of the machine axis.

\$AC\_PRESET<axis> = \$AC\_PRESET<axis> + "current actual position of the axis in the MCS" - "PRESETON actual position"

The work offset can be undone with the system variables:

#### Detailed description

3.7 Actions in synchronized actions

```
PRESETON(<axis>, $VA_IM + $AC_PRESET[<axis>]) ; "current actual
position of the axis in the MCS'" + "offsets"
```
## Example

#### Program code

```
N10 G1 X=10 F5000
; Traverse the X axis as command axis to position 200
N20 WHEN TRUE DO G71 POS[X]=200
; IF set position of the X axis in the MCS ($AA IM[X]) >= 80
; THEN "actual position of the X axis in the MCS" = "set position of the X 
axis in the MCS" + "offset" 
; = 80 + 70 = 150; "progr. end position of the X axis" = "progr. end position of the X 
axis" + "offset" 
                                           = 200 + 70 = 270$AC PRESET = $AC PRESET - 70
N30 WHEN G71 $AA IM[X] >= 80 DO PRESETON(X, $AA IM[X]+70)
N40 G4 F3
```
## Supplementary conditions

#### Axes for which **PRESETON** must not be used

- Traversing command axes in spindle mode
- Traversing concurrent positioning axes (FC18)
- Axes involved in a transformation
- Traversing path axes
- Reciprocating axes
- Axes on which one or more of the following safety functions (Safety Integrated) are active
	- Enable safe limit switch MD36901 \$MA\_SAFE\_FUNCTION\_ENABLE[<safe axis>], bit 1 = 1
	- Enable safe cam, pair 1 ... 4, cam +/- MD36901 \$MA\_SAFE\_FUNCTION\_ENABLE[<safe axis>], bits 8 ... 15 = 1
- Hirth axes
- Synchronized axes of a gantry grouping
- Axes for which the reference point approach from the part program (G74) is active
- Slave axis of a speed/torque coupling (master-slave)

## Geometry axes

- PRESETON can be used on a stationary geometry axis when a further geometry axis is not being traversed in the channel at the same time.
- PRESETON can be used on a stationary geometry axis even when a further geometry axis is being traversed in the channel at the same time, but this axis is in the "neutral axis" state or traversing as a command axis.

Example: A further geometry  $(X)$  is traversing at the same time in the "neutral axis" state

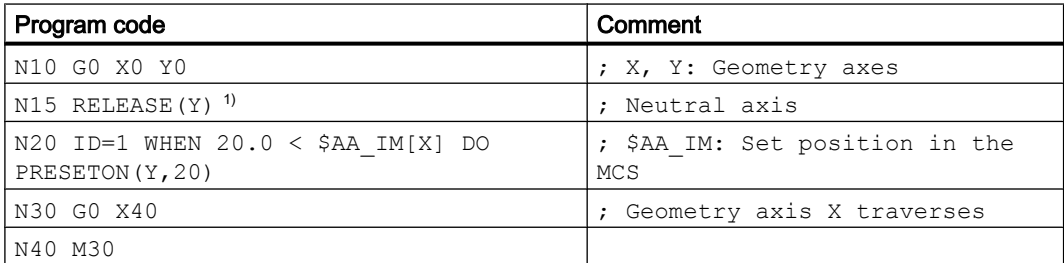

## 1) Note

The release of an axis in the action part of a synchronized action does not ensure that the release is on time.

N20 ID=1 WHEN 20.0 < \$AA IM[X] DO RELEASE(Y) PRESETON(Y,20) ; NOT recommended!

Example: A further geometry  $(X)$  is traversing at the same time as **command axis** 

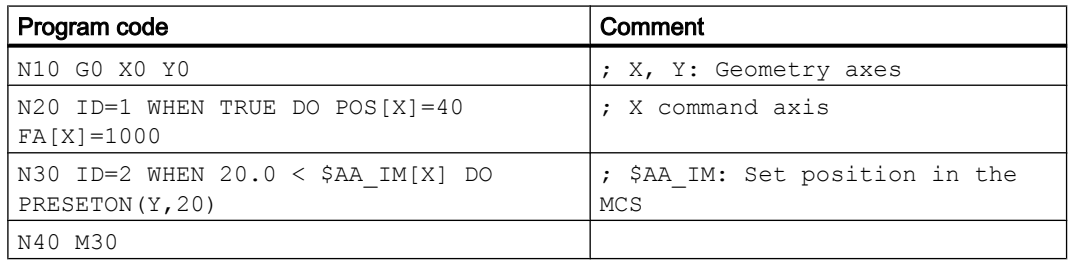

## PLC-controlled axes

● PRESETON can be used on PLC-controlled axes according to their current type.

### Spindle states

The following table shows the reactions that occur when PRESETON is used on a spindle in a synchronized action:

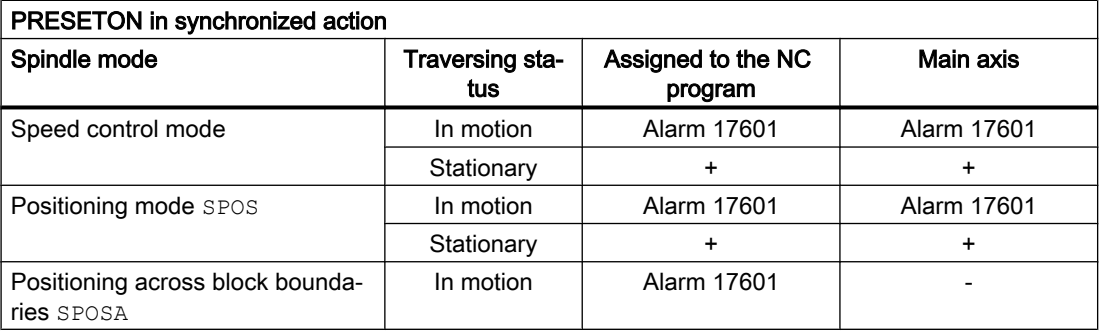

## Detailed description

3.7 Actions in synchronized actions

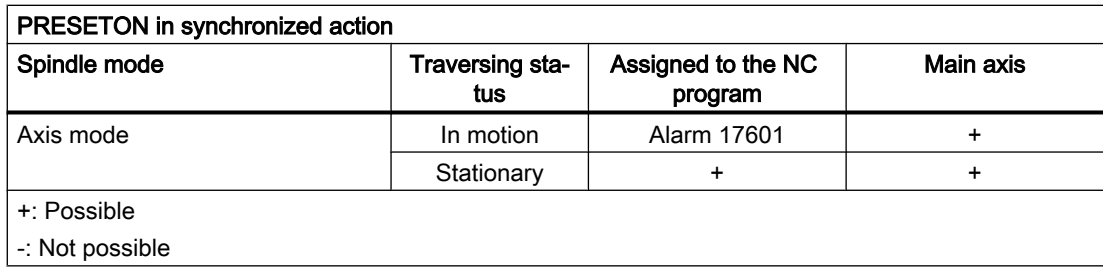

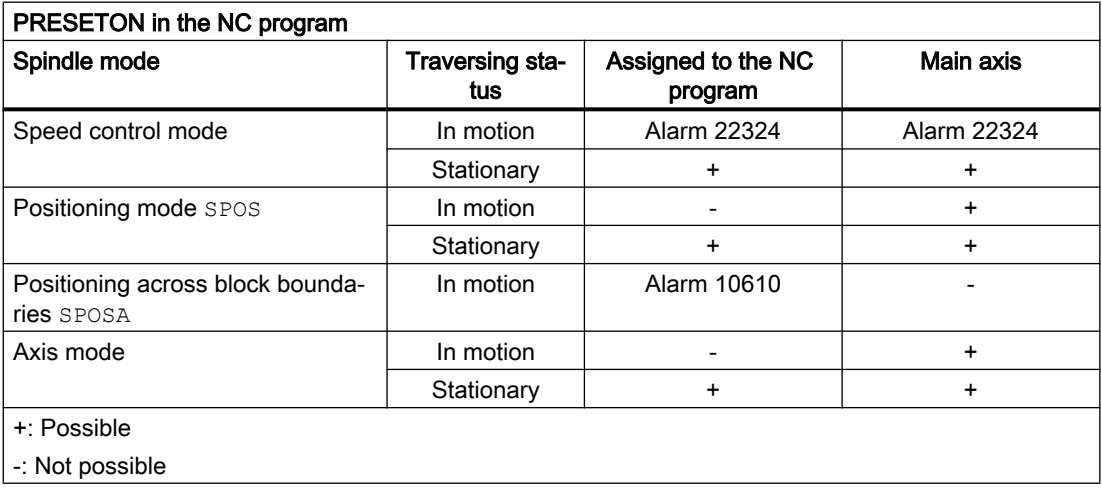

### Axis couplings

- Leading axes: The sudden change of the leading axis position caused by PRESETON is not traversed in the following axes. The coupling is not changed.
- Following axes: Only the overlaid position component of the following axis is affected by PRESETON.

## Gantry grouping

● If PRESETON is used on the guide axis of a gantry grouping, the work offset is also performed in all synchronized axes of the gantry grouping.

### Indexing axes

● PRESETON can be used on indexing axes.

### Software limit switches, operating range limit, protection areas

● If the axis position is outside the specified limits after a work offset by PRESETON, an alarm is not displayed until an attempt is made to traverse the axis.

### Block search with calculation

PRESETON commands are collected during the block search and executed with the NC start to continue the NC program.

## Position-dependent NC/PLC interface signals

● The status of the position-dependent NC/PLC interface signals is redetermined based on the new actual position.

Example: Fixed point positions

- Parameterized fixed point positions: MD30600 \$MA\_FIX\_POINT\_POS[0...3] = <fixed point position 1...4>
- NC/PLC interface signals DB31, ... DBX75.3 ... 5 (JOG approach fixed point: reached)

If the axis is at a fixed point position with the exact stop tolerance, the associated NC/PLC interface signal is set. The NC/PLC interface signal is reset when the actual value is set by PRESETON to a different value outside the exact stop tolerance around the fixed point position.

## DRF offset

● A DRF offset of the axis is deleted by PRESETON.

## Overlaid movement \$AA\_OFF

● An [overlaid movement \(\\$AA\\_OFF\)](#page-42-0) (Page [43](#page-42-0)) is not affected by PRESETON.

## Online tool offset FTOC

● An active [online tool offset \(FTOC\)](#page-70-0) (Page [71\)](#page-70-0) remains active even after PRESETON.

### Axis-specific compensations

Axis-specific compensations remain active after PRESETON.

### JOG mode

● PRESETON must only be used on a stationary axis.

### JOG mode, REF machine function

• PRESETON must not be used.

### See also

[On-the-fly parting](#page-149-0) (Page [150\)](#page-149-0)

# 3.7.17 Actual value setting without loss of the referencing status (PRESETONS)

## Function

The PRESETONS() procedure sets new actual values in the machine coordinate system (MCS) from synchronized actions for one axis. This corresponds to work offset of the axis MCS. The axis is not traversed.

From synchronized actions, PRESETONS must only be used on command axes, i.e. on axes that have been started from a synchronized action. The axis must also be assigned to the channel, i.e. this channel must have the interpolation right for this axis. The axis is not requested from another channel via axis replacement.

## Referencing status

By setting a new actual value in the machine coordinate system (MCS) with PRESETONS, the referencing status of the machine axis is not changed.

### **Requirements**

### ● Encoder type

PRESETONS is only possible with the following encoder types of the active measuring system:

- MD30240 \$MA\_ENC\_TYPE[<measuring system>] = 0 (simulated encoder)
- MD30240 \$MA\_ENC\_TYPE[<measuring system>] = 1 (raw signal encoder)

### ● Referencing mode

PRESETONS is only possible with the following referencing mode of the active measuring system:

- MD34200 \$MA\_ENC\_REFP\_MODE[<measuring system>] = 0 (no reference point approach possible)
- MD34200 \$MA\_ENC\_REFP\_MODE[<measuring system>] = 1 (referencing of incremental, rotary or linear measuring systems: zero pulse on the encoder track)

## **Startup**

### Axis-specific machine data

Actual value setting without loss of the referencing status (PRESETONS) must be set axisspecifically:

MD30460 \$MA\_BASE\_FUNCTION\_MASK, bit 9 = 1

### Note

### PRESETON deactivated

Activation of the "Actual value setting without loss of the referencing status PRESETONS" function deactivates the "Actual value setting with loss of the referencing status PRESETON" function. The options mutually exclude each other.

## Programming

### **Syntax**

<frequency> ... DO PRESETONS(<axis>, <value>)

## Meaning

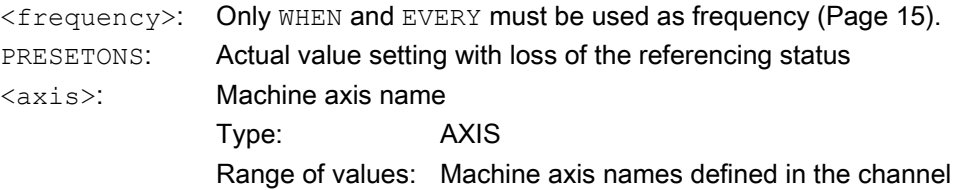

 $\langle \nabla u | \nabla u | \nabla u | \nabla u | \nabla u | \nabla u | \nabla u | \nabla u | \nabla u | \nabla u | \nabla u | \nabla u | \nabla u | \nabla u | \nabla u | \nabla u | \nabla u | \nabla u | \nabla u | \nabla u | \nabla u | \nabla u | \nabla u | \nabla u | \nabla u | \nabla u | \nabla u | \nabla u | \nabla u | \nabla u | \nabla u | \nabla u | \nabla u | \nabla u | \nabla u | \nabla u | \n$ system (MCS) The input is made in the active system of units (inch/metric) An active diameter programming (DIAMON) is taken into account Type: REAL

### System variable

### \$AC\_PRESET

The axis-specific system variable \$AC\_PRESET provides the vector from the zero point of the currently offset MCS' to the zero point of the original MCS<sub>0</sub> after the referencing of the machine axis.

\$AC\_PRESET<axis> = \$AC\_PRESET<axis> + "current actual position of the axis in the MCS" - "PRESETONS actual position"

The work offset can be undone with the system variables:

```
PRESETONS(<axis>, $VA_IM + $AC_PRESET[<axis>]) ; "current actual
position of the axis in the MCS'" + "offsets"
```
# Example

Work offset of the X axis MCS by 70 units.

The programmed end position of the X axis (command axis) is transformed to the new MCS with PRESETONS.

#### Program code

```
N10 G1 X=10 F5000
; Traverse the X axis as command axis to position 200
N20 WHEN TRUE DO G71 POS[X]=200
; IF set position of the X axis in the MCS ($AA IM[X]) >= 80
; THEN "actual position of the X axis in the MCS" = "set position of the X 
axis in the MCS" + "offset" 
                                       = 80 + 70 = 150; "progr. end position of the X axis" = "progr. end position of the X 
axis" + "offset" 
                                               = 200 + 70 = 270$AC PRESET = $AC PRESET - 70
N30 WHEN G71 $AA IM[X] >= 80 DO PRESETONS(X, $AA IM[X]+70)
N40 G4 F3
```
### Supplementary conditions

#### Axes for which **PRESETONS** must not be used

- Traversing command axes in spindle mode
- Traversing concurrent positioning axes (FC18)
- Axes involved in a transformation

- Traversing path axes
- Reciprocating axes
- Axes on which one or more of the following safety functions (Safety Integrated) are active
	- Enable safe limit switch MD36901 \$MA\_SAFE\_FUNCTION\_ENABLE[<safe axis>], bit 1 = 1
	- $-$  Enable safe cam, pair 1 ... 4, cam  $+/-$ MD36901 \$MA\_SAFE\_FUNCTION\_ENABLE[<safe axis>], bits 8 ... 15 = 1
- Hirth axes
- Synchronized axes of a gantry grouping
- Axes for which the reference point approach from the part program (G74) is active
- Slave axis of a speed/torque coupling (master-slave)

### Geometry axes

- PRESETONS can be used on a stationary geometry axis when a further geometry axis is not being traversed in the channel at the same time.
- PRESETONS can be used on a stationary geometry axis even when a further geometry axis is being traversed in the channel at the same time, but this axis is in the "neutral axis" state or traversing as a command axis.

Example: A further geometry  $(X)$  is traversing at the same time in the "neutral axis" state

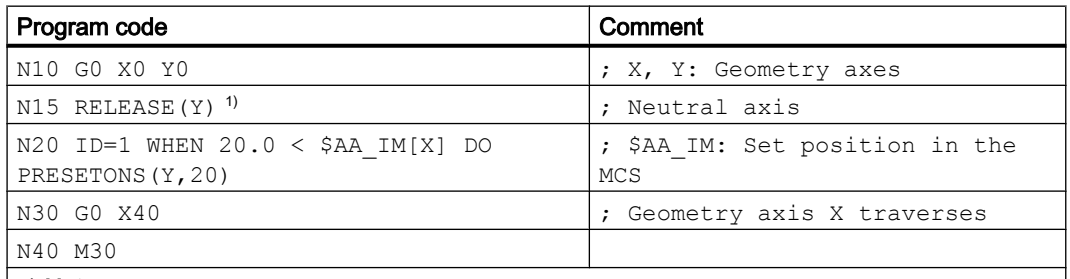

#### 1) Note

The release of an axis in the action part of a synchronized action does not ensure that the release is on time.

```
N20 ID=1 WHEN 20.0 < $AA IM[X] DO RELEASE(Y) PRESETONS(Y,20) ; NOT
recommended!
```
Example: A further geometry  $(X)$  is traversing at the same time as **command axis** 

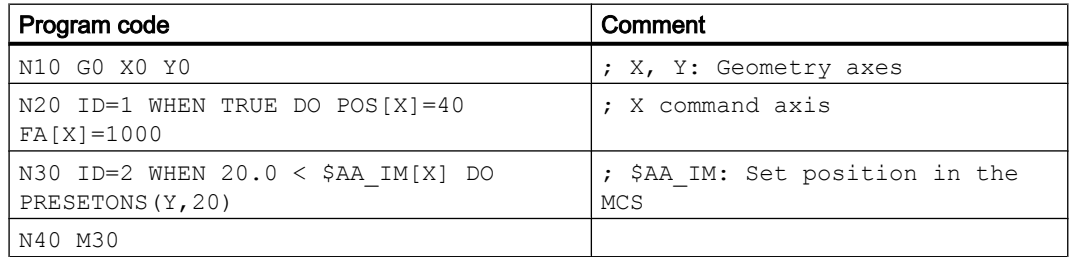

## PLC-controlled axes

● PRESETONS can be used on PLC-controlled axes according to their current type.

## Spindle states

The following table shows the reactions that occur when PRESETONS is used on a spindle in a synchronized action:

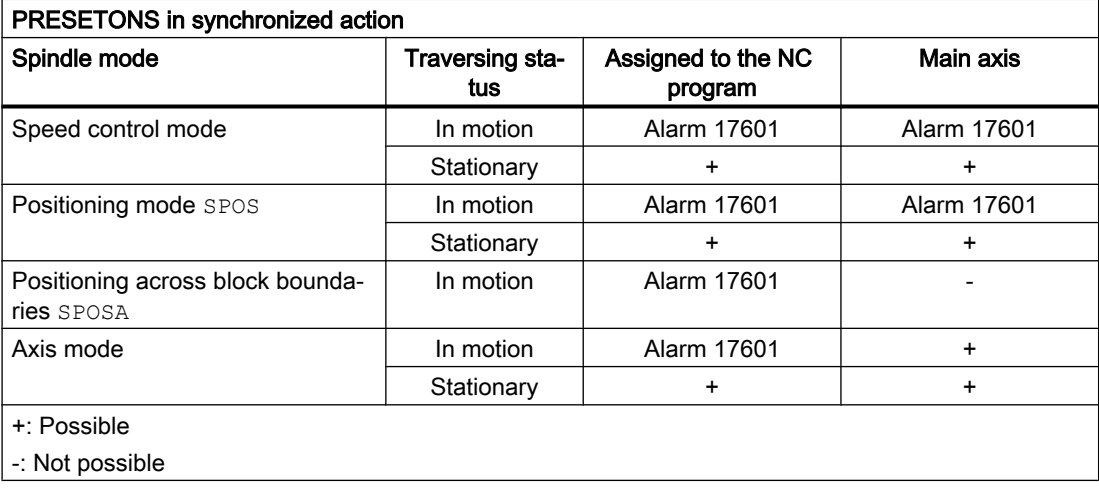

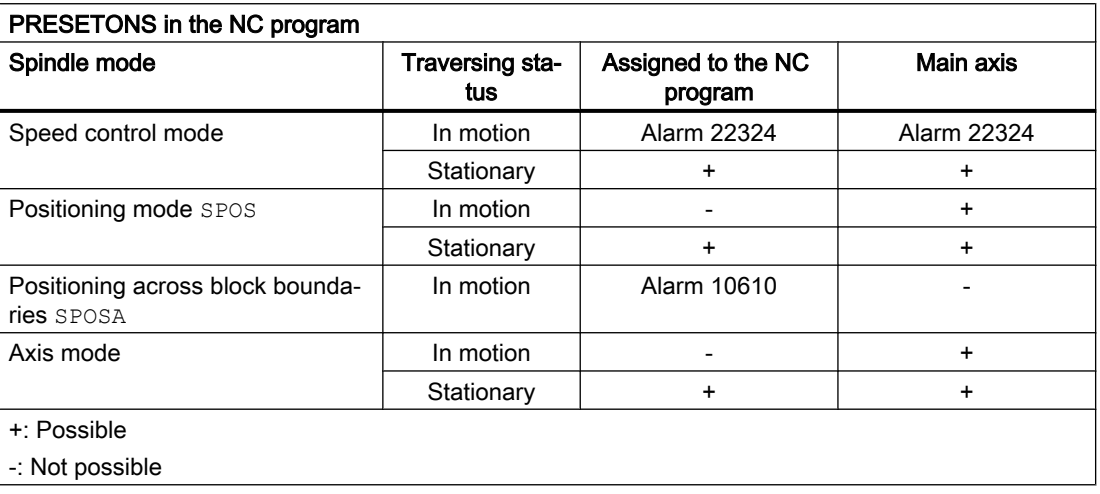

### Axis couplings

- Leading axes: The sudden change of the leading axis position caused by PRESETONS is not traversed in the following axes. The coupling is not changed.
- Following axes: Only the overlaid position component of the following axis is affected by PRESETONS.

## Gantry grouping

● If PRESETONS is used on the guide axis of a gantry grouping, the work offset is also performed in all synchronized axes of the gantry grouping.

### Indexing axes

● PRESETONS can be used on indexing axes.

## Software limit switches, operating range limit, protection areas

 $\bullet$  If the axis position is outside the specified limits after a work offset by PRESETONS, an alarm is not displayed until an attempt is made to traverse the axis.

## Block search with calculation

PRESETONS commands are collected during the block search and executed with the NC start to continue the NC program.

## Position-dependent NC/PLC interface signals

● The status of the position-dependent NC/PLC interface signals is redetermined based on the new actual position. Example: Fixed point positions

- Parameterized fixed point positions: MD30600 \$MA\_FIX\_POINT\_POS[0...3] = <fixed point position 1...4>
- NC/PLC interface signals DB31, ... DBX75.3 ... 5 (JOG approach fixed point: reached)

If the axis is at a fixed point position with the exact stop tolerance, the associated NC/PLC interface signal is set. The NC/PLC interface signal is reset when the actual value is set by PRESETONS to a different value outside the exact stop tolerance around the fixed point position.

## DRF offset

● A DRF offset of the axis is deleted by PRESETONS.

## Overlaid movement \$AA\_OFF

● An [overlaid movement \(\\$AA\\_OFF\)](#page-42-0) (Page [43\)](#page-42-0) is not affected by PRESETONS.

## Online tool offset FTOC

● An active [online tool offset \(FTOC\)](#page-70-0) (Page [71](#page-70-0)) remains active even after PRESETONS.

### Axis-specific compensations

Axis-specific compensations remain active after PRESETONS.

## JOG mode

● PRESETONS must only be used on a stationary axis.

### JOG mode, REF machine function

• PRESETONS must not be used.

# <span id="page-102-0"></span>3.7.18 Couplings (CP..., LEAD..., TRAIL..., CTAB...)

The commands listed in Section ["Language elements for synchronized actions and technology](#page-57-0)  [cycles](#page-57-0) (Page [58\)](#page-57-0)" can be programmed in synchronized actions for the functions coupled motion  $(TRAL...)$ , curve tables  $(TAB...)$ , master value coupling  $(LEAD...)$  and generic coupling  $(CP...):$ 

## **Note**

## Generic coupling

Note that the "generic coupling" CP . . . commands are always executed in synchronized actions in the sequence of the programming from left to right. This means that in contrast to the programming in the part program, the effect of the various commands depends on their sequence in the synchronized action.

### Curve tables

The CTAB and CTABINV commands can be used in the condition and in the action.

## **References**

Detailed information on coupling commands can be found in:

- Coupled motion, curve tables, master value coupling: Programming Manual, Job Planning; Section "Axis couplings"
- Generic coupling Description of Functions, Special Functions, Section "Axis couplings (M3)" > "Generic coupling"

## Coupled motion

When the coupling is activated from the synchronized action, the leading axis can be in motion. In this case the following axis is accelerated up to the set velocity. The position of the leading axis at the time of synchronization of the velocity is the starting position for coupled-axis motion.

## Master value coupling

```
Syntax
... DO LEADON(<FA>, <LA>, <NO>, <OVW>)
```
## Meaning

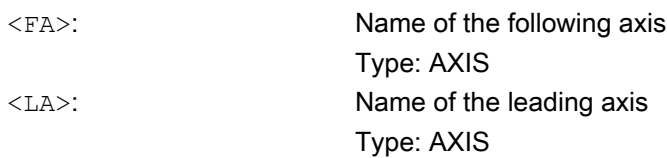

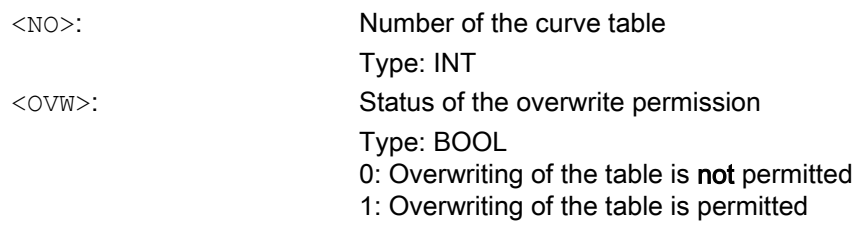

- Synchronized actions can be used to change the basic curve table without a resynchronization even during an active master value coupling. The following axis attempts as fast as possible to follow the position values specified by the new curve table.
- In order to be able to program an axis to be coupled via synchronized actions, the axis must first be released with the RELEASE command. Example:

```
Program code
...
N60 RELEASE(X)
N50 ID=1 EVERY SR1==1 DO LEADON(C, X, 1)
```
## Example: On-the-fly parting

An extruded material which passes continuously through the operating area of a cutting tool must be cut into parts of equal length.

- X axis: Axis in which the extruded material moves (WCS)
- X1 axis: Machine axis of the extruded material (MCS)
- Y axis: Axis in which the cutting tool "tracks" the extruded material

It is assumed that the infeed and control of the cutting tool are controlled via the PLC user program. The signals at the PLC interface can be evaluated to determine whether the extruded material and cutting tool are synchronized.

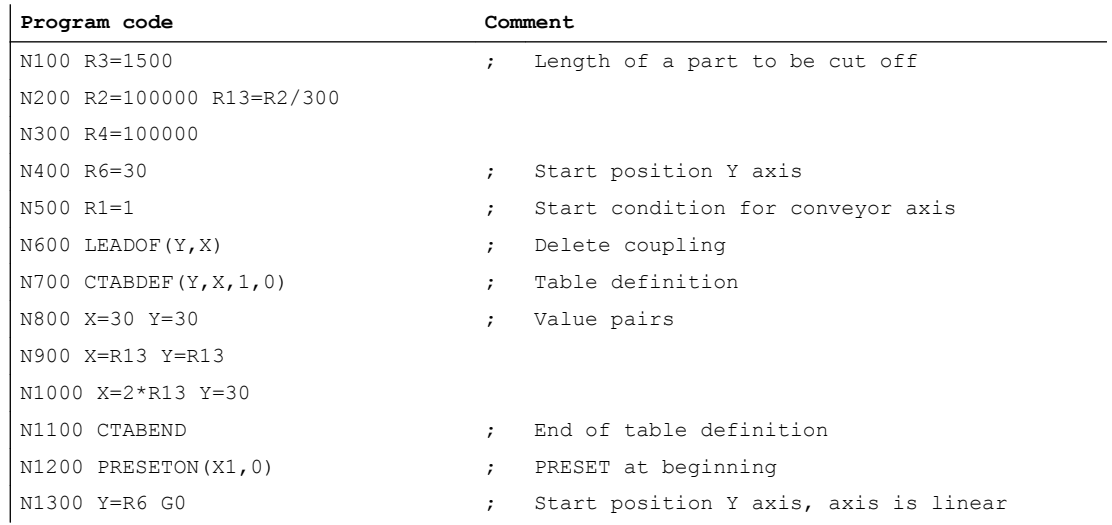

```
Program code Comment
; PRESET after length R3, new start after parting
N1400 ID=1 WHENEVER $AA_IW[X]>$R3 DO PESETON(X1,0)
N1500 RELEASE(Y)
; Couple Y to X via table 1, for X < 10
N1800 ID=6 EVERY $AA_IM[X]<10 DO LEADON(Y,X,1)
; > 30 before traversed parting distance, deactivate coupling
N1900 ID=10 EVERY $AA_IM[X]>$R3-30 DO LEADOF(Y,X)
N2000 WAITP(X)
; Set extruded material axis continuously in motion
N2100 ID=7 WHEN $R1 == 1 DO MOV[X]=1 FA[X]=$R4N2200 M30
```
### Generic coupling

- When a coupling module is activated in a synchronized action, the following axis **must** already be active in the channel and be in the state "neutral axis " or "axis already assigned to the part program of the channel". The corresponding axis state can be generated, if necessary, in the synchronized action by programming GET [<following axis>].
- The commands of the generic coupling  $CP \ldots$  are processed directly in synchronized actions by the coupling module. The command therefore takes effect immediately.
- With the programming of a coupling factor (CPLNUM, CPLDEN) or table number (CPLCTID), a previously activated non-linear coupling relationship, e.g. a curve table, is deactivated.

### Generic coupling: Using the TRAIL, LEAD, EG or COUP coupling type.

If in the framework of the generic coupling, a behavior corresponding to one of the known coupling types "Coupled motion", "Master value coupling", "Electronic gear" or "Synchronous spindle" is required, the command CPSETTYPE is also possible in synchronized actions when creating or defining the coupling module:

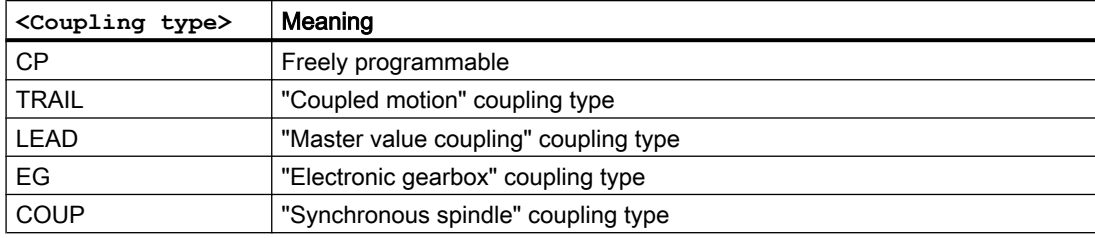

```
CPSETTYPE[FAx] = <coupling type>
```
## Supplementary conditions

#### Synchronism status of a following axis

The system variable \$AA\_SYNC[<axis>] can be used to read the synchronism status of a following axis in the part program or synchronized action.

## Axis replacement with cross-channel coupling

For axis replacement, the following and leading axes must be known to the calling channel. Axis replacement of leading axes can be performed independently of the state of the coupling. A defined or active coupling does not produce any other supplementary conditions.

## **Note**

With the activation of the coupling, the following axis becomes the main run axis and is not available for an axis replacement. The following axis is thus logged out of the channel. With this type of coupling, an overlaid movement is therefore not possible.

See also Section "[Axis replacement \(GET, RELEASE, AXTOCHAN\)](#page-82-0) (Page [83\)](#page-82-0)"

### Conflict prevention when changing from following axis to channel axis

In order to be able to traverse a following axis traversed via synchronized actions as a channel axis again, you must ensure that the coupling is deactivated before the channel requests the relevant axis.

The following example shows an error case:

```
Program code
...
N50 WHEN TRUE DO TRAILOF(Y, X)
N60 Y100
```
The Y axis is not released early enough in N50 because TRAILOF only becomes active with N60 through the non-modal synchronized action.

#### Corrected example:

```
Program code Comment
...
N50 WHEN TRUE DO TRAILOF(Y, X)
N55 WAITP(Y) ; Wait for end of travel of the positioning axis
N60 Y100
```
## Examples

Define coupling:  $Y =$  following axis,  $X =$  leading axis

**Program code**

 $\ldots$  DO CPLDEF[Y]=X CPLNUM[Y, X]=1.5

Activate coupling and define coupling relationship.

- N10 with the correct sequence: First CPLON then CPLNUM
- N20 with incorrect sequence: First CPLNUM then CPLON

**Program code**

```
N10 ... DO CPLON[Y]=X CPLNUM[X,Y]=1.5
```
**Program code**

 $N20$  ... DO CPLNUM $[X, Y] = 2$  CPLON $[Y] = X$  ; Error

Activate coupling, deactivation/activation with implicit resynchronization

```
Program code
```

```
N10 ... DO CPLON[X]=Y CPLNUM[X,Y]=3N20 Y100 F100
N30 ... DO CPLOF=X CPLON[X]=Y CPLNUM[X,Y]=3
```
Activate coupling, deactivate and traverse as a command axis

#### **Program code**

```
N10 ... DO CPLON[X]=Y CPLNUM[X,Y]=3N20 Y100 F100
N30 ... DO CPLOF=X MOV[X]=10
```
# 3.7.19 Measurement (MEAWA, MEAC)

The following commands can be used in synchronized actions for measurement:

- MEAWA (measurement without delete distance-to-go)
- MEAC (continuous measurement without delete distance-to-go)

While the measuring function in the part program is limited to one motion block, the measuring function can be switched on and off any number of times from synchronized actions.

#### **Note**

Measurement can also be performed in JOG mode via static synchronized actions IDS . . . .

## **References**

Detailed information on measuring commands can be found in:

- Coupled motion, curve tables, master value coupling: Programming Manual, Job Planning; Section "Axis couplings"
- Generic coupling Description of Functions, Special Functions, Section "Axis couplings (M3)" > "Generic coupling"

## Measurement tasks and state changes

When a measurement task has been executed from a synchronized action, the control system responds in the following way:

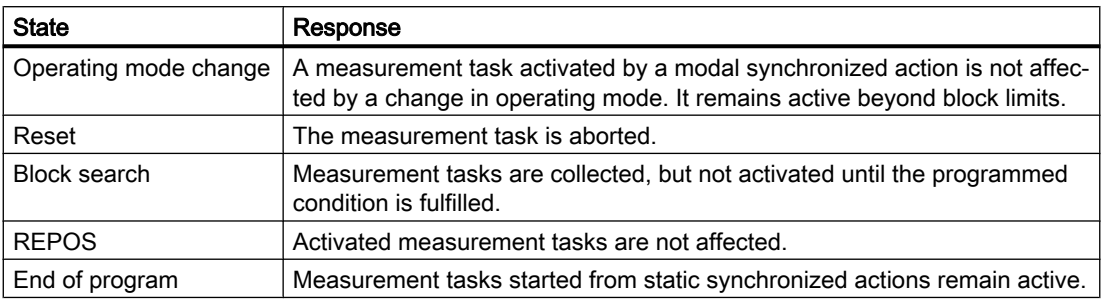

## Remarks

## System variables

The following system variables can be used in conjunction with synchronous actions:

- \$AA MEAACT (axial measuring active)
- \$A\_PROBE (probe state)
- \$AA\_MM1 ... 4 (probe position 1st to 4th trigger (machine coordinate system))

The following system variable cannot be used in conjunction with synchronized actions:

● \$AC\_MEA (probe has responded)

### Measurement job

Only one measurement job at a time may be active for an axis.

### Priority with more than one measurement

A new measurement task for the same axis has the effect that the trigger events are reactivated and the measurement results reset.

Measurement jobs started from the part program cannot be influenced from synchronized actions. If a measurement task is started from a synchronized action for an axis for which a measurement task is already active from the part program, an alarm is displayed.

If a measurement task is already active from a synchronized action, measurement can no longer be started from the part program.

### Saving measurement results

A FIFO memory is set up in the \$AC\_FIFO system variables to save the measurement results. See Section "[FIFO variables \(\\$AC\\_FIFO\)](#page-28-0) (Page [29](#page-28-0))".
#### **Examples**

In the following examples, two FIFO memories are set up via machine data:

- MD28050 \$MC\_MM\_NUM\_R\_PARAM = 300
- MD28258 \$MC\_MM\_NUM\_AC\_TIMER = 1
- MD28260 \$MC\_NUM\_AC\_FIFO = 1 (set up FIFO memory)
- MD28262 \$MC\_START\_AC\_FIFO = 100 (FIFO memory starts from R100)
- MD28264 \$MC\_LEN\_AC\_FIFO = 28 (22 variables + 6 management data)
- MD28266 \$MC\_MODE\_AC\_FIFO = 0 (no summation)

#### Example 1

All rising edges of probe 1 are to be recorded between 0 and 100 mm for the X axis. It is assumed that no more than 22 measuring edges occur.

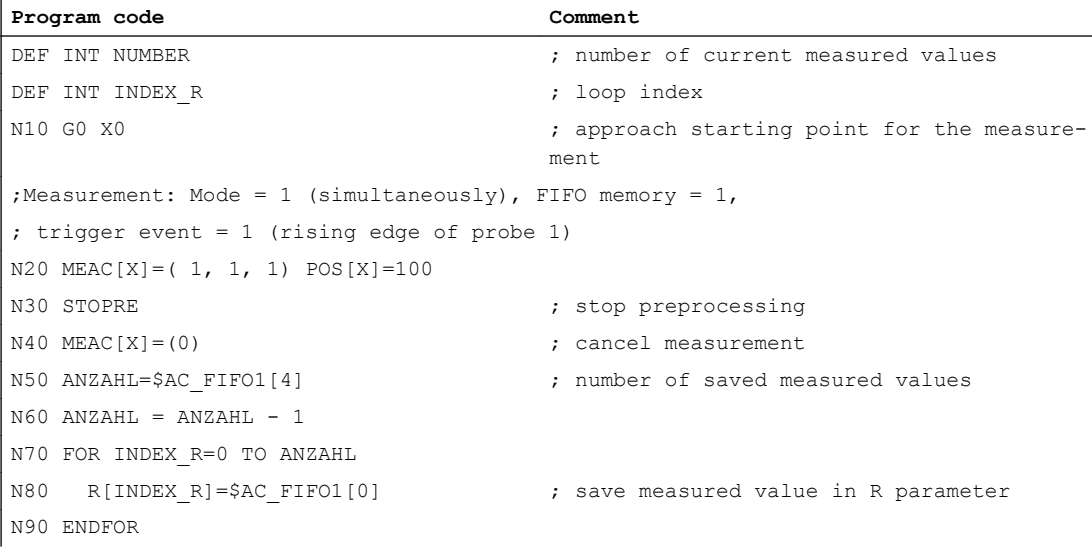

### Example 2

All rising and falling edges of probe 1 are to be recorded between 0 and 100 mm for the X axis. The number of measurements is not known. Therefore, the measured values must be fetched parallel to the measurement and stored in ascending order as of \$R1. The number of stored measured values is entered in \$R0.

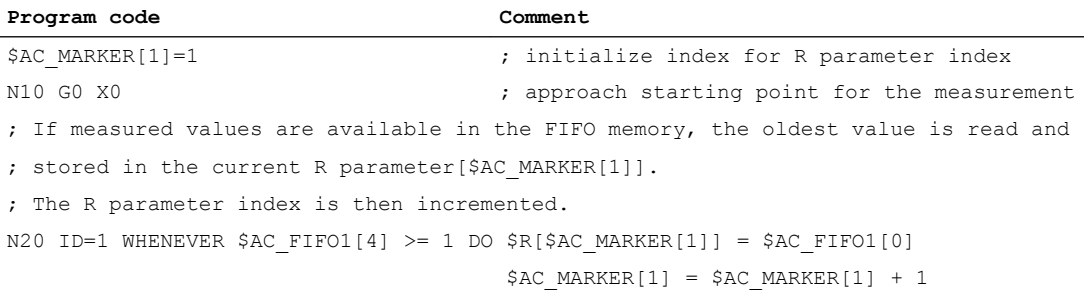

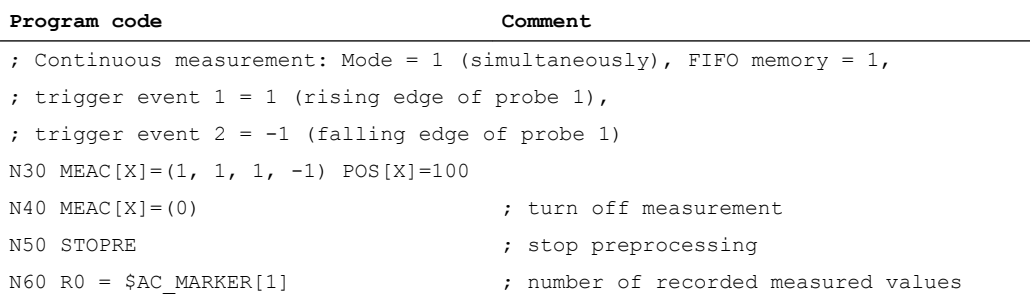

## Example 3

Rising and falling edges of probe 1 are to be recorded between 0 and 500 mm for the X axis. The number of measurements is limited to 10.

The distance-to-go of the X axis is then deleted.

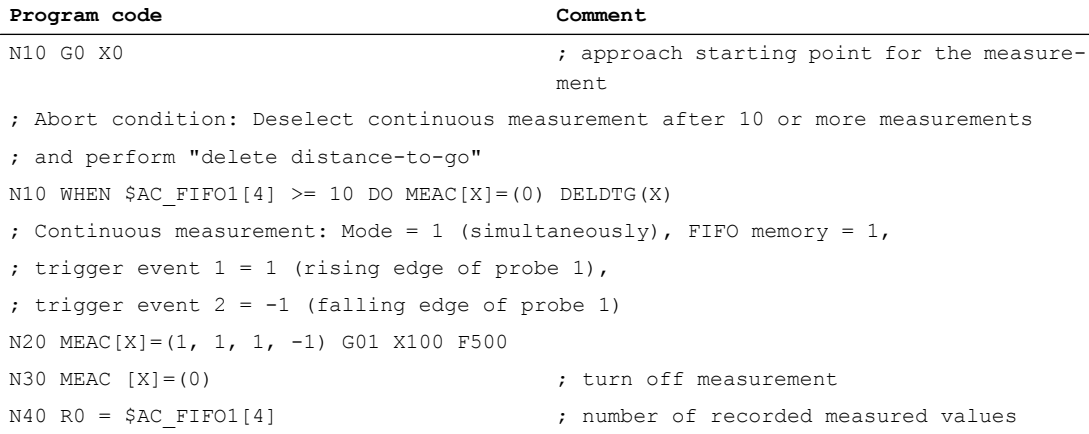

# 3.7.20 Travel to fixed stop (FXS, FXST, FXSW, FOCON, FOCOF, FOC)

## Function

## Travel to fixed stop

The function "Travel to fixed stop" can be controlled via synchronized actions with the FXS, FXST and FXSW commands.

The activation can also be performed without traversing motion of the relevant axis. The torque is immediately limited. The fixed stop is monitored as soon as the axis is traversed.

#### Travel with limited torque/force

Travel with limited torque/force can be controlled via synchronized actions with the FOCON, FOCOF and FOC commands.

## **Syntax**

FXS[<axis>]=<request>

```
FXST[<axis>]=<clamping torque>
FXSW[\langle axis \rangle] = \langle window width \rangleFOCON[<axis>]
FOCOF[<axis>]
FOC[<axis>]
```
## Meaning

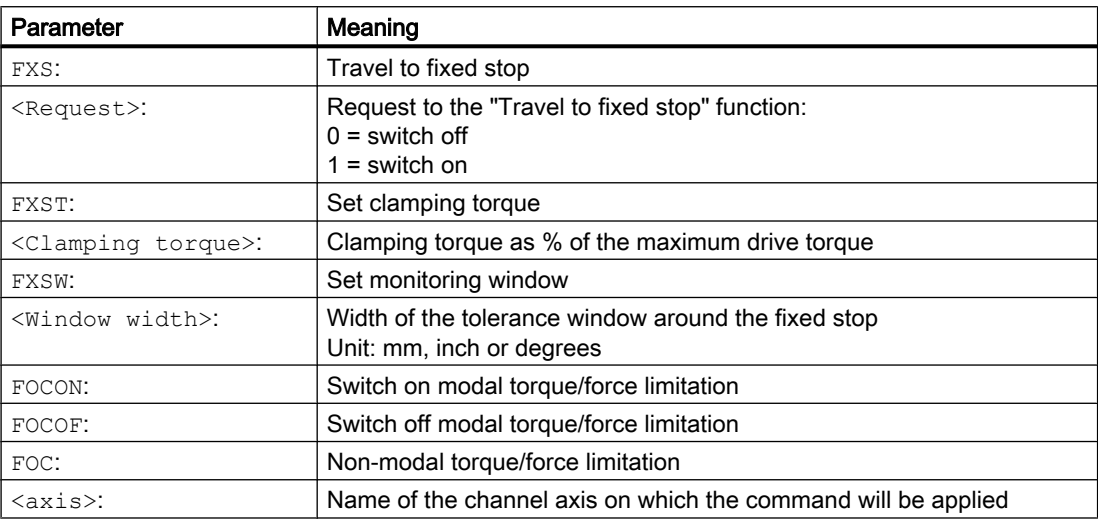

#### Remarks

#### Avoidance of multiple selection

The "Travel to fixed stop" function must only be switched on once per axis. In the event of an error, alarm 20092 is displayed and the corresponding alarm response takes effect.

To avoid multiple selections, it is recommended that a selection marker be used in the synchronized action.

Example:

```
Program code Comment
N10 R1=0 ; Initialize selection marker
...
N20 IDS=1 WHENEVER ($R1==0 AND $AA_IW[AX3] > 7) DO $R1=1 FXS[AX1]=1
```
#### Switching on during the approach motion

"Travel to fixed stop" can also be switched on during the approach motion through a nonmodal synchronized action.

Example:

**Program code Comment** ...

N10 G0 G90 X0 Y0 ; Approach initial setting

```
Detailed description
```
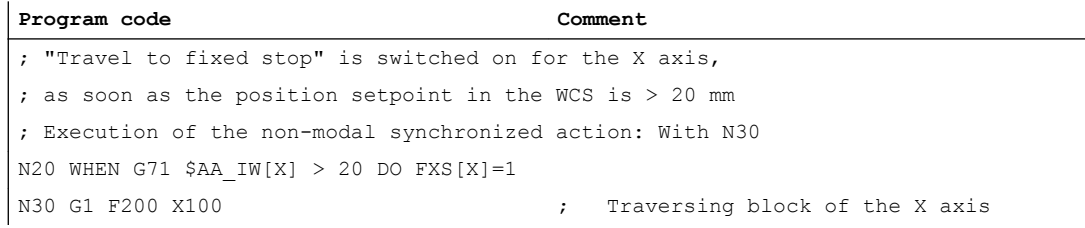

### Example: Travel to fixed stop completely via synchronized actions

```
Program code Comment
; IF selection request $R1==1 AND state of the Y axis == "not to fixed stop" 
; THEN: For the Y axis:
; - Switch on FXS
; - Traverse to position 150 mm
; - Reduce drive torque to 10%
IDS=1 WHENEVER G71 (($R1==1) AND $AA_FXS[y]==0)) DO $R1=0 FXS[Y]=1 FXST[Y]=10
                                                        FA[Y]=200 POS[Y]=150
...
; IF state of the Y-Axis == "Fixed stop has been detected"
; THEN: Increase drive torque to 30%
IDS=2 WHENEVER ($AA_FXS[Y]==4) DO FXST[Y]=30
...
; IF state of the Y axis == "Successful travel to fixed stop"
; THEN: Set drive torque in accordance with setting $R0
IDS=3 WHENEVER ($AA_FXS[Y]==1) DO FXST[Y]=$R0
...
; Deselection depending on R3 and retract.
IDS=4 WHENEVER ((\frac{5R3=-1}{N}) AND \frac{5AR}{K} FXS[Y]==1)) DO FXS[Y]=0 FA[Y]=1000 POS[Y]=0
...
N10 R1=0 FXS[Y]=0 G0 G90 Y0 ; Initialization
N30 RELEASE(Y) \qquad \qquad ; \qquad Enable Y axis for traversing in synchronized actions
N50 ...
N60 GET(Y) \qquad \qquad ; \qquad Include Y axis in the path group again
```
## 3.7.21 Channel synchronization (SETM, CLEARM)

Synchronization markers can be set and deleted in the channel in which the synchronized action runs with the SETM and CLEARM commands.

#### Syntax

```
SETM(<No marker 1> [,<No marker 2> {, ... < No marker n>} ] )
CLEARM(<No marker 1> [, <No marker 2> \{, ... < No marker n>\} ] )
```
#### Meaning

A detailed description of the SETM and CLEARM commands can be found in:

#### References

Programming Manual, Job Planning; Section "Flexible NC programming" > "Program coordination (INIT, START, WAITM, WAITMC, WAITE, SETM, CLEARM)"

## 3.7.22 User-specific error reactions (SETAL)

Synchronized actions can be used to react user-specifically to application-specific error states. Possible reactions are:

- Axis with stop via override =  $0\%$
- Display user-specific alarm
- Set digital output

## Display alarm

#### Syntax

SETAL(<Alarm no>[, "Alarm text"])

#### Meaning

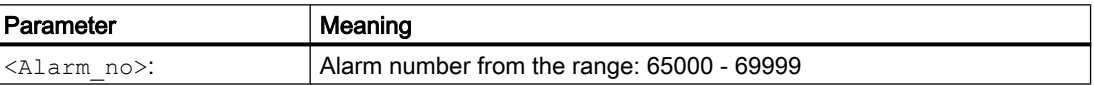

A complete description of the configuration of user alarms can be found in:

#### **References**

Base Software and HMI Advanced Commissioning Manual, Section "HMI Advanced" > "Configuring the HMI system" > "Configuring user alarms"

### Examples

```
; If the distance between axes X1 and X2 is less than 5 mm =>
; stop axis X2
ID=1 WHENEVER G71 ($AA_IM[X1]-$AA_IM[X2])<5.0 DO $AA_OVR[X2]=0
; If the distance between axes X1 and X2 is less than 5 mm =>
; display alarm 65000
ID=1 WHENEVER G71 ($AA_IM[X1]-$AA_IM[X2])<5.0 DO SETAL(65000)
```
## 3.7.23 Cancel the actual subprogram level (CANCELSUB)

Using CANCELSUB, in the channel in which the synchronized action is executed, the NC program active in the current subprogram level is canceled and in the calling program, the next higher program level is selected. There, program execution is continued normally.

## **Properties**

- For each call, only the current subprogram level is canceled.
- After a cancellation, the next higher program level can only be canceled if a return jump is made from the canceled subprogram level.
- The main program level cannot be canceled.

**Syntax** CANCELSUB Meaning CANCELSUB: Cancels the current subprogram level

### See also

The cancellation of the current subprogram level can be realized using the channel-specific NC/PLC interface signal, also from the PLC user program, which is functionally identical:

DB21, ... .DBX6.4 (program level cancellation)

# 3.8 Technology cycles

## 3.8.1 General

## **Definition**

A technology cycle is an NC program that is called in the action part of a synchronized action. All language elements and system variables that are also used in the action part of a synchronized action can be used in a technology cycle. In addition, there are also the following language elements that may only be used within a technology cycle:

- Chapter "[System variables for synchronized actions](#page-17-0) (Page [18\)](#page-17-0)"
- Chapter "[User-defined variables for synchronized actions](#page-55-0) (Page [56\)](#page-55-0)"
- Chapter "[Language elements for synchronized actions and technology cycles](#page-57-0) (Page [58\)](#page-57-0)"
- Chapter "[Language elements for technology cycles only](#page-63-0) (Page [64](#page-63-0))"
- Chapter "[Actions in synchronized actions](#page-64-0) (Page [65\)](#page-64-0)"

## End of program

The following commands are permitted as end of program: M02, M17, M30, RET

## Search path

When calling a technology cycle, the same search path is used as for subprograms and cycles.

#### References

Programming Manual, Job Preparation, Section "Flexible NC programming" > "Subprogram technique" > "General" > "Search path"

## Multiple calls

If a condition is fulfilled again while the technology cycle is being executed, the technology cycle is not restarted.

If a technology cycle is started because of a fulfilled WHENEVER condition and the condition is still fulfilled after completion of the technology cycle, then the technology cycle is started again.

### Behavior with non-modal synchronized actions

A non-modal synchronized action is always linked to the next main run block. If the execution time of the technology cycle is longer than the processing time of the associated main run block, the technology cycle is aborted with the block change.

## Execution sequence of technology cycles

If several technology cycles are programmed in the action part of a synchronized action, they are executed in the programmed sequence from left to right.

#### Example

Calling three technology cycles in the action part of a synchronized action.

#### Program code

ID=1 <condition part> DO AXIS\_X AXIS\_Y AXIS\_Z

3.8 Technology cycles

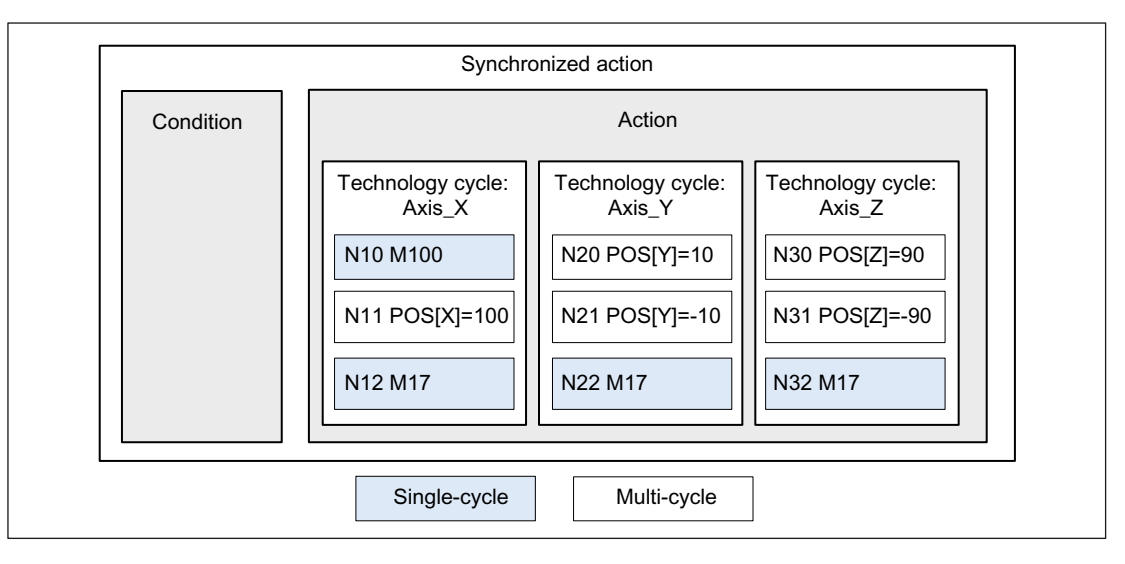

Execution sequence of the technology cycle blocks:  $N10, N11, N12, N20, N21, N22, N30, N31,$ N32

#### **Note**

### Supplementary conditions

- A maximum of eight technology cycles may be called in the action part of a synchronized action.
- Except for the call of further technology cycles, no other action may be programmed in the action part of a synchronized action in which a technology cycle is called.

## See also

Processing mode (ICYCON, ICYCOF) (Page 116)

## 3.8.2 Processing mode (ICYCON, ICYCOF)

## Function

The ICYCOF and ICYCON commands can be used to control the processing mode of the actions within technology cycles.

Per default, the processing mode ICYCON is active.

#### Processing mode: ICYCON

A non-modal technology cycle is executed in the ICYCON processing mode. The execution of all actions programmed in a block is initiated in the same interpolator clock cycle. As soon as all initiated actions are completed, the next block is processed in the following interpolator clock cycle.

A distinction is made between single-cycle and multi-cycle actions. Examples are:

- Single-cycle actions: Auxiliary function output, value assignments
- Multi-cycle actions: Traversing motions of axes and spindles

Each block of a technology cycle requires at least one interpolator clock cycle.

#### Processing mode: ICYCOF

All actions of all blocks of a technology cycle are initiated in parallel in the  $ICYCOF$  processing mode.

#### NC program as a part program

If an NC program is executed as a part program, the ICYCOF and ICYCON commands have no effect.

#### **Syntax**

#### In the action part of a synchronized action

```
ID=1 <condition part> DO [ICYCOF] <technology cycle 1> [ICYCOF | 
ICYCON] <technology cycle 2> ...
```
#### As property of an NC program

PROC <name> [ICYCOF | ICYCON]

#### Within an NC program

```
PROC <name>
   N10 ...
   N20 [ICYCOF | ICYCON]
   N90 ...
   N100 [ICYCOF | ICYCON]
   N110 ...
RET
```
## Example

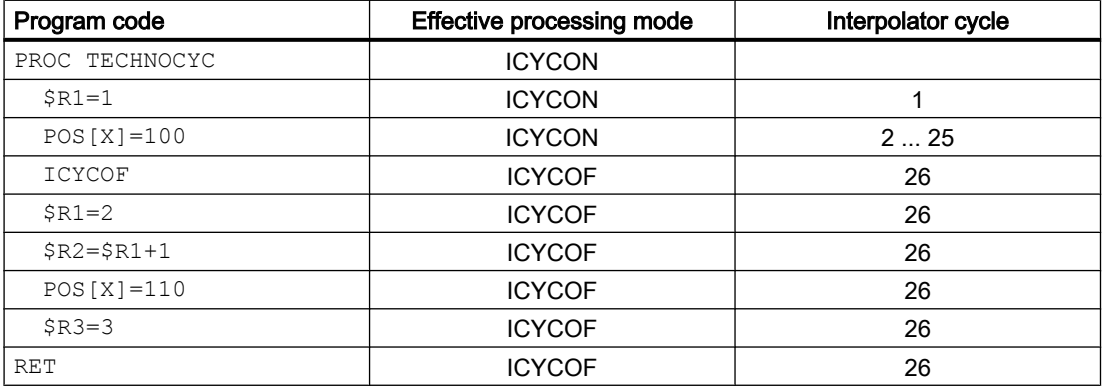

## <span id="page-117-0"></span>3.8.3 Definitions (DEF, DEFINE)

If an NC program is used as technology cycle, that contains commands for variable ( $DEF$ ) and/ or macro definition ( $DEFINE$ ) then these have no effect when executing the technology cycle.

Although variables and macro definitions have no effect within a technology cycle, they must nevertheless have the correct syntax. In the event of an error, the execution of the technology cycle is aborted and an alarm displayed.

As the variables and macros are not available in the technology cycle, special measures may have to be taken in the program code. See Chapter "Context variable (\$P\_TECCYCLE) (Page 118)".

## 3.8.4 Parameter transfer

All types of parameter transfer and parameter definition that are possible in subprograms can also be used when the subprogram is used as a technology cycle:

- Call-by-value
- Call-by-reference
- Default parameters

## References

A detailed description of the parameter transfer and parameter definition in subprograms can be found in:

Programming Manual, Job Planning, Section "Flexible NC programming" > "Subprogram technique" > "Definition of a subprogram" or "Call of a subprogram"

## 3.8.5 Context variable (\$P\_TECCYCLE)

## Function

If an NC program is used as part program as well as also technology cycle, then contextspecific program sections can be defined using system variable \$P\_TECCYCLE:

- $\bullet$  \$P\_TECCYCLE == TRUE  $\Rightarrow$  The NC program is currently being executed as technology cycle
- $\bullet$  \$P\_TECCYCLE == FALSE  $\Rightarrow$  The NC program is currently being executed as part program

## Application

The (DEF) variables and (DEFINE) macro definitions have no effect in technology cycles. If an NC program is executed as a technology cycle that contains the appropriate definitions, a context-specific case distinction has to be made in the program code as the variables and macros are then no longer available.

3.9 Protected synchronized actions

#### <span id="page-118-0"></span>Example

Travel parameters via user variables in the part program and R parameters in the technology cycle

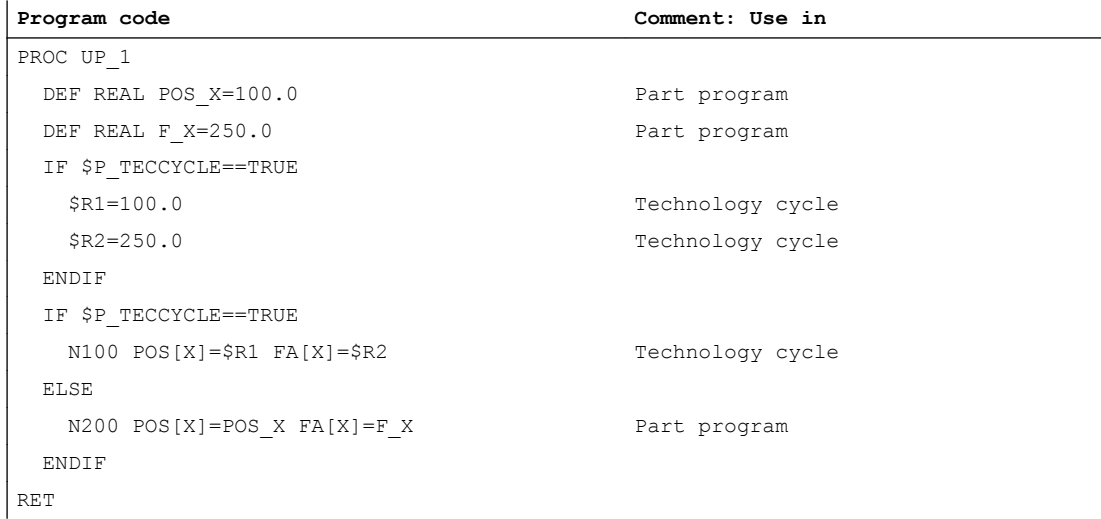

### See also

[Definitions \(DEF, DEFINE\)](#page-117-0) (Page [118](#page-117-0))

# 3.9 Protected synchronized actions

Each synchronized action is clearly identified via its ID.

The following machine data can be used to define an NC global or channel-specific range of identification numbers with which a synchronized action can be protected against overwriting, deletion (CANCEL(ID)) and locking (LOCK(ID)):

- NC global: MD11500 \$MN\_PREVENT\_SYNACT\_LOCK (protected synchronized actions)
- Channel-specific: MD21240 \$MN\_PREVENT\_SYNACT\_LOCK (protected synchronized actions)

Behavior is the same in both cases.

Protected synchronized actions cannot be locked via the NC/PLC interface or are displayed as non-lockable:

- DB21, ... DBB300 ... 307 (lock synchronized actions)
- DB21, ... DBB308 ... 315 (synchronized actions that can be disabled locked)

#### <span id="page-119-0"></span>Detailed description

3.10 Coordination via part program and synchronized action (LOCK, UNLOCK, CANCEL)

#### Application

The synchronized actions defined by the machine manufacturer to react to certain machine states should not be changed after commissioning.

#### Note

It is recommended that the protection of synchronized actions should not be activated during the commissioning phase as otherwise a Power on reset is required at each change to the synchronized action.

### Example

In a system with two channels, the synchronized actions of the following identification number areas should be protected:

Channel 1: 20 ... 30

Channel 2: 25 ... 35

#### Machine data configuration

NC-global protection area:

- MD11500 \$MN\_PREVENT\_SYNACT\_LOCK[0] = 25
- MD11500 \$MN\_PREVENT\_SYNACT\_LOCK[1] = 35

Channel-specific protection area for channel 1:

- MD21240 \$MC\_PREVENT\_SYNACT\_LOCK\_CHAN[0] = 20
- MD21240 \$MC\_PREVENT\_SYNACT\_LOCK\_CHAN1] = 30

Channel-specific protection area for channel 2:

- MD21241 \$MC\_PREVENT\_SYNACT\_LOCK\_CHAN[0] = -1
- MD21241 \$MC\_PREVENT\_SYNACT\_LOCK\_CHAN[1] = -1

A separate protection was not defined in channel 2 and therefore the NC-global protection area applies.

# 3.10 Coordination via part program and synchronized action (LOCK, UNLOCK, CANCEL)

Each modal and static synchronized action must be assigned a unique identification number during the definition:

**Program code**

```
ID=<number> condition part DO action part
IDS=<number> condition part DO action part
```
3.11 Coordination via PLC

<span id="page-120-0"></span>By specifying the identification number, synchronized actions from part programs and from synchronized actions can be coordinated via the following commands:

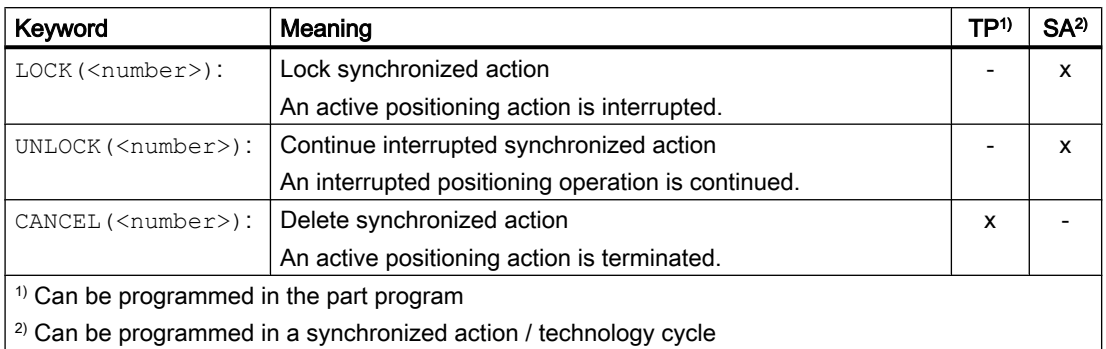

# 3.11 Coordination via PLC

With regard to their execution by the NC, synchronized actions that are not protected can be locked. Either all synchronized actions in the channel can be locked together or individually in the ID/IDS 1 - 64 area.

## All, channel-specific

Lock all synchronized actions in the channel:

DB21, … DBX1.2 = 1 (inhibit all synchronized actions)

## Individually, channel-specific

## Synchronized actions that can be locked

The synchronized actions ID/IDS that can be inhibited are displayed using:

DB21, … DBX308.0 - 315.7 == 1 (synchronized actions ID/IDS can be locked)

The update of the inhibit signals in the interface by the NC must be actively requested from the PLC user program:

DB21, … DBX281.1 = 1 (request: Update synchronized actions that can be locked)

The NC then updates the inhibit signals in the interface, and acknowledges the update by resetting the request:

DB21, … DBX281.1 = 0 (acknowledgement: Synchronized actions that can be locked updated)

## Lock synchronized actions

For each synchronized action ID/IDS, which is to be inhibited in the channel, the PLC user program must set the associated inhibit signal:

DB21, … DBX300.0 - 307.7 = 1 (inhibit synchronized action ID/IDS)

The acceptance of the inhibit signals from the interface in the NC must be actively requested from the PLC user program:

#### <span id="page-121-0"></span>3.12 Configuration

DB21, … DBX280.1 = 1 (request: Accept synchronized actions to be locked)

The NC then accepts the inhibit signals from the interface in the channel and acknowledges the acceptance by resetting the request:

DB21, … DBX280.1 = 0 (acknowledgement: Synchronized actions to be locked accepted)

### See also

[Protected synchronized actions](#page-118-0) (Page [119](#page-118-0))

# 3.12 Configuration

### Number of synchronized action elements

The number of synchronized action elements that can be provided per channel is set via the machine data:

MD28250 \$MC\_MM\_NUM\_SYNC\_ELEMENTS (number of elements for expressions in synchronized actions)

At least four synchronized action elements are required per synchronized action. Further synchronized action elements are required for:

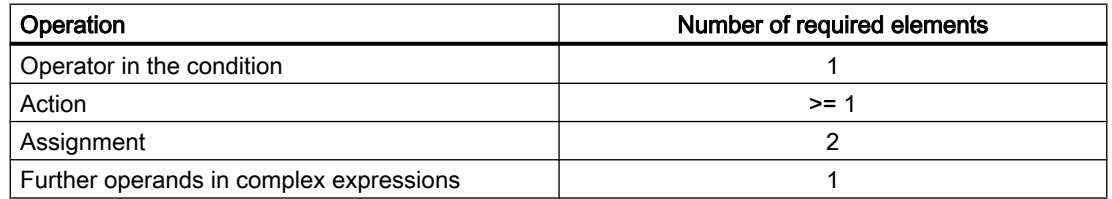

The number of programmable synchronized actions therefore depends on the number of available synchronized action elements and the complexity of the synchronized actions.

#### Memory utilization

The status display for synchronized actions can be used to track the memory utilization of the synchronized action memory (see Section "[Diagnostics \(HMI Advanced only\)](#page-127-0) (Page [128](#page-127-0))").

The number of free synchronized action elements can also be read via the system variable \$AC\_SYNA\_MEM.

If more synchronized action elements are required during operation than are available, alarm "14751 Resources for motion synchronous actions not sufficient" is displayed.

## Number of FCTDEF elements

The number of FCTDEF elements per channel is set via the machine data:

MD28252 \$MC\_MM\_NUM\_FCTDEF\_ELEMENTS (number of FCTDEF elements)

## Synchronized actions and interpolator clock cycle

If there are a large number of simultaneously active synchronized actions, the interpolator clock cycle may have to be increased:

MD10070 \$MN\_IPO\_SYSCLOCK\_TIME\_RATIO

Table 3-1 Time required by individual operations

| Synchronized action commands                                        |            | Time required <sup>1)</sup> |  |
|---------------------------------------------------------------------|------------|-----------------------------|--|
|                                                                     | Total      | Text in bold print          |  |
| Basic load for a synchronized action if condition is not fulfilled: |            |                             |  |
| <b>WHENEVER FALSE DO \$AC_MARKER[0]=0</b>                           | $10 \mu s$ | 10 $\mu$ s                  |  |
| Read variable:                                                      |            |                             |  |
| WHENEVER \$AA_IM[Y]>10 DO \$AC_MARKER[0]=1                          | 11 $\mu$ s | 1 $\mu$ s                   |  |
| Write variable:                                                     |            |                             |  |
| DO \$R2=1                                                           | $11-12$ µs | $1-2$ $\mu s$               |  |
| Read/write setting data:                                            |            |                             |  |
| DO\$\$SN_SW_CAM_MINUS_POS_TAB_1[0]=20                               | $24 \mu s$ | 14 $\mu$ s                  |  |
| Basic arithmetic operations, e.g. multiplication:                   |            |                             |  |
| DO \$R2=\$R2*2                                                      | $22 \mu s$ | $12 \mu s$                  |  |
| Trigonometric functions (e.g. cos):                                 |            |                             |  |
| DO \$R2= <b>COS(\$R2)</b>                                           | $23 \mu s$ | $13 \mu s$                  |  |
| Start positioning axis:                                             |            |                             |  |
| WHEN TRUE DO POS[z]=10                                              | $83 \mu s$ | $73 \mu s$                  |  |
| 1) Measured with SINUMERIK 840D with NCU 7x0.3 PN                   |            |                             |  |

# 3.13 Control behavior in specific operating states

## 3.13.1 Power On

No synchronized actions are active during ramp-up of the NC (Power On).

Synchronized actions that are to be active immediately after the ramp-up of the NC (Power On), must be event-driven as static synchronized actions within an ASUB or activated via the PLC user program.

## **References**

Detailed information on the activation of synchronized actions after ramp-up of the NC (Power On) can be found in:

## PLC user program

Function Manual, Basic Functions; PLC Basic Program for SINUMERIK 840D sl Section "Structure and functions of the basic program" > "Functions of the basic program with call from the user program"

## Event-driven

Function Manual, Basic Functions; Mode Group, Channel, Program Operation (K1) Section "Program operation" > "Event-controlled program calls"

## 3.13.2 NC reset

State after NC reset:

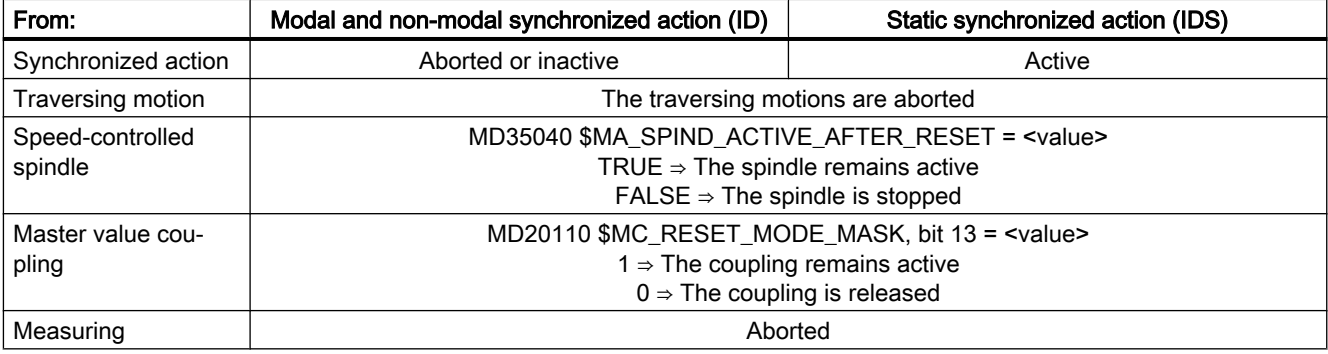

## 3.13.3 NC stop

## Non-modal and modal synchronized actions (ID)

Traversing motions from non-modal and modal synchronized actions are stopped by NC stop.

While the channel is in the "interrupted" state (DB21, ... DBX35.6 == 1), a non-modal or modal synchronized action remains active. If the condition is fulfilled during this time, all actions are executed with the exception of traversing motions.

Stopped traversing motions are continued with NC start.

#### Static synchronized actions (IDS)

Whether traversing motions from static synchronized actions are stopped by NC stop depends on which is controlling the command axis:

- $\bullet$  NC controls axis (DB31, ... DBX28.7 == 0): Traversing motions from static synchronized actions are stopped by NC stop.
- $\bullet$  PLC controls axis (DB31, ... DBX28.7 == 1): Traversing motions from static synchronized actions are not stopped by NC stop.

## 3.13.4 Operating mode change

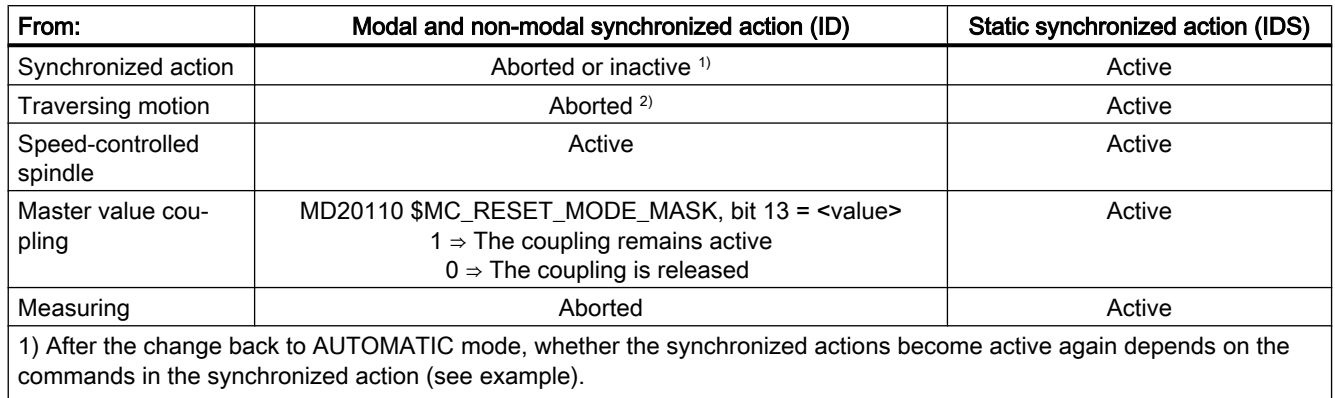

Status after operating mode change:

2) End of program M30 is delayed until the axis is at standstill.

## Example

#### Case 1:

ID=1 Do POS[X]=100 FA[X]=100

G4 F999

ID=1 Do means: The synchronized action is started in every interpolation cycle of the following block, even if it is already waiting at pos. "100".

#### Case 2:

Changing the synchronized action of Case 1 to:

ID=1 When true do POS[X]=100 FA[X]=100

G4 F999

ID=1 When true do means: Synact is started "once" when the block is loaded. The axis moves with this command.

Performing an operator action

After an NC stop and override "0", in both cases the axis stops and is not in the end position.

In case 2, the synchronized action comes to an end after the first interpolation cycle. In this case, the axis is no longer started on NC start.

The axis is not in the end position.

# 3.13.5 End of program

State after end of program:

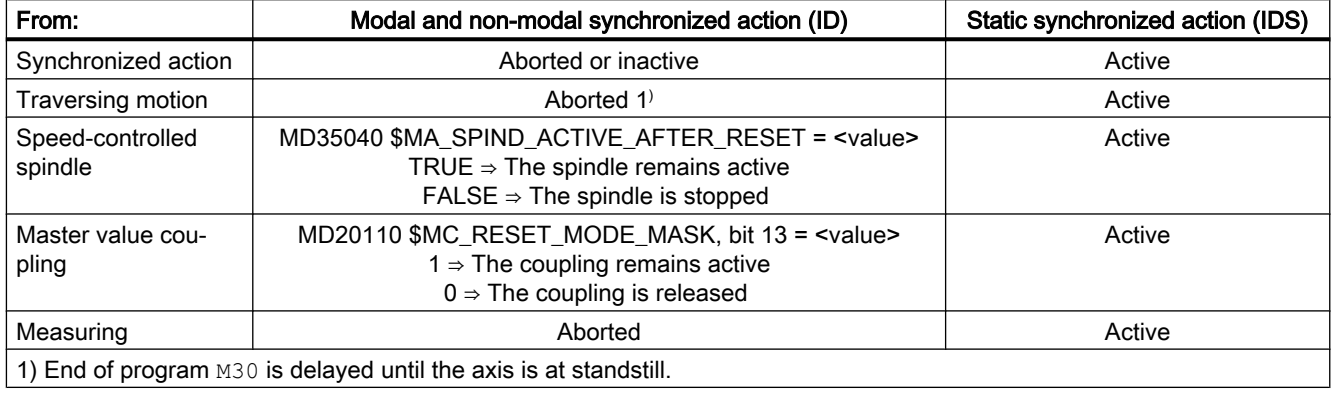

## 3.13.6 Block search

Synchronized actions are collected during the block search but not activated. I.e. the conditions are not evaluated, the actions are not executed.

The synchronized actions only become active with NC start. I.e. the conditions are evaluated and the actions executed if necessary.

## Static synchronized actions (IDS)

Static synchronized actions that are already active remain effective during the block search. However, as these are collected additionally, this may have the result that the number of synchronized action elements required during the block search exceeds the number of elements available for the channel according to the parameter setting in MD28250 \$MC\_MM\_NUM\_SYNC\_ELEMENTS. This would lead to Alarm 14751 "Insufficient number of resources motion-synchronous actions " (see "[Configuration](#page-121-0) (Page [122](#page-121-0))").

To prevent a possible memory overload during the block search, we recommend that you proceed as follows:

- 1. Activate automatic ASUB start after block search: MD11450 \$MN\_SEARCH\_RUN\_MODE Bit1 = 1 ⇒ Following NC Start and when the last action block is loaded, the block search. ASUP stated in MD11620 \$MN\_PROG\_EVENT\_NAME is activated.
- 2. Activate static synchronized actions in the block search ASUP within the query  $IF$  $(5P$  PROG EVENT==5) (ASUP has been implicitly activated after output of the last action block following block search run) (see example).
- 3. In the part program, bracket static synchronized actions with  $IF (SP$  SEARCH==0) (block search not active), to prevent this section from being performed during block search.

Example:

Subprogram \_N\_PROG\_EVENT\_SPF (section)

DEF INT II, SIDS

```
3.13 Control behavior in specific operating states
```

```
IF ($P_PROG_EVENT==5)
FOR II=SIDS TO SIDS+8
CANCEL(II)
ENDFOR
STOPRE
IDS=SIDS DO G710 $AC_MARKER[SACM+2]=(($AC_MARKER[SACM+2]+1) MOD 2)*(($A_DBW[72] 
B_AND 16)/16)
SIDS=SIDS+1
IDS=SIDS WHENEVER (($AC_PARAM[SACP+6])>=ZPOS_CO[1])
          DO $AC_PARAM[SACP+4]=SIN((($AC_PARAM[SACP+6]-ZPOS_CO[0])/ (ZPD_CO))*90)
... ; Further synchronized actions
ENDIF
```
## 3.13.7 Program interruption by ASUB

#### Non-modal and modal synchronized actions (ID)

Active modal synchronized actions also remain active during the ASUB.

Traversing motions started from non-modal and modal synchronized actions are interrupted. If at the end of the ASUB, positioning is at the interruption point of the part program (REPOS), then the interrupted traversing motions are continued.

#### Static synchronized actions (IDS)

Static synchronized actions also remain active during the ASUB.

Traversing motions started from static synchronized actions are not interrupted by the ASUB.

### Synchronized actions of the ASUB

If the ASUB is not continued with REPOS, the modal and static synchronized actions from the ASUB remain effective in the part program.

## 3.13.8 REPOS

In the remainder of the block, the synchronized actions are treated in the same way as in an interruption block.

Modifications to modal synchronized actions in the asynchronous subprogram are not effective in the interrupted program.

Polynomial coefficients programmed with FCTDEF are not affected by ASUB and REPOS.

The coefficients from the calling program are applied in the asynchronous subprogram. The coefficients from the asynchronous subprogram continue to be applied in the calling program.

If positioning motions started from synchronized actions are interrupted by the operating mode change or start of the interrupt routine, then they are continued with REPOS.

## <span id="page-127-0"></span>3.13.9 Response to alarms

- If an action of a synchronized action triggers an alarm, this action will be aborted. Other actions of the synchronized action are processed.
- If a modal synchronized action triggers an alarm, it will be inactive after the interrupt time.
- If a technology cycle generates an alarm with motion stop, it will then be aborted and no longer processed.
- If an alarm is triggered with motion stop, all axis/spindle motions, which were started by synchronized actions, will be stopped. Actions without traversing motion are still executed.
- If an alarm is triggered with interpreter stop, it will only have an effect on synchronized actions after complete execution of the predecoded blocks.

# 3.14 Diagnostics (HMI Advanced only)

## Diagnostic functionality

The following special test tools are provided for diagnosing synchronized actions:

- Status display of synchronized actions in the machine operator area
- System variables display parameters in the operating range The current values of all synchronized action variables can be displayed. (displaying main run variables)
- System variables log parameters in the operating range Characteristics of variables can be recorded in the interpolator clock cycle grid. (logging main run variables)

This functionality is structured in the operator interface in the following way:

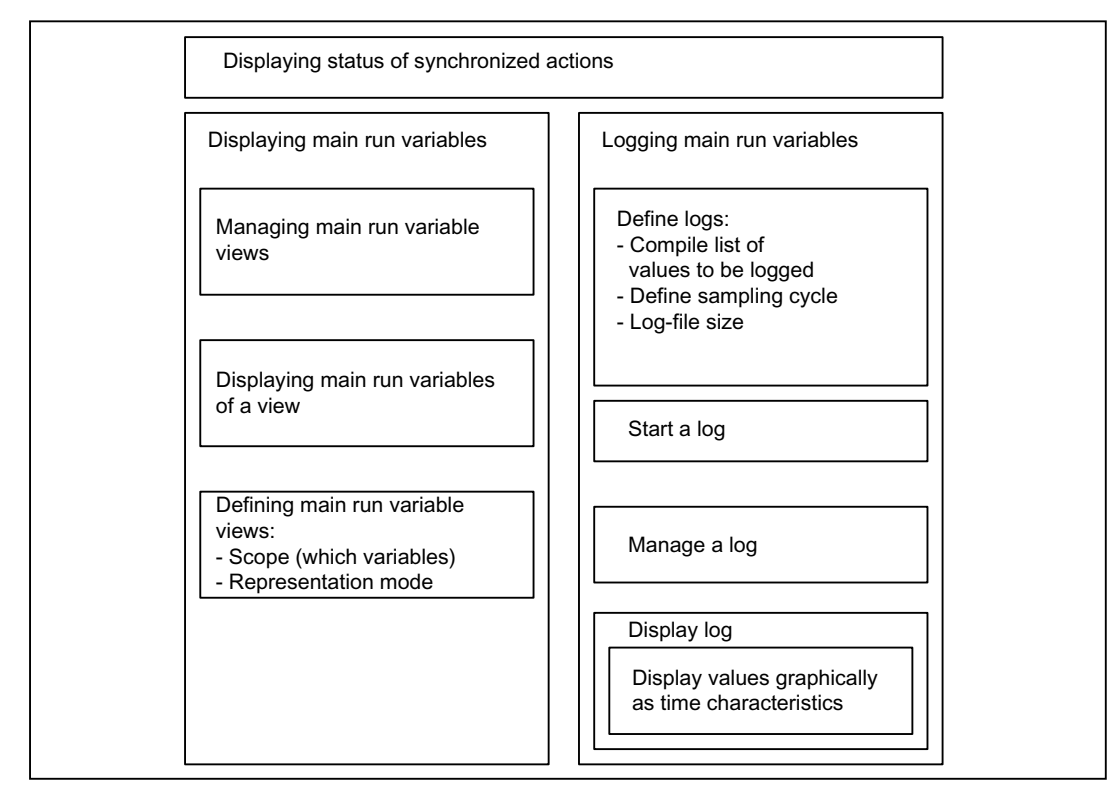

Figure 3-8 Functionality of test tools for synchronized actions

For a description of how to use these functions, please see:

#### References:

/BAD/ Operator's Guide HMI Advanced.

## 3.14.1 Displaying the status of synchronized actions

The following information is shown on the status display of the synchronized actions:

- Overview of the programmed synchronized actions
- Validity and identification number (only for modal synchronized actions) See Section ["Validity, identification number \(ID, IDS\)](#page-13-0) (Page [14](#page-13-0))"
- Status of the synchronized action

#### **Status**

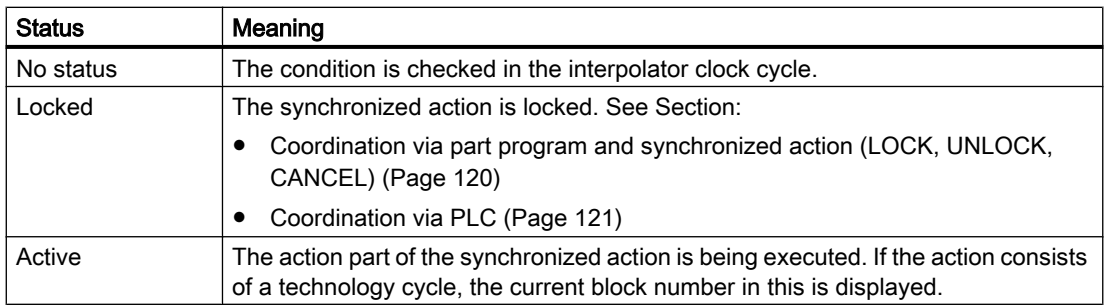

#### **References**

Operating Manual, HMI Advanced, Section "Machine operating area" > "General functions and displays" > "Status of the synchronized actions"

## 3.14.2 Displaying main run variables

## **Description**

System variables can be monitored for the purpose of monitoring synchronized actions. Variables, which may be used in this way are listed for selection by the user.

A complete list of individual system variables with ID code W for write access and R for read access for synchronized actions can be found in:

### References:

/PGA1/ Parameter Manual, System Variables

## Views

"Views" are provided to allow the user to define the values, which are relevant for a specific machining situation and to determine how (in lines and columns, with what text) these values must be displayed. Several views can be arranged in groups and stored in correspondingly named files.

## Managing views

A view defined by the user can be stored under a name of his choice and then called again. Variables included in a view can still be modified (Edit View).

## Displaying main run variable of a view

The values assigned to a view are displayed by calling the corresponding user-defined view.

## 3.14.3 Logging main run variables

## Starting point

To be able to trace events exactly in synchronized actions, it is necessary to monitor the action status in the interpolator clock cycle.

## Method

The values defined in a log definition are written to a log file of defined size in the specified cycle. Special functions for displaying the contents of log files are provided.

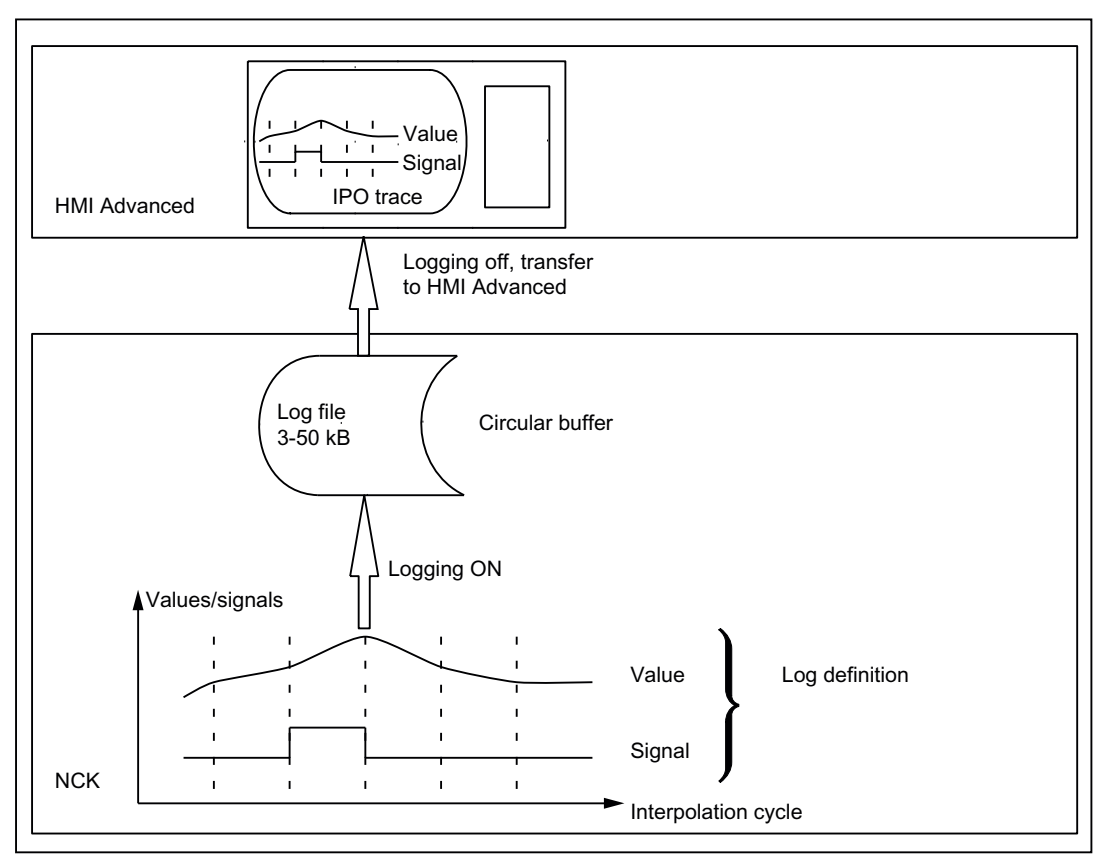

Figure 3-9 Schematic representation of Log main run variables process

## **Operation**

For information about operating the logging function, please see:

## References:

/BAD/ Operator's Guide HMI Advanced

## Log definition

The log definition can contain up to 6 specified variables. The values of these variables are written to the log file in the specified cycle. A list of variables, which may be selected for logging purposes, is displayed. The clock cycle can be selected in multiples of the interpolator clock cycle. The file size can be selected in Kbytes. A log definition must be initialized before it can be activated on the NC for the purpose of acquiring the necessary values.

## Log file size

Values between 3 KB (minimum) and 50 KB (maximum) can be selected as the log file size.

## Storage method

When the effective log file size has been exceeded, the oldest entries are overwritten, i.e. the file works on the circular buffer principle.

## Starting logging

Logging according to one of the initialized log definitions is started by:

- Operation
- Setting system variable \$A\_PROTO=1 from the part program

The starting instant must be selected such that the variables to be logged are not altered until operations on the machine have been activated. The start point refers to the last log definition to be initialized.

## Stopping logging

This function terminates the acquisition of log data in the NC. The file containing the logged values is made available on the HMI for storage and evaluation (graphic log). Logging can be stopped by:

- Operation
- Setting system variable \$A\_PROTO=0 from the part program

## Graphic log function

The measured values (up to 6) of a log are represented graphically as a function of the sampling time. The names of variables are specified in descending sequence according to the characteristics of their values. The screen display is arranged automatically. Selected areas of the graphic can be zoomed.

#### **Note**

Graphic log representations are also available as text files on the HMI Advanced. An editor can be used to read the exact values of a sampling instant (values with identical count index) numerically.

## Managing logs

Several log definitions can be stored under user-defined names. They can be called later for initialization and start of recording or for modification and deletion.

# 4.1 Examples of conditions in synchronized actions

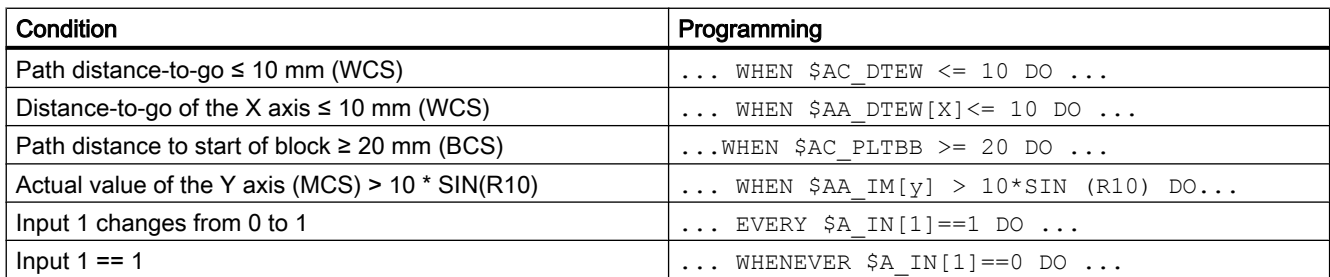

# 4.2 Reading and writing of SD/MD from synchronized actions

## Infeed and oscillation for grinding operations

Setting data, whose values remain unchanged during machining, are addressed by name as in the part program.

Example: Oscillation from synchronized actions

```
Program code
N610 ID=1 WHENEVER $AA_IM[Z] > $SA_OSCILL_REVERSE_POS1[Z] DO $AC_MARKER[1]=0
...
; ALWAYS WHEN current position of the oscillating axis in the MCS < start of reversal area 2, 
; THEN override of the infeed axis = 0%
N620 ID=2 WHENEVER $AA_IM[Z] < $SA_OSCILL_REVERSE_POS2[Z] - 6 DO 
          $AA OVR[X]=0 $AC MARKER[0]=0
...
; ALWAYS WHEN current position of the oscillating axis in the MCS == reversal position 1, 
; THEN override of the oscillation axis = 0%, override of the infeed axis = 100%
; This cancels the previous synchronized action!
N630 ID=3 WHENEVER $AA_IM[Z] == $SA_OSCILL_REVERSE_POS1[Z] DO 
          $AA OVR[Z]=0 $AA OVR[X]=100
...
; ALWAYS WHEN distance-to-go of the partial infeed == 0, 
; THEN override of the oscillation axis = 100%
; This cancels the previous synchronized action!
N640 ID=4 WHENEVER $AA_DTEPW[X]==0 DO $AA_OVR[Z]=100 $AC_MARKER[0]=1 $AC_MARKER[1]=1
N650 ID=5 WHENEVER $AC_MARKER[0]==1 DO $AA_OVR[X]=0
N660 ID=6 WHENEVER $AC_MARKER[1]==1 DO $AA_OVR[X]=0
```
#### **Examples**

4.2 Reading and writing of SD/MD from synchronized actions

```
Program code
...
; WHEN current position of the oscillating axis in the WCS == reversal position 1, 
; THEN override of the oscillation axis = 100%, override of the infeed axis = 0%
; This cancels the second synchronized action once!
N670 ID=7 WHEN $AA IM[Z] == $SA OSCILL REVERSE POS1[Z] DO $AA OVR[Z]=100 $AA OVR[X]=0
...
; Setting data whose value changes during machining (e.g. by means of 
; operator input or synchronized action) must be programmed with $$S...:
; Example: Oscillation from synchronized actions with change of the oscillation 
; position via the user interface
N610 ID=1 WHENEVER $AA_IM[Z] > $$SA_OSCILL_REVERSE_POS1[Z] DO $AC_MARKER[1]=0
...
; ALWAYS WHEN current position of the oscillating axis in the MCS < start of reversal area 2,
; THEN override of the infeed axis = 0%
N620 ID=2 WHENEVER $AA_IM[Z] < $$SA_OSCILL_REVERSE_POS2[Z]-6 DO 
          $AA OVR[X]=0 $AC MARKER[0]=0
...
; ALWAYS WHEN current position of the oscillating axis in the MCS == reversal position 1, 
; THEN override of the oscillation axis = 0%, override of the infeed axis = 100%
; This cancels the previous synchronized action!
N630 ID=3 WHENEVER $AA_IM[Z]==$$SA_OSCILL_REVERSE_POS1[Z] DO
          $AA OVR[Z]=0 $AA OVR[X]=100
...
; ALWAYS WHEN distance-to-go of the partial infeed == 0, 
; THEN override of the oscillation axis = 100%
; This cancels the previous synchronized action!
N640 ID=4 WHENEVER $AA_DTEPW[X]==0 DO $AA_OVR[Z]=100 $AC_MARKER[0]=1 $AC_MARKER[1]=1
N650 ID=5 WHENEVER $AC_MARKER[0]==1 DO $AA_OVR[X]=0
N660 ID=6 WHENEVER $AC_MARKER[1]==1 DO $AA_OVR[X]=0
...
; WHEN current position of the oscillating axis in the WCS == reversal position 1, 
; THEN override of the oscillation axis = 100%, override of the infeed axis = 0%
; This cancels the second synchronized action once!
N670 ID=7 WHEN $AA_IM[Z]==$$SA_OSCILL_REVERSE_POS1[Z]
DO $AA_OVR[Z]=100 $AA_OVR[X]=0
```
# 4.3 Examples of adaptive control

## General procedure

The following examples use the polynomial evaluation function SYNFCT().

- 1. Representation of relationship between input value and output value (main run variables in each case)
- 2. Definition of this relationship as polynomial with limitations
- 3. With position offset: Setting the MD and SD
	- MD36750 \$MA\_AA\_OFF\_MODE (Effect of value assignment for axial override in case of synchronized actions)
	- SD43350 \$SA\_AA\_OFF\_LIMIT (optional) (Upper limit of the offset value \$AA\_OFF in case of clearance control)
- 4. Activation of the control in a synchronized action

## 4.3.1 Clearance control with variable upper limit

## Example of polynomial with dynamic upper limit

For the purpose of clearance control, the upper limit of the output (\$AA\_OFF, override value in axis V) is varied as a function of the spindle override (analog input 1). The upper limit for polynomial 1 is varied dynamically as a function of analog input 2.

Polynomial 1 is defined directly via system variables:

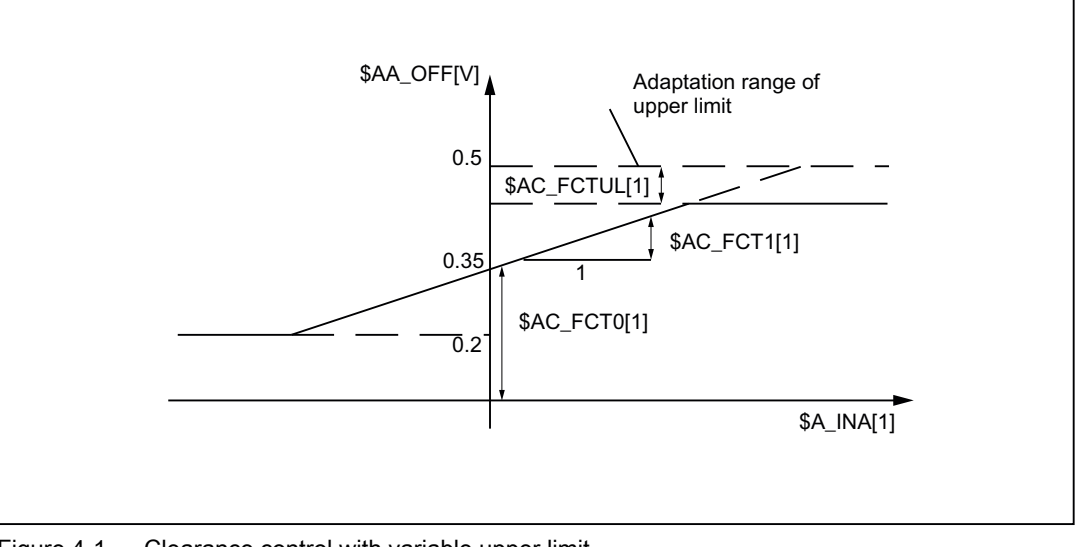

Figure 4-1 Clearance control with variable upper limit

\$AC\_FCTLL[1]=0.2 ; Lower limit

\$AC\_FCTUL[1]=0.5 ; Request Value of upper limit

#### **Examples**

4.3 Examples of adaptive control

```
\text{SAC FCT0}[1]=0.35 ; Zero passage a<sub>0</sub>
$AC FCT1[1]=1.5 EX-5 \qquad \qquad ; \qquad Pitch a<sub>1</sub>
stopke ; see following note
...
STOPRE ; see following note
ID=1 DO $AC FCTUL[1]=$A_INA[2]*0.1+0.35
                                     ;
no condition
                                     ;
                                    Adjust upper limit dynamically via 
                                       analog input 2, 
ID=2 DO SYNFCT(1, $AA_OFF[V], $A_INA[1])
                                     ;
                                   Clearance control by override of no 
                                       condition
...
```
### **Note**

When system variables are used in the part program, STOPRE must be programmed to ensure block-synchronous writing. The following is an equivalent notation for polynomial definition:

FCTDEF(1,0.2, 0.5, 0.35, 1.5EX-5).

## 4.3.2 Feedrate control

### Example of adaptive control with an analog input voltage

A process quantity (measured via \$A\_INA[1]) is to be controlled at 2 V using an additive control factor implemented by a path (or axial) feedrate override. Feedrate override is to be performed within the range of +100 [mm/min].

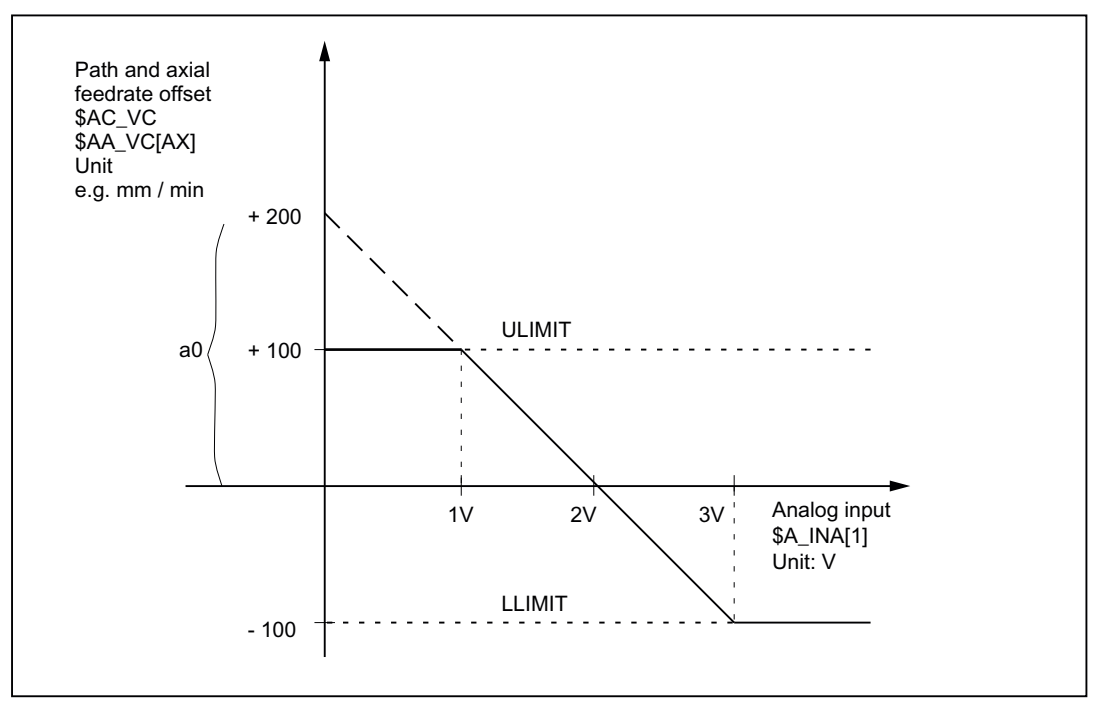

Figure 4-2 Diagram illustrating adaptive control

Determining the coefficients:

 $y = f(x) = a_0 + a_1x + a_2x^2 + a_3x^3$  $a1 = -100$ mm /  $(1 \text{min} * 1 \text{V})$ a1 = - 100% control constant, gradient  $a0 = -(-100)^2$  2 = 200 a2 = 0 (not a square component) a3 = 0 (not a cubic component) upper limit = 100 Lower limit = -100 FCTDEF( Polynomial LLIMIT, ULIMIT, a0, ; y for x = 0 a<sub>1</sub>, a<sub>1</sub>, and ient

4.3 Examples of adaptive control

a<sub>2</sub>, and its square component  $a_3$ ) ; cubic component

With the values determined above, the polynomial is defined as follows:

FCTDEF(1, -100, 100, 200, -100, 0, 0)

The following synchronized actions can be used to activate the adaptive control function: for the axis feedrate:

```
ID = 1 DO SYNECT (1, $AA VC[X], $A_INA[1])
```
or for the path feedrate:

```
ID = 2 DO SYNFCT(1, $AC VC, $A INA[1])
```
## 4.3.3 Control velocity as a function of normalized path

### Multiplicative adaptation

The normalized path is applied as an input quantity: \$AC\_PATHN.

- 0: At block start
- 1: at block end

Variation quantity \$AC\_OVR must be controlled as a function of \$AC\_PATHN according to a 3rd order polynomial. The override must be reduced from 100 to 1% during the motion.

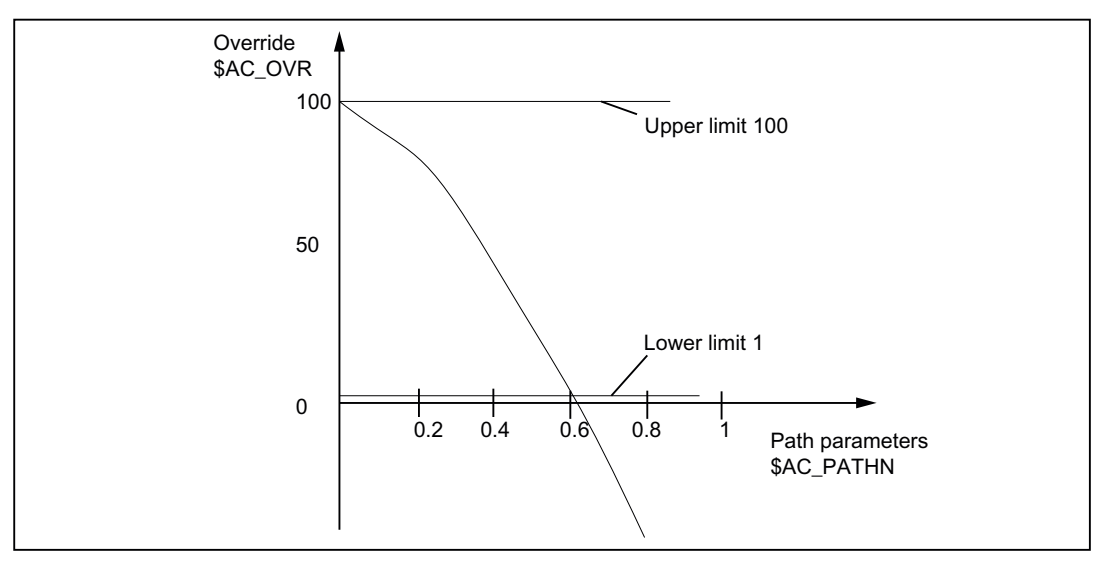

Figure 4-3 Regulate velocity continuously

Polynomial 2: Lower limit: 1

Hi limit: 100

 $\mathbf{a}_0$ : 100

4.5 Store execution times in R parameters

a<sub>1</sub>: -100 a<sub>2</sub>: -100  $a_3$ : not used With these values, the polynomial definition is as follows: FCTDEF(2, 1, 100, 100, -100, -100) ; Activation of the variable override as a function of the path: ID= 1 DO SYNFCT (2, \$AC\_OVR, \$AC\_PATHN) G01 X100 Y100 F1000

# 4.4 Monitoring a safety clearance between two axes

#### Task

The axes X1 and X2 operate two independently controlled transport devices used to load and unload workpieces.

To prevent the axes from colliding, a safety clearance must be maintained between them.

If the safety clearance is violated, then axis X2 is decelerated. This interlock is applied until axis X1 leaves the safety clearance area again.

If axis X1 continues to move towards axis X2, thereby crossing a closer safety barrier, then it is traversed into a safe position.

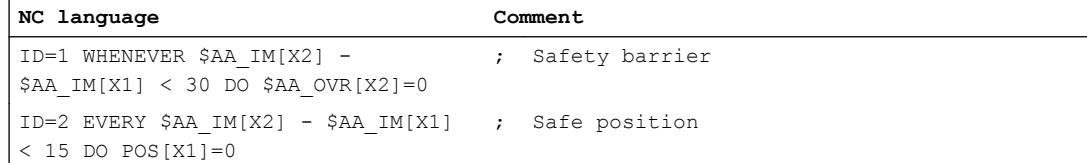

# 4.5 Store execution times in R parameters

#### **Task**

Store the execution time for part program blocks starting at R parameter 10.

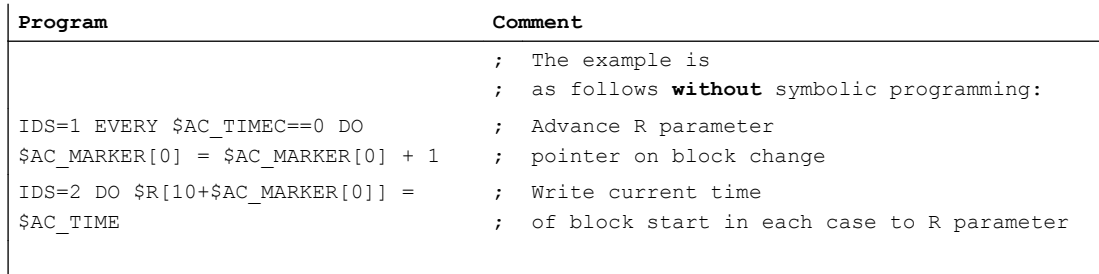

4.6 "Centering" with continuous measurement

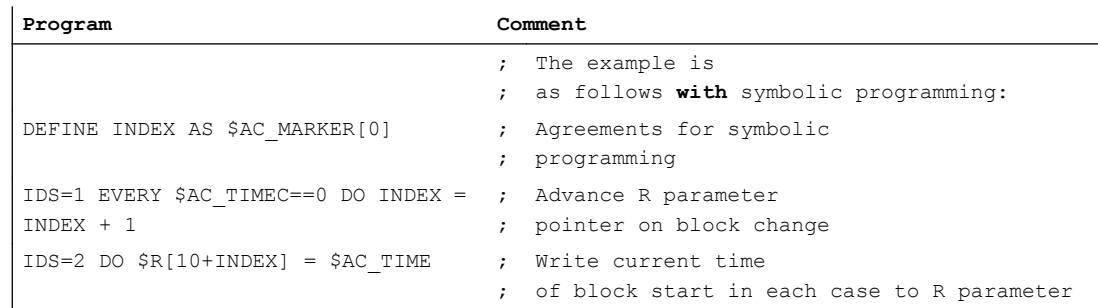

# 4.6 "Centering" with continuous measurement

## Introduction

The gaps between gear teeth are measured sequentially. The gap dimension is calculated from the sum of all gaps and the number of teeth. The center position required to continue machining is the position of the first measuring point plus 1/2 the average gap size. When measuring, the speed is selected so that for each interpolation clock cycle a measured value can be reliably detected.

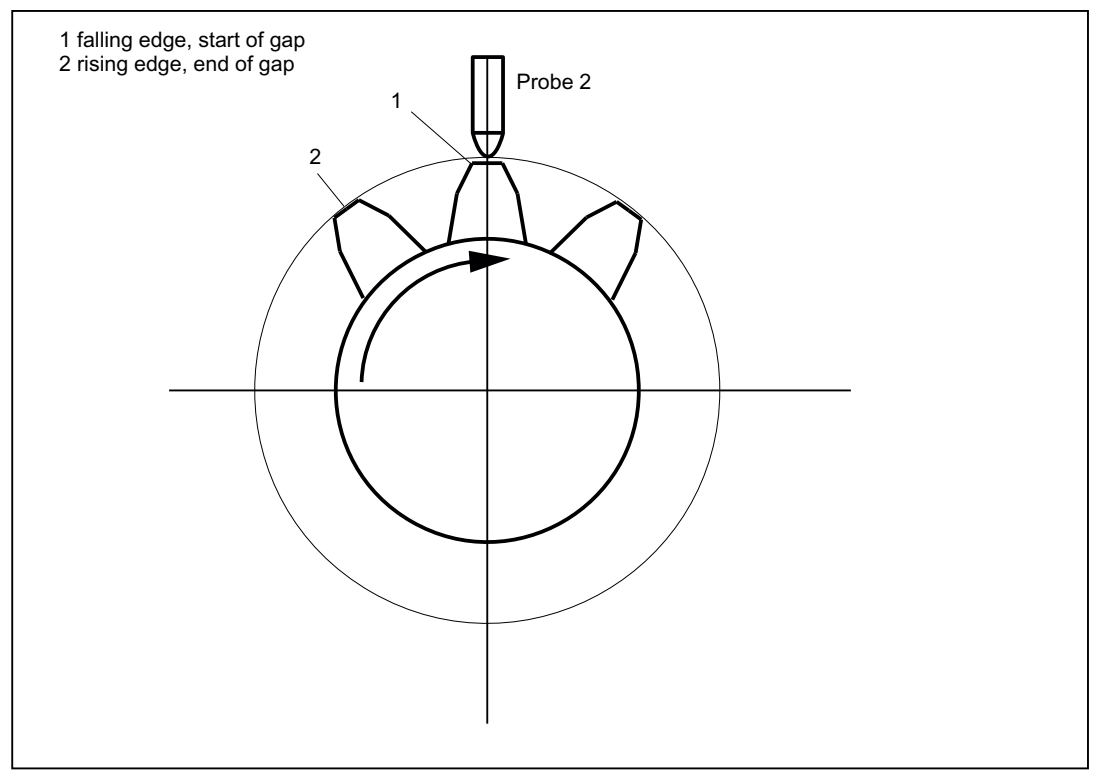

Figure 4-4 Diagrammatic representation showing how gaps between the gear teeth are measured

#### **Examples**

#### 4.6 "Centering" with continuous measurement

#### %\_N\_MEAC\_MITTEN\_MPF

```
; Measure using rotary axis B (BACH) where the difference is displayed
; between the measured values
;*** Define local user variables ***
N1 DEF INT ZAEHNEZAHL (a) (b) (b) (c) input number of gear teeth
N5 DEF REAL HYS POS FLANKE ; Hysteresis positive edge probe
N6 DEF REAL HYS NEG FLANKE ; Hysteresis negative edge probe
;*** Define short names for synchronized action markers ***
define M_ZAEHNE as $AC_MARKER[1] \qquad ; ID marker for calculation: neg/pos edge per
                               tooth
define Z_MW as $AC_MARKER[2] \qquad \qquad ; Read ID counter MW FIFO
define Z_RW as $AC_MARKER[3] ; Calculate ID Counter MW tooth gaps
;*** Input values for ZAHNRADMESSEN ***
N50 ZAEHNEZAHL=26 ; Enter number of gear teeth to be measured
N70 HYS POS FLANKE = 0.160 ; Hysteresis positive edge probe
N80 HYS NEG FLANKE = 0.140 ; Hysteresis negative edge probe
Start: *** Assign variables ***
R1=0 ; ID2 calculation result for gap dimension
R2=0 \qquad \qquad ; ID2 calculation result addition of all gaps
R3=0 ; Content of the first element read
R4=0 R4=0 ; R4 corresponds to a tooth distance
R5=0 \blacksquare , Gap position calculated, final result
R6=1 ; Switch-on ID 3 BACH with MOV
R7=1 ; Switch-on ID 5 MEAC
M ZAEHNE=ZAEHNEZAHL*2 ; Calculate ID neg./pos. edge per tooth
Z_MW=0 ; Read ID counter MW FIFO till the number of 
                               teeth
Z RW=2 \qquad \qquad ; Calculate ID counter difference of tooth gap
R13=HYS_POS_FLANKE ; Hysteresis in calculation register
R14=HYS NEG FLANKE ; is in calculation register
;*** Traverse axis, measure, calculate ***
N100 MEAC[BACH]=(0) ; Reset measurement job
; Reset FIFO1[4] variables and ensure a defined measurement trace
N105 $AC FIFO1[4]=0 ; Reset FIFO1
STOPRE
;*** Read out FIFO until the number of teeth reached ***
; If FIFO1 is not empty and all teeth are still not measured, save measured value 
from FIFO variable in
; synchronization parameter and increment counter of measured values
ID=1 WHENEVER ($AC_FIFO1[4]>=1) AND (Z_MW<M_ZAEHNE)
    DO $AC_PARAM[0+Z_MW]=$AC_FIFO1[0] Z_MW=Z_MW+1
```
#### **Examples**

#### 4.6 "Centering" with continuous measurement

```
; if 2 measured values are present, start calculation, calculate ONLY gap dimension
; and gap sum, increment calculation value counter by 2
ID=2 WHENEVER (Z_MW>=Z_RW) AND (Z_RW<M_ZAEHNE)
    DO $R1=($AC_PARAM[-1+Z_RW]-$R13)-($AC_PARAM[-2+Z_RW]-$R14) Z_RW=Z_RW+2 $R2=
    $R2+$R1
;*** Switch-on the axis BACH as endless rotating rotary axis with MOV ***
WAITP(BACH)
; Switch on
ID=3 EVERY $R6==1 DO MOV[BACH]=1 FA[BACH]=1000
; Switch off
ID=4 EVERY $R6==0 and ($AA_STAT[BACH]==1) DO MOV[BACH]=0
; Measure sequentially, store in FIFO 1, MT2 neg, MT2 pos edge;the distance between 
two teeth is measured
;falling edge-...-rising edge, probe 2
N310 ID=5 WHEN $R7==1 DO MEAC[BACH]=(2, 1, -2, 2)
; Cancel measurement
N320 ID=6 WHEN (Z_MW>=M_ZAEHNE) DO MEAC[BACH]=(0)
M00
STOPRE
;*** Fetch FIFO values and save***
; Content of the first element read 
; Reset FIFO1[4] variables and ensure a 
; defined measurement trace for the next measuring job
N400 R3=$AC_PARAM[0]
N500 $AC_FIFO1[4]=0
;*** Calculate difference between the individual teeth ***
; R4 corresponds to an average tooth distance
; division "/1000" removed in later SW versions
N510 R4=R2/(ZAEHNEZAHL)/1000
;*** Calculate center position ***
N520 R3=R3/1000 ; First measurement position converted to de-
                                   gree
N530 R3=R3 MOD 360 ; first measurement point modulo
N540 R5=(R3-R14)+(R4/2) ; Calculate gap position
M00
STOPRE
R6=0 \blacksquare , Deactivate axis rotation from BACH
GOTOB START
M30
```
# <span id="page-144-0"></span>4.7 Axis couplings via synchronized actions

### 4.7.1 Coupling to leading axis

#### Task assignment

A cyclic curve table is defined by means of polynomial segments. Controlled by means of arithmetic variables, the movement of the master axis and the coupling process between master and slave (following) axes is activated/deactivated.

%\_N\_KOP\_SINUS\_MPF

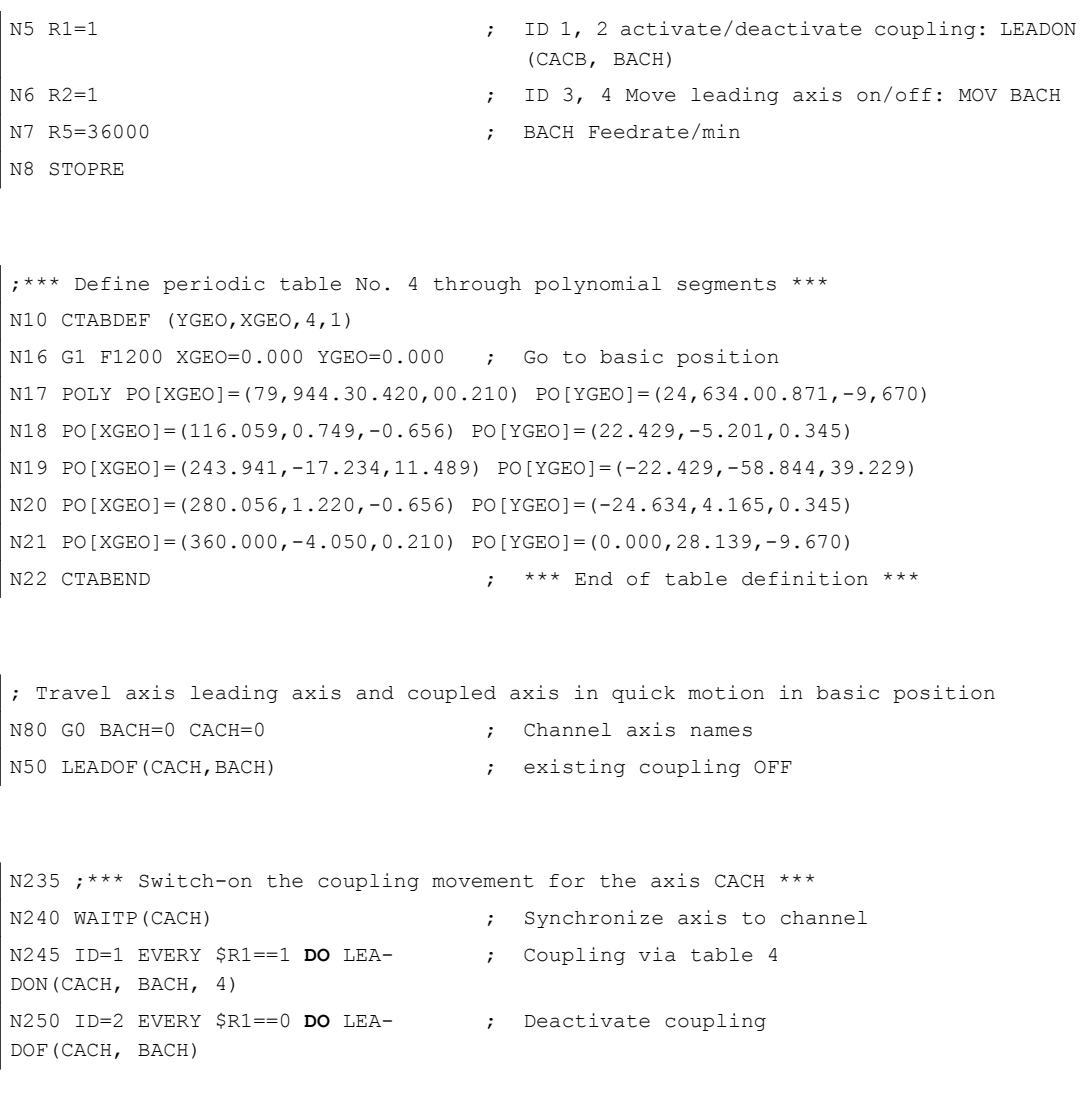

N265 WAITP(BACH)

#### **Examples**

4.7 Axis couplings via synchronized actions

```
N270 ID=3 EVERY $R2==1 DO
MOV[BACH]=1 FA[BACH]=R5
                           ; Rotate leading axis with feedrate endlessly 
                              in R5
N275 ID=4 EVERY $R2==0 DO
MOV[BACH]=0
                            ; Stop leading axis
N280 M00
N285 STOPRE
N290 R1=0 ; Disable coupling condition
N295 R2=0 ; Disable condition for rotating leading axis
N300 R5=180 ; New feedrate for BACH
N305 M30
```
#### 4.7.2 Non-circular grinding via master value coupling

#### Task assignment

A non-circular workpiece that is rotating on axis CACH must be machined by grinding. The distance between the grinding wheel and workpiece is controlled by axis XACH and depends on the angle of rotation of the workpiece. The interrelationship between angles of rotation and assigned movements is defined in curve table 2. The workpiece must move at velocities that are determined by the workpiece contour defined in curve table 1.

#### Solution

CACH is designated as the leading axis in a master value coupling. It controls:

- via table 2 the compensatory movement of the axis XACH
- via table 1 the "software axis" CASW.

The axis override of axis CACH is determined by the actual values of axis CASW, thus providing the required contour-dependent velocity of axis CACH.

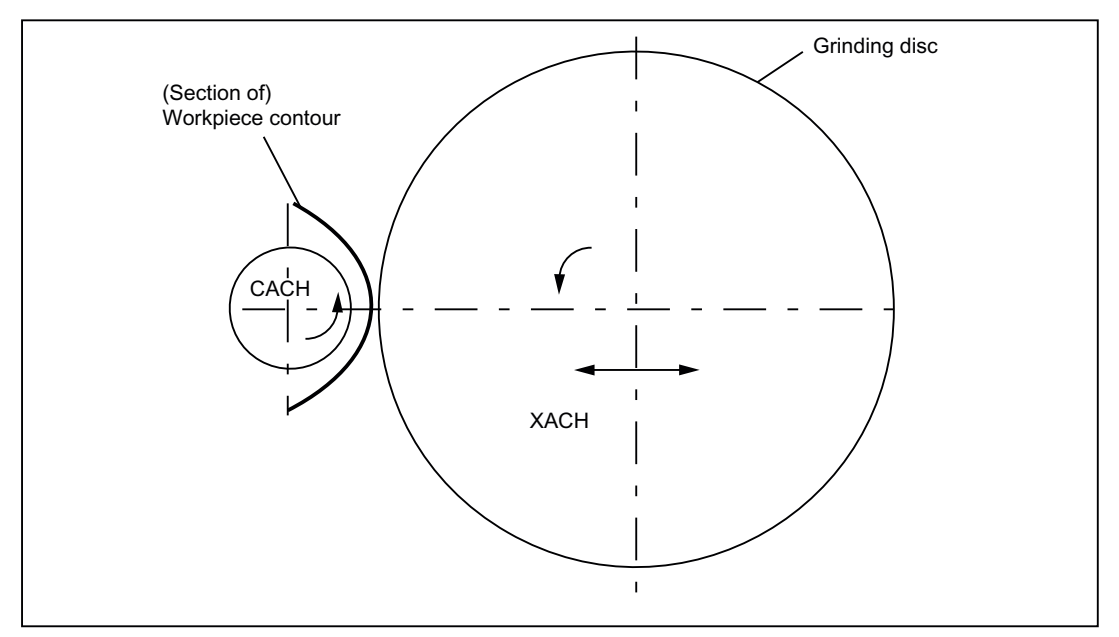

Figure 4-5 Diagrammatic representation of non-circular contour grinding

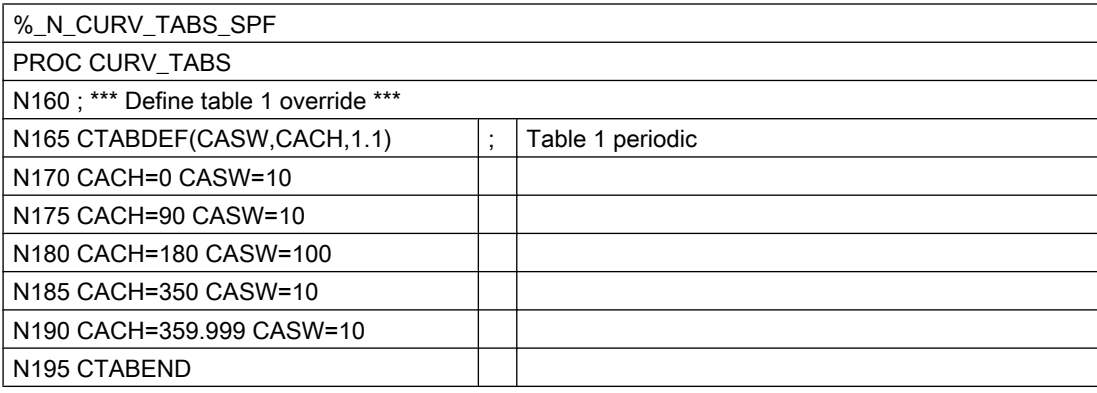

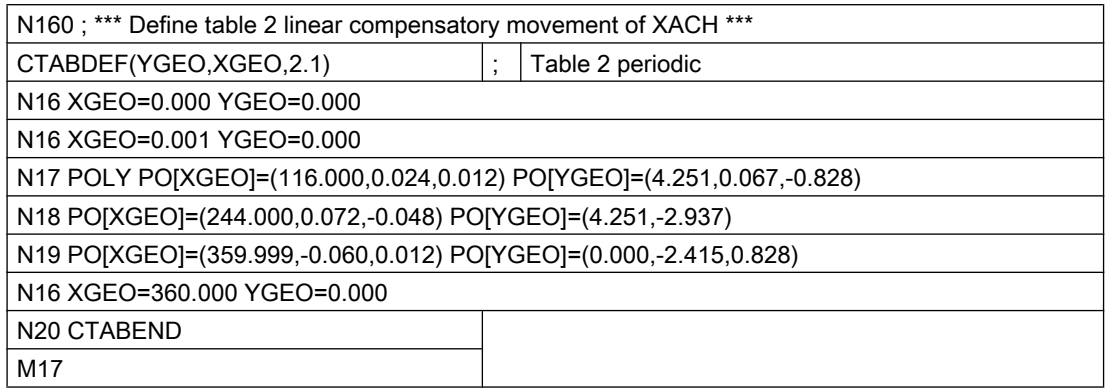

%\_N\_UNRUND\_MPF

- ; Coupling group for a non-circular machining
- ; XACH is the infeed axis of the grinding disk

; CACH is the workpiece axis as rotary axis and master value axis

; Application: Grind non-circular contours

; Table 1 maps the override for axis CACH as function of the position of CACH

; Overlay of the XGEO axis with handwheel infeed for scratching

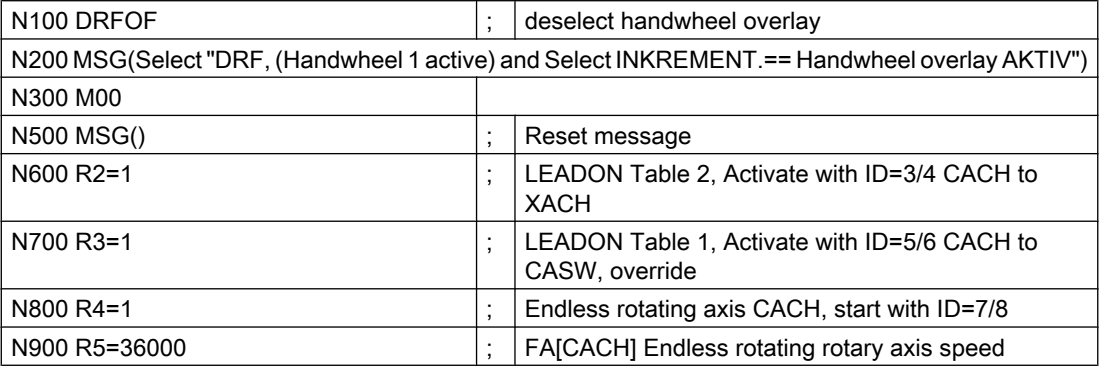

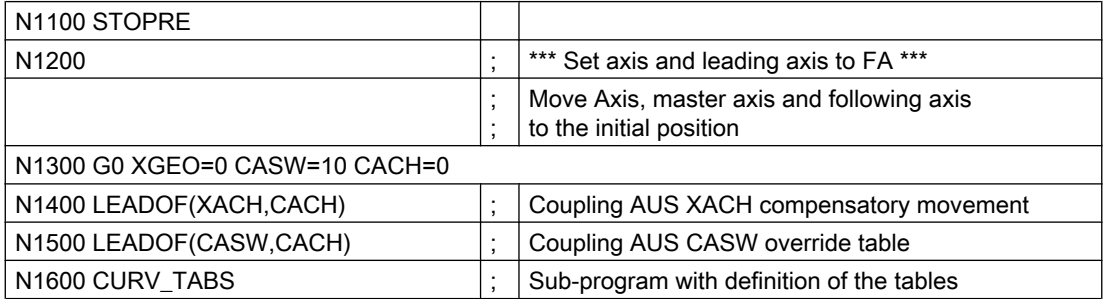

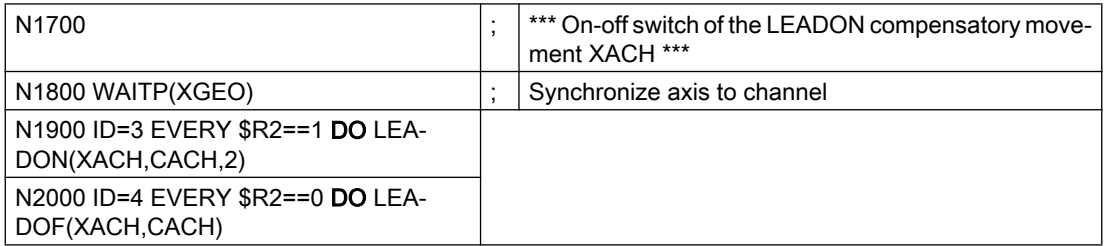

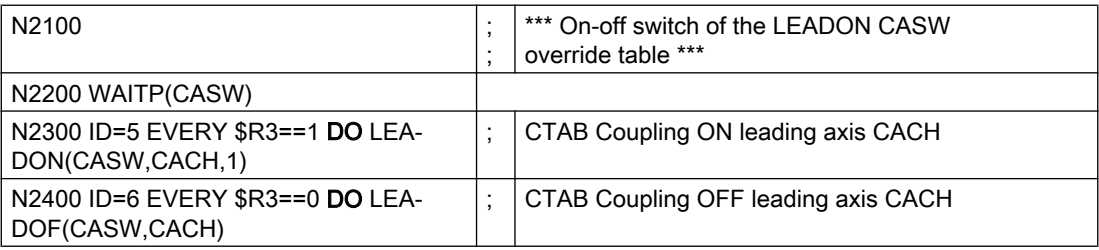

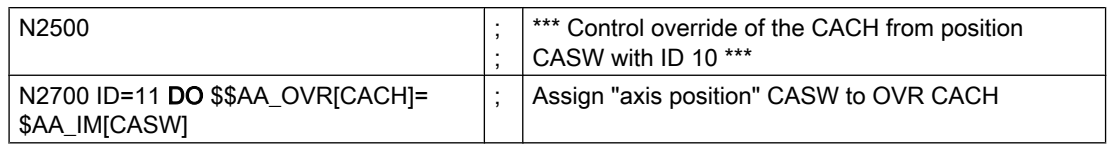

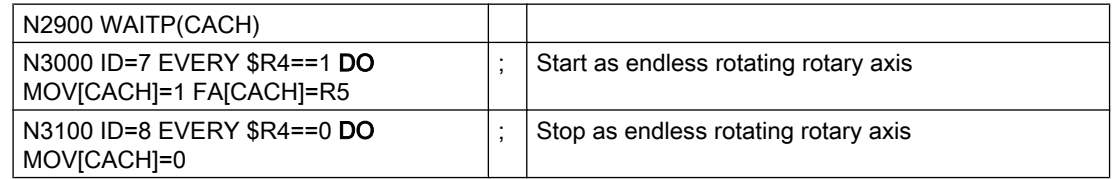

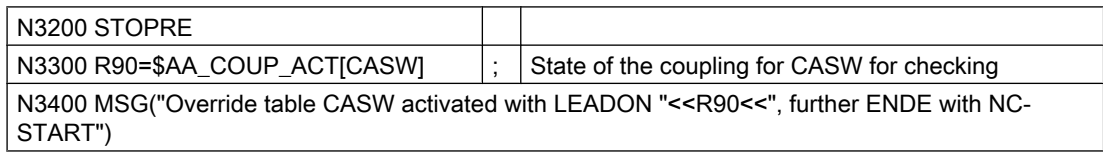

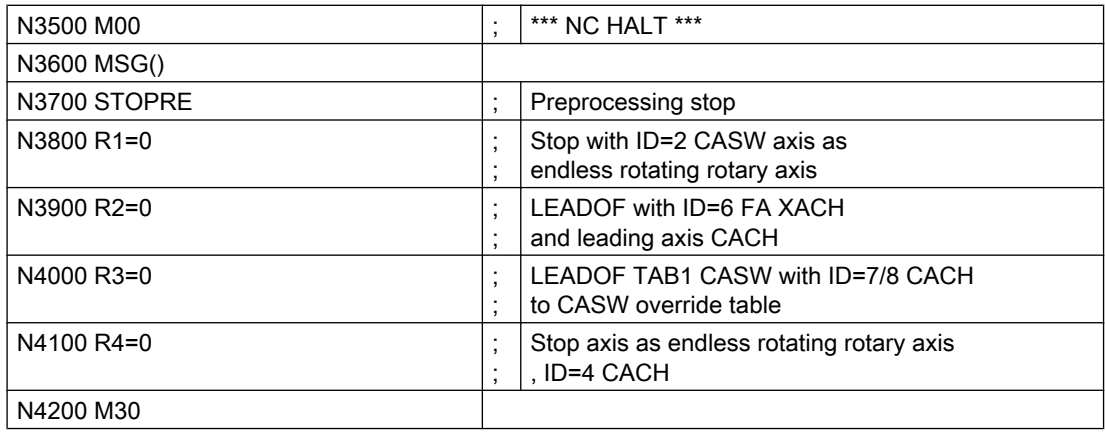

#### Expansion options

The example above can be expanded by the following components:

- Introduction of a Z axis to move the grinding wheel or workpiece from one non-circular operation to the next on the same shaft (cam shaft).
- Table switchovers, if the cams for inlet and outlet have diferent contours. ID = ... <Condition> DO LEADOF(XACH, CACH) LEADON(XACH, CACH, <new table number>)
- Dressing of grinding wheel by means of online tool offset acc. to Subsection "Online tool offset FTOC".

#### 4.7.3 On-the-fly parting

#### Task assignment

An extruded material which passes continuously through the operating area of a cutting tool must be cut into parts of equal length.

X axis: Axis in which the extruded material moves, WCS

X1 axis: Machine axis of the extruded material, MCS

Y axis: Axis in which the cutting tool "tracks" the extruded material

It is assumed that the infeed and control of the cutting tool are controlled via the PLC. The signals at the PLC interface can be evaluated to determine whether the extruded material and cutting tool are synchronized.

#### Actions

Activate coupling, LEADON

Deactivate coupling, LEADOF

Set actual values, PRESETON

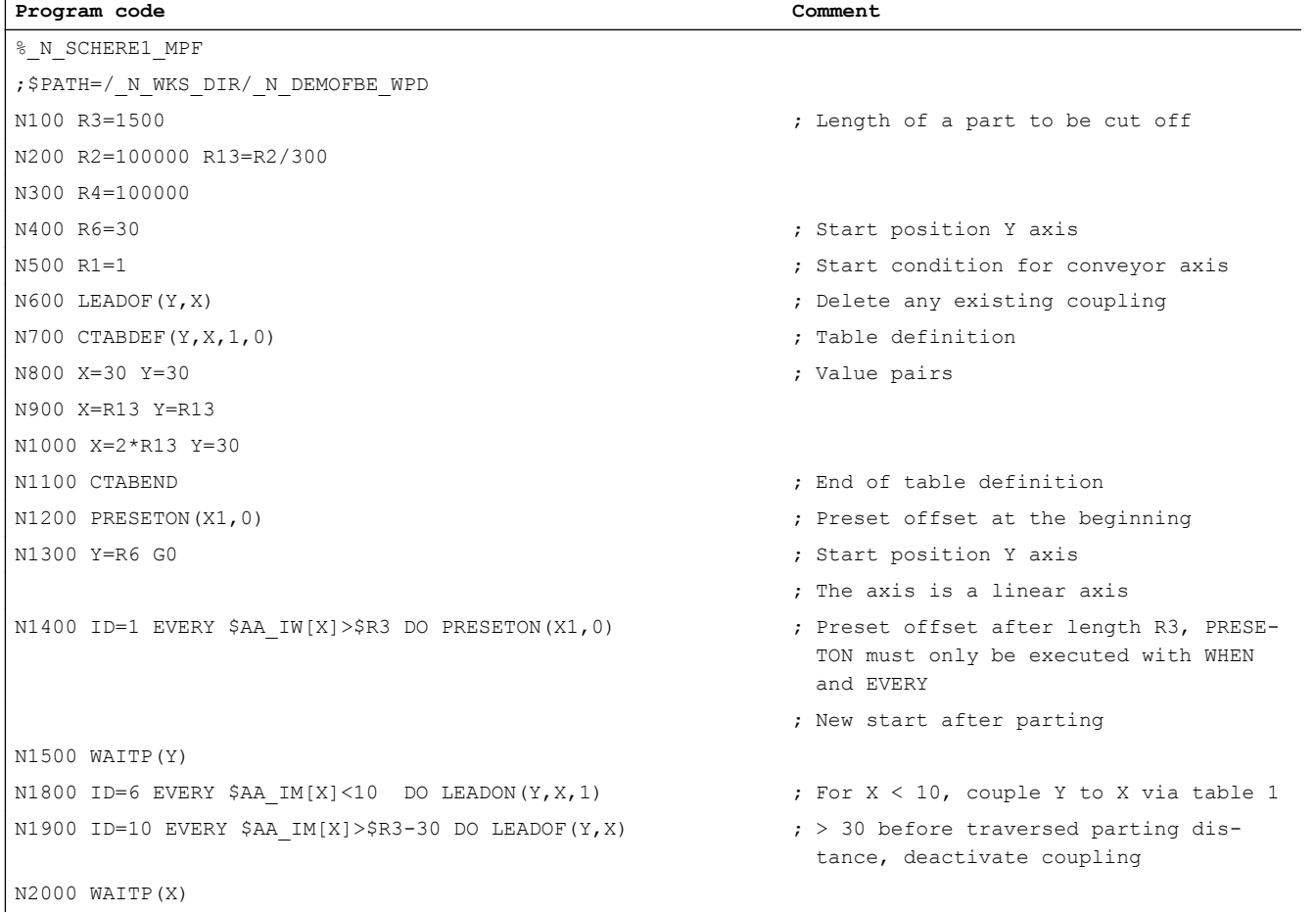

#### 4.8 Technology cycles position spindle

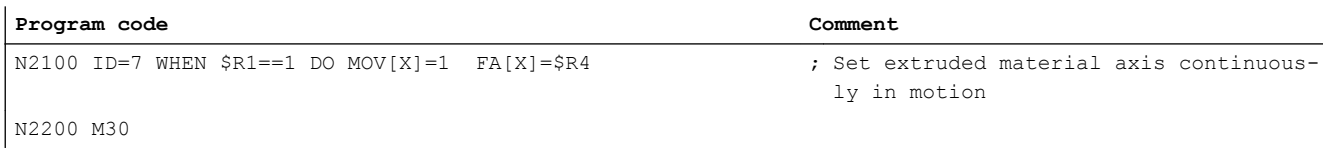

# 4.8 Technology cycles position spindle

#### Application

Interacting with the PLC program, the spindle which initiates a tool change should be:

- Traversed to an initial position,
- Positioned at a specific point at which the tool to be inserted is located.

See Section "Starting command axes" and Section "Control via PLC".

#### **Coordination**

The PLC and NCK are coordinated by means of the common data that are provided in SW version 4 and later (see Section "List of system variables relevant to synchronized actions")

- \$A\_DBB[0]: Go to basic position 1,
- \$A\_DBB[1]: Go to target position 1,
- \$A\_DBW[1]: Value to be positioned +/- , PLC calculates the shortest route.

#### Synchronized actions

%\_N\_MAIN\_MPF

```
...
IDS=1 EVERY $A_DBB[0] ==1 DO NULL POS ; When $A_DBB[0] set by PLC, go
                                             to basic position.
IDS=2 EVERY $A_DBB[1]==1 DO ZIEL_POS ; When $A_DBB[1] set by PLC, po-
                                             sition spindle to the value stor-
                                              ed in$A_DBW[1].
...
```
#### Technology cycle NULL\_POS

%\_N\_NULL\_POS\_SPF

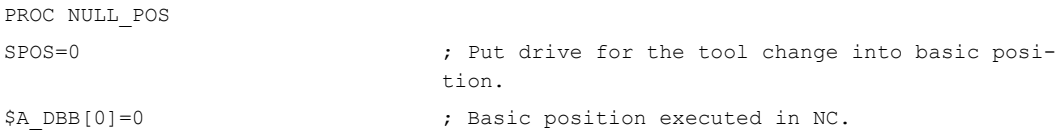

4.9 Synchronized actions in the TC/MC area

#### Technology cycle ZIEL\_POS

%\_N\_ZIEL\_POS\_SPF

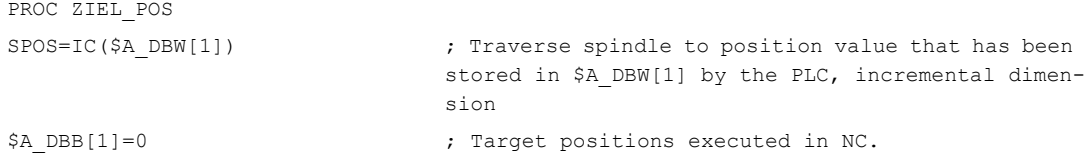

# 4.9 Synchronized actions in the TC/MC area

#### Introduction

The following figure shows the schematic structure of a tool-changing cycle.

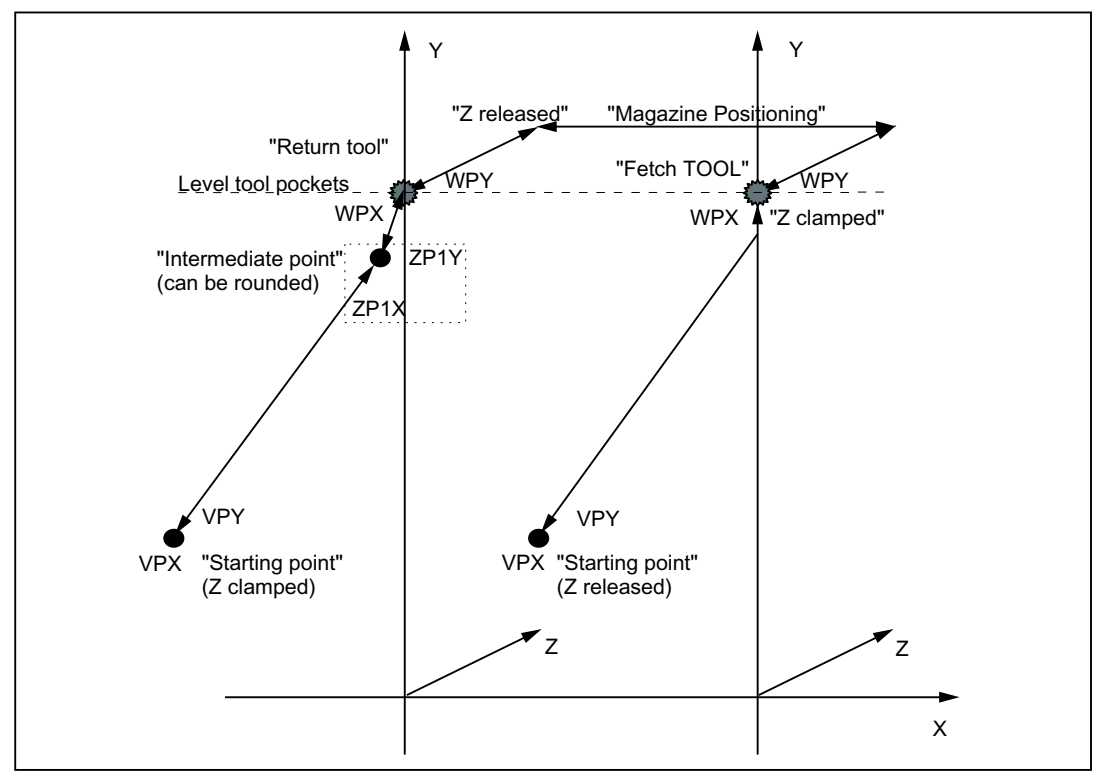

Figure 4-6 Schematic sequence for tool-changing cycle

4.9 Synchronized actions in the TC/MC area

#### Flow chart

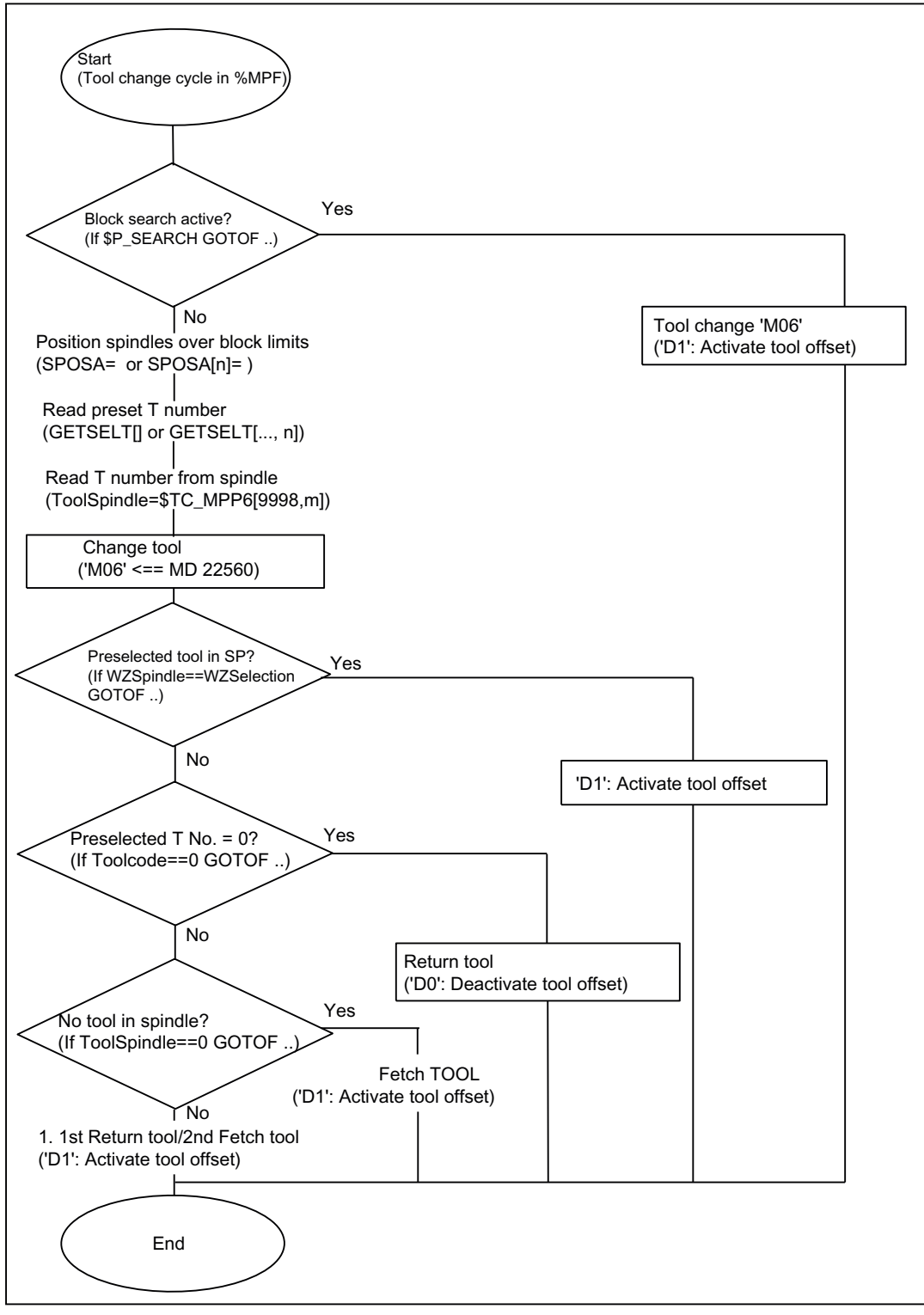

Figure 4-7 Flowchart for tool-changing cycle

#### **Examples**

#### 4.9 Synchronized actions in the TC/MC area

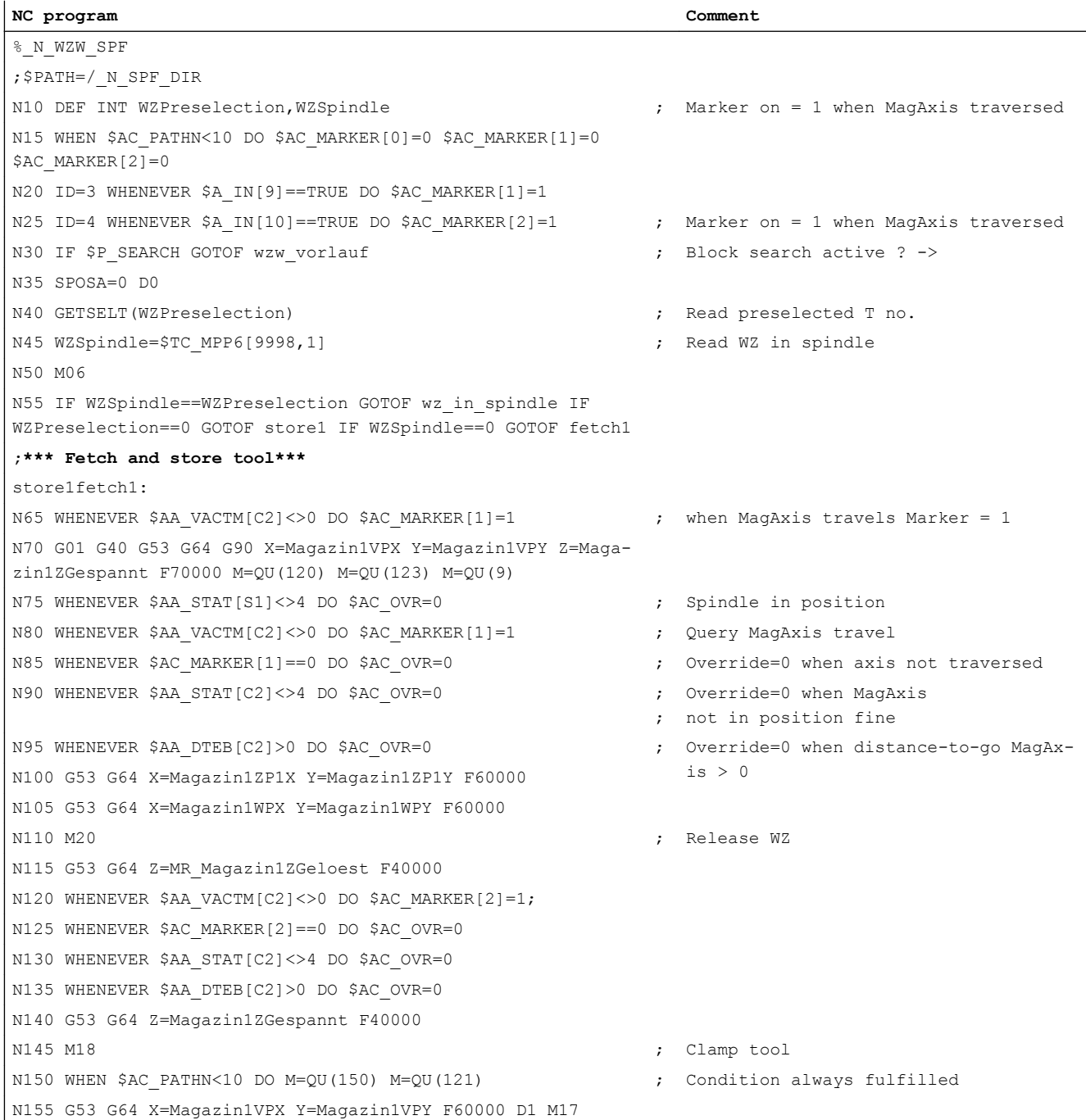

#### 4.9 Synchronized actions in the TC/MC area

```
NC program Comment
;*** Store tool***
store1:
N160 WHENEVER $AA_VACTM[C2]<>0 DO $AC_MARKER[1]=1
N165 G01 G40 G53 G64 G90 X=Magazin1VPX Y=Magazin1VPY Z=Maga-
zin1ZGespannt F70000 M=QU(120) M=QU(123) M=QU(9)
N170 WHENEVER $AA_STAT[S1]<>4 DO $AC_OVR=0
N175 WHENEVER $AA_VACTM[C2]<>0 DO $AC_MARKER[1]=1
N180 WHENEVER $AC_MARKER[1]==0 DO $AC_OVR=0
N185 WHENEVER $AA_STAT[C2]<>4 DO $AC_OVR=0
N190 WHENEVER $AA_DTEB[C2]>0 DO $AC_OVR=0
N195 G53 G64 X=Magazin1ZP1X Y=Magazin1ZP1Y F60000
N200 G53 G64 X=Magazin1WPX Y=Magazin1WPY F60000
N205 M20 ; Release tool
N210 G53 G64 Z=Magazin1ZGeloest F40000
N215 G53 G64 X=Magazin1VPX Y=Magazin1VPY F60000 M=QU(150) 
M=QU(121) D0 M17
;*** Fetch tool***
fetch1:
N220 WHENEVER $AA_VACTM[C2]<>0 DO $AC_MARKER[2]=1
N225 G01 G40 G53 G64 G90 X=Magazin1VPX Y=Magazin1VPY Z=Maga-
zin1ZGeloest F70000 M=QU(120) M=QU(123) M=QU(9)
N230 G53 G64 X=Magazin1WPX Y=Magazin1WPY F60000
N235 WHENEVER $AA_STAT[S1]<>4 DO $AC_OVR=0
N240 WHENEVER $AA_VACTM[C2]<>0 DO $AC_MARKER[2]=1
N245 WHENEVER $AC_MARKER[2]==0 DO $AC_OVR=0
N250 WHENEVER $AA_STAT[C2]<>4 DO $AC_OVR=0
N255 WHENEVER $AA_DTEB[C2]>0 DO $AC_OVR=0
N260 G53 G64 Z=Magazin1ZGespannt F40000
N265 M18 ; Clamp tool
N270 G53 G64 X=Magazin1VPX Y=Magazin1VPY F60000 M=QU(150) 
M=QU(121) D1 M17
;***Tool in spindle***
wz in spindle:
N275 M=QU(121) D1 M17
;***Block search***
wzw_feed:
N280 STOPRE
N285 D0
N290 M06
N295 D1 M17
```
#### **Examples**

4.9 Synchronized actions in the TC/MC area

# Data lists  $\overline{5}$

# 5.1 Machine data

# 5.1.1 General machine data

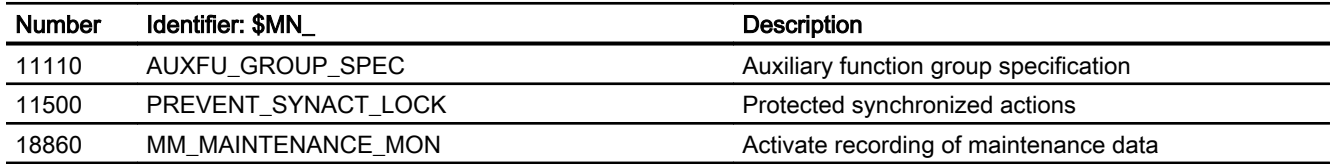

# 5.1.2 Channelspecific machine data

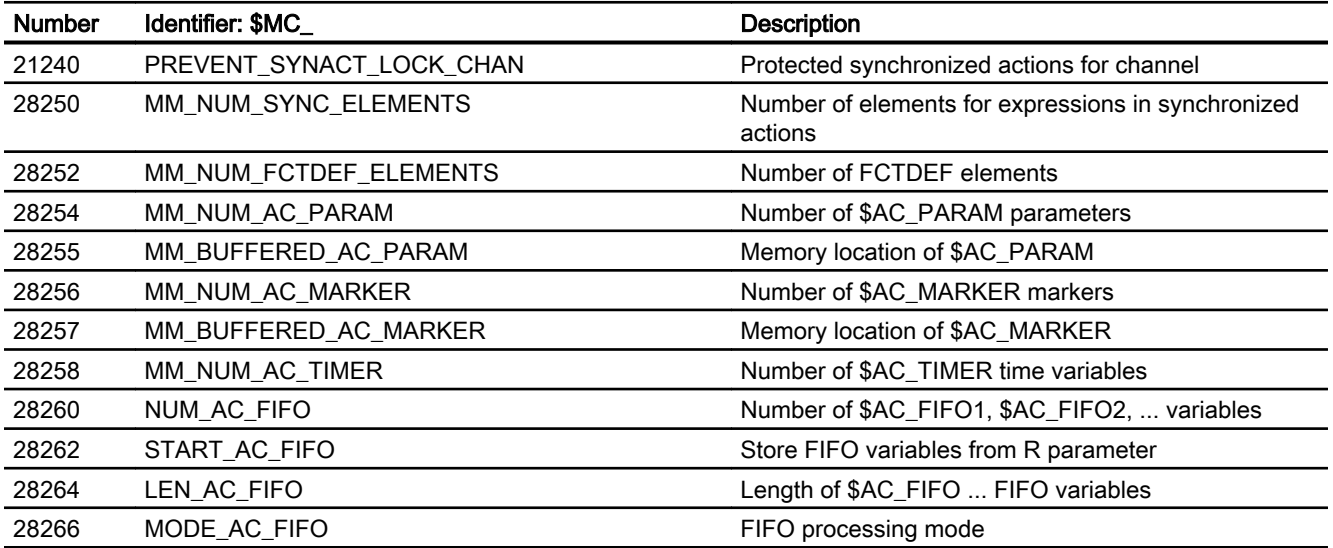

# 5.1.3 Axis-specific machine data

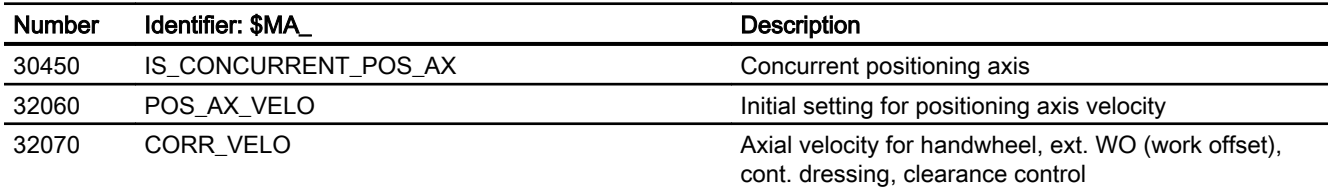

5.3 Signals

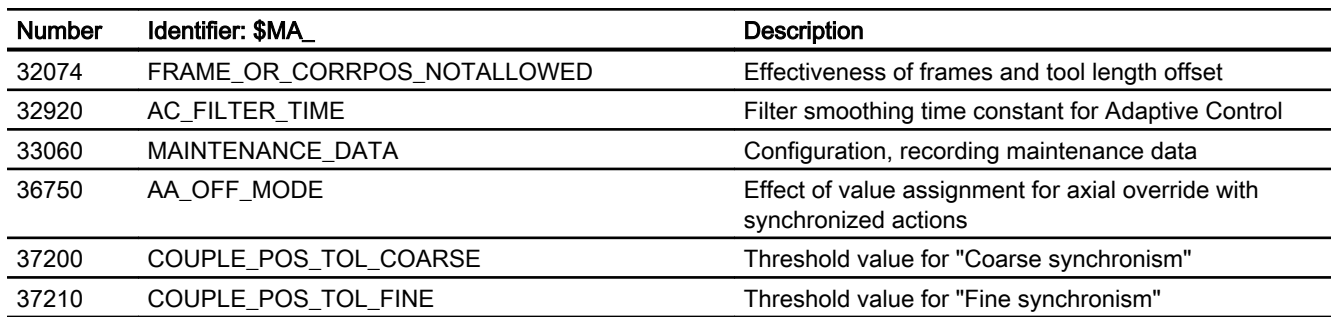

# 5.2 Setting data

# 5.2.1 Axis/spindle-specific setting data

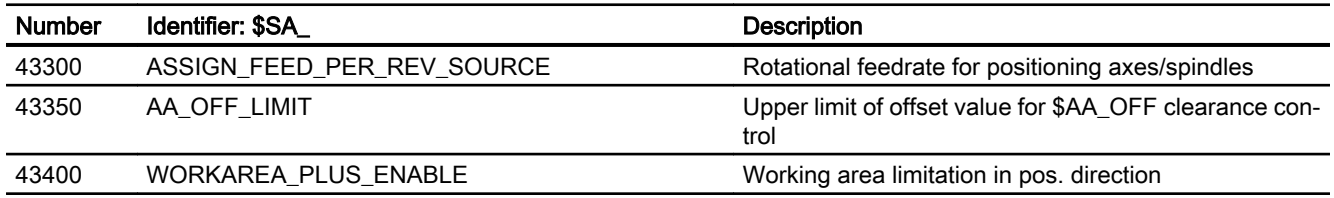

# 5.3 Signals

# 5.3.1 Signals to channel

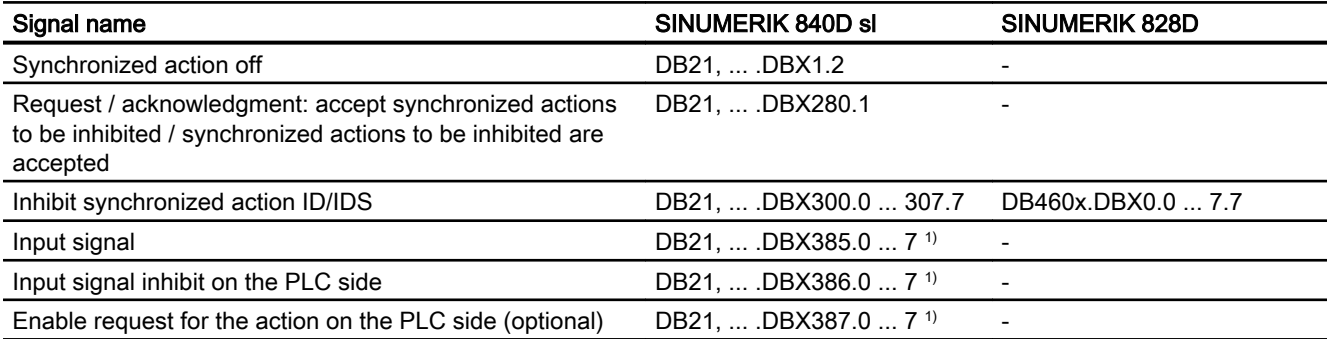

1) Grinding-specific signal

# 5.3.2 Signals from channel

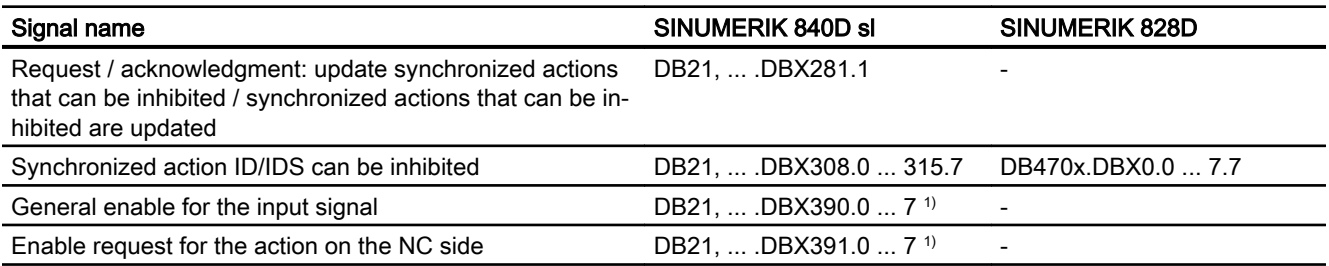

1) Grinding-specific signal

Data lists

5.3 Signals

# <span id="page-160-0"></span>6.1 Signals to channel (DB21, ...)

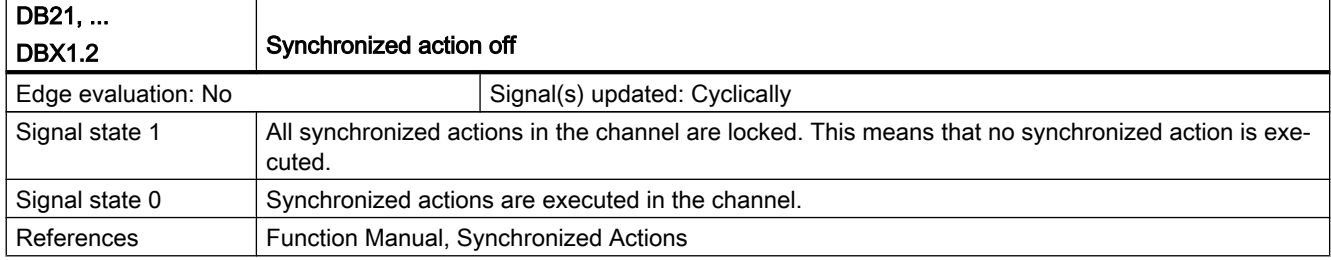

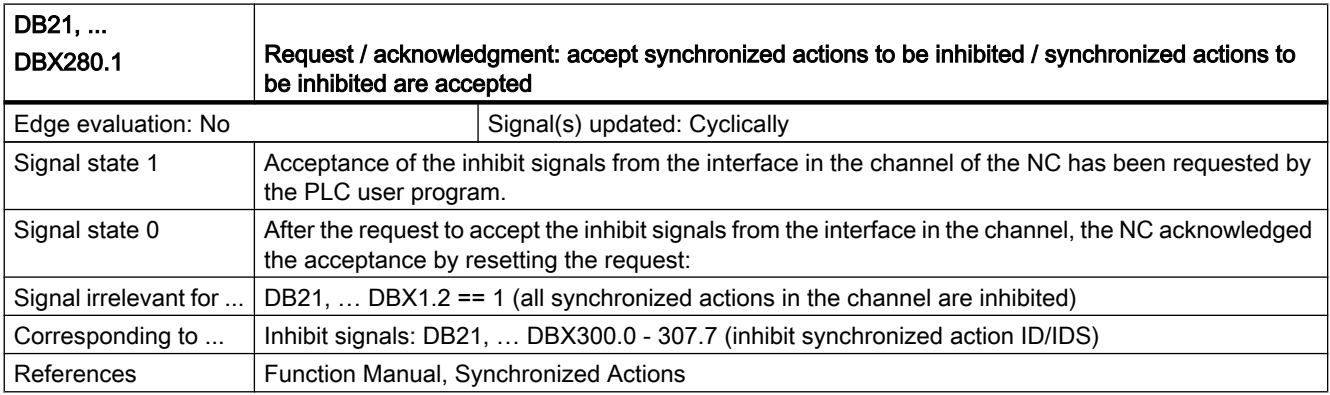

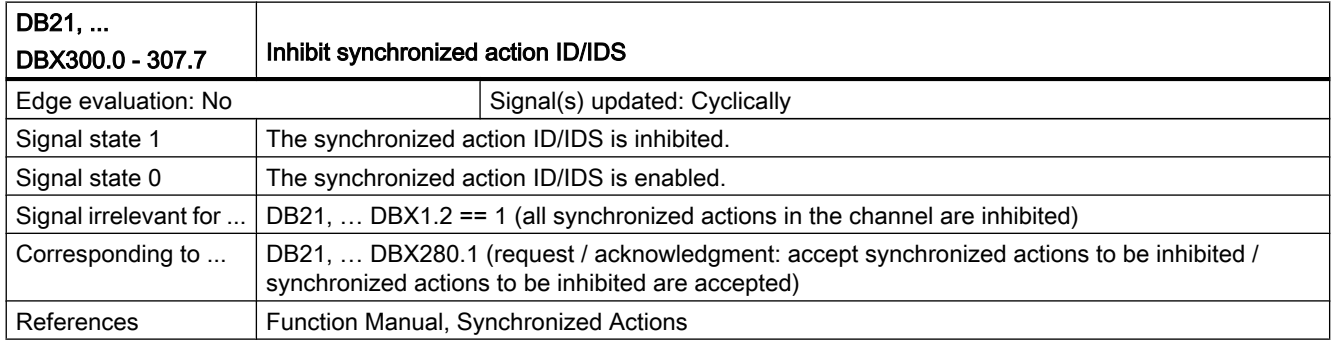

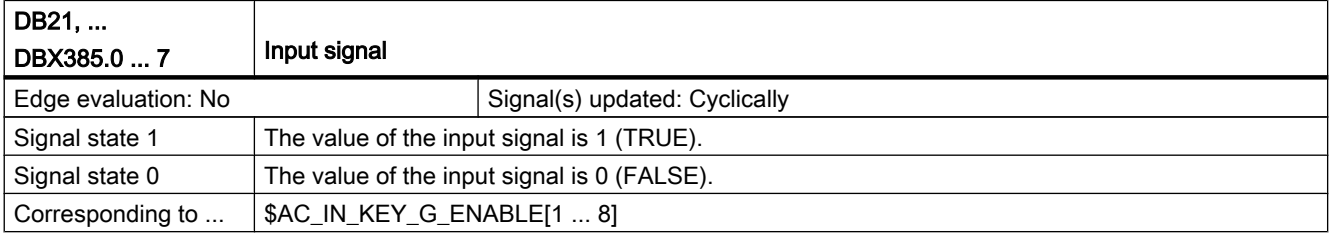

<span id="page-161-0"></span>6.2 Signals from channel (DB21, ...)

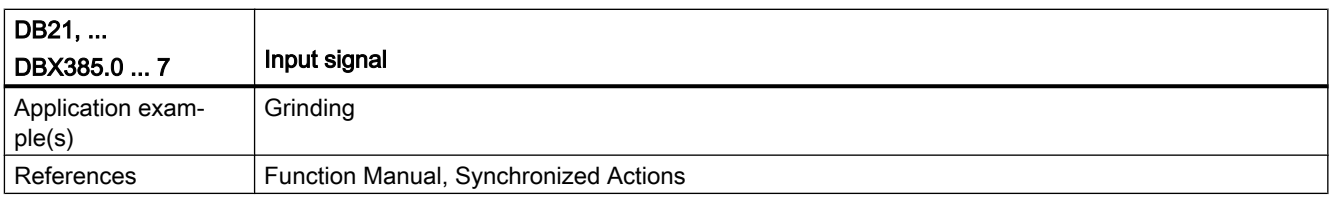

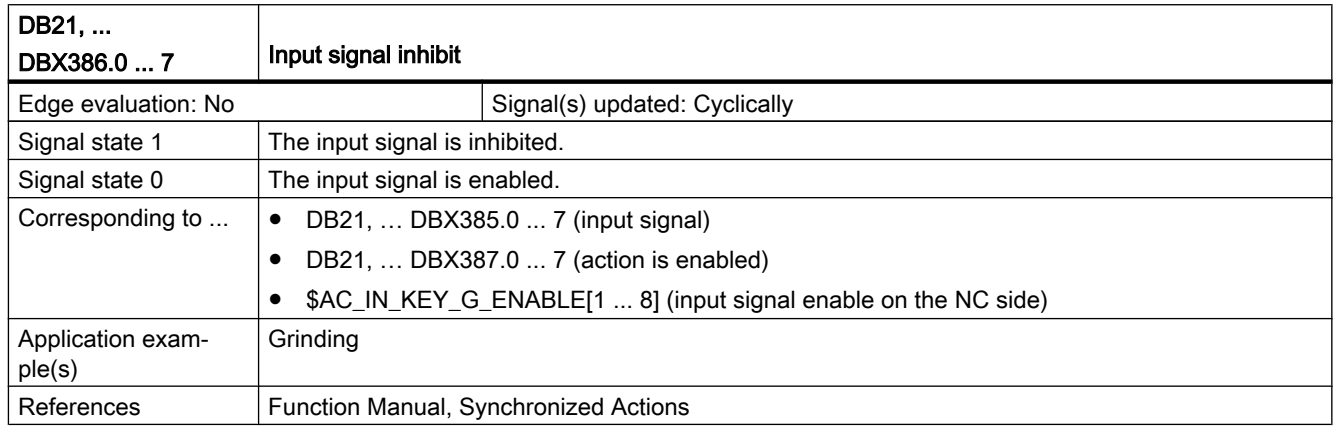

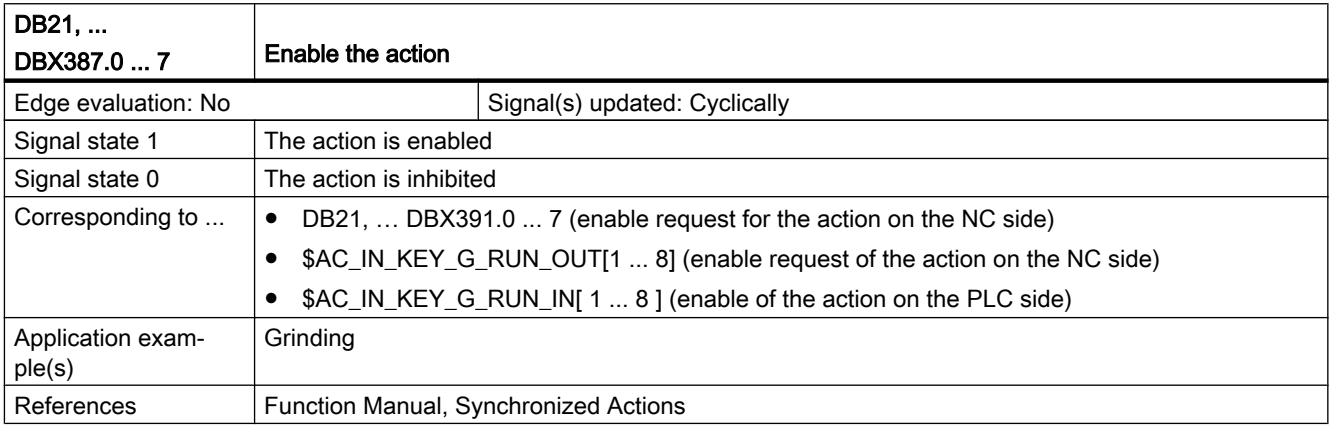

# 6.2 Signals from channel (DB21, ...)

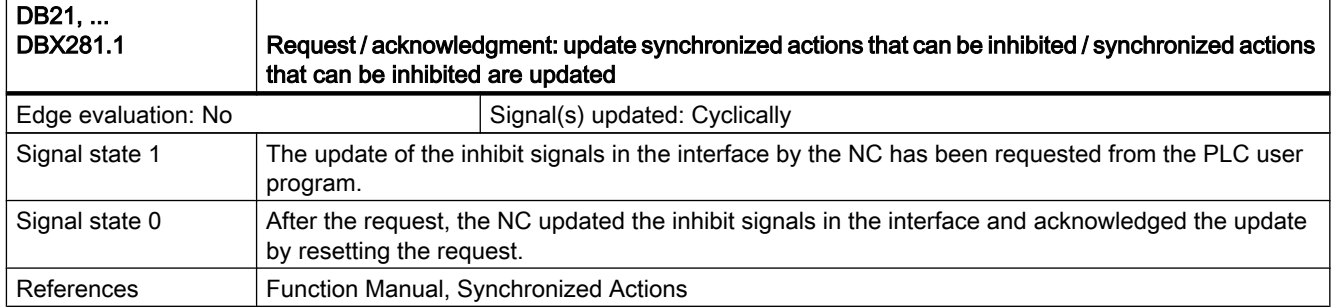

6.2 Signals from channel (DB21, ...)

<span id="page-162-0"></span>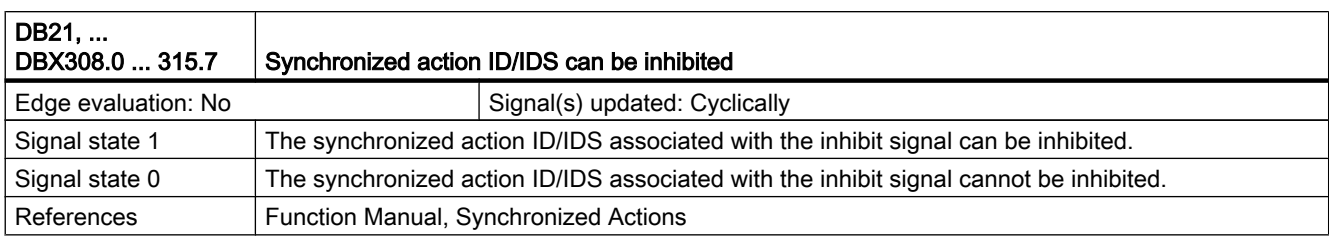

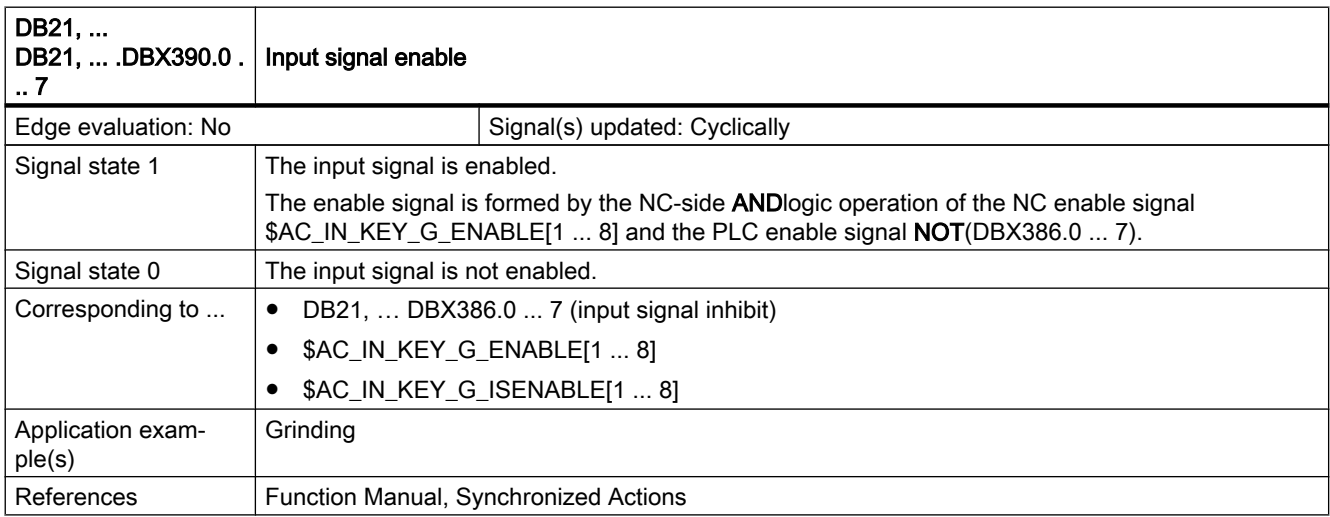

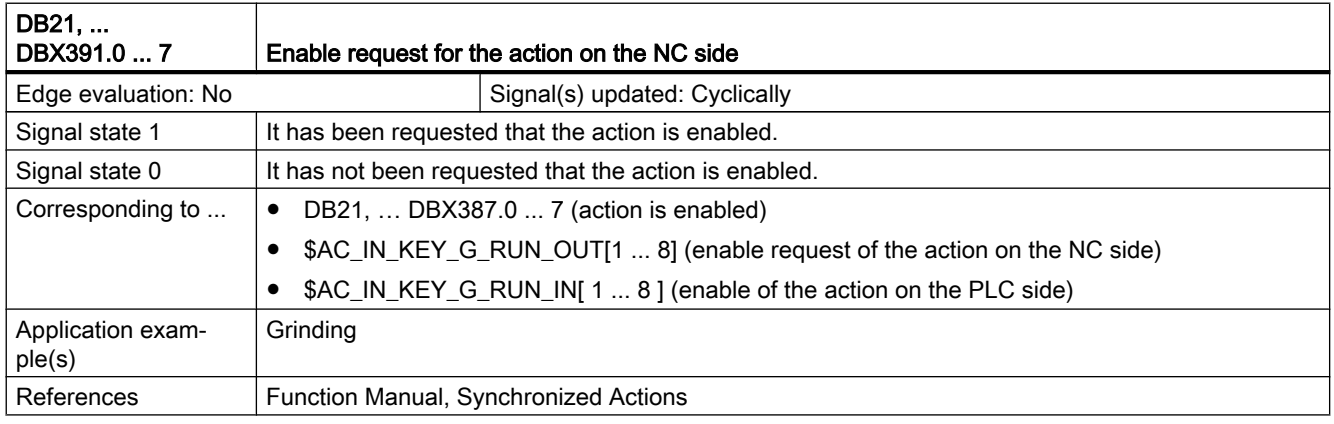

6.2 Signals from channel (DB21, ...)

Appendix  $\mathbb A$ 

A.1 Overview

#### **Appendix**

#### A.1 Overview

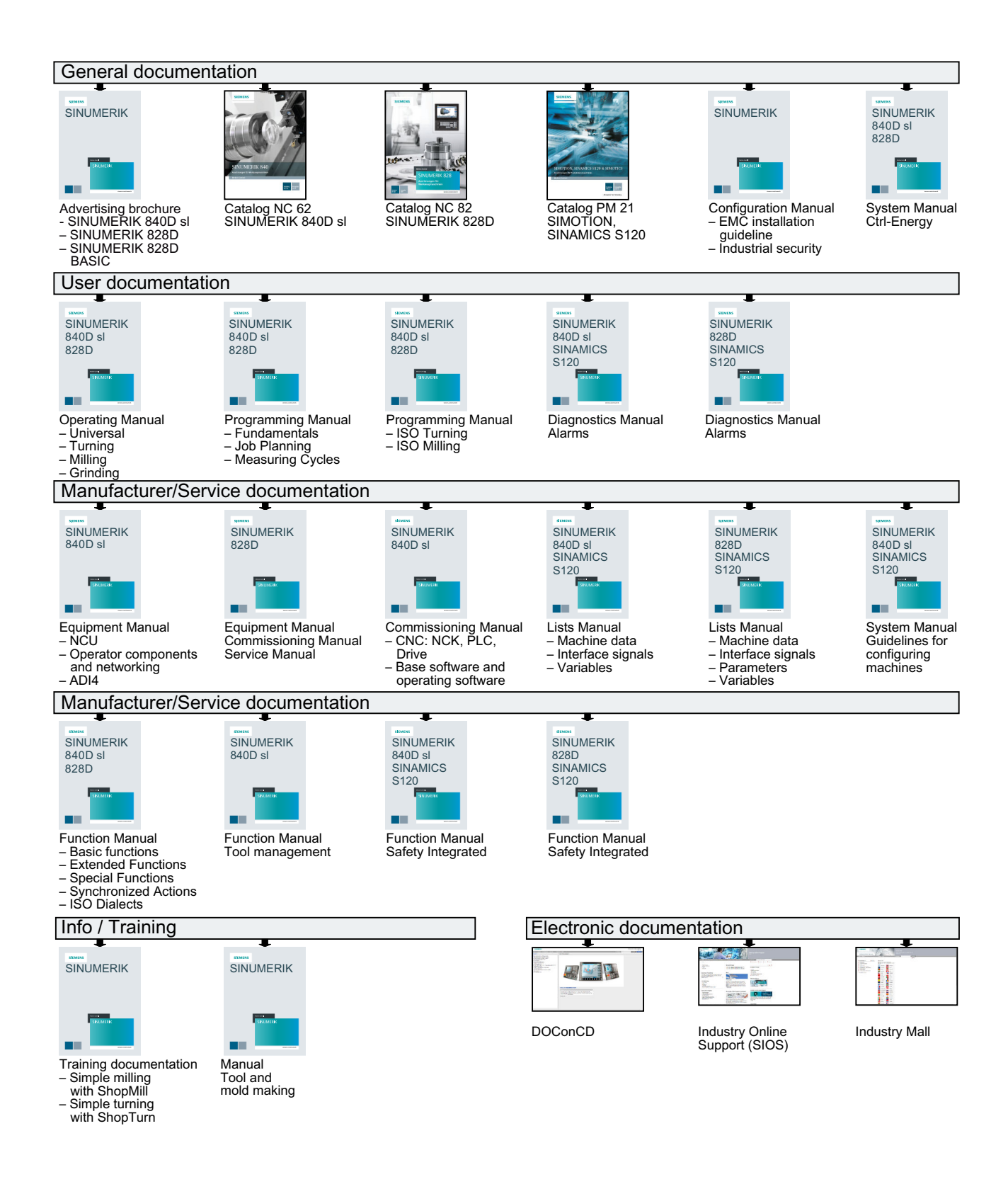

# Index

#### \$

\$A\_INA, [69](#page-68-0) \$A\_PROBE, [108](#page-107-0) \$AA AXCHANGE STAT, [85](#page-84-0) \$AA\_AXCHANGE\_TYP, [84,](#page-83-0) [88](#page-87-0) \$AA\_JERK\_COUNT, [40](#page-39-0) \$AA\_JERK\_TIME, [40](#page-39-0) \$AA\_JERK\_TOT, [40](#page-39-0) \$AA\_MEAACT, [108](#page-107-0) \$AA\_MM1 ... 4, [108](#page-107-0) \$AA\_OFF, [43](#page-42-0) \$AA\_OFF\_LIMIT, [44](#page-43-0) \$AA\_OVR, [35](#page-34-0) \$AA\_PLC\_OVR, [35](#page-34-0) \$AA\_TOFF, [46](#page-45-0) \$AA\_TOFF\_VAL, [47](#page-46-0) \$AA\_TOTAL\_OVR, [36](#page-35-0) \$AA\_TRAVEL\_COUNT, [40](#page-39-0) \$AA\_TRAVEL\_COUNT\_HS, [40](#page-39-0) \$AA\_TRAVEL\_DIST, [40](#page-39-0) \$AA\_TRAVEL\_DIST\_HS, [40](#page-39-0) \$AA\_TRAVEL\_TIME, [40](#page-39-0) \$AA\_TRAVEL\_TIME\_HS, [40](#page-39-0) \$AC\_AXCTSWA, [90](#page-89-0) \$AC\_BLOCKTYPE, [34,](#page-33-0) [50](#page-49-0) \$AC\_BLOCKTYPEINFO, [50](#page-49-0) \$AC\_DTEB, [74](#page-73-0) \$AC\_FCT0, [41](#page-40-0) \$AC\_FCT1, [41](#page-40-0) \$AC\_FCT2, [42](#page-41-0) \$AC\_FCT3, [42](#page-41-0) \$AC\_FCTLL, [41](#page-40-0) \$AC\_FCTUL, [41](#page-40-0) \$AC\_FIFO, [29](#page-28-0) \$AC\_MARKER, [24](#page-23-0) \$AC\_MEA, [108](#page-107-0) \$AC\_OVR, [34](#page-33-0) \$AC\_PARAM, [25](#page-24-0) \$AC\_PLC\_OVR, [35](#page-34-0) \$AC\_SPLITBLOCK, [51](#page-50-0) \$AC\_SYNA\_STATE, [55](#page-54-0) \$AC\_SYNC\_ACT\_LOAD, [36](#page-35-0) \$AC\_SYNC\_AVERAGE\_LOAD, [36](#page-35-0) \$AC\_SYNC\_MAX\_LOAD, [36](#page-35-0) \$AC\_TANEB, [34](#page-33-0) \$AC\_TIMER, [28](#page-27-0) \$AC\_TOTAL\_OVR, [35](#page-34-0)

# A

Adaptive control, [137](#page-136-0) Example, [139](#page-138-0) AXCTSWEC, [90](#page-89-0) AXTOCHAN, [88](#page-87-0)

#### B

Boolean operations, [17](#page-16-0)

# C

CANCEL, [121](#page-120-0) Cancels the current subprogram level CANCELSUB, [114](#page-113-0) CANCELSUB, [114](#page-113-0) CLEARM, [112](#page-111-0) CP..., [103](#page-102-0) CTAB..., [103](#page-102-0)

#### D

DB21 DBX1.2, [121](#page-120-0) DBX280.1, [122](#page-121-0) DBX281.1, [121](#page-120-0) DBX300.0 - 307.7, [121](#page-120-0) DBX308.0 - 315.7, [121](#page-120-0) DB21, ... DB21, ... .DBX390.0 ... 7, [163](#page-162-0) DBX1.2, [161](#page-160-0) DBX280.1, [161](#page-160-0) DBX281.1, [162](#page-161-0) DBX300.0 - 307.7, [161](#page-160-0) DBX308.0 ... 315.7, [163](#page-162-0) DBX385.0 ... 7, [161,](#page-160-0) [162](#page-160-0) DBX386.0 ... 7, [162](#page-161-0) DBX387.0 ... 7, [162](#page-161-0) DBX391.0 ... 7, [163](#page-162-0) DB21, ... .DBX6.4, [114](#page-113-0) DB31, ... DBX28.7, [78](#page-77-0) DELDTG, [74](#page-73-0) Diagnostics data, [128](#page-127-0) DO, [18](#page-17-0)

# E

EVERY, [15](#page-14-0)

# F

FA, [82](#page-81-0) FOC, [110](#page-109-0) FOCOF, [110](#page-109-0) FOCON, [110](#page-109-0) FROM, [15](#page-14-0) FTOC, [71](#page-70-0) FXS, [110](#page-109-0) FXST, [110](#page-109-0) FXSW, [110](#page-109-0)

# G

G functions Action, [18](#page-17-0) Condition, [16](#page-15-0) G25, [39](#page-38-0) G26, [39](#page-38-0)

G70, [79](#page-78-0) G700, [79](#page-78-0) G71, [79](#page-78-0) G710, [79](#page-78-0) GET, [83](#page-82-0) GUD, [56](#page-55-0)

# I

ICYCOF, [116](#page-115-0) ICYCON, [116](#page-115-0) ID, [14](#page-13-0) Identification number, [15](#page-14-0) IDS, [14](#page-13-0) Interface signals Disable all synchronized actions, [161](#page-160-0) Enable request for the action on the NC side, [163](#page-162-0) Enable the action, [162](#page-161-0) Inhibit synchronized action ID/IDS, [161](#page-160-0) Input signal, [161](#page-160-0), [162](#page-160-0) Input signal enable, [163](#page-162-0) Input signal inhibit, [162](#page-161-0) Request / acknowledgment: accept synchronized actions to be inhibited / synchronized actions to be inhibited are accepted, [161](#page-160-0) Request / acknowledgment: update synchronized actions that can be inhibited / synchronized actions that can be inhibited are updated, [162](#page-161-0) Synchronized action ID/IDS can be inhibited, [163](#page-162-0)

# L

LEAD..., [103](#page-102-0) LOCK, [121](#page-120-0)

#### M

M, [88](#page-87-0) Main run variables Log, [131](#page-130-0) MD10070, [123](#page-122-0) MD10722, [85](#page-84-0) MD11110, [65](#page-64-0) MD11510, [37](#page-36-0) MD18660, [56](#page-55-0) MD18661, [56](#page-55-0) MD18662, [57](#page-56-0) MD18663, [57](#page-56-0) MD18664, [57](#page-56-0) MD18665, [57](#page-56-0) MD20110, [48,](#page-47-0) [125](#page-124-0), [126](#page-125-0) MD21190, [46](#page-45-0) MD21194, [46](#page-45-0) MD21196, [46](#page-45-0) MD22200, [65](#page-64-0) MD22210, [65](#page-64-0) MD22230, [65](#page-64-0) MD28050, [32,](#page-31-0) [109](#page-108-0) MD28250, [122](#page-121-0) MD28252, [122](#page-121-0) MD28254, [25,](#page-24-0) [26](#page-25-0) MD28255, [25](#page-24-0) MD28256, [24](#page-23-0) MD28257, [24](#page-23-0) MD28258, [28,](#page-27-0) [109](#page-108-0) MD28260, [32,](#page-31-0) [109](#page-108-0) MD28262, [32,](#page-31-0) [109](#page-108-0) MD28264, [32,](#page-31-0) [109](#page-108-0) MD28266, [32,](#page-31-0) [109](#page-108-0) MD30450, [79](#page-78-0) MD30460, [98](#page-97-0) MD32060, [83](#page-82-0) MD32070, [43](#page-42-0) MD32074, [77](#page-76-0) MD32420, [43](#page-42-0) MD32430, [44](#page-43-0) MD35040, [126](#page-125-0) MD36750, [44,](#page-43-0) [137](#page-136-0) MEAC, [107](#page-106-0) MEAWA, [107](#page-106-0) Modal synchronized action, [14](#page-13-0) MOV, [81](#page-80-0)

# N

NC reset, [124](#page-123-0) NC stop, [124](#page-123-0) Non-modal synchronized action, [14](#page-13-0)

# P

POS, [76](#page-75-0) POSRANGE, [80](#page-79-0) Power On, [123](#page-122-0) PRESETON, [92](#page-91-0) PRESETONS, [97](#page-96-0)

# R

RDISABLE, [73](#page-72-0) Real-time variables Advertisements, [130](#page-129-0)

RELEASE, [83](#page-82-0) REP, [52](#page-51-0) REPOS, [127](#page-126-0)

#### S

S, [88](#page-87-0) SD42122, [34](#page-33-0) SD43300, [83](#page-82-0) SD43350, [44](#page-43-0), [137](#page-136-0) Sequence of execution, [15](#page-14-0) SET, [52](#page-51-0) SETM, [112](#page-111-0) SPOS, [88](#page-87-0) Static synchronized action, [14](#page-13-0) STOPRE, [76](#page-75-0) STOPREOF, [74](#page-73-0) Subprogram level is canceled CANCELSUB, [114](#page-113-0) Synchronized actions Additive adjustment via SYNFCT, [67](#page-66-0) Example Adaptive control, [137](#page-136-0) Example Control via dyn. override, [140](#page-139-0) Example Presses, coupled axes, [145](#page-144-0) Example: Path feedrate control, [139](#page-138-0) SYNFCT, [66](#page-65-0) Examples, [137](#page-136-0)

# T

Technology cycle, [18](#page-17-0) Technology cycles, [114](#page-113-0) TRAIL..., [103](#page-102-0)

# U

UNLOCK, [121](#page-120-0)

#### W

WHEN, [15](#page-14-0) WHENEVER, [15](#page-14-0)